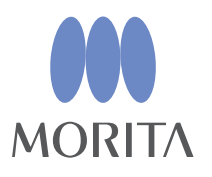

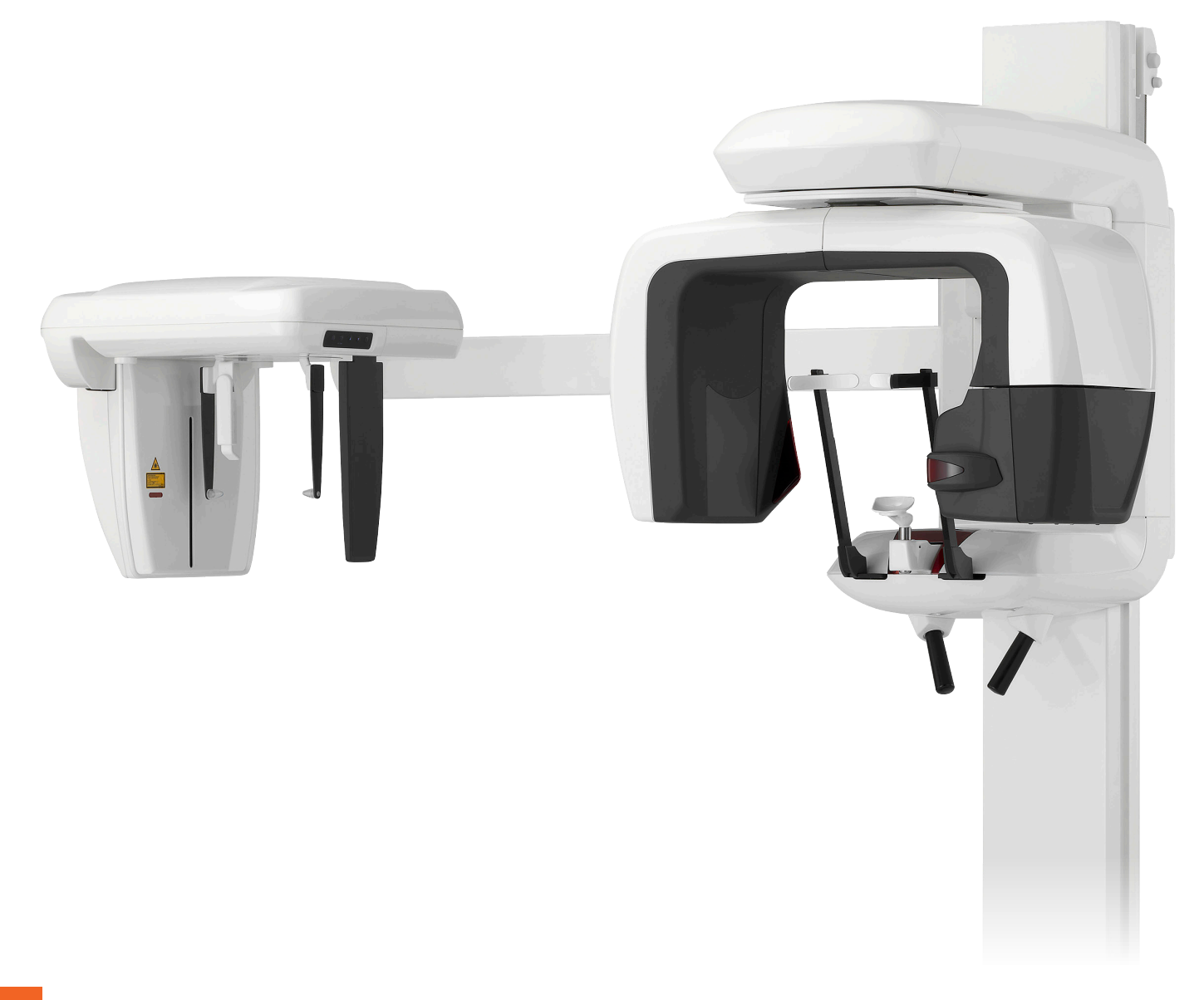

# Δυνατότητα Πανοραμικής, Κεφαλομετρικής και CT

# Veraviewepocs 3D

**ΟΔΗΓΙΕΣ ΧΡΗΣΗΣ**

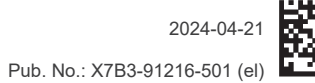

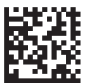

Thinking ahead. Focused on life.

Σας ευχαριστούμε για την αγορά του Veraviewepocs 3D.

Για τη βέλτιστη απόδοση και ασφάλεια, διαβάστε προσεκτικά το παρόν εγχειρίδιο, πριν από τη χρήση του εξοπλισμού.

Δίνετε ιδιαίτερη προσοχή στις προειδοποιήσεις και τις δηλώσεις ασφαλείας.

Διατηρήστε αυτό το εγχειρίδιο σε προσβάσιμη θέση για εύκολη αναφορά.

Εμπορικά Σήματα και Καταχωρημένα Εμπορικά Σήματα:

Τμήματα των ονομασιών των εταιριών, προϊόντων, υπηρεσιών κ.λπ. που αναφέρονται σε αυτό το εγχειρίδιο ενδέχεται να περιλαμβάνουν είτε εμπορικά σήματα είτε καταχωρημένα εμπορικά σήματα που ανήκουν στην κάθε εταιρία.

© 2023 J. MORITA MFG. CORP.

# Πίνακας περιεχομένων

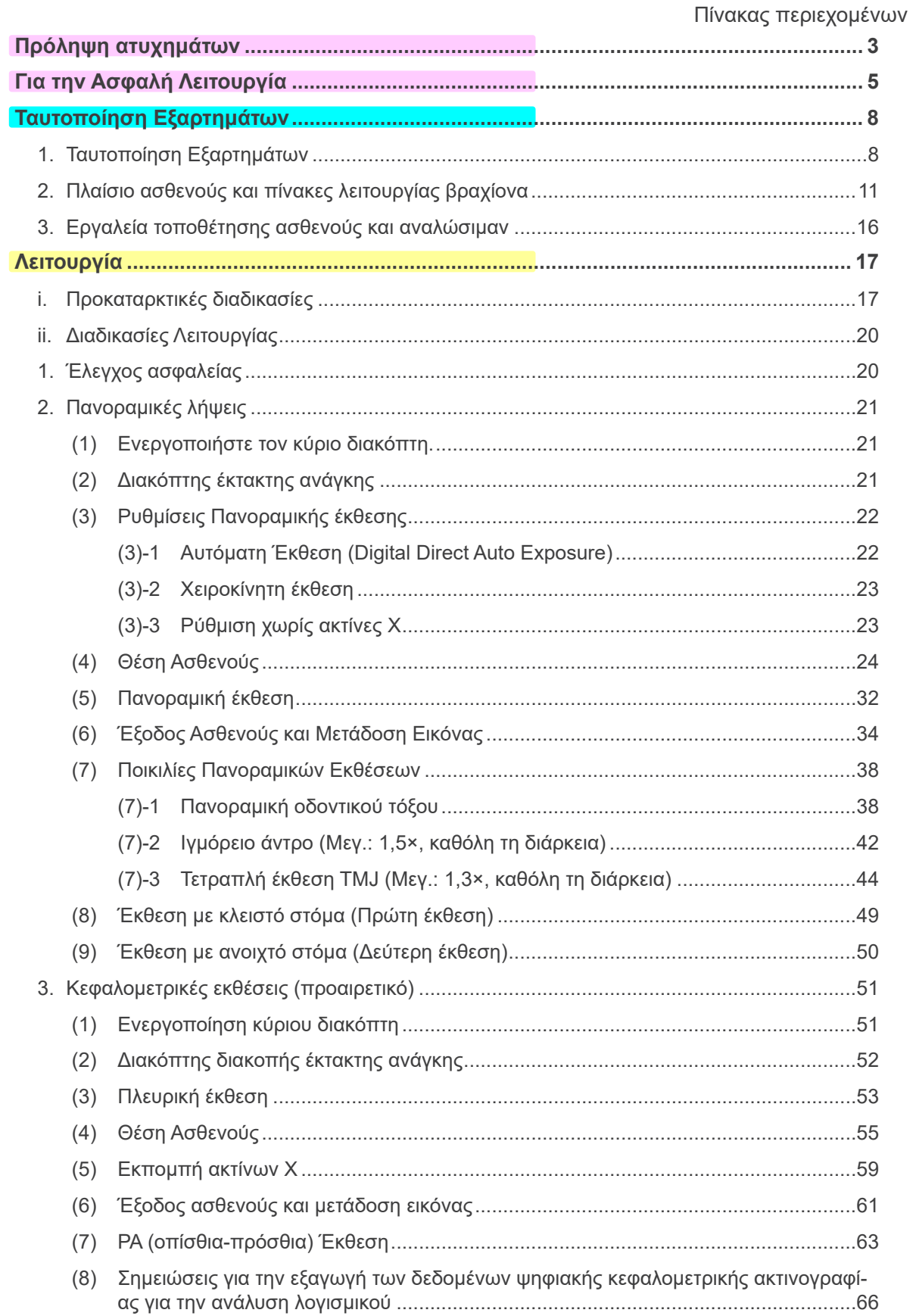

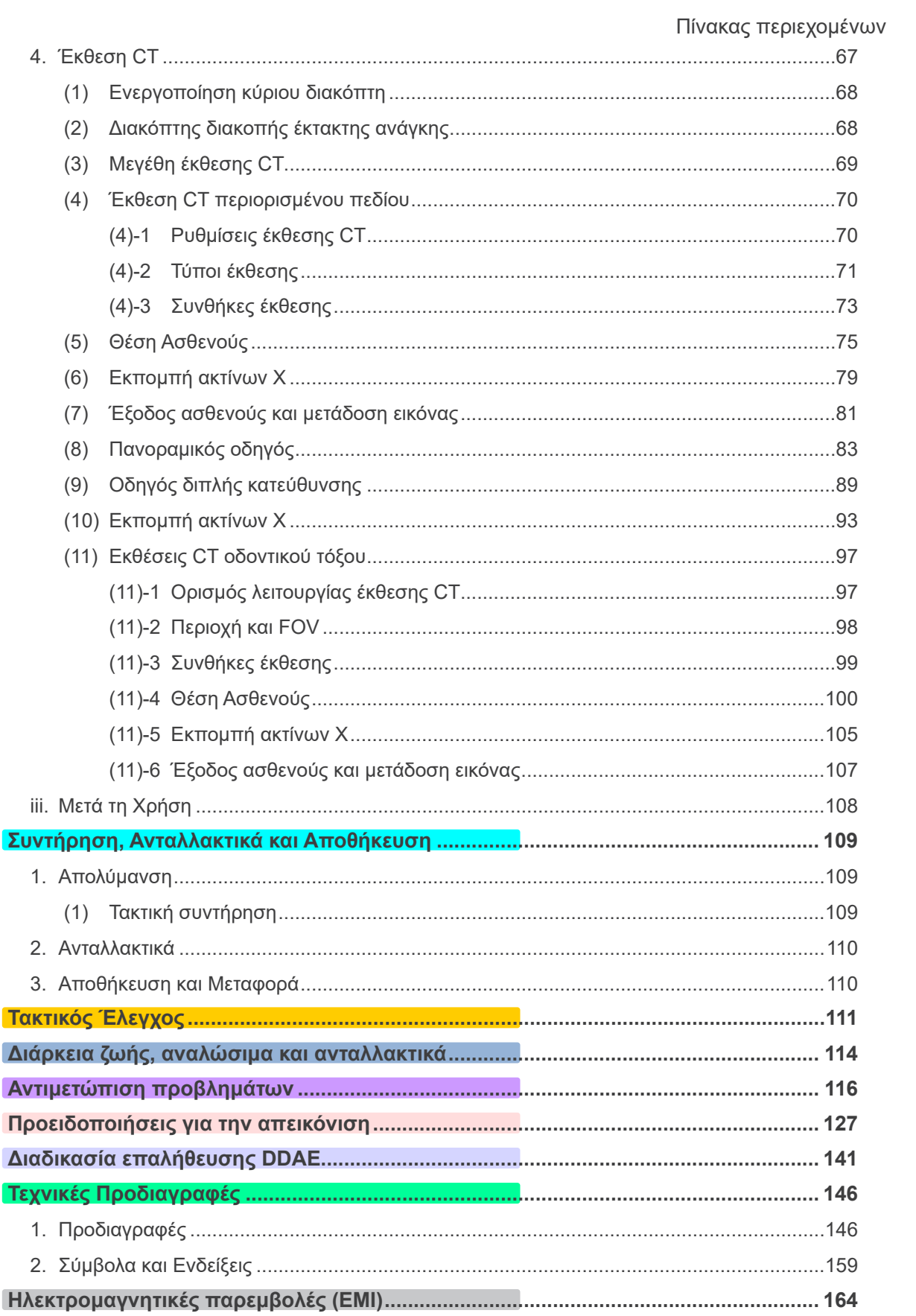

\* Το παρόν εγχειρίδιο καλύπτει ένα μοντέλο πλήρως εξοπλισμένο, ανατρέξτε στις ενότητες.<br>που καλύπτουν τα όργανα και τις λειτουργίες της δικής σας μονάδας.

# <span id="page-4-0"></span>**Πρόληψη ατυχημάτων**

# **ΠΕΛΑΤΕΣ, ΠΡΟΣΟΧΗ**

Μην παραλείψετε να λάβετε σαφείς οδηγίες σχετικά με τους διάφορους τρόπους χρήσης αυτού του εξοπλισμού, όπως περιγράφεται στο Εγχειρίδιο που τον συνοδεύει.

Για πρόσβαση στις πληροφορίες εγγύησης για αυτό το προϊόν, σαρώστε τον παρακάτω κωδικό QR και επισκεφθείτε την ιστοσελίδα μας.

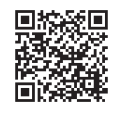

# **ΑΝΤΙΠΡΟΣΩΠΟΙ, ΠΡΟΣΟΧΗ**

Μην παραλείψετε να δώσετε σαφείς οδηγίες σχετικά με τους διάφορους τρόπους χρήσης αυτού του εξοπλισμού, όπως περιγράφεται στο Εγχειρίδιο που τον συνοδεύει.

### **ΟΔΗΓΙΕΣ ΑΣΦΑΛΕΙΑΣ ΚΑΙ ΠΛΗΡΟΦΟΡΙΕΣ ΚΑΤΑΓΡΑΦΗΣ**

Κατά την εγκατάσταση του Veraviewepocs 3D, ο εγκαταστάτης ή άλλος υπεύθυνος θα πρέπει να εξηγήσει τις προφυλάξεις και τις χρήσεις των Οδηγιών Χρήσης στον χρήστη, και στο άτομα που είναι υπεύθυνο για τη συντήρηση και τη διαχείρισή του.

Σύμφωνα με τους νόμους της αντίστοιχης χώρας ή περιφέρειας, πληροφορίες όπως η ημερομηνία εγκατάστασης, το περιεχόμενο που επεξηγήθηκε, το όνομα του χειριστή και του υπεύθυνου συντήρησης της υγειονομικής μονάδας, ενδεχομένως να πρέπει να καταγραφούν.

### ΠΡΟΛΗΨΗ ΑΤΥΧΗΜΑΤΩΝ

Τα περισσότερα προβλήματα λειτουργίας και συντήρησης οφείλονται σε ανεπαρκή προσοχή στις βασικές προφυλάξεις ασφαλείας και σε αδυναμία πρόβλεψης των πιθανών ατυχημάτων. Τα προβλήματα και τα ατυχήματα αποτρέπονται καλύτερα προβλέποντας την πιθανότητα κινδύνου και λειτουργώντας τη μονάδα σύμφωνα με τις συστάσεις του κατασκευαστή. Διαβάστε πρώτα όλες τις προφυλάξεις και οδηγίες που αφορούν στην ασφάλεια και την πρόληψη ατυχημάτων. Στη συνέχεια, λειτουργήστε τον εξοπλισμό με μεγάλη προσοχή για την πρόληψη είτε της πρόκλησης ζημιών στον ίδιο τον εξοπλισμό ή της πρόκλησης τραυματισμού.

Σημειώστε την έννοια των παρακάτω συμβόλων και εκφράσεων:

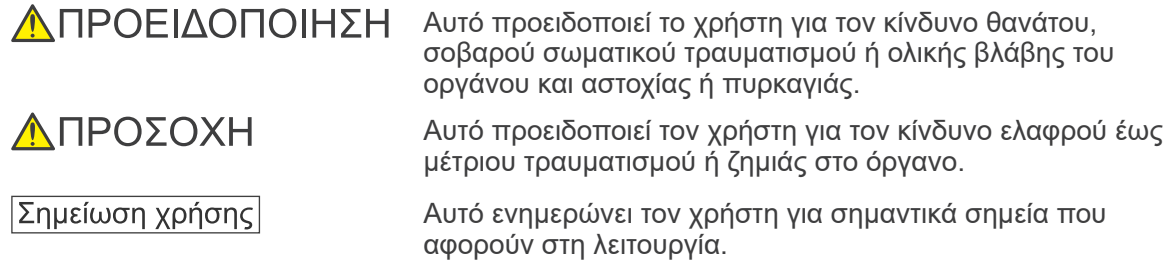

Ο χρήστης (π.χ. μονάδα υγειονομικής περίθαλψης, κλινική, νοσοκομείο, κ.λπ.) είναι υπεύθυνος για τη διαχείριση, τη συντήρηση και τη χρήση των ιατρικών συσκευών. Η παράβλεψη των πληροφοριών ασφαλείας θεωρείται ΑΝΤΙΚΑΝΟΝΙΚΗ ΧΡΗΣΗ.

**Μη χρησιμοποιείτε αυτόν τον εξοπλισμό για τίποτε άλλο εκτός του προοριζόμενου οδοντιατρικού σκοπού.**

**Προσοχή:Η ομοσπονδιακή νομοθεσία επιτρέπει την πώληση της συσκευής αυτής μόνο από οδοντίατρο ή κατόπιν εντολής οδοντιάτρου (για τις ΗΠΑ).**

#### **ΕΝΔΕΔΕΙΓΜΕΝΟ ΠΡΟΦΙΛ ΧΕΙΡΙΣΤΗ**

#### a) Προσόντα:

Νόμιμα καταρτισμένο άτομο, π.χ. ακτινολογικός τεχνικός ή οδοντίατρος, για τη λειτουργία συσκευής ακτίνων Χ (μπορεί να διαφέρει από χώρα σε χώρα).

b) Εκπαίδευση και γνώση

Θεωρείται ότι ο χρήστης κατανοεί τους κινδύνους των ακτίνων Χ, και τα απαιτούμενα προστατευτικά μέτρα. Θεωρείται επίσης ότι ο χρήστης είναι πολύ εξοικειωμένος με την ακτινολογική διάγνωση, την ανατομία και τους κανόνες υγιεινής για την αποφυγή της διασταυρούμενης επιμόλυνσης.

c) Κατανόηση γλώσσας:

Αγγλικά (για επαγγελματική χρήση όπως περιγράφεται παραπάνω.)

d) Πείρα:

Άτομο με πείρα στη λειτουργία συσκευών ακτίνων Χ.

Δεν απαιτείται κάποια ειδική εκπαίδευση εκτός σε περιπτώσεις όπου αυτό απαιτείται από νομικούς κανονισμούς της σχετικής χώρας ή περιφέρειας.

#### **ΣΧΕΤΙΚΑ ΕΓΓΡΑΦΑ**

• Οδηγίες εγκατάστασης

#### **Η ΩΦΕΛΙΜΗ ΔΙΑΡΚΕΙΑ ΖΩΗΣ**

- Η ωφέλιμη ζωή του Veraviewepocs 3D είναι 10 χρόνια από την ημερομηνία εγκατάστασης, εφόσον ελέγχεται και συντηρείται τακτικά και σωστά.
- Η J. MORITA MFG. CORP. θα παρέχει ανταλλακτικά και θα είναι σε θέση να επισκευάσει το προϊόν για διάστημα 10 ετών από τη διακοπή της κατασκευής του προϊόντος.

# <span id="page-6-0"></span>**Για την Ασφαλή Λειτουργία**

# <u>ΛΠΡΟΕΙΔΟΠΟΙΗΣΗ</u>

- *Μη χρησιμοποιείτε τις ασύρματες συσκευές μετάδοσης που αναφέρονται παρακάτω στο χώρο εξέτασης:*
	- *1. Τερματικά κινητής τηλεφωνίας και έξυπνες συσκευές.*
	- *2. Ασύρματες συσκευές μετάδοσης όπως ερασιτεχνικοί ραδιοφωνικοί σταθμοί, walkie-talkie, και πομποδέκτες.*
	- *3. Σύστημα Προσωπικού Εύχρηστου Τηλεφώνου (PHS)*
	- *4. Δρομολογητές για ενδοκτηριακά συστήματα τηλεειδοποίησης, ασύρματα δίκτυα LAN, ασύρματα αναλογικά τηλέφωνα και άλλες ασύρματες ηλεκτρικές συσκευές.*
- *Με παρεμβολές από το Veraviewepocs 3D, οι συσκευές που αναφέρονται παρακάτω ενδέχεται να δυσλειτουργήσουν ή να λειτουργήσουμε με τυχαίο, απροσδόκητο και επικίνδυνο τρόπο.*
	- *1. Ηλεκτρικές συσκευές διάγνωσης, εξέτασης ή θεραπείας.*
	- *2. Προσωπικοί υπολογιστές.*
- *Η Veraviewepocs θα πρέπει να τοποθετείται σε περιοχή ακτινοπροστασίας. Θα πρέπει να τηρούνται οι τοπικοί κανονισμοί ακτινοπροστασίας.*
- *Το κυτίο ελέγχου και ο πλήκτρο εκπομπής θα πρέπει να εγκαθίστανται σε περιοχή ακτινοπροστασίας.*
- *Εάν το Veraviewepocs δεν βρίσκεται σε ακτινογραφική αίθουσα ή δεν έχει άλλο προστατευτικό φράγμα, κατά την εκπομπή ακτίνων Χ, όλοι εκτός από τον ασθενή θα πρέπει να μένουν έξω από την περιοχή που φαίνεται στην εικόνα. Η περιοχή ακτινοπροστασίας θα πρέπει να αποτελείται από τοίχο, δάπεδο και οροφή, με θωράκιση μολύβδου τουλάχιστον 1,5 mm ή το ισοδύναμο, και θα πρέπει να έχει γυάλινα*

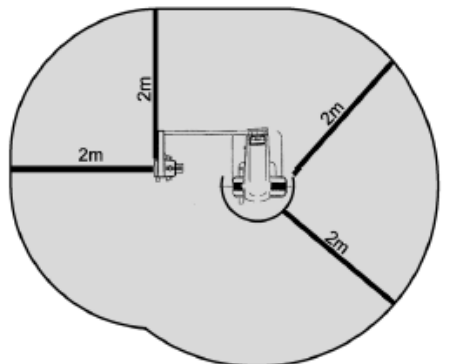

*παράθυρα με θωράκιση μολύβδου τουλάχιστον 1,5 mm ή το ισοδύναμο, μέσω των οποίων ο χειριστής θα μπορεί να παρατηρεί τον ασθενή. Μία πινακίδα θα πρέπει να αναφέρει ότι πρόκειται για περιοχή ακτινοπροστασίας, και κατά την εκπομπή ακτίνων Χ θα πρέπει να φωτίζεται μία προειδοποιητική πινακίδα. Τηρείτε τους τοπικούς κανονισμούς.*

- *Ο χρήστης θα πρέπει να περιορίζει την πρόσβαση στον εξοπλισμό σύμφωνα με τους τοπικούς κανονισμούς για την ακτινοπροστασία.*
- *Ο ασθενής θα πρέπει να λαμβάνει κατάλληλο εξοπλισμό ακτινοπροστασίας, όπως μολυβδούχο ρουχισμό που συμμορφώνεται με τους τοπικούς κανονισμούς.*
- *Θα πρέπει να θεσπίζονται και να τηρούνται διαδικασίες ελέγχου λοιμώξεων για κάθε ασθενή.*
- *Συνιστάται ιδιαιτέρως να μην επιτρέπεται η παρουσία μη εξουσιοδοτημένου προσωπικού στον χώρο χρήσης του εξοπλισμού.*
- *Αυτή η μονάδα δεν έχει σχεδιαστεί και δεν πρέπει να χρησιμοποιείται για «φθοριοσκοπικές εξετάσεις».*
- *Θα πρέπει να ορίζονται σωστές προφυλάξεις ακτινολογικής ασφάλειας σύμφωνα με τους τοπικούς, πολιτειακούς και κρατικούς κανονισμούς, αναφορικά με την προστασία του χειριστή και των ασθενών. Είναι τελική ευθύνη του ιδιοκτήτη/χειριστή να εξασφαλίζει ότι τηρούνται οι απαιτήσεις προστασίας των εθνικών και τοπικών κανονισμών.*
- *Όταν κάποια εξέταση απαιτεί τη χρήση ακτινοβολίας σε εμφυτεύσιμη ή φορητή ηλεκτρονική ιατρική συσκευή, ο χειριστής θα πρέπει να φροντίζει ιδιαίτερα και να συμβουλεύεται το εγχειρίδιο λειτουργίας (και τις σχετικές πληροφορίες ασφαλείας) της εμφυτεύσιμης ή φορητής ηλεκτρονική ιατρικής συσκευής, διότι εάν η διαγνωστική ακτινογραφική συσκευή ακτινοβολήσει απευθείας την εμφυτεύσιμη ή φορητή ηλεκτρονική ιατρική συσκευή, μπορεί να προκαλέσει επαρκή ηλεκτρονική παρεμβολή για να επηρεαστεί η λειτουργία της ιατρικής συσκευής.*

*\* Για σκοπούς αναφοράς, η FDA των ΗΠΑ έχει δημοσιεύσει πληροφορίες για τις παρεμβολές σε εμφυτεύσιμες καρδιακές ηλεκτρονικές συσκευές (βηματοδότες και εμφυτεύσιμους απινιδωτές καρδιομετατροπείς), αντλίες ινσουλίνες και νευροδιεγέρτες στην παρακάτω ιστοσελίδα. (Ιούλιος 2018) Τίτλος: Interference between CT and Electronic Medical Devices URL:<https://www.fda.gov/Radiation-EmittingProducts/RadiationSafety/ElectromagneticCompatibilityEMC/ucm489704.htm>*

● *Προσοχή και σύνεση θα πρέπει να ασκείται αναφορικά με τις ακτινογραφίες εγκύων γυναικών. Η απόφαση θα πρέπει να βασίζεται σε «κλινική ανάγκη για διαγνωστικές πληροφορίες».*

# <u>ΛΠΡΟΕΙΔΟΠΟΙΗΣΗ</u>

- *Ο χειριστής θα πρέπει να μπορεί να βλέπει τις συνθήκες λειτουργίας τομογραφίας που απεικονίζονται στον πίνακα ελέγχου του Βραχίονα πριν από την εκπομπή.*
- *Ο χειριστής θα πρέπει να μπορεί να δει τις λυχνίες εκπομπής και έκθεσης, και να ακούει το ηχητικό σήμα κατά τη λειτουργία του εξοπλισμού.*
- *Ο χειριστής θα πρέπει να μπορεί να βλέπει και να ακούει τον ασθενή κατά τη λειτουργία του εξοπλισμού.*
- *Απαιτείται υπεύθυνη οργάνωση σε ιατρικές μονάδες, ώστε να παρέχεται οπτική και ακουστική επικοινωνία ανάμεσα στον χειριστή και τον ασθενή.*
- *Παρακολουθείτε την περιοχή γύρω από τα κινούμενα εξαρτήματα προς αποφυγή συγκρούσεων με το σώμα ή με άλλα αντικείμενα που μπορεί να προκαλέσουν τραυματισμό.*
- *Ο εξοπλισμός δεν θα πρέπει να χρησιμοποιείται δίπλα ή πάνω από άλλον εξοπλισμό, και εάν η χρήση σε σειρά ή η στοίβαξη είναι απαραίτητη, ο εξοπλισμός θα πρέπει να παρατηρείται ώστε να εξακριβώνεται η κανονική του λειτουργία στη διάταξη που θα χρησιμοποιηθεί.*
- *Μην παραλείψετε να απενεργοποιήσετε τη μονάδα μετά τη χρήση. Έτσι εξαλείφεται ο κίνδυνος διαρροής ρεύματος και ατυχημάτων.*
- *Ο κεντρικός διακόπτης θα πρέπει να απενεργοποιείται κατά τη διάρκεια των τυπικών διαδικασιών συντήρησης. Συνιστάται επίσης η απενεργοποίηση του κύριου διακόπτη ή ασφάλειας στον κεντρικό πίνακα διανομής ηλεκτρικού ρεύματος καθώς ενδέχεται να φθάσει ηλεκτρική ενέργεια στο κύριο ακροδέκτη ρεύματος στο εσωτερικό της μονάδας ακόμα και όταν ο κεντρικός διακόπτης είναι απενεργοποιημένος.*
- *Μη χρησιμοποιείτε αυτόν τον εξοπλισμό για ασθενείς στη διάρκεια της συντήρησης ή επισκευής του.*
- *Επιδείξτε ιδιαίτερη προσοχή να εξηγήσετε στον ασθενή τις σωστές οδηγίες όσον αφορά το πότε μπορούν να μετακινηθούν καθώς υπάρχουν «πολλαπλές κινήσεις» με συγκεκριμένες εκθέσεις.*
- *Για την αποφυγή πρόκλησης ζημίας στον πίνακα μην τον πιέζετε υπερβολικά δυνατά.*
- *Ενδέχεται να μην είναι εφικτή η πραγματοποίηση χρήσιμων διαγνωστικά λήψεων εάν ο ασθενής έχει μεταλλικά σφραγίσματα ή προσθήκες.*
- *Αφήστε επαρκή χώρο γύρω από τον Κεντρικό Διακόπτη, ώστε να είναι εύκολα προσβάσιμος σε περίπτωση ανάγκης.*
- *Αφήστε επαρκή χώρο γύρω από το Βύσμα Ρεύματος, ώστε να μπορείτε εύκολα να το βγάλετε σε περίπτωση ανάγκης. (Για EX-1)*
- *Αφήστε επαρκή χώρο γύρω από τον πίνακα κατανομής ισχύος, ώστε να μπορείτε εύκολα να τον ανοίξετε σε περίπτωση ανάγκης. (Για EX-2)*
- *Προς αποφυγή του κινδύνου ηλεκτροπληξίας, ο εξοπλισμός θα πρέπει να συνδέεται στο ρεύμα με προστατευτική γείωση.*
- *Προς αποφυγή του κινδύνου ηλεκτροπληξίας, μην αντικαθιστάτε το καλώδιο παροχής ρεύματος.*
- *Μην αγγίζετε ταυτόχρονα τον ασθενή και τα αγώγιμα εξαρτήματα, όπως τα τερματικά των συνδετήρων.*

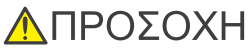

- *Αυτός ο εξοπλισμός δεν παρέχει τομογραφικούς αριθμούς (όπως απαιτείται στα 21 CFR 1020.33 και IEC60601-2-44) ούτε άλλες ισοδύναμες τιμές που υπολογίζονται από την απόλυτη απορρόφηση ακτίνων Χ από χρησιμοποιούμενο υλικό.*
- *Οι ακτινογραφικές εικόνες θα μπορούσαν να επηρεαστούν είτε από τον συνεχή ή το διακοπτόμενο ηλεκτρομαγνητικό θόρυβο του περιβάλλοντος. Αυτό θα μπορούσε να προκαλέσει παραμορφώσεις ή μετατοπίσεις της εικόνας οι οποίες θα μπορούσαν να καταστήσουν τις ληφθείσες εικόνες άχρηστες όσον αφορά τη διάγνωση.*
- *Οι δοκιμές ποιότητας θα πρέπει να πραγματοποιούνται τακτικά ανά έξι μήνες (συνιστάται μία φορά ανά μήνα) για τη διατήρηση των συνθηκών επαρκούς απόδοσης της εικόνας και για την ασφάλεια των ακτινών Χ του εξοπλισμού. Η διαδικασία της δοκιμής περιγράφεται στο εγχειρίδιο Διαδικασία*  Δοκιμών Ποιότητας που παρέχεται μαζί με τον εξοπλισμό. Άλλες βασικές λειτουργίες, όπως οι *μηχανικές κινήσεις, η οθόνη LCD και τα πλήκτρα του Πίνακα Ελέγχου, θα πρέπει επίσης να ελέγχονται κάθε μέρα πριν από τη χρήση.*

# <span id="page-9-0"></span>**Ταυτοποίηση Εξαρτημάτων**

# **1. Ταυτοποίηση Εξαρτημάτων**

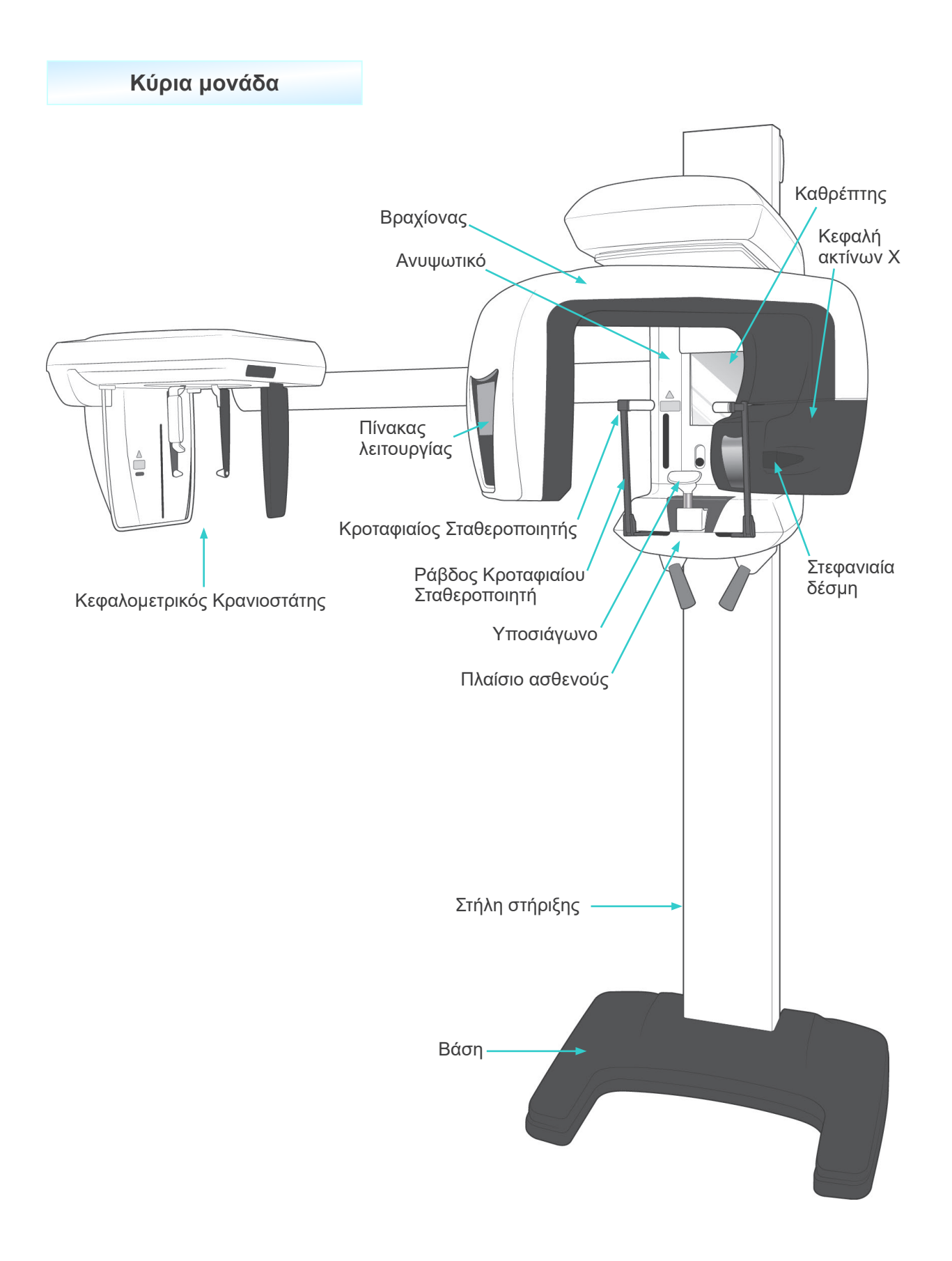

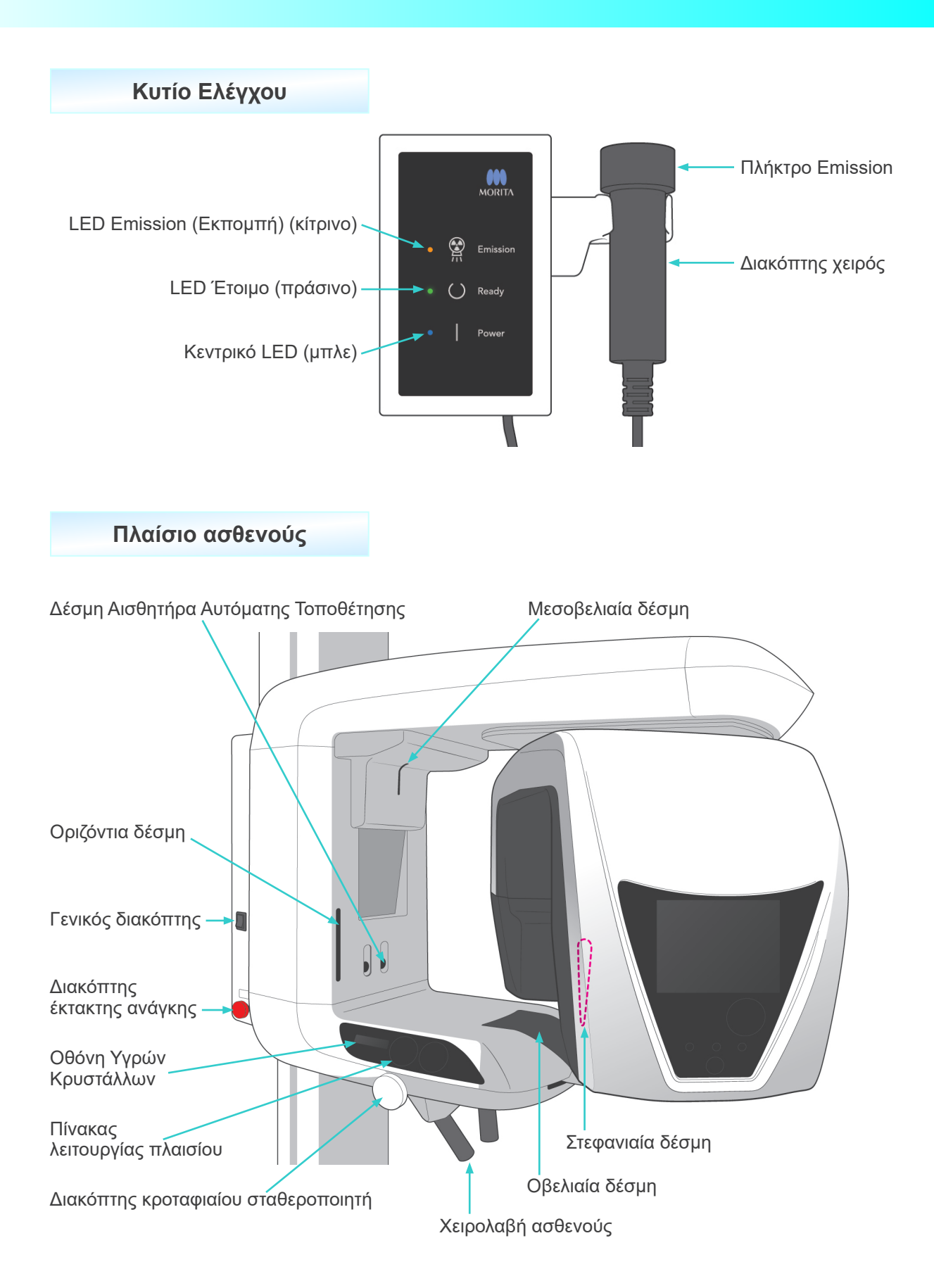

# **Κεφαλομετρική Μονάδα**

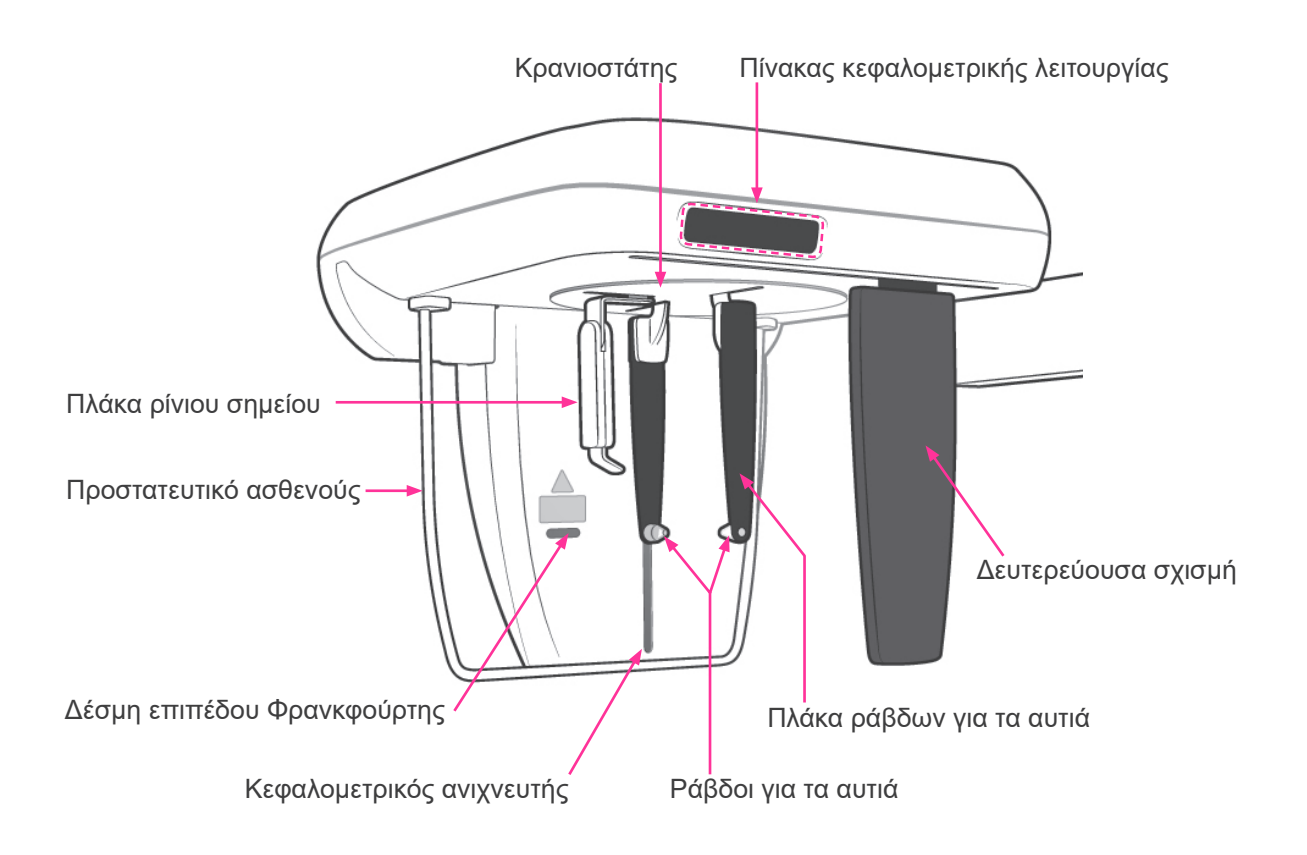

### <span id="page-12-0"></span>**2. Πλαίσιο ασθενούς και πίνακες λειτουργίας βραχίονα**

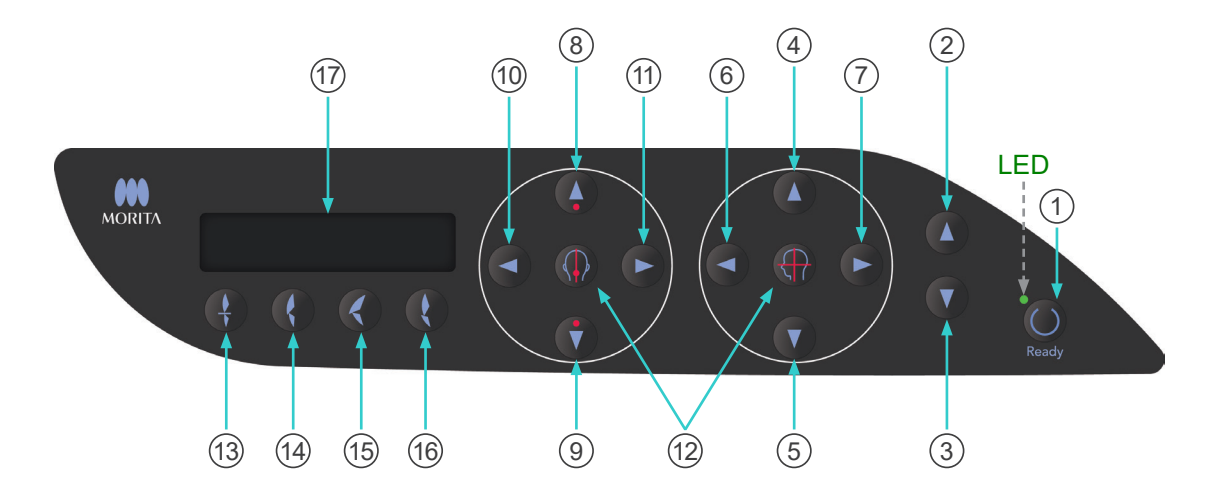

### **(1) Πίνακας πλαισίου ασθενούς**

1 Πλήκτρο Ready

Πατήστε το πλήκτρο Ready όταν αναβοσβήνει το LED του (πράσινο). Ο βραχίονας θα μετακινηθεί στη θέση του και η λυχνία LED θα σταματήσει να αναβοσβήνει και θα παραμείνει αναμμένη. Μετά την ολοκλήρωση της έκθεσης, το πλήκτρο θα αρχίσει να αναβοσβήνει ξανά.

- 2 Πλήκτρο κίνησης ανυψωτικού προς τα επάνω
- 3 Πλήκτρο κίνησης ανυψωτικού προς τα κάτω

Το ανυψωτικό μετακινείται προς τα επάνω ή προς τα κάτω μόνο όταν τα πλήκτρα αυτά είναι πατημένα.

- 4 Πλήκτρο κίνησης οριζόντιας δέσμης προς τα επάνω
- 5 Πλήκτρο κίνησης οριζόντιας δέσμης προς τα κάτω

Κρατήστε πατημένα αυτά τα πλήκτρα για να χαμηλώσετε ή να ανυψώσετε την οριζόντια δέσμη. Για πανοραμική απεικόνιση, ευθυγραμμίστε αυτή τη δέσμη με το επίπεδο Φρανκφούρτης του ασθενούς. Για εκθέσεις CT, ευθυγραμμίστε το με το κέντρο της περιοχής έκθεσης.

- 6 Πλήκτρο κίνησης στεφανιαίας δέσμης προς τα εμπρός
- 7 Πλήκτρο κίνησης στεφανιαίας δέσμης προς τα πίσω

Κρατήστε αυτά τα πλήκτρα πατημένα όταν η μονάδα βρίσκεται σε λειτουργία Ready για να μετακινήσετε τη δέσμη προς τα πίσω ή προς τα εμπρός. Για πανοραμική έκθεση, ευθυγραμμίστε αυτή τη δέσμη με την άπω πλευρά του άνω αριστερού κυνόδοντα. Για εκθέσεις CT 40×40 και 40×80, ευθυγραμμίστε το με το κέντρο της περιοχής έκθεσης όπως φαίνεται από το πλάι.

Για εκθέσεις CT 80×50, 80×80, 100×50 και 100×80, ευθυγραμμίστε το με την άπω πλευρά του άνω αριστερού κυνόδοντα.

- 8 Πλήκτρο μετακίνησης προς τα επάνω Αισθητήρα Αυτόματης Τοποθέτησης
- 9 Πλήκτρο μετακίνησης προς τα κάτω Αισθητήρα Αυτόματης Τοποθέτησης

Κρατήστε αυτά τα πλήκτρα πατημένα για να ανυψώσετε ή να χαμηλώσετε τον αισθητήρα. Ευθυγραμμίστε το έτσι ώστε η ακτίνα του αισθητήρα να προσκρούει στο επιστόμιο στο στόμα του ασθενούς ή στους κοπτήρες του ασθενούς.

- 10 Πλήκτρο μετακίνησης οβελιαίας δέσμης προς τα δεξιά
- 11 Πλήκτρο μετακίνησης οβελιαίας δέσμης προς τα αριστερά

Κρατήστε αυτά τα πλήκτρα πατημένα για να μετακινήσετε τη δέσμη προς τα δεξιά ή προς τα αριστερά. Για εικόνες αξονικής τομογραφίας ή την εικόνα οδηγού δύο κατευθύνσεων, ευθυγραμμίστε αυτή τη δέσμη με το κέντρο της περιοχής έκθεσης.

#### 12 Πλήκτρα ενεργοποίησης και απενεργοποίησης δέσμης

Οι δέσμες τοποθέτησης απενεργοποιούνται αυτόματα μετά από 3 λεπτά. Πατήστε πάλι αυτά τα πλήκτρα για να τις ενεργοποιήσετε πάλι. Ή πατήστε τα για να απενεργοποιήσετε τις δέσμες.

13 Πλήκτρο τομικής σύγκλεισης

Το πλήκτρο αυτό χρησιμοποιείται για μια πανοραμική λήψη σε έναν ασθενή με τυπική σύγκλειση ενώ δαγκώνει ένα επιστόμιο. Αφού προσαρμόσετε το ύψος του αισθητήρα θέσης (AF), πατήστε αυτό το πλήκτρο για να μετακινήσετε αυτόματα το βραχίονα προς τα πίσω ή προς τα εμπρός στη βέλτιστη θέση.

14 Πλήκτρο φυσικής σύγκλεισης

Αυτό το πλήκτρο χρησιμοποιείται για μια πανοραμική λήψη για έναν ασθενή με φυσική σύγκλειση χωρίς τη χρήση επιστόμιου. Αφού προσαρμόσετε το ύψος του αισθητήρα θέσης (AF), πατήστε αυτό το πλήκτρο για να μετακινήσετε αυτόματα το βραχίονα προς τα πίσω ή προς τα εμπρός στη βέλτιστη θέση.

15 Πλήκτρο σύγκλεισης προεξέχουσας άνω γνάθου

Το πλήκτρο αυτό χρησιμοποιείται για την πανοραμική λήψη σε ένα ασθενή με προεξέχουσα άνω γνάθο χωρίς τη χρήση επιστομίου. Αφού προσαρμόσετε το ύψος του αισθητήρα θέσης (AF), πατήστε αυτό το πλήκτρο για να μετακινήσετε αυτόματα το βραχίονα στη βέλτιστη θέση.

16 Πλήκτρο σύγκλεισης προεξέχουσας κάτω γνάθου

Το πλήκτρο αυτό χρησιμοποιείται για την πανοραμική λήψη σε ένα ασθενή με προεξέχουσα κάτω γνάθο με τη χρήση επιστομίου. Αφού προσαρμόσετε το ύψος του αισθητήρα θέσης (AF), πατήστε αυτό το πλήκτρο για να μετακινήσετε αυτόματα το βραχίονα στη βέλτιστη θέση.

17 Οθόνη Υγρών Κρυστάλλων (LCD) Πλαισίου

Εμφανίζει διάφορες πληροφορίες, συμπεριλαμβανομένης της θέσης της στεφανιαίας δέσμης, της λειτουργίας έκθεσης, των συνθηκών έκθεσης κ.λπ.

### **(2) Πίνακας λειτουργίας βραχίονα**

#### Σημείωση χρήσης

♦ *Μην πιέζετε με υπερβολική πίεση κανέναν από τους πίνακες λειτουργίας. Μην πιέζετε τους πίνακες με αιχμηρά αντικείμενα όπως στυλό ή νύχια κτλ.*

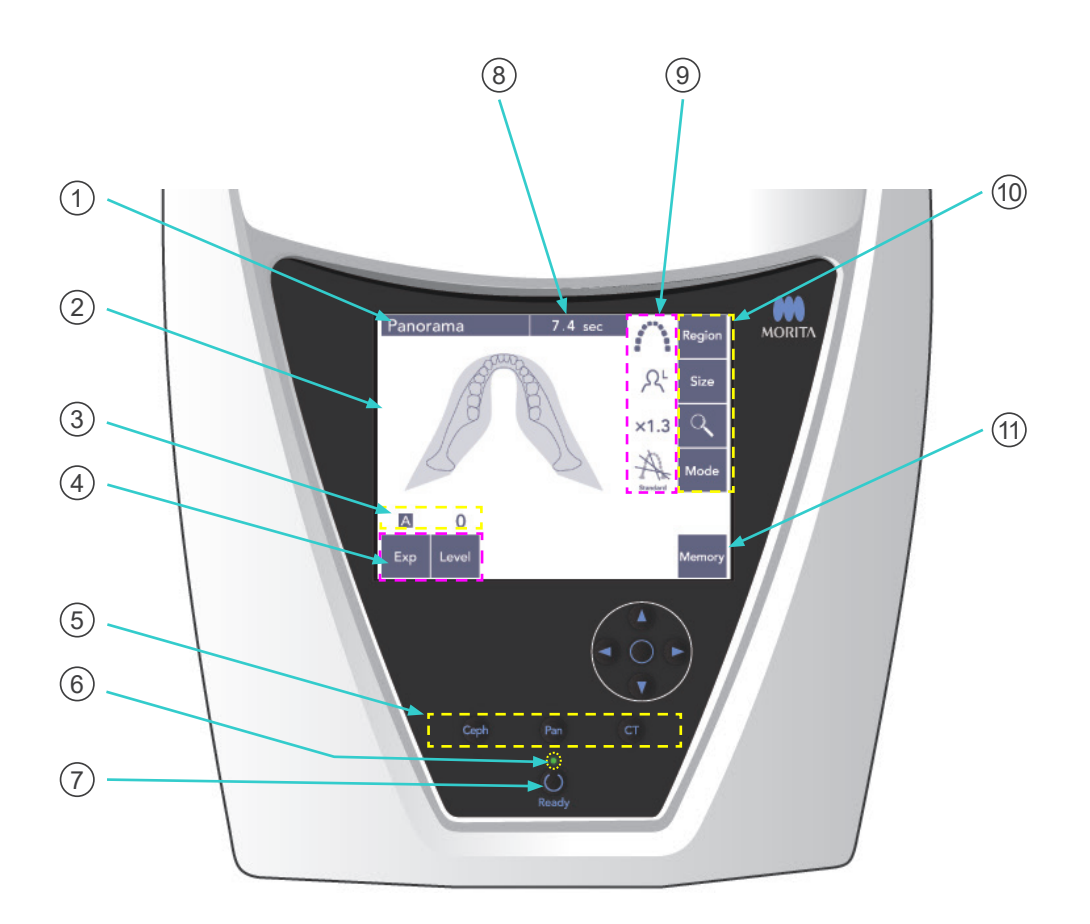

#### 1 **Γραμμή Τίτλου**

Εδώ εμφανίζεται η τρέχουσα ρύθμιση λειτουργίας, πανοραμική, κεφαλομετρική ή CT.

#### 2 **Οθόνη Πίνακα Λειτουργίας Βραχίονα**

Πρόκειται για μια οθόνη αφής. Πιέστε με το δάχτυλό σας τα πλήκτρα στην οθόνη για να πραγματοποιήσετε διάφορες ρυθμίσεις.

Το χρώμα ενός πλήκτρου αλλάζει σε λευκό όταν πατηθεί. Στην οθόνη αυτή εμφανίζονται επίσης διάφοροι τύποι πληροφοριών και μηνύματα σφάλματος.

#### 3 **Οθόνη Συνθηκών Έκθεσης**

Εμφανίζει τις ρυθμίσεις τάσης του σωλήνας (kV) και ρεύματος (mA) ή τη ρύθμιση της Αυτόματης Εξισορρόπησης.

#### 4 **Πλήκτρα Συνθηκών Έκθεσης**

Χρησιμοποιήστε αυτά τα πλήκτρα για να επιλέξετε και να ρυθμίσετε τις συνθήκες για αυτόματη ή χειροκίνητη έκθεση και την αυτόματη εξισορρόπηση.

Για την Αυτόματη έκθεση, ρυθμίστε την Αυτόματη Εξισορρόπηση.

Για τη Χειροκίνητη έκθεση, ρυθμίστε το kV και mA του σωλήνα.

Πατήστε το πλήκτρο Level, kV ήmA για να ρυθμίσετε την τιμή τους με τα βέλη Επάνω και Κάτω που θα εμφανιστούν.

Αφού αλλάξετε την τιμή με τα βέλη Επάνω ή Κάτω, πατήστε πάλι το πλήκτρο (Level, kV, ή mA) για να το ρυθμίσετε.

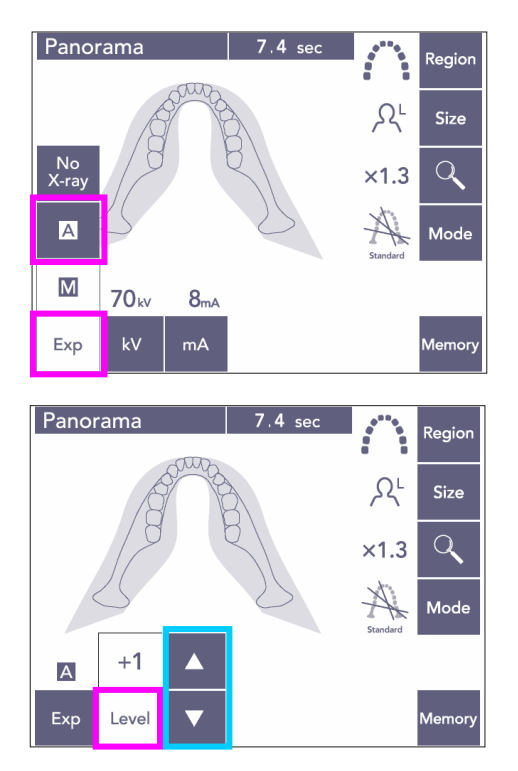

#### 5 **Πλήκτρα Λειτουργίας Έκθεσης**

Πατήστε αυτά για να επιλέξετε τη λειτουργία έκθεσης πανοράματος, κεφαλομέτρησης ή CT.

#### 6 **Ready LED**

#### 7 **Πλήκτρο Ready**

Όταν ενεργοποιείται η ισχύς, το LED του πλήκτρου Ready αναβοσβήνει. Μόλις ο ασθενής σταθεί στη θέση του, πατήστε το πλήκτρο Ready. Ο βραχίονας κινείται στην αρχική θέση τοποθέτησης του ασθενούς και το LED του πλήκτρου θα σταματήσει να αναβοσβήνει και θα παραμείνει αναμμένο. Αφού ολοκληρώσετε την τοποθέτηση του ασθενούς, πατήστε ξανά το πλήκτρο Ready, ο βραχίονας θα μεταβεί στη θέση Start. Αυτή η ρύθμιση ονομάζεται Double-Ready\*<sup>1</sup> .

\*1 Η λειτουργία Double-Ready δεν είναι ενεργοποιημένη από προεπιλογή. Για να ενεργοποιήσετε τη λειτουργία Double-Ready επικοινωνήστε με τον τοπικό σας αντιπρόσωπο ή την J. MORITA OFFICE.

#### 8 **Προβολή χρόνου έκθεσης**

Εμφανίζει τον αναμενόμενο χρόνο έκθεσης πριν την έκθεση και τον πραγματικό χρόνο μετά την έκθεση.

#### 9 **Προβολή ρυθμίσεων έκθεσης**

Εμφανίζει τις τρέχουσες ρυθμίσεις για την επιλεγμένη λειτουργία έκθεσης.

#### 10 **Πλήκτρα ρυθμίσεων έκθεσης**

Χρησιμοποιήστε αυτά τα πλήκτρα για να πραγματοποιήσετε ρυθμίσεις για την τρέχουσα επιλεγμένη λειτουργία έκθεσης, πανοραμικής, κεφαλομετρικής ή CT. Τα πλήκτρα που εμφανίζονται εδώ θα διαφέρουν ανάλογα με την επιλεγμένη λειτουργία έκθεσης. Πατήστε ένα από τα πλήκτρα για να εμφανιστούν οι πιθανές ρυθμίσεις και, στη συνέχεια, επιλέξτε μία από αυτές.

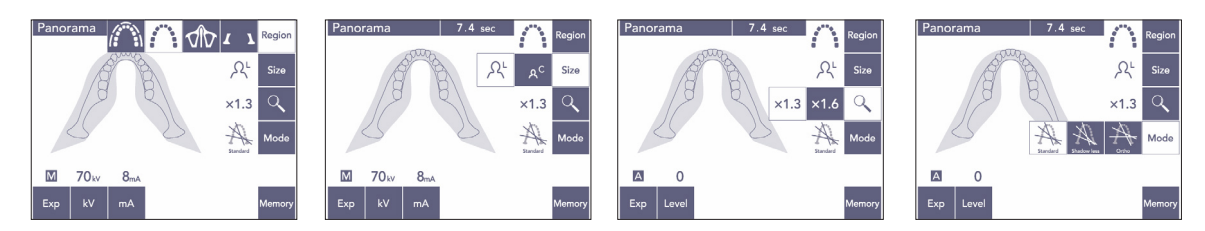

#### 11 **Πλήκτρο Memory** (Μνήμη)

Πατήστε αυτό το πλήκτρο για να εμφανιστεί το παράθυρο διαλόγου που φαίνεται παρακάτω. Πατήστε Yes (Ναι) για να γίνει απομνημόνευση των τρεχουσών ρυθμίσεων (τάση και ρεύμα σωλήνα, αυτόματη εξισορρόπηση και περιοχή έκθεσης).

Πατήστε το πλήκτρο Reset (Επαναφορά) για να γίνει επαναφορά των προεπιλεγμένων ρυθμίσεων.

Πατήστε No (Όχι) για να ακυρώσετε τη λειτουργία.

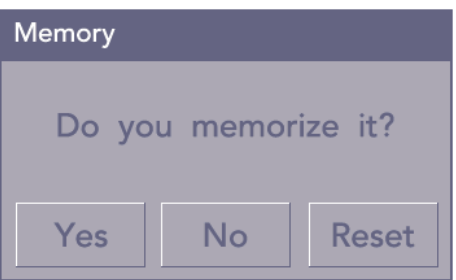

### <span id="page-17-0"></span>**(3) Πίνακας κεφαλομετρικής λειτουργίας (προαιρετική)**

**Η δέσμη επιπέδου Φρανκφούρτης δεν λειτουργεί, ακόμη και αν το πλήκτρο της είναι πατημένο, εάν η μονάδα έχει ρυθμιστεί για να πραγματοποιεί πλευρικές εκθέσεις με τον ασθενή να κοιτάζει προς την αντίθετη από τη συνηθισμένη κατεύθυνση.**

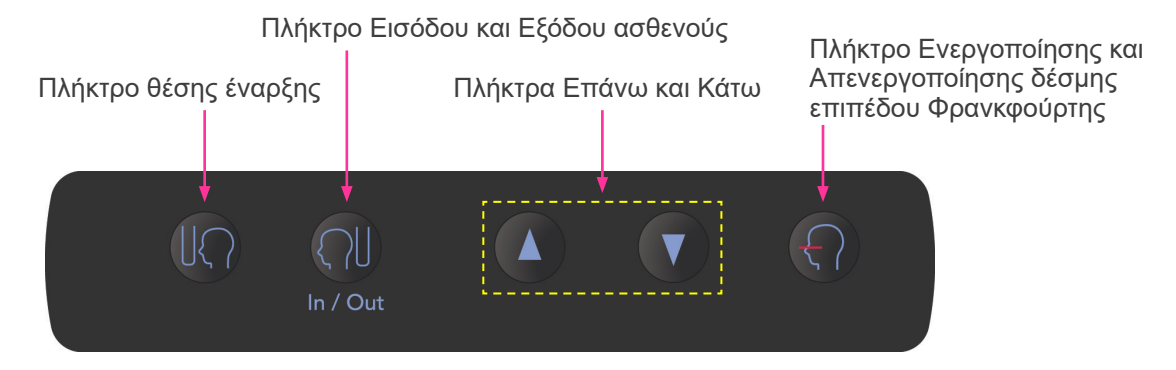

### <span id="page-17-1"></span>**3. Εργαλεία τοποθέτησης ασθενούς και αναλώσιμαv**

- Επιστόμια (1 συσκευασία των 50 τμχ.)
- Υποσιάγωνο (1)
- Στήριγμα χείλους-μύτης (1)
- Επιστόμιο (1)
- Πλάκα δήξης (1)
- Καλύμματα επιστομίου (1 συσκευασία των 300 τμχ.)
- Ράβδοι αυτιών (2, προαιρετικά)
- Πλάκα ακτινογραφίας χεριού (1, προαιρετική)

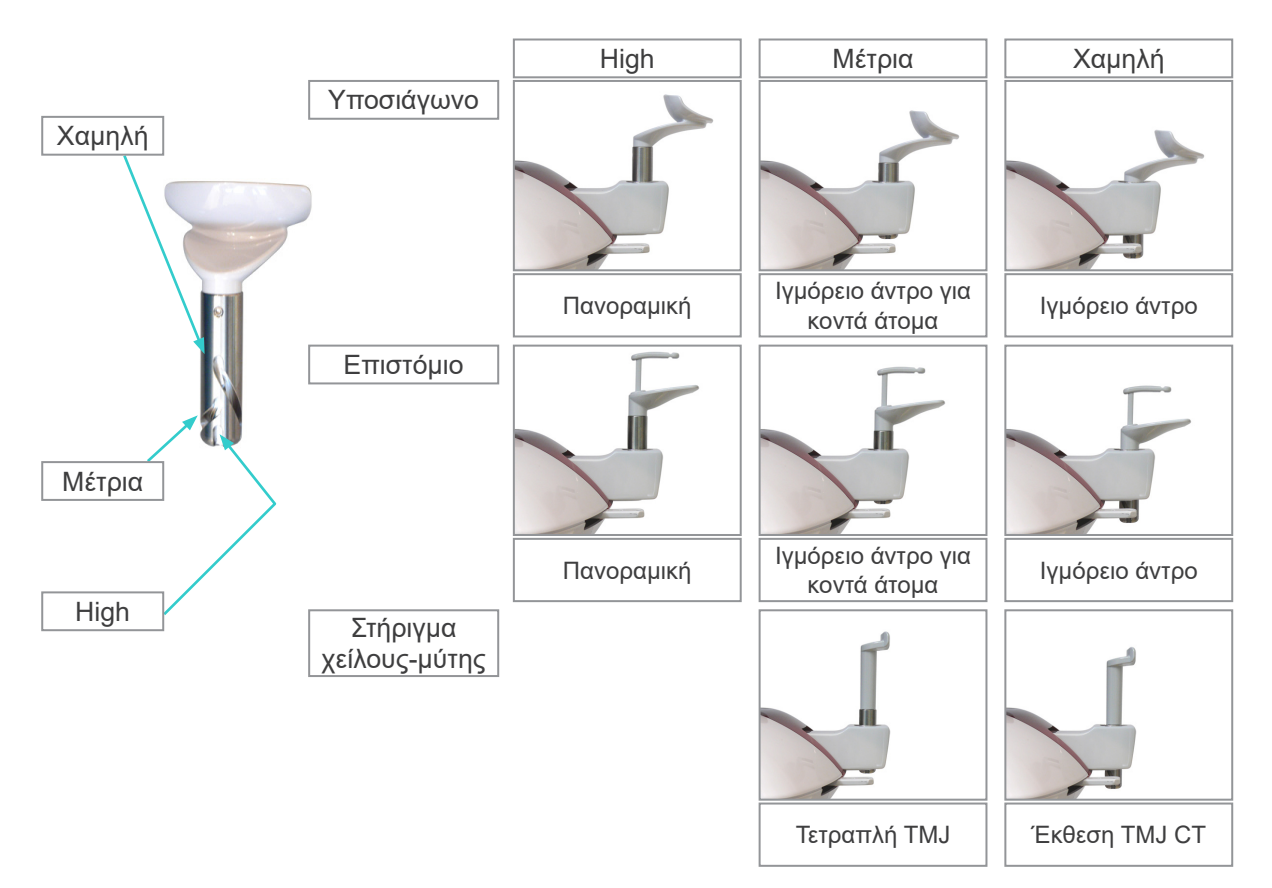

# <span id="page-18-0"></span>**Λειτουργία**

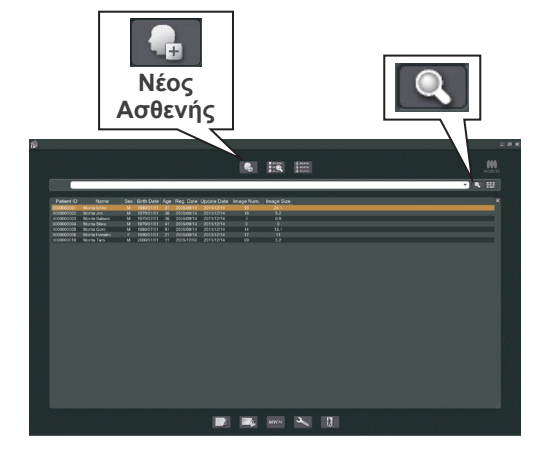

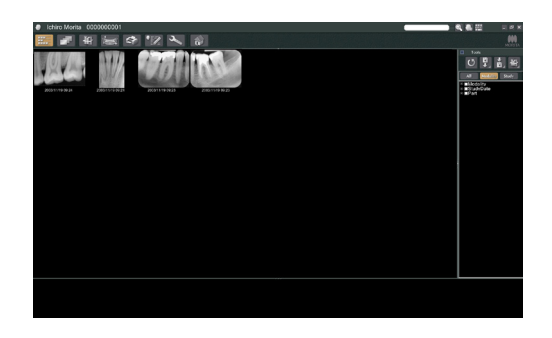

### **i. Προκαταρκτικές διαδικασίες**

- Σε περίπτωση ατυχήματος, ο εξοπλισμός δεν θα πρέπει να χρησιμοποιηθεί μέχρι να ολοκληρωθούν οι επισκευές από καταρτισμένο τεχνικό που παρέχεται από τον κατασκευαστή.
- \* Ζητήστε από τους ασθενείς να αφαιρούν τα γυαλιά , τα κολιέ, τα σκουλαρίκια και τυχόν άλλα αξεσουάρ που ενδέχεται να εμποδίσουν τη διάγνωση.
- \* Εάν η μονάδα δεν έχει χρησιμοποιηθεί για κάποιο χρονικό διάστημα, βεβαιωθείτε ότι λειτουργεί σωστά και με ασφάλεια πριν την χρησιμοποιήσετε.

Ενεργοποιήστε τον υπολογιστή και εκκινήστε την εφαρμογή i-Dixel. Έπειτα, εμφανίστε τον κατάλογο ασθενών.

Κάντε απλά κλικ στο σύμβολο του μεγεθυντικού φακού στο τέλος του πεδίου αναζήτησης για να εμφανιστεί ο πλήρης κατάλογος ασθενών.

Επιλέξτε τον ασθενή για τον οποίο θα πραγματοποιηθεί έκθεση και εμφανίστε τον κατάλογο εικόνων του. (Για νέους ασθενείς, κάντε κλικ στο κουμπί New Patient (Νέος ασθενής) καταχωρήστε πρώτα τον ασθενή και εν συνεχεία θα εμφανιστεί η σελίδα με τον κατάλογο εικόνων).

Πραγματοποιήστε την έκθεση ενώ εμφανίζεται η σελίδα με τον κατάλογο εικόνων.

- Για λεπτομέρειες, συμβουλευθείτε το εγχειρίδιο χρήσης για την εφαρμογή i-Dixel.
- Η ανάλυση για την έκθεση CT, η ανάλυση ορίζεται αυτόματα και δεν αλλάζει.

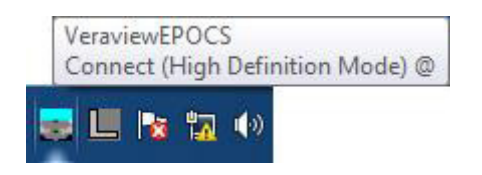

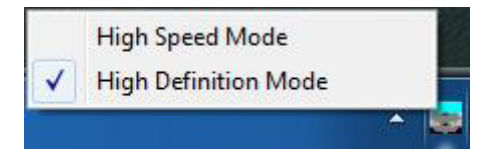

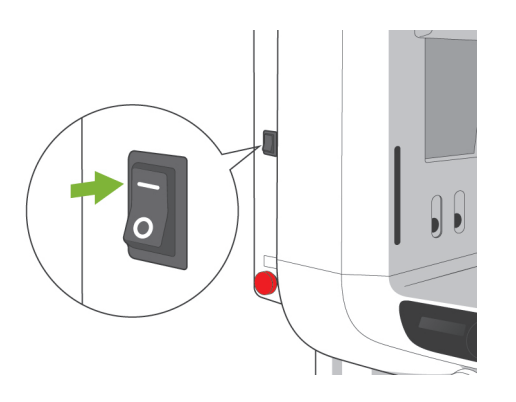

### **(1) Έλεγχος ανάλυσης**

Τοποθετήστε τον κέρσορα στο εικονίδιο ανάλυσης στη γραμμή εργασιών στο κάτω μέρος της οθόνης.

Εικονίδιο ανάλυσης:

### **(2) Αλλαγή ανάλυσης**

Κάντε κλικ στο εικονίδιο ανάλυσης στη γραμμή εργασιών στο κάτω μέρος της οθόνης. Η τρέχουσα ρύθμιση (Υψηλή ταχύτητα ή Υψηλή ευκρίνεια) θα είναι σημειωμένη. Κάντε κλικ στην άλλη ρύθμιση για να την αλλάξετε.

Για τα μοντέλα 40P και 40CP, διατίθεται μόνο η υψηλή ταχύτητα.

### **(3) Έλεγχος Πανοραμικής λειτουργίας**

Ενεργοποιήστε τον κύριο διακόπτη. Πιέστε το πλήκτρο Ready για να ενεργοποιήσετε την εκπομπή ακτινών Χ. Κρατήστε πατημένο το κουμπί εκπομπής και βεβαιωθείτε ότι ο βραχίονας περιστρέφεται, εκπέμπονται ακτίνες Χ, ανάβει η λυχνία LED εκπομπής ακτίνων Χ και ακούγεται το ηχητικό σήμα. Ελέγξτε επίσης ότι μετά την παρέλευση του χρόνου εκπομπής, σταματά η εκπομπή ακτίνων Χ και ο βραχίονας σταματά να περιστρέφεται. Πατήστε ξανά το κουμπί εκπομπής για να επιστρέψει ο βραχίονας στη θέση εισόδου του ασθενούς.

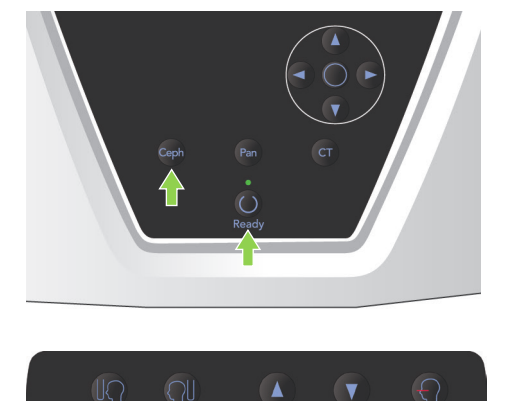

### **(4) Έλεγχος Κεφαλομετρικής Λειτουργίας**

Ενεργοποιήστε τον κύριο διακόπτη. Πιέστε το πλήκτρο Ceph στον κύριο πίνακα λειτουργίας.

Κλείστε εντελώς τους κροταφιαίους σταθεροποιητές περιστρέφοντας το διακόπτη Κροταφιαίου σταθεροποιητή.

Πιέστε το πλήκτρο Ready για να μετακινήσετε την κεφαλή ακτίνων Χ και τον βραχίονα στις κεφαλομετρικές θέσεις τους. Βεβαιωθείτε ότι το LED Ready στον πίνακα λειτουργίας του βραχίονα και στο κυτίο ελέγχου είναι ενεργοποιημένο. Πιέστε το

πλήκτρο θέσης έναρξης [ ]

στον πίνακα κεφαλομετρικής λειτουργίας για να μετακινήσετε τη μονάδα στην θέση έναρξής της. Κρατήστε πατημένο το κουμπί εκπομπής και βεβαιωθείτε ότι εκπέμπονται ακτίνες Χ, ανάβει η λυχνία LED εκπομπής ακτίνων Χ και ακούγεται το ηχητικό σήμα. Ελέγξτε επίσης ότι μετά την παρέλευση του χρόνου εκπομπής, σταματά η εκπομπή ακτίνων Χ, σβήνει η λυχνία LED και σταματά να ηχεί το ηχητικό σήμα.

### **(5) Έλεγχος λειτουργίας CT**

Ενεργοποιήστε τον κύριο διακόπτη. Πατήστε το πλήκτρο CT στον κύριο πίνακα λειτουργίας.

Πατήστε το πλήκτρο Ready για να ολοκληρώσετε την προετοιμασία. Στη συνέχεια, πιέστε παρατεταμένα το πλήκτρο εκπομπής. Ελέγξτε ότι ο βραχίονας περιστρέφεται, εκπέμπονται ακτίνες Χ, ανάβει η λυχνία LED εκπομπής ακτίνων Χ και ακούγεται το ηχητικό σήμα. Ελέγξτε επίσης ότι μετά την παρέλευση του χρόνου εκπομπής, σταματά η εκπομπή ακτίνων Χ και ο βραχίονας σταματά να περιστρέφεται.

Πατήστε ξανά το κουμπί εκπομπής για να επιστρέψει ο βραχίονας στη θέση εισόδου του ασθενούς.

### Σημείωση χρήσης

♦ *Η μονάδα δεν μπορεί να ενεργοποιηθεί εάν έχει πατηθεί κατά λάθος ο διακόπτης διακοπής Έκτακτης Ανάγκης κατά τη διάρκεια του καθαρισμού κλπ. Γυρίστε το διακόπτη προς την κατεύθυνση που υποδεικνύεται από το βέλος για να τον ελευθερώσετε.*

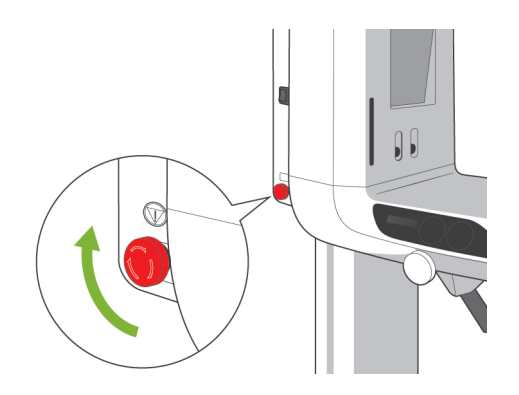

### **ii. Διαδικασίες Λειτουργίας**

### **1. Έλεγχος ασφαλείας**

Για λόγους ασφαλείας, κρατήστε τα δάχτυλα μακριά από τα κινούμενα μέρη όταν αυτά κινούνται.

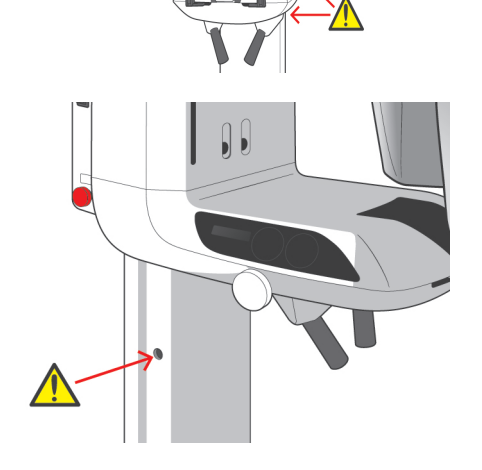

 $\Lambda$ 

<span id="page-21-0"></span> $\bigwedge$ 

# ΛΠΡΟΣΟΧΗ

● *Κρατάτε τα δάχτυλά σας μακριά από τυχόν κενά και ανοίγματα κινούμενων μερών όπως οι κροταφιαίοι σταθεροποιητές καθώς επίσης και οι οπές της στήλης στήριξης για τα κοχλιοτομημένα μπουλόνια.*

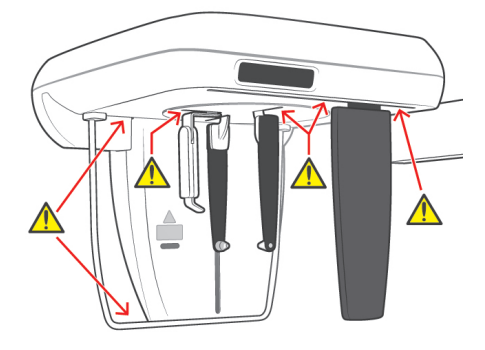

<span id="page-22-0"></span>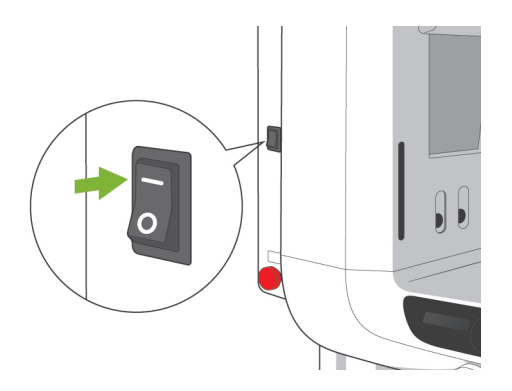

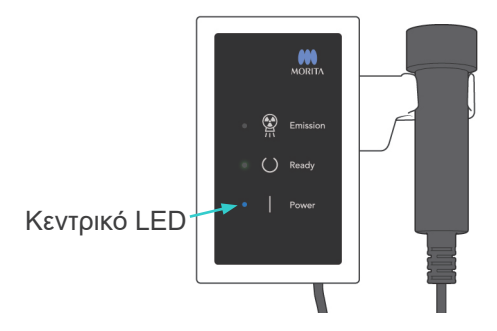

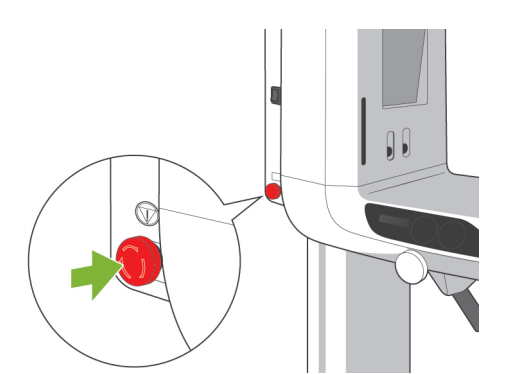

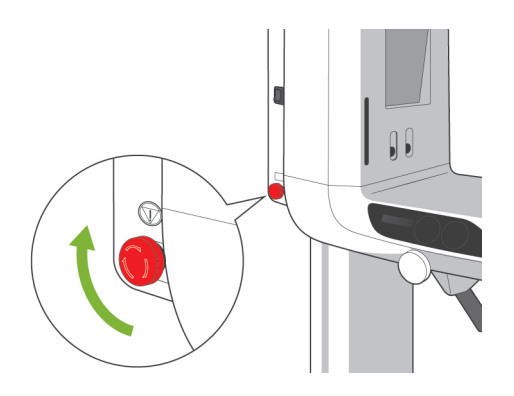

### **2. Πανοραμικές λήψεις**

### **(1) Ενεργοποιήστε τον κύριο διακόπτη.**

Πατήστε το επάνω μέρος ( | ) του κύριου διακόπτη. Θα ανάψει η μπλε κύρια λυχνία LED στο κυτίο ελέγχου για να υποδείξει ότι η μονάδα είναι ενεργοποιημένη.

Στη γραμμή τίτλου της οθόνης του βραχίονα θα αναγράφεται «Panorama».

# ΛΠΡΟΣΟΧΗ

● *Μην ενεργοποιείτε τον κύριο διακόπτη εάν ο ασθενής στέκεται κοντά στη μονάδα. Ο βραχίονας θα μετακινηθεί και μπορεί να χτυπήσει τον ασθενή.*

### **(2) Διακόπτης έκτακτης ανάγκης**

Σε περίπτωση έκτακτης ανάγκης, πιέστε τον διακόπτη έκτακτης ανάγκης. Αυτός σταματάει την περιστροφή του βραχίονα, την κίνηση του ανυψωτικού και την εκπομπή ακτίνων Χ. Χρησιμοποιήστε αυτό το διακόπτη μόνο για περιπτώσεις έκτακτης ανάγκης.

Αφού πιέσετε τον διακόπτη έκτακτης ανάγκης

Απομακρύνετε τον ασθενή από τη μονάδα και απενεργοποιήστε τον κύριο διακόπτη Αυτό θα επαναφέρει τη μονάδα σε ασφαλή κατάσταση. Γυρίστε το διακόπτη προς την κατεύθυνση που υποδεικνύεται από το βέλος και επανεκκινήστε τον υπολογιστή. Στη συνέχεια ενεργοποιήστε πάλι την κύρια μονάδα και ελέγξτε εάν είναι ρυθμισμένη για την Πανοραμική έκθεση. Εάν η μονάδα δεν επανέρχεται σε ασφαλή κατάσταση ή δεν λειτουργεί, επικοινωνήστε με τον τοπικό σας αντιπρόσωπο ή την J. MORITA OFFICE.

# **Λ** ΠΡΟΣΟΧΗ

● *Η εικόνα θα χαθεί εάν κατά τη διάρκεια της εκπομπής της πατηθεί ο διακόπτης διακοπής έκτακτης ανάγκης ή εάν είναι απενεργοποιημένος ο κύριος διακόπτης.*

<span id="page-23-0"></span>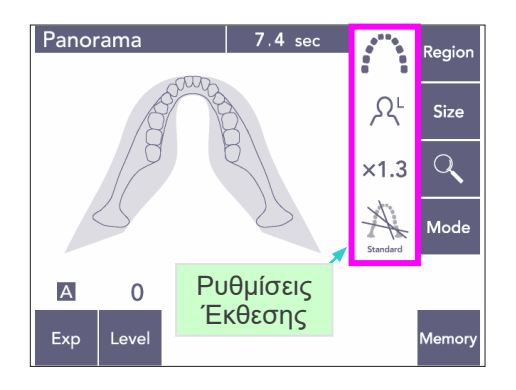

### **(3) Ρυθμίσεις Πανοραμικής έκθεσης**

Όταν η μονάδα είναι ενεργοποιημένη, ο πίνακας λειτουργίας είναι ρυθμισμένος στις εργοστασιακές προεπιλογές που φαίνονται στη φωτογραφία στα αριστερά.

Για πιο λεπτομερή επεξήγηση σχετικά με τις ρυθμίσεις έκθεσης, δείτε τη σελίδα [38](#page-39-1).

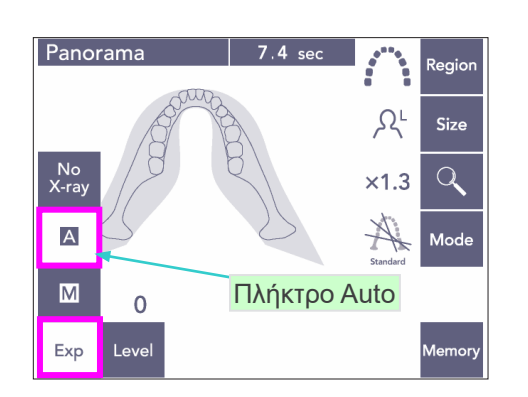

Τιμή Αυτόματης Εξισορρόπησης

Size

 $\alpha$ 

.<br>Mode

١ **Regio** 

 $\Omega$ 

 $x1.3$ 

### **(3)-1 Αυτόματη Έκθεση (Digital Direct Auto Exposure)**

Η αυτόματη έκθεση ρυθμίζει το kV και το mA του σωλήνα για κάθε μεμονωμένο ασθενή. Πιέστε το πλήκτρο Exp (Έκθεση) και στη συνέχεια το πλήκτρο A.

Πιέστε το πλήκτρο Level (Επίπεδο) και έπειτα χρησιμοποιήστε το πλήκτρο Επάνω ή Κάτω για να ρυθμίσετε την Αυτόματη Εξισορρόπηση. Υπάρχουν 9 επίπεδα αυτόματης εξισορρόπησης από + έως -4.

### Διάγραμμα 1

Leve

Panorama

 $\overline{A}$ Exp

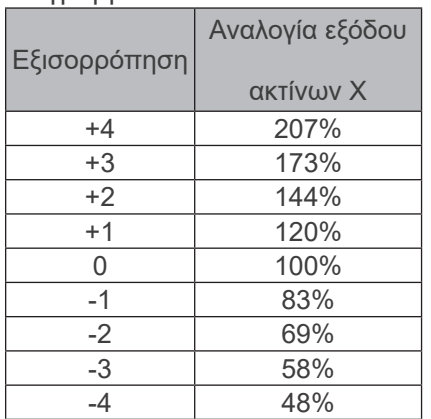

Στο Διάγραμμα 1 παρουσιάζεται η σχετική έξοδος ακτίνων χ για κάθε επίπεδο αυτόματης εξισορρόπησης. Αυξάνοντας την τιμή αυτόματης εξισορρόπησης θα αυξηθεί η πυκνότητα και η αντίθεση το οποίο είναι καλό για σκληρούς ιστούς.

\* Η εργοστασιακή ρύθμιση για την Αυτόματη Εξισορρόπηση είναι 0.

<span id="page-24-0"></span>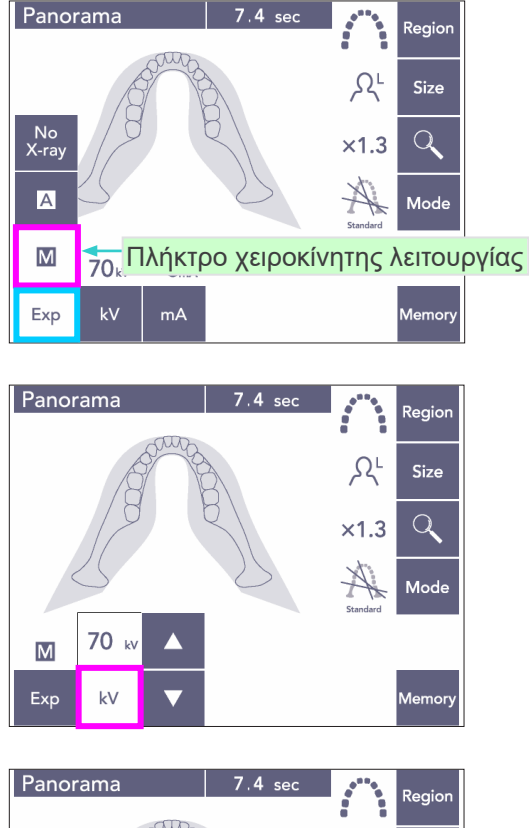

#### $\Omega^{\text{L}}$ .<br>Size  $Q$  $x1.3$ IX. **Mod** 9  $\overline{\mathsf{M}}$ **75**<sub>kv</sub> Exp  $mA$

### **(3)-2 Χειροκίνητη έκθεση**

Πιέστε το πλήκτρο Exp (Έκθεση) και στη συνέχεια το πλήκτρο M.

Πιέστε το πλήκτρο kV και έπειτα χρησιμοποιήστε το πλήκτρο Επάνω ή Κάτω για να ρυθμίσετε την τιμή της kV.

Πιέστε το πλήκτρο mA και έπειτα χρησιμοποιήστε το πλήκτρο Επάνω ή Κάτω για να ρυθμίσετε την τιμή του mA.

To kV μπορεί να οριστεί από 60 έως 80 kV με βήματα του 1 kV, και το mA από 1 έως 10 mA με βήματα του 1 mA. Οι εργοστασιακές ρυθμίσεις είναι 70 kV και 8 mA.

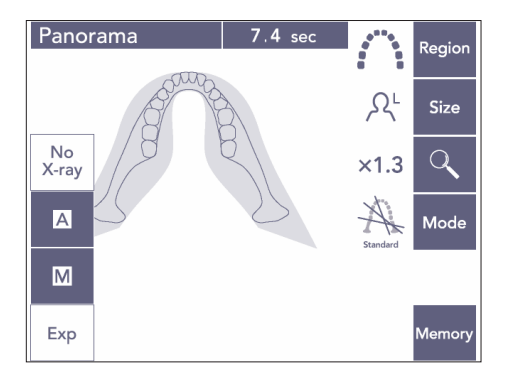

### **(3)-3 Ρύθμιση χωρίς ακτίνες Χ**

Η λειτουργία αυτή προσομοιώνει μια πραγματική σάρωση, αλλά χωρίς εκπομπή ακτίνων Χ. Χρησιμοποιείται για τον έλεγχο της περιστροφής του βραχίονα, την επεξήγηση της κίνησης της συσκευής στον ασθενή, ή για να διασφαλιστεί ότι ο βραχίονας δεν θα χτυπήσει στον ασθενή κατά τη διάρκεια της σάρωσης.

<span id="page-25-0"></span>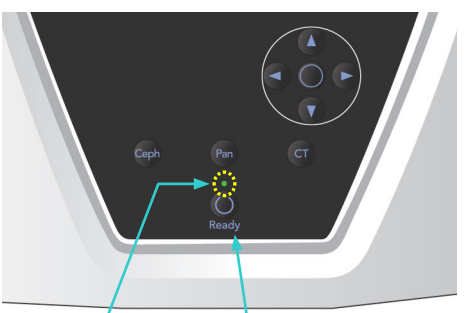

LED Ready Πλήκτρο Ready

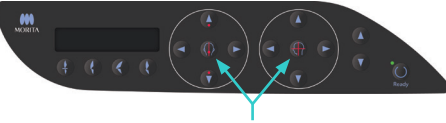

Πλήκτρα ενεργοποίησης και απενεργοποίησης δέσμης

### **(4) Θέση Ασθενούς**

Πιέστε το πλήκτρο Ready. Ο βραχίονας θα μετακινηθεί αυτόματα στη θέση του για την τοποθέτηση του ασθενούς. Η πράσινη λυχνία LED Ready θα σταματήσει να αναβοσβήνει και θα παραμείνει αναμμένη. Θα ανάψουν οι οριζόντιες, μεσοβελιαίες, στεφανιαίες και οι AF δέσμες.

### Σημείωση χρήσης

♦ *Πριν να πατήσετε το πλήκτρο Ready βεβαιωθείτε ότι έχουν κλείσει πλήρως οι κροταφιαίοι σταθεροποιητές. Διαφορετικά ο βραχίονας μπορεί να τους χτυπήσει και να τους προκαλέσει ζημιά.*

Οι δέσμες σβήνουν αυτόματα μετά από 3 λεπτά. Για να τις ενεργοποιήσετε πάλι πατήστε ένα από τα πλήκτρα ενεργοποίησης και απενεργοποίησης της δέσμης.

Η στεφανιαία δέσμη δε θα ανάψει εάν δεν έχει πατηθεί το πλήκτρο Ready.

# <u>Λ</u>ΠΡΟΕΙΔΟΠΟΙΗΣΗ

● *Οι δέσμες λέιζερ μπορεί να προκαλέσουν βλάβη στα μάτια. Μην κοιτάτε απευθείας στις δέσμες τοποθέτησης. Προειδοποιήστε τον ασθενή να μην κοιτάζει τις δέσμες τοποθέτησης.*

# ΛΠΡΟΣΟΧΗ

- *Ζητήστε από τους ασθενείς να αφαιρούν τα γυαλιά, τα σκουλαρίκια και τυχόν άλλα αξεσουάρ που ενδέχεται να εμποδίσουν την καλή λήψη.*
- *Κρατάτε τα δάχτυλά σας μακριά από τυχόν κενά και ανοίγματα κινούμενων μερών όπως οι κροταφιαίοι σταθεροποιητές καθώς επίσης και οι οπές της στήλης στήριξης.*
- *Μην αφήνετε τους ασθενείς να αγγίζουν τους διακόπτες του Πίνακα Λειτουργίας Πλαισίου.*
- *Φροντίστε να μην πιαστούν τα μαλλιά του ασθενή στα κινούμενα μέρη. Λύστε τις αλογοουρές για να μην προσκρούσει σε αυτές ο βραχίονας.*

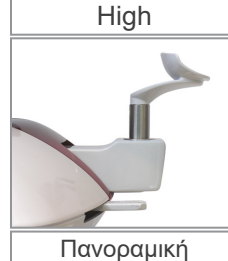

οδοντικού τόξου

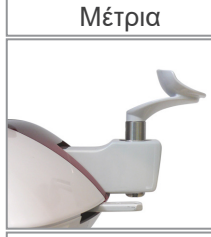

Ιγμόρειο άντρο για κοντά άτομα

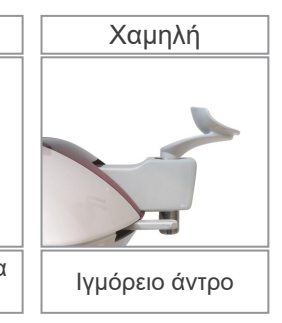

1) Τοποθετήστε το υποσιάγωνο στη βάση του. Χρησιμοποιήστε την Υψηλή θέση για τις πανοραμικές λήψεις οδοντικού τόξου, τη Μεσαία ή τη Χαμηλή θέση για τις πανοραμικές λήψεις ιγμόρειου άντρου. (Δείτε σελίδα [16, 3. Εργαλεία](#page-17-1)  [τοποθέτησης ασθενούς και](#page-17-1)  [αναλώσιμαv](#page-17-1) και σελίδα [43,](#page-44-0)  [Θέση υποσιάγωνου.](#page-44-0))

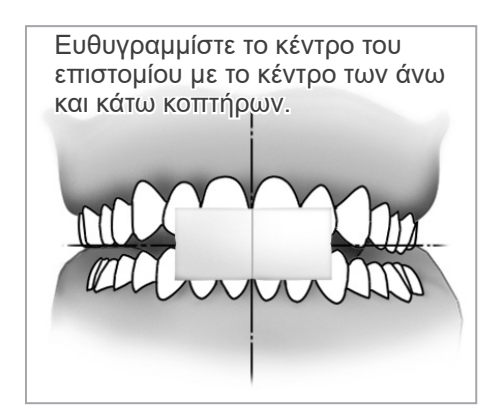

2) Αρχική τοποθέτηση ασθενούς Ζητήστε από τον ασθενή να φορέσει μια ποδιά ακτινοπροστασίας και κολάρο για τον θυροειδή αδένα. Ζητήστε από τον ασθενή να πραγματοποιήσει την τομική σύγκλειση ενώ δαγκώνει ένα αχρησιμοποίητο επιστόμιο. Ευθυγραμμίστε το κέντρο του επιστομίου με το κέντρο των άνω και κάτω κοπτήρων. Ζητήστε από τον ασθενή να σταθεί μπροστά από το υποσιάγωνο. Κοιτάξτε τον από το πλάι και ζητήστε του να τραβήξει το πηγούνι του και να ισιώσει την πλάτη του. Έπειτα κοιτάξτε από πίσω και βεβαιωθείτε ότι οι ώμοι και η πλάτη του είναι ίσια.

# <u>ΛΠΡΟΕΙΔΟΠΟΙΗΣΗ</u>

● *Θα πρέπει να χρησιμοποιείται καινούριο, καθαρό επιστόμιο για κάθε ασθενή, προς αποφυγή διασταυρούμενης επιμόλυνσης.*

# **ΛΠΡΟΣΟΧΗ**

- *Χρησιμοποιείτε μόνο τα προκαθορισμένα επιστόμια.*
- Διατηρείτε τα επιστόμια σε καθαρό και μη μολυσμένο χώρο.

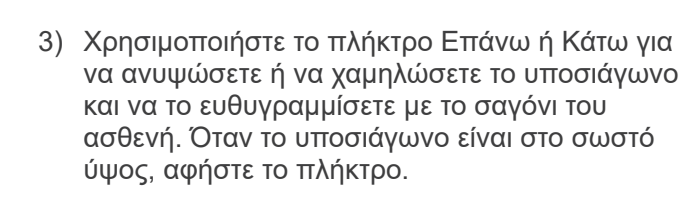

Το ανυψωτικό αρχίζει να κινείται αργά (Αργή Έναρξη). Εάν υπάρχει υπερβολικό φορτίο επάνω σε αυτό, θα σταματήσει.

### Σημείωση χρήσης

- ♦ *Χρησιμοποιείτε πάντα τα πλήκτρα Πάνω και Κάτω για να μετακινήσετε το Ανυψωτικό. Μην επιχειρήσετε ποτέ να το πιέσετε, καθώς έτσι θα προκληθεί ζημιά.*
- ♦ *Ένα υπερβολικό φορτίο θα ενεργοποιήσει το κύκλωμα προστασίας. Το ανυψωτικό θα σταματήσει και θα ακουστεί ένα ηχητικό σήμα. Στην οθόνη του πλαισίου θα εμφανιστεί το μήνυμα «Lift Overload» για περίπου 2 δευτερόλεπτα και έπειτα θα εξαφανιστεί.*

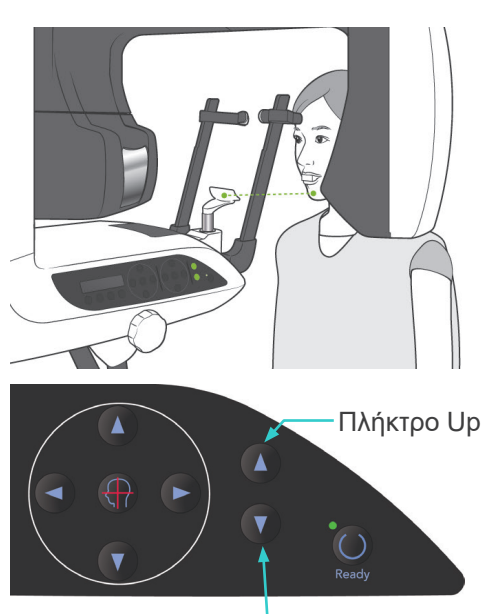

Πλήκτρο Down

### ΛΠΡΟΕΙΔΟΠΟΙΗΣΗ

● *Προσέξτε ώστε οι κροταφιαίοι σταθεροποιητές να μη χτυπήσουν τον ασθενή στο μάτι.*

### ΛΠΡΟΣΟΧΗ

- *Μη χρησιμοποιείτε υπερβολική δύναμη για το κλείσιμο των κροταφιαίων σταθεροποιητών. Αυτό μπορεί να είναι ενοχλητικό για τον ασθενή ή να προκαλέσει ζημιά στους σταθεροποιητές.*
- *Η αναγκαστική είσοδος και έξοδος του ασθενή θα μπορούσε επίσης να προκαλέσει ζημιά στους σταθεροποιητές.*
- 4) Χρησιμοποιήστε το διακόπτη για να ανοίξετε τους κροταφιαίους σταθεροποιητές. Ζητήστε από τον ασθενή να κινηθεί προς τα εμπρός χωρίς να καμπουριάζει ή να αλλάζει με άλλο τρόπο τη στάση του. Έπειτα ζητήστε του να τοποθετήσει το σαγόνι του στο υποσιάγωνο και να πιάσει απαλά τις χειρολαβές του ασθενούς. Βεβαιωθείτε ότι οι ώμοι του είναι χαμηλωμένοι.

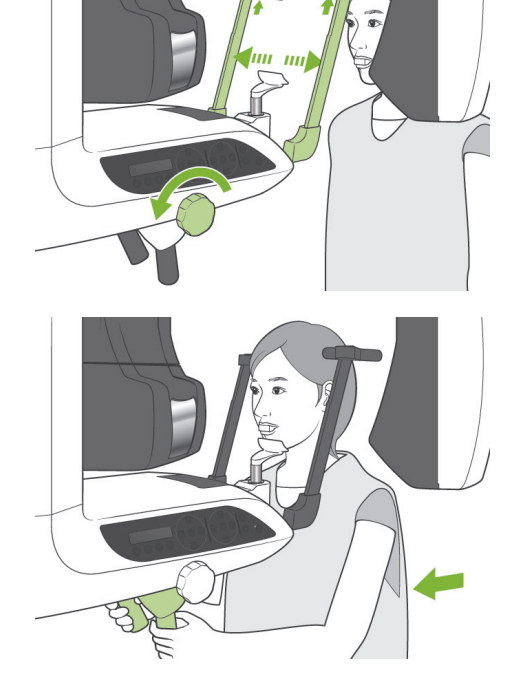

Κροταφιαίος Σταθεροποιητής

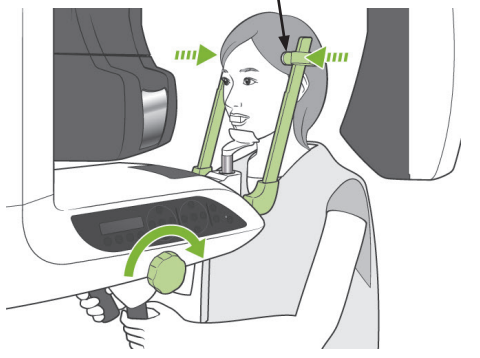

5) Κλείστε τους κροταφιαίους σταθεροποιητές μέχρι να αγγίζουν ελαφρά τους κροτάφους του ασθενή.

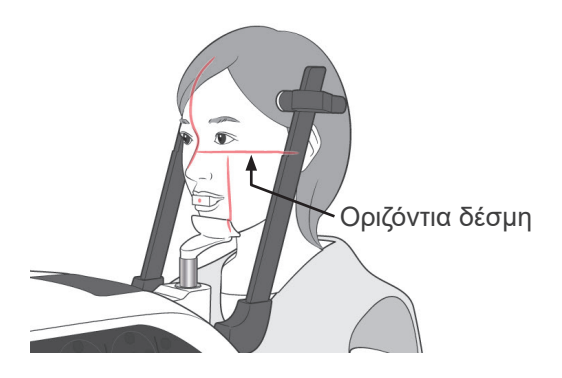

Κροταφιαίος Σταθεροποιητής 6) Βεβαιωθείτε ότι το πρόσωπο του ασθενή είναι ίσιο και έπειτα ευθυγραμμίστε την οριζόντια δέσμη με το επίπεδο Φρανκφούρτης του ασθενή χρησιμοποιώντας το πλήκτρο Επάνω ή Κάτω.

# <u>Λ</u>ΠΡΟΕΙΔΟΠΟΙΗΣΗ

- *Οι δέσμες λέιζερ μπορεί να προκαλέσουν βλάβη στα μάτια. Μην κοιτάτε απευθείας στις δέσμες τοποθέτησης. Προειδοποιήστε τον ασθενή να μην κοιτάζει τις δέσμες τοποθέτησης.*
- 7) Μετακινήστε το κεφάλι του ασθενή προς τα αριστερά ή δεξιά μέχρι η μεσοβελιαία δέσμη να ευθυγραμμίζεται με το μεσοβελιαίο επίπεδο του ασθενή. Έπειτα σφίξτε τους κροταφιαίους σταθεροποιητές έτσι ώστε το πρόσωπο του ασθενή να μην κινείται.

 $\blacksquare$ 

Μεσοβελιαία δέσμη

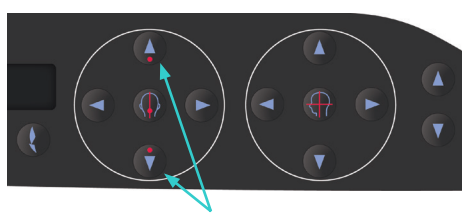

Πλήκτρα Επάνω και Κάτω Δέσμης Αισθητήρα AF

8)-1 Αυτόματη Τοποθέτηση Χρησιμοποιήστε τα πλήκτρα Επάνω και Κάτω του Αισθητήρα Αυτόματης τοποθέτησης (AF) για να ευθυγραμμίσετε τη δέσμη του αισθητήρα (κόκκινη) με το κέντρο του επιστόμιου.

### Σημείωση χρήσης

- ♦ *Βεβαιωθείτε ότι το επιστόμιο είναι κάθετο και η δέσμη χτυπάει στο κέντρο του. Εάν η δέσμη είναι εκτός κέντρου, δεν θα ανιχνευθεί σωστά το επίπεδο εικόνας και η εικόνα θα μπορούσε να αλλοιωθεί.*
- ♦ *Η συμπύκνωση στο φακό της δέσμη του αισθητήρα AF μπορεί να εμποδίσει τη σωστή ανίχνευση του επιπέδου της εικόνας. Χρησιμοποιήστε ένα μαλακό πανί για να σκουπίσετε την συμπύκνωση από τους φακούς.*

Τιμή επιπέδου εικόνας

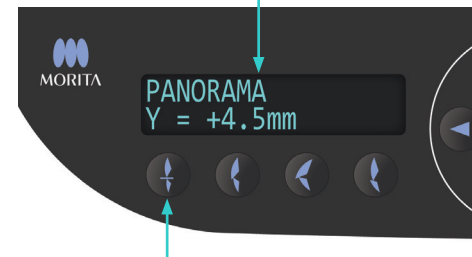

Πλήκτρο τομικής σύγκλεισης

Πιέστε το πλήκτρο τομικής σύγκλεισης που χρησιμοποιείται με το επιστόμιο για την αυτόματη τοποθέτηση.

Ο βραχίονας (και οι στεφανιαίες δέσμες) θα κινηθούν ώστε να ευθυγραμμιστεί το επίπεδο εικόνας με τον ασθενή και θα εμφανιστεί η τιμή του επιπέδου εικόνας. Βεβαιωθείτε ότι η στεφανιαία δέσμη ευθυγραμμίζεται με την περιφερική πλευρά του άνω αριστερά κυνόδοντα.

Υπάρχουν τρεις τύποι αυτόματης τοποθέτησης όπου δεν γίνεται χρήση του επιστομίου. Για αυτές, η δέσμη του αισθητήρα AF ευθυγραμμίζεται με το κέντρο των άνω κοπτήρων.

- Για τη φυσική σύγκλειση, πιέστε το πλήκτρο Φυσικής Σύγκλεισης .
- Για την προεξέχουσα άνω γνάθο, πιέστε το πλήκτρο Προεξέχουσας Άνω γνάθου .
- Για την προεξέχουσα κάτω γνάθο, πιέστε το πλήκτρο Προεξέχουσας Κάτω γνάθου .

Σε κάθε περίπτωση ο βραχίονας θα κινείται έτσι ώστε να ταιριάζει το επίπεδο εικόνας με την οδοντοστοιχία του ασθενή και θα εμφανίζεται η τιμή του επιπέδου εικόνας.

#### Σημείωση χρήσης

- ♦ *Εάν δεν χρησιμοποιηθεί το επιστόμιο, η δέσμη του αισθητήρα AF ενδέχεται να μην ανιχνεύσει τη σωστή θέση του επιπέδου εικόνας για νωδούς ασθενείς, ασθενείς με στραβούς άνω κοπτήρες ή ασθενείς με λαμπερές στεφάνες ή πλήρεις ορθοδοντικοί δακτύλιοι. Σε αυτές τις περιπτώσεις, χρησιμοποιήστε την Χειροκίνητη Τοποθέτηση.*
- \* Εάν κάποιος ασθενής δεν στέκεται στη θέση του ή βρίσκεται εκτός εύρους της κίνησης του βραχίονα προς τα πίσω και προς τα εμπρός (+20 mm έως -20 mm), ένα ηχητικό σήμα θα υποδεικνύει σφάλμα όταν πατηθεί κάποιο πλήκτρο σύγκλεισης. Στην οθόνη του πλαισίου θα εμφανιστεί το μήνυμα «Out of Range» (εκτός εύρους) για περίπου 2 δευτερόλεπτα και έπειτα θα εξαφανιστεί.

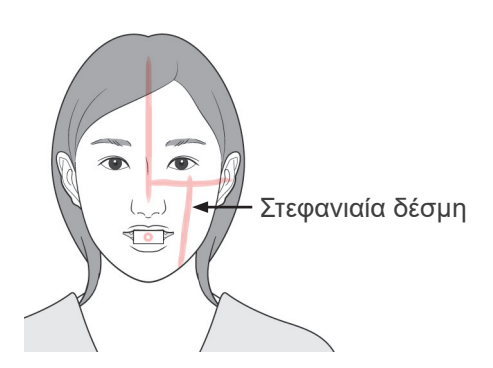

Πλήκτρο κίνησης προς τα εμπρός

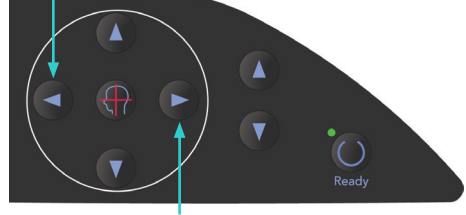

Πλήκτρο κίνησης προς τα πίσω

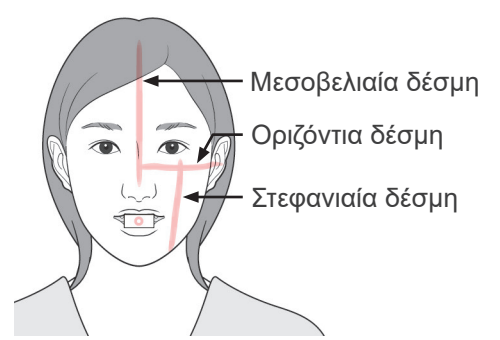

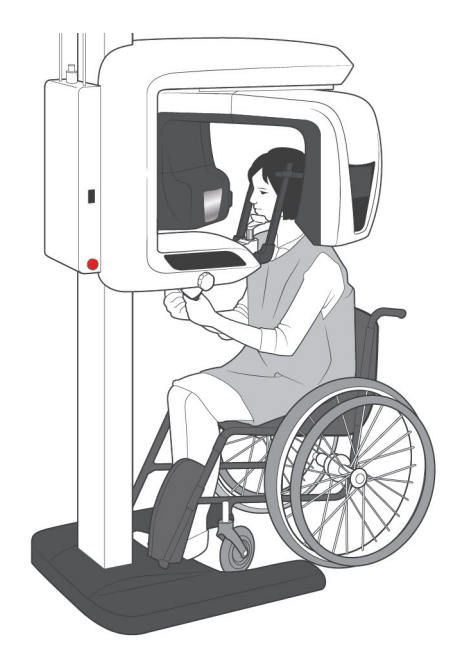

8)-2 Χειροκίνητη τοποθέτηση Χρησιμοποιήστε τα πλήκτρα κίνησης προς τα πίσω και προς τα εμπρός για να ευθυγραμμίσετε προς τα επάνω τη στεφανιαία δέσμη με την περιφερική πλευρά του άνω αριστερού κυνόδοντα του ασθενή.

# <u>Λ</u>ΠΡΟΕΙΔΟΠΟΙΗΣΗ

- *Οι δέσμες λέιζερ μπορεί να προκαλέσουν βλάβη στα μάτια. Μην κοιτάτε απευθείας στις δέσμες τοποθέτησης. Προειδοποιήστε τον ασθενή να μην κοιτάζει τις δέσμες τοποθέτησης.*
- Ανάλογα με το σχήμα του προσώπου του ασθενή, η στεφανιαία δέσμη ενδέχεται να μην προσκρούει απευθείας στην περιφερική πλευρά του άνω αριστερού κυνόδοντα. Σε αυτή την περίπτωση, τοποθετήστε τη δέσμη έτσι ώστε μια νοητή επέκτασή της να ευθυγραμμίζεται σωστά.

Το εύρος κίνησης της δέσμης είναι συνήθως από +20mm έως -20mm αλλά για ορισμένες προβολές είναι μικρότερο.

Βεβαιωθείτε ότι οι οριζόντιες, μεσοβελιαίες και στεφανιαίες δέσμες είναι σωστά ευθυγραμμισμένες.

# ΛΠΡΟΣΟΧΗ

● *Προειδοποιήστε τον ασθενή να μην μετακινηθεί στη διάρκεια της ακτινογραφικής (όταν ακούγεται η μελωδία). Εάν ο ασθενής μετακινηθεί, μπορεί να τον χτυπήσει ο βραχίονας ή να υπάρξει αστοχία στην έκθεση.*

Η βάση είναι διαμορφωμένη έτσι ώστε να χωράει το αναπηρικό αμαξίδιο όπως παρουσιάζεται στην εικόνα αριστερά.

\* Ωστόσο τα αναπηρικά αμαξίδια με πλάτος μεγαλύτερο από 480mm δε θα χωράνε.

#### Σημείωση χρήσης

- ♦ *Εάν δεν τοποθετηθεί σωστά ο ασθενής ενδεχομένως η εικόνα να μην είναι χρήσιμη για τη διάγνωση. Συμβουλευθείτε τα παρακάτω παραδείγματα για να κατανοήσετε καλύτερα τη σωστή τοποθέτηση του ασθενούς.*
- 8)-3 Παραδείγματα Τοποθέτησης ασθενούς και αποτελέσματα εικόνας

**Ο ασθενής κοιτάει κάτω**

**Ακριβής τοποθέτηση**

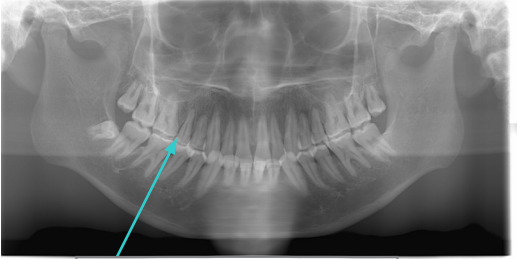

Οδοντικό τόξο σχήματος V

**Ο ασθενής κοιτάει πάνω**

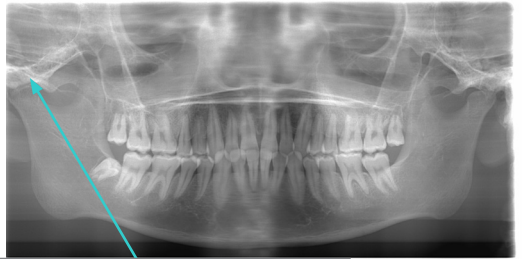

Η άρθρωση είναι εκτός εικόνας

**Ο ασθενής κοιτάει δεξιά**

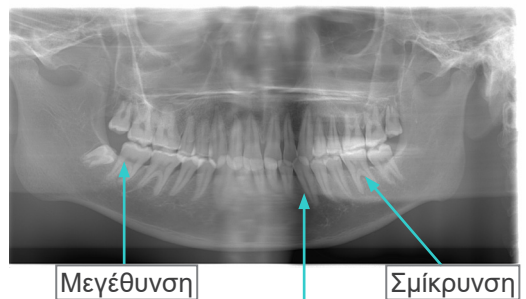

Μειωμένη απορρόφησης ακτίνων Χ εδώ (υπερβολικός κορεσμός)

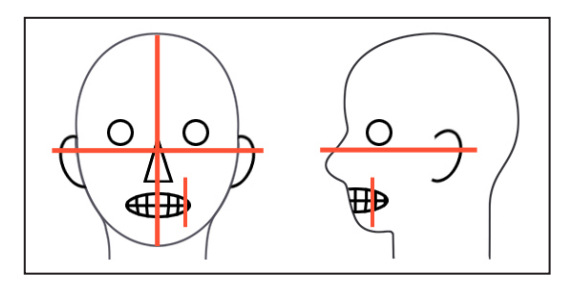

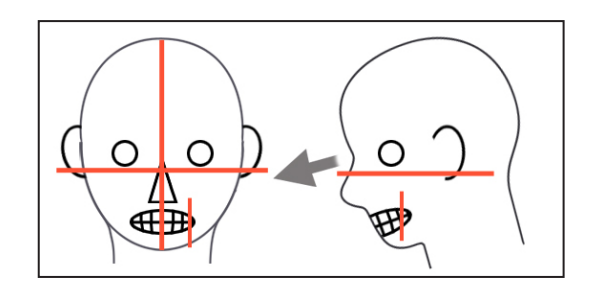

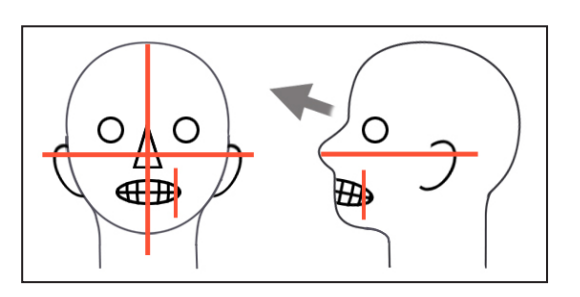

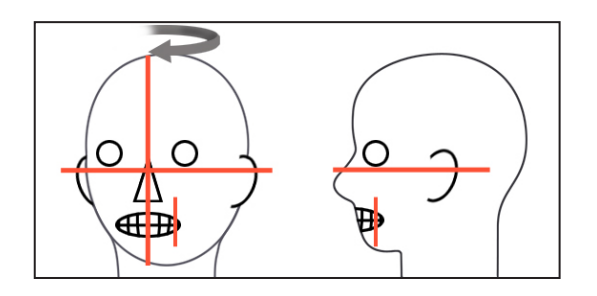

#### **Ο ασθενής κοιτάει αριστερά**

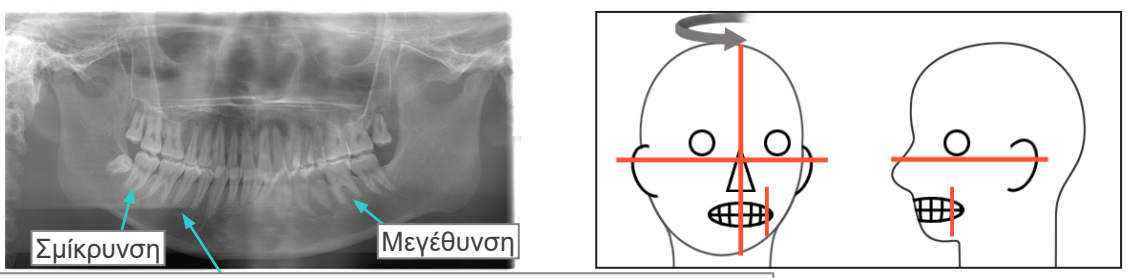

Μειωμένη απορρόφησης ακτίνων Χ εδώ (υπερβολικός κορεσμός)

**Η δέσμη επιπέδου εικόνας είναι πολύ μπροστά**

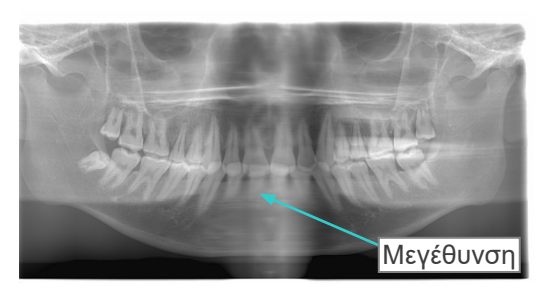

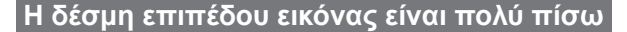

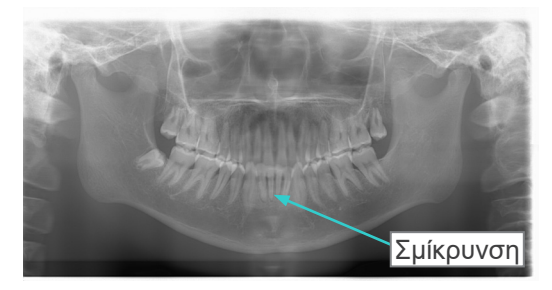

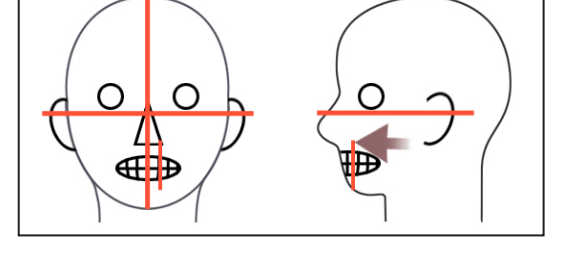

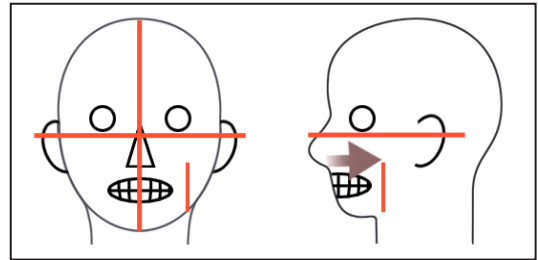

- 9) Λειτουργία Double-Ready\*<sup>1</sup>
	- \*<sup>1</sup> Η λειτουργία Double-Ready δεν είναι ενεργοποιημένη από προεπιλογή. Για να ενεργοποιήσετε τη λειτουργία Double-Ready επικοινωνήστε με τον τοπικό σας αντιπρόσωπο ή την J. MORITA OFFICE.

Πιέστε το πλήκτρο Ready ένα δευτερόλεπτο μετά την ολοκλήρωση της τοποθέτησης του ασθενή στη λειτουργία Ready, θα ακουστεί ένα διπλό μπιπ και ο βραχίονας θα μετακινηθεί στην αρχική του θέση έκθεσης. Η λυχνία LED Ready θα παραμείνει αναμμένη αλλά η Στεφανιαία δέσμη θα σβήσει.

- Στη λειτουργία Double-Ready\*<sup>1</sup>, η εκπομπή ακτίνων Χ ξεκινά αμέσως μόλις πατηθεί το κουμπί εκπομπής.
- Στη λειτουργία Double-Ready\*1, απενεργοποιούνται τα άλλα πλήκτρα λειτουργιών και οι διακόπτες εκτός από τα πλήκτρα Ready και το πλήκτρο του ανυψωτικού.
- Στη λειτουργία Double-Ready\*<sup>1</sup>, πιέστε πάλι το πλήκτρο Ready για να επιστρέψετε στη λειτουργία τοποθέτησης του ασθενή Ready.

#### Σημείωση χρήσης

♦ *Εάν αφού ρυθμιστεί η μονάδα στη λειτουργία Double-Ready\**<sup>1</sup> *, ο ασθενής μετακινηθεί από τη θέση του, πιέστε πάλι το πλήκτρο Ready για να επιστρέψει η μονάδα στη τυπική ρύθμιση Ready και επανατοποθετήστε τον ασθενή.*

### **(5) Πανοραμική έκθεση**

1) Βεβαιωθείτε ότι η πράσινη λυχνία LED Ready είναι αναμμένη, ελέγξτε το βραχίονα, το πλαίσιο του ασθενή ή το κυτίο ελέγχου.

<span id="page-33-0"></span>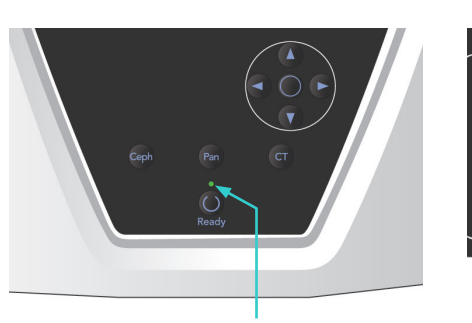

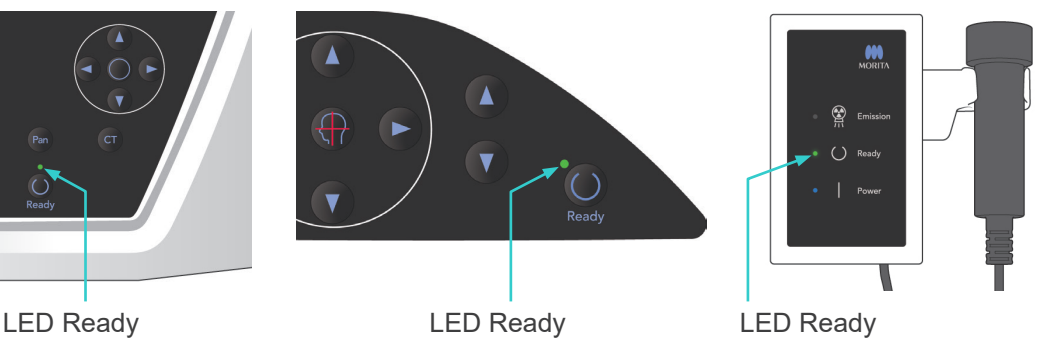

- Πλήκτρο Emission LED Emission  $\frac{1}{\sqrt{N}}$
- 2) Σηκώστε τον διακόπτη χειρός και πιέστε το πλήκτρο εκπομπής. Ο βραχίονας να αρχίσει να περιστρέφεται και θα εκπέμπονται ακτίνες Χ. Κατά την εκπομπή ακτίνων Χ, θα ανάψει η κίτρινη λυχνία LED Εκπομπής στο κυτίο ελέγχου, και θα ακουστεί ένα ηχητικό σήμα.

#### Σημείωση χρήσης

- ♦ *Μετά το πάτημα του πλήκτρου εκπομπής, ενδεχομένως να χρειαστούν έως και 15 δευτερόλεπτα για να ξεκινήσει η εκπομπή. Αυτό συμβαίνει επειδή ο υπολογιστής επιβεβαιώνει τις ρυθμίσεις στην ακτινογραφική μονάδα και δεν πρόκειται για δυσλειτουργία.*
- ♦ *Εάν ο υπολογιστής δεν είναι έτοιμος, εμφανίζεται μήνυμα σφάλματος στην οθόνη του βραχίονα. Εάν συμβεί αυτό, απενεργοποιήστε τον κύριο διακόπτη. Όταν ο υπολογιστής είναι έτοιμος, ενεργοποιήστε πάλι τον κύριο διακόπτη.*
- 3) Κρατήστε πατημένο το πλήκτρο εκπομπής. Θα διακοπεί η εκπομπή ακτίνων Χ και η περιστροφή του βραχίονα, η λυχνία LED Εκπομπής θα σβήσει και θα σταματήσει να ακούγεται το ηχητικό σήμα. Εν συνεχεία ο βραχίονας θα μετακινηθεί στη θέση εξόδου του ασθενούς. Έτσι ολοκληρώνεται η διαδικασία έκθεσης.

Αφήστε τώρα το πλήκτρο εκπομπής. Η λυχνία LED Ready θα αλλάξει σε πορτοκαλί χρώμα και θα αρχίσει να αναβοσβήνει για να δείξει ότι γίνεται μετάδοση της εικόνας. Μετά την ολοκλήρωση της μετάδοσης, οι λυχνίες LED Ready στο βραχίονα και το κυτίο ελέγχου θα αλλάξουν πάλι σε πράσινο χρώμα και θα αναβοσβήνουν.

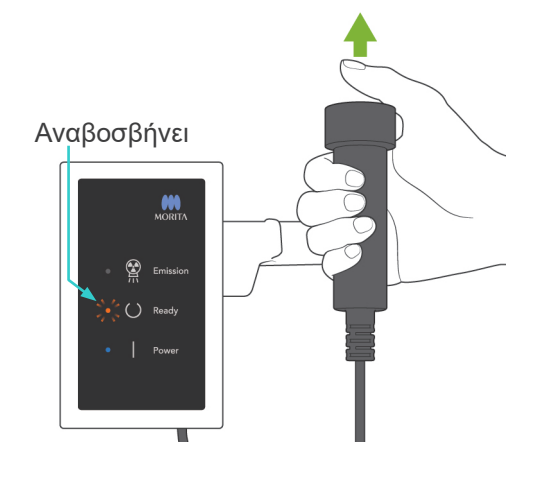

# <u>ΛΠΡΟΕΙΔΟΠΟΙΗΣΗ</u>

- *Να φεύγετε πάντα από την ακτινογραφική αίθουσα, και να πατάτε το πλήκτρο εκπομπής όταν είστε εκτός αυτής.*
- *Σε περίπτωση έκτακτης ανάγκης, αφήστε το πλήκτρο εκπομπής, αυτό θα σταματήσει εντελώς τη μονάδα.*
- *Εάν, για κάποιον λόγο, ο χειριστής πρέπει να παραμείνει στην ακτινογραφική αίθουσα, θα πρέπει να παραμείνει τουλάχιστον 2 μέτρα μακριά από τη μονάδα και να φοράει ποδιά ακτινοπροστασίας και κολάρο για το θυρεοειδή αδένα. Θα πρέπει να παραμείνει μακριά από το δέσμη ακτίνων Χ.*

# <u>ΛΠΡΟΣΟΧΗ</u>

- *Προειδοποιήστε τον ασθενή ότι δεν πρέπει να μετακινηθεί στη διάρκεια της εκπομπής (όταν ακούγεται η μελωδία). Εάν ο ασθενής μετακινηθεί, μπορεί να τον χτυπήσει ο βραχίονας ή να χαλάσει η απεικόνιση.*
- *Κρατήστε πατημένο το πλήκτρο εκπομπής έως ότου ολοκληρωθεί η έκθεση. Εάν κατά τη διάρκεια της έκθεσης αφήσετε το πλήκτρο, ο βραχίονας θα σταματήσει και θα διακοπεί η έκθεση. Για να εκτελέσετε μια άλλη έκθεση, καθοδηγήστε πρώτα προσεκτικά τον ασθενή μακριά από την ακτινογραφική μονάδα και έπειτα επαναφέρετε τη συσκευή στη θέση εισόδου του ασθενή. Εάν η κεφαλή των ακτίνων Χ ή ο ανιχνευτής βρίσκεται πίσω από τον ασθενή, απενεργοποιήστε τη μονάδα και, στη συνέχεια, περιστρέψτε προσεκτικά τον βραχίονα με το χέρι προτού απομακρύνετε τον ασθενή από τη μονάδα. Εάν εκτελέσετε τις διαδικασίες ετοιμότητας πριν να απομακρύνετε τον ασθενή από τη μονάδα, ο βραχίονας μπορεί να χτυπήσει και να τραυματίσει τον ασθενή.*
- *Σε περίπτωση σφάλματος στη διάρκεια εκπομπής, ο βραχίονας θα σταματήσει και η έκθεση θα διακοπεί. Απομακρύνετε προσεκτικά τον ασθενή από τη μονάδα. Εάν η κεφαλή των ακτίνων Χ ή ο ανιχνευτής βρίσκεται πίσω από τον ασθενή, απενεργοποιήστε τη μονάδα και, στη συνέχεια, περιστρέψτε προσεκτικά τον βραχίονα με το χέρι προτού απομακρύνετε τον ασθενή από τη μονάδα. Εάν εκτελέσετε τις διαδικασίες ετοιμότητας πριν να απομακρύνετε τον ασθενή από τη μονάδα, ο βραχίονας μπορεί να χτυπήσει και να τραυματίσει τον ασθενή.*
- *Για την εκτέλεση μιας μεθόδου τοποθέτησης τους ασθενή εκτός της μεθόδου επιπέδου Φρανκφούρτης, ο βραχίονας θα μπορούσε να χτυπήσει τον ασθενή κατά τη διάρκεια της έκθεσης εάν έχει μετακινήσει το κεφάλι του λίγο προς τα πίσω. Δώστε προσοχή σε αυτό το σημείο κατά την εκτέλεση μιας μεθόδου τοποθέτησης. Εάν ο ασθενής έχει μεγάλο κεφάλι, επιλέξτε τη ρύθμιση της μονάδας «Χωρίς ακτίνες Χ» και κάντε μια δοκιμαστική λειτουργία για να ελέγξετε οπτικά ότι δεν υπάρχει περίπτωση να χτυπήσει ο βραχίονας τον ασθενή.*
- 4) Κρεμάστε πάλι το διακόπτη χειρός στη βάση

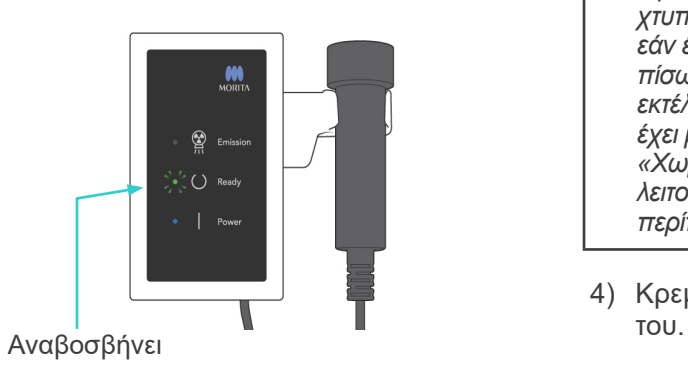

<span id="page-35-0"></span>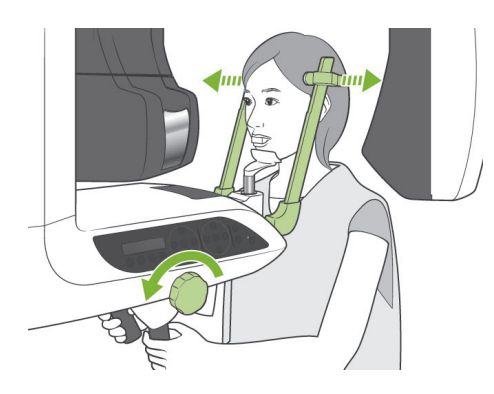

#### **(6) Έξοδος Ασθενούς και Μετάδοση Εικόνας**

1) Έξοδος Ασθενή Μετά την έκθεση, ο βραχίονας θα μετακινηθεί αυτόματα στη θέση εξόδου του ασθενή, στις 90 μοίρες aνοίξτε τους κροταφιαίους σταθεροποιητές πλήρως και απομακρύνετε τον ασθενή από τη μονάδα.

Στη συνέχεια κλείστε πλήρως τους κροταφιαίους σταθεροποιητές.

Εάν πατηθεί το πλήκτρο Ready χωρίς να κλείσουν οι κροταφιαίοι σταθεροποιητές, ο βραχίονας θα χτυπήσει τους κροταφιαίους σταθεροποιητές κατά την κίνηση επιστροφής του.

### **ΛΠΡΟΕΙΔΟΠΟΙΗΣΗ**

- *Μη χρησιμοποιείτε υπερβολική δύναμη για να απομακρύνετε τον ασθενή, καθώς ενδέχεται να τραυματιστεί ο ασθενής και να προκληθεί ζημία στους σταθεροποιητές.*
- *Προσέξτε ώστε οι σταθεροποιητές να μη χτυπήσουν τον ασθενή στο μάτι.*
- \* Πάρτε το επιστόμιο από τον ασθενή και πετάξτε το.
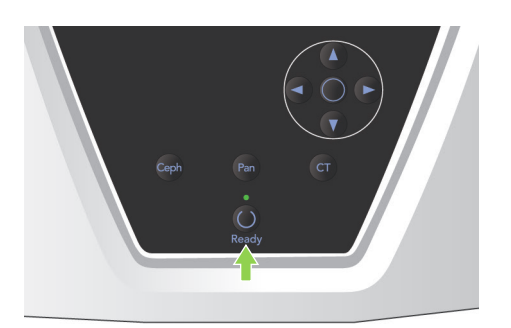

2) Πιέστε το πλήκτρο Ready στον πίνακα λειτουργίας του βραχίονα ή στο πλαίσιο του ασθενή για να μετακινηθεί αυτόματα ο βραχίονας στη θέση εισόδου του ασθενή.

Οι λυχνίες LED Ready στον πίνακα λειτουργίας και στο κυτίο ελέγχου θα ανάψουν με πράσινο χρώμα για να δείξουν ότι η μονάδα είναι έτοιμη να πραγματοποιήσει άλλη μια πανοραμική έκθεση.

# **ΛΠΡΟΕΙΔΟΠΟΙΗΣΗ**

- *Βεβαιωθείτε ότι ασθενής είναι μακριά από τη μονάδα πριν να επαναφέρετε το βραχίονα στη θέση εισόδου του ασθενή, διαφορετικά μπορεί να χτυπήσει τον ασθενή.*
- *Σε περίπτωση έκτακτης ανάγκης όταν επιστρέφει ο βραχίονας στη εισόδου του ασθενή, πιέστε το πλήκτρο εκπομπής, το πλήκτρο Ready στον πίνακα λειτουργίας ή τον διακόπτη έκτακτης ανάγκης για να τον σταματήσετε.*

# $Δ$ ΠΡΟΣΟΧΗ

● *Εάν επιχειρηθεί η λειτουργία επιστροφής του βραχίονα χωρίς να κλείσουν οι κροταφιαίοι σταθεροποιητές ή χωρίς να απομακρύνετε τον ασθενή από τη μονάδα μετά την έκθεση, ο πίνακας λειτουργίας του βραχίονα θα εμφανίσει το μήνυμα «Guide patient away and close temple stabilizers before pressing the Ready key.» (Απομακρύνετε τον ασθενή και κλείστε τους κροταφιαίους σταθεροποιητές πριν πατήσετε το πλήκτρο Ready).*

*Εάν προχωρήσετε και πατήσετε το πλήκτρο Ready χωρίς να κλείσετε τους κροταφιαίους σταθεροποιητές ή χωρίς να απομακρύνετε τον ασθενή από τη μονάδα, ο βραχίονας θα περιστραφεί στην αρχική του θέση, αλλά αυτό μπορεί να έχει ως αποτέλεσμα ο βραχίονας να χτυπήσει τους κροταφιαίους σταθεροποιητές ή τον ασθενή.*

3) Κατά τη διάρκεια της μετάδοσης εικόνας, θα εμφανιστεί ένα μήνυμα στην οθόνη του υπολογιστή.

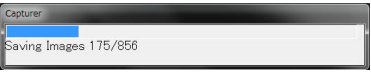

Στη συνέχεια, θα εμφανιστεί μια γραμμή προόδου, ενώ γίνεται αναπαράσταση της πανοραμικής εικόνας.

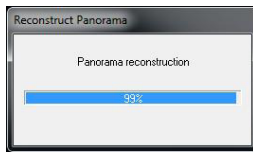

Η εικόνα θα εμφανιστεί μετά από λίγα δευτερόλεπτα.

# ΛΠΡΟΣΟΧΗ

● *Μην απενεργοποιήσετε τον κύριο διακόπτη πριν να ολοκληρωθεί η μετάδοση της εικόνας και να εμφανιστεί η πανοραμική εικόνα. Θα χαθεί η εικόνα και ο υπολογιστής θα κολλήσει.*

#### Σημείωση χρήσης

- ♦ *Μετά τη μετάδοση της εικόνας, θα ακουστεί ένα διπλό μπιπ. Ωστόσο δεν είναι δυνατή η πραγματοποίηση μιας άλλης έκθεσης μέχρι να εμφανιστεί στην οθόνη του υπολογιστή η εικόνα.*
- ♦ *Κατά τη διάρκεια της μετάδοσης εικόνας, το πάτημα του κουμπιού εκπομπής θα έχει ως αποτέλεσμα να ακουστούν μια σειρά από ηχητικά σήματα, αλλά δεν θα είναι δυνατή η εκπομπή ακτίνων Χ.*

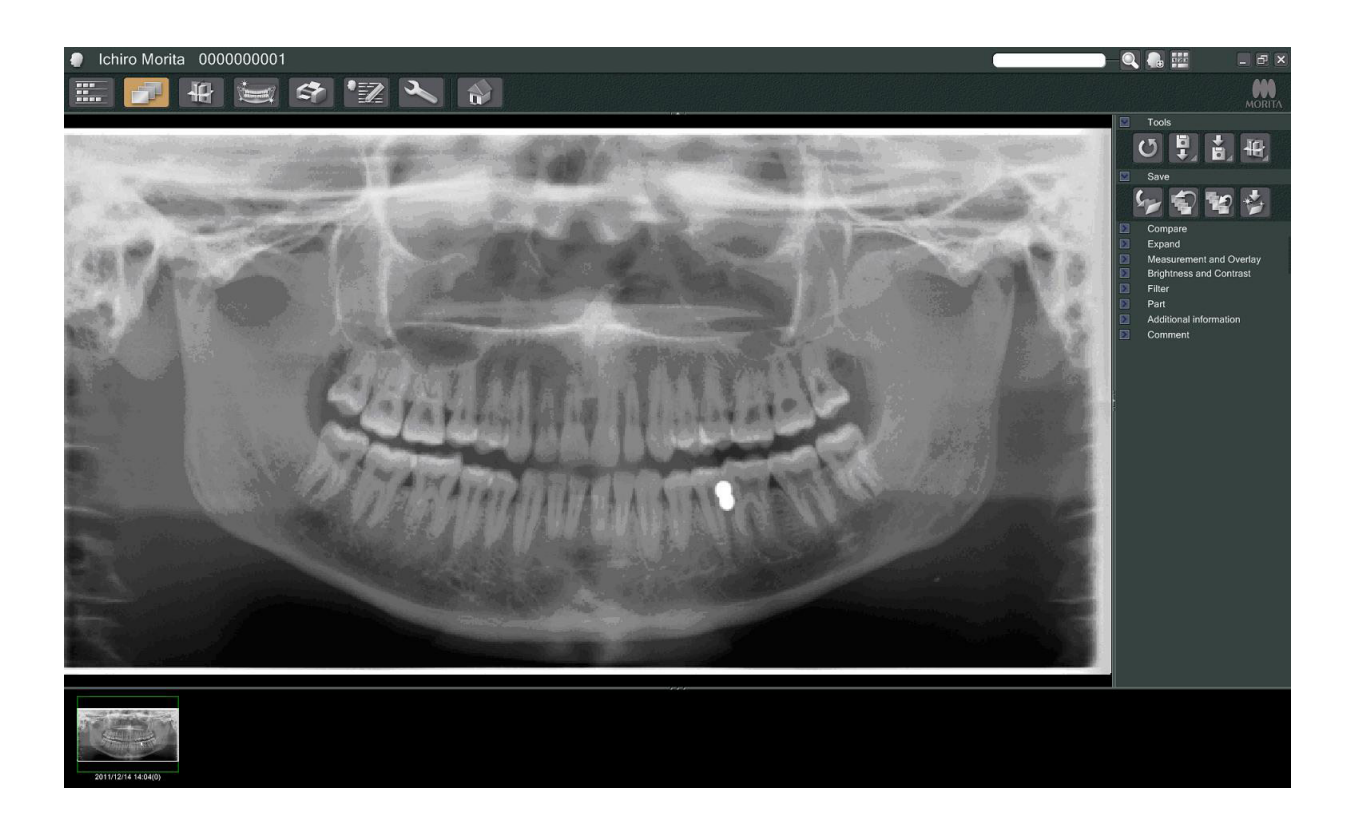

- \* Για ψηφιακές εικόνες, εφαρμόζεται αντιστάθμιση πυκνότητας λογισμικού για τη δημιουργία της βέλτιστης εικόνας. Ωστόσο, εάν κάποιες περιοχές της εικόνας είναι ιδιαίτερα σκούρες, η αντιστάθμιση πυκνότητας θα τείνει να κάνει πιο λευκή από το συνηθισμένο ολόκληρη την εικόνα.
- \* Ανάλογα με τις συνθήκες ακτινογραφικής εκπομπής και τη φυσιογνωμία του ασθενή, μπορεί να υπάρξει απότομη, οριζόντια μετατόπιση της πυκνότητας, ή ανοιχτές οριζόντιες γραμμές. Αυτό δεν αποτελεί δυσλειτουργία ή βλάβη. Οφείλεται σε μικρές διαφορές ευαισθησίας σε τμήματα του Επίπεδου Ανιχνευτή.
- Σε περιοχές με υψηλή ακτινογραφική αδιαφάνεια, όπως γύρω από εμφυτεύματα και προσθήκες, ενδέχεται να εμφανιστεί μία οριζόντια μαύρη γραμμή. Αυτό δεν αποτελεί δυσλειτουργία ή βλάβη. Οφείλεται σε μικρές διαφορές στις επιμέρους φωτοδιόδους (πίξελ) του Επίπεδου Ανιχνευτή.

## **(7) Ποικιλίες Πανοραμικών Εκθέσεων**

#### **(7)-1 Πανοραμική οδοντικού τόξου**

1) Πιέστε το πλήκτρο Region (περιοχή) και στη συνέχεια το πλήκτρο Τυπική Πανοραμική.

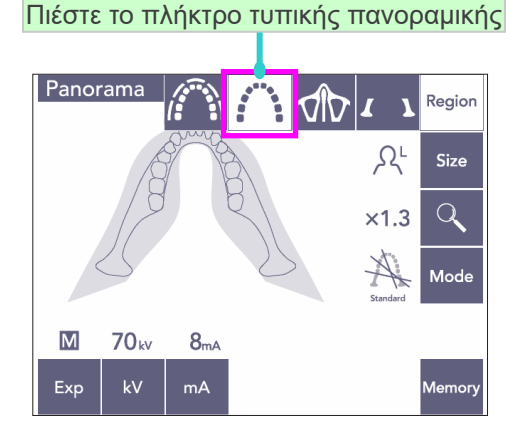

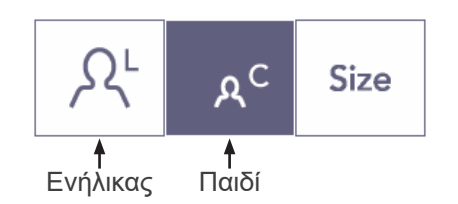

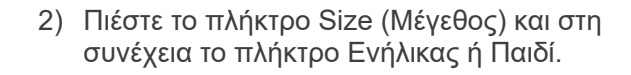

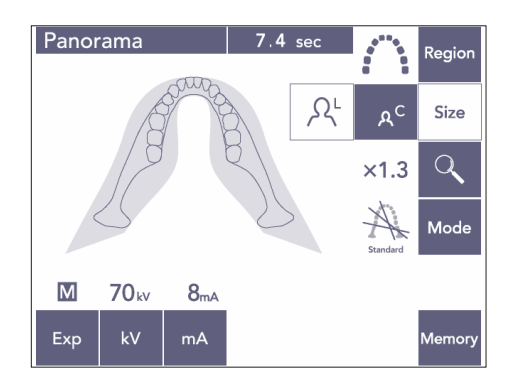

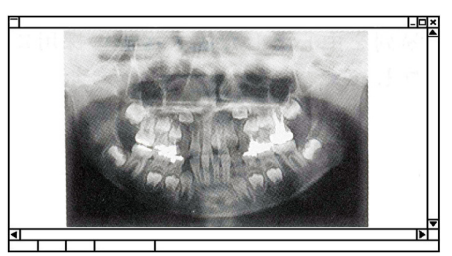

Παιδοδοντιατρική πανοραμική

Για μια παιδοδοντιατρική (παιδική) πανοραμική, η γωνία περιστροφής του βραχίονα και το εύρος έκθεσης μειώνονται, ενώ μειώνεται επίσης και η δόση των ακτίνων Χ κατά 10 έως 15%.

Η παιδοδοντιατρική πανοραμική είναι για άτομα με μικρή γνάθο. Εάν η γνάθος είναι πολύ μεγάλη, η TMJ μπορεί να μην εμφανίζεται στην εικόνα.

Για να εμφανιστεί ολόκληρη η γνάθος στην εικόνα, το μήκος της οριζόντιας γραμμής από το κέντρο των κοπτήρων έως το εξωτερικό άνοιγμα του αυτιού πρέπει να είναι μικρότερο από 70 mm.

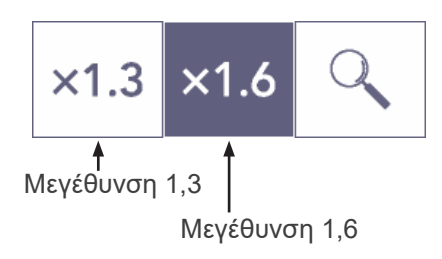

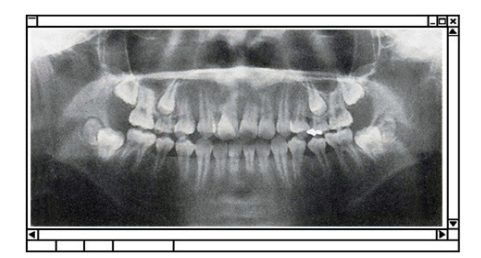

Εικόνα μεγέθυνσης 1.6

3) Πιέστε το πλήκτρο μεγέθυνσης (μεγεθυντικός φακός) και έπειτα πιέστε × 1,3 ή × 1,6.

Εάν επιλέξετε μεγέθυνση 1,6 η εικόνα θα είναι περίπου 20% μεγαλύτερη σε σχέση με τη μεγέθυνση 1,3×. Ωστόσο, ενδέχεται να αποκοπεί η TMJ.

4) Πιέστε το πλήκτρο Mode (λειτουργία) και έπειτα επιλέξτε μία από τις προβολές.

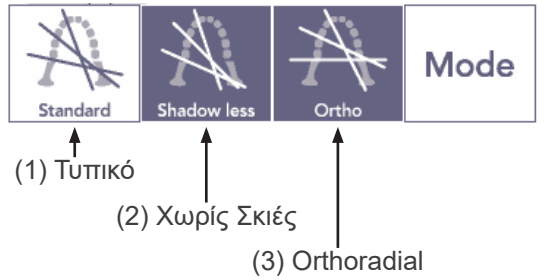

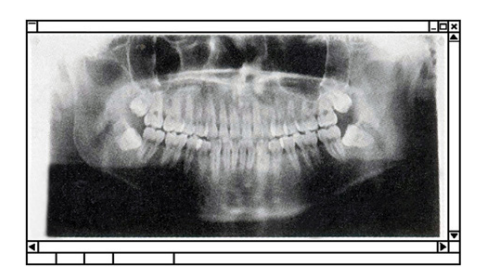

Τυπική Προβολή

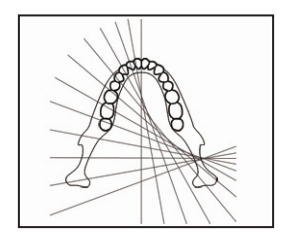

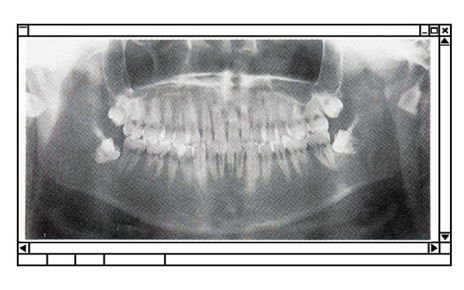

Προβολή χωρίς σκιές

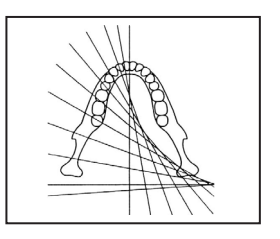

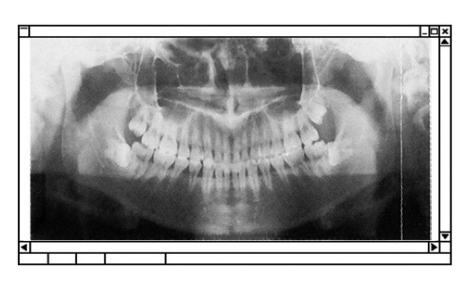

Προβολή Orthoradial

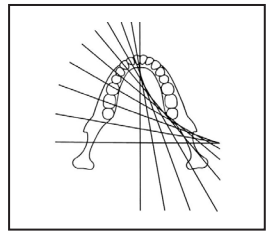

#### **Τυπική πανοραμική προβολή**

Ο συνηθέστερος τύπος. Πιέστε το πλήκτρο Mode (λειτουργία ) και στη συνέχεια το πλήκτρο Τυπικής προβολής.

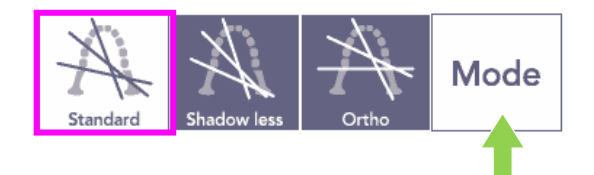

#### **Προβολή χωρίς σκιές**

Μειώνει τις σκιές που κρύβουν την κάτω γνάθο.

Πιέστε το πλήκτρο Mode (λειτουργία ) και στη συνέχεια το πλήκτρο Shadowless (χωρίς σκιές).

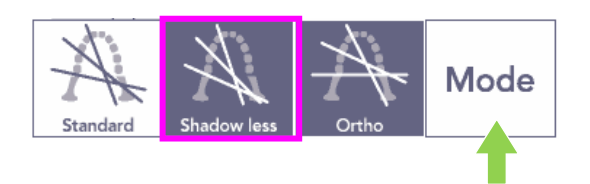

#### **Προβολή Orthoradial**

Μειώνει την επικάλυψη των δοντιών επειδή η δέσμη ακτίνων Χ βρίσκεται σε ορθή γωνία προς το οδοντικό τόξο.

Πιέστε το πλήκτρο Mode (λειτουργία ) και στη συνέχεια το πλήκτρο Orthoradial προβολής.

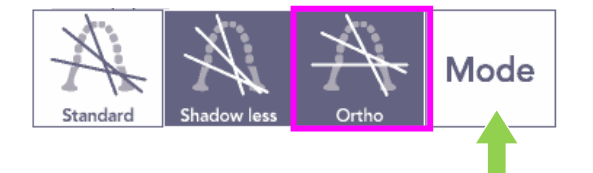

- 5) Μερική Πανοραμική Μειώνει τη δόση των ακτίνων Χ καθώς ένα τμήμα του οδοντικού τόξου δεν ακτινοβολείται.
- 5)-1 Πιέστε το πλήκτρο Region (περιοχή). Πιέστε το πλήκτρο μερικής πανοραμικής. Θα εμφανιστεί το οδοντικό τόξο διαιρεμένο σε 5 ίσα τμήματα.

5)-2 Πατώντας σε ένα από τα τμήματα θα αλλάξει σε μαύρο χρώμα και δε θα ακτινοβοληθεί. Πατήστε πάλι στο τμήμα για να το αλλάξετε πάλι σε λευκό και εν συνεχεία θα ακτινοβοληθεί.

- 5)-3 Πατήστε οποιοδήποτε από τα πέντε τμήματα του ιγμόρειου άντρου στο επάνω μέρος για να εμποδίσετε την ακτινοβόληση ολόκληρης της περιοχής.
- \* Εάν πατηθούν όλα αυτά τα τμήματα (λευκά), ο βραχίονας θα περιστραφεί όταν πατηθεί το κουμπί εκπομπής, αλλά δε θα εκπέμπονται ακτίνες Χ.

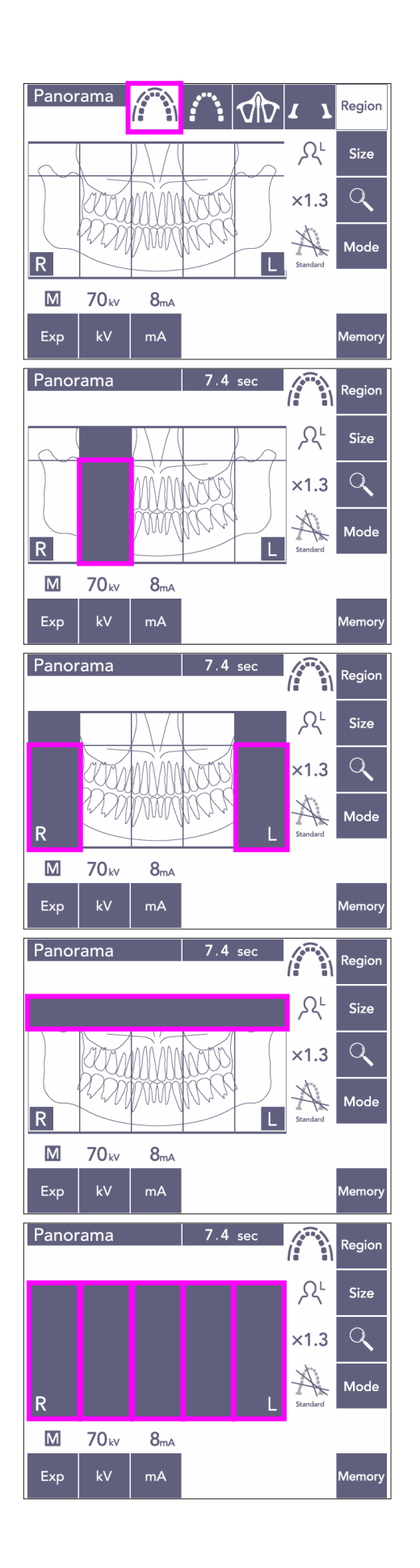

# Επιλέξτε ιγμόρειο άντρο

Πιέστε το πλήκτρο Region (περιοχή)

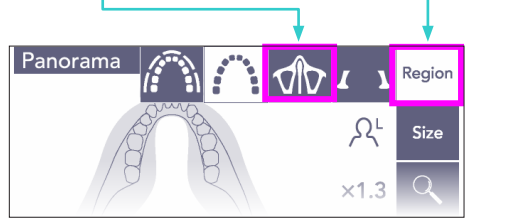

## Πλήκτρο Mode (λειτουργία)

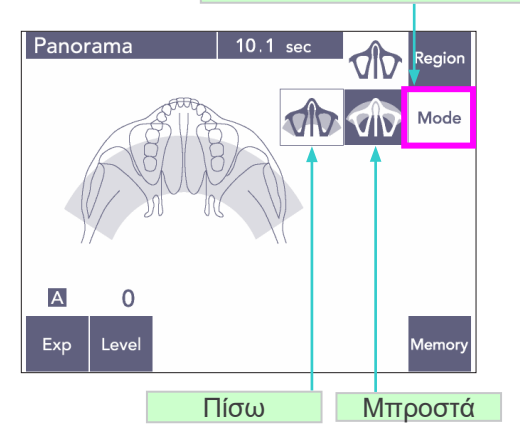

### **(7)-2 Ιγμόρειο άντρο (Μεγ.: 1,5×, καθόλη τη διάρκεια)**

Χρησιμοποιείται κυρίως για την εξέταση του ιγμόρειου άντρου και των τραυματισμών του προσώπου.

1) Πιέστε το πλήκτρο Region (περιοχή) και στη συνέχεια το πλήκτρο Ιγμόρειο άντρο.

Πανοραμική πίσω ιγμόρειου άντρου

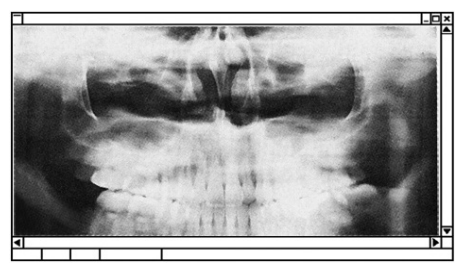

Πανοραμική πρόσθιου ιγμόρειου άντρου

1)-A **Πανοραμική πίσω ιγμόρειου άντρου** Πιέστε το πλήκτρο Mode (λειτουργία ) και στη συνέχεια το πλήκτρο πίσω ιγμόρειο άντρο.

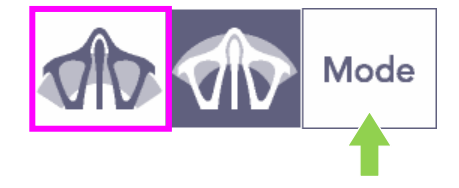

1)-B **Πανοραμική πρόσθιου ιγμόρειου άντρου** Πιέστε το πλήκτρο Mode (λειτουργία ) και στη συνέχεια το πλήκτρο πρόσθιου ιγμόρειο άντρο.

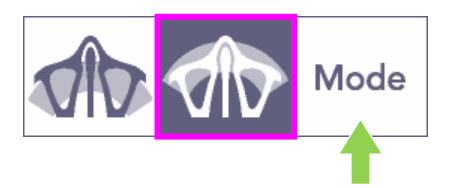

Οι διαδικασίες αρχικής και αυτόματος τοποθέτησης του ασθενή είναι ίδιες με την τυπική πανοραμική. (βλέπε σελίδα [25, Αρχική τοποθέτηση](#page-26-0)  [ασθενούς](#page-26-0))

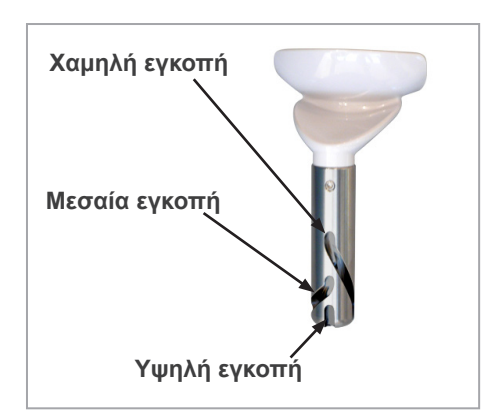

#### **Θέση υποσιάγωνου**

Τοποθετήστε το υποσιάγωνο στη χαμηλότερη θέση για να πραγματοποιήσετε την έκθεση του ιγμόρειου άντρου.

Εάν, για παιδιά ή κοντούς ανθρώπους, η δέσμη του αισθητήρα AF δεν προσκρούει στο επιστόμιο ακόμη και όταν βρίσκεται στη χαμηλότερη ρύθμιση, ρυθμίστε το υποσιάγωνο στη μεσαία θέση.

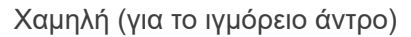

Ευθυγραμμίστε τη χαμηλή εγκοπή (βλέπε εικόνα) με το πίσω μέρος της βάσης του υποσιάγωνου.

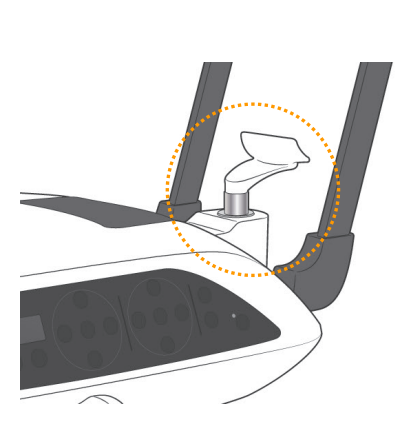

Μεσαία (ιγμόρειο άντρο για παιδιά και κοντά άτομα) Ευθυγραμμίστε τη μεσαία εγκοπή (βλέπε εικόνα) με το πίσω μέρος της βάσης του υποσιάγωνου.

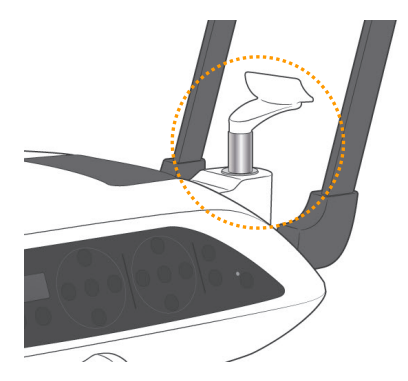

Υψηλή (τυπική πανοραμική)

Ευθυγραμμίστε την υψηλή εγκοπή (βλέπε εικόνα) με το πίσω μέρος της βάσης του υποσιάγωνου.

## |Σημείωση χρήσης|

♦ *Προσέξτε κατά την αντικατάσταση του υποσιάγωνου με το στήριγμα του χείλους-μύτης ή του επιστομίου, εάν πέσει κάτω ενδέχεται να σπάσει.*

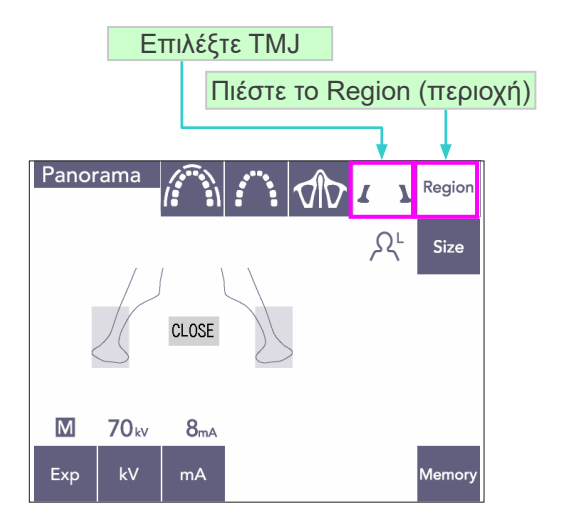

Μεγ.: 1.3×

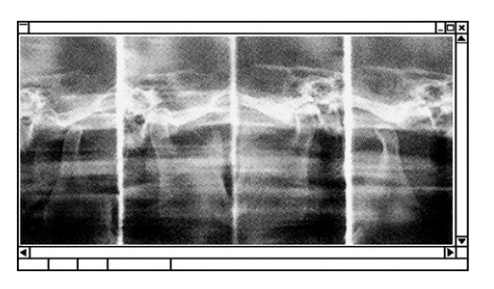

## **(7)-3 Τετραπλή έκθεση TMJ (Μεγ.: 1,3×, καθόλη τη διάρκεια)**

- 1) Πιέστε το πλήκτρο Region (περιοχή) και στη συνέχεια το πλήκτρο TMJ. θα εμφανιστεί στην οθόνη «Close» (Κλειστό).
- 2) Πιέστε το πλήκτρο Size (Μέγεθος) και στη συνέχεια το πλήκτρο Ενήλικας ή Παιδί. Εκτιμώμενη απόσταση μεταξύ των συνδέσμων

Ενήλικας : 100 mm Παιδί : 90 mm Πάχος επιπέδου εικόνας : 10,5 mm Μήκος επιπέδου εικόνας : 54 mm

Επιλέξτε το μέγεθος που ταιριάζει καλύτερα στον ασθενή.

Θα εμφανιστούν τέσσερις εικόνες στην οθόνη του υπολογιστή: μία με το στόμα ανοιχτό και μία με το στόμα κλειστό για κάθε πλευρά.

Η γωνία της δέσμης ακτίνων Χ είναι βέλτιστη για τη μέση απόσταση ανάμεσα στους συνδέσμους και το μέσο μήκος του στρώματος εικόνας.

Ο βραχίονας περιστρέφεται δύο φορές για να δημιουργήσει ένα πλήρες σετ εικόνων.

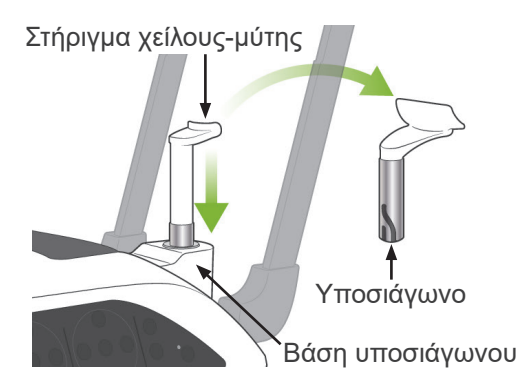

#### **Θέση Ασθενούς**

1) Αντικαταστήστε το υποσιάγωνο με το στήριγμα χείλους-μύτης που έχει ρυθμιστεί σε μεσαίο ύψος.

(Ανατρέξτε στον κατάλογο των εξαρτημάτων).

2) Τοποθετήστε στον ασθενή μιας ποδιά ακτινοπροστασίας και ζητήστε του να σταθεί μπροστά από το στήριγμα χείλους-μύτης. Κοιτάξτε τον από το πλάι και ζητήστε του να τραβήξει το πηγούνι του και να ισιώσει την πλάτη του. Έπειτα κοιτάξτε από πίσω και βεβαιωθείτε ότι οι ώμοι και η πλάτη του είναι ίσια.

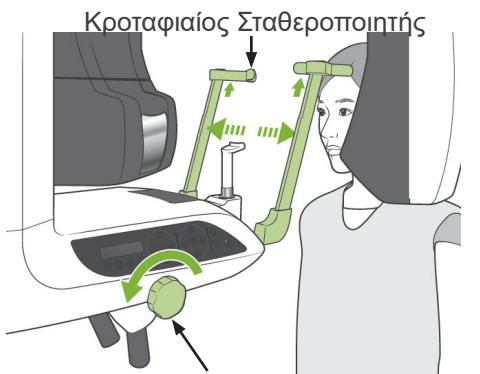

Διακόπτης κροταφιαίου σταθεροποιητή

Πλήκτρο Up

Πλήκτρο Down

3) Ανοίξτε τους κροταφιαίους σταθεροποιητές και χρησιμοποιήστε το πλήκτρο κίνησης προς τα πάνω ή προς τα κάτω για να ανυψώσετε ή να χαμηλώσετε το στήριγμα χείλους-μύτης στο σωστό ύψος για τον ασθενή. Όταν το στήριγμα είναι στο σωστό ύψος, αφήστε το πλήκτρο.

## **Λ**ΠΡΟΣΟΧΗ

● *Κρατάτε τα δάχτυλά σας μακριά από κινούμενα μέρη, τα εξαρτήματα σταθεροποίησης του κεφαλιού και τις οπές στη στήλη στήριξης.*

## Σημείωση χρήσης

- ♦ *Χρησιμοποιείτε πάντα τα πλήκτρα Πάνω και Κάτω για να μετακινήσετε το Ανυψωτικό. Μην επιχειρήσετε ποτέ να το πιέσετε, καθώς έτσι θα προκληθεί ζημιά.*
- ♦ *Ένα υπερβολικό φορτίο θα ενεργοποιήσει το κύκλωμα προστασίας. Το ανυψωτικό θα σταματήσει και θα ακουστεί ένα ηχητικό σήμα. Στην οθόνη του πλαισίου θα εμφανιστεί το μήνυμα «Lift Overload» για περίπου 2 δευτερόλεπτα και έπειτα θα εξαφανιστεί.*

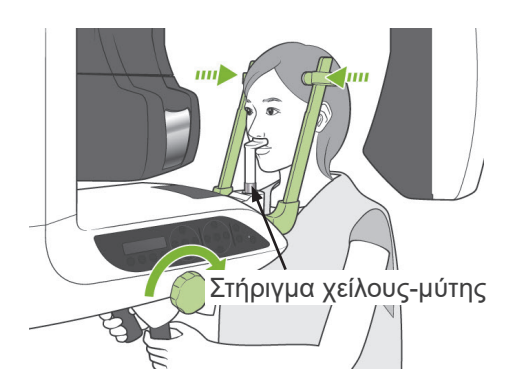

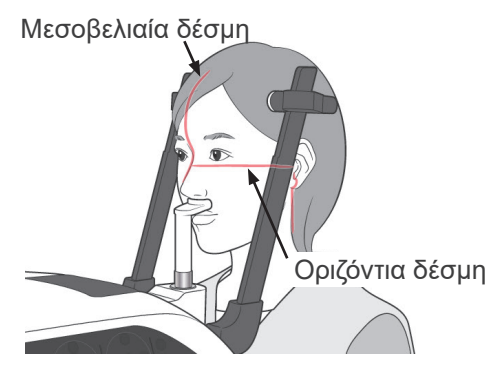

Πλήκτρο κίνησης Επάνω/Κάτω οριζόντιας δέσμης

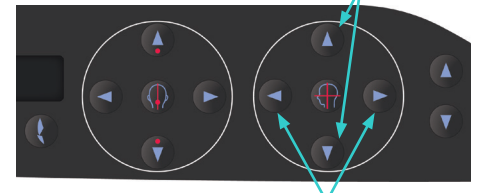

Πλήκτρα στεφανιαίας δέσμης

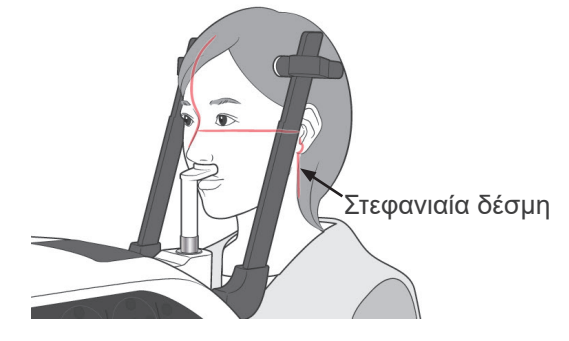

4) Ζητήστε από τον ασθενή να κινηθεί προς τα εμπρός χωρίς να καμπουριάζει ή να αλλάζει με άλλο τρόπο τη στάση του. Έπειτα ζητήστε του να τοποθετήστε το άνω χείλος του στο στήριγμα χείλους-μύτης και να πιάσει απαλά τις χειρολαβές του ασθενούς.

# <u>Λ</u>ΠΡΟΕΙΔΟΠΟΙΗΣΗ

- *Προσέξτε ώστε οι κροταφιαίοι σταθεροποιητές να μη χτυπήσουν τον ασθενή στο μάτι.*
- 5) Αφού φέρετε σε οριζόντια θέση το επίπεδο Φρανκφούρτης του ασθενή, ευθυγραμμίστε την οριζόντια δέσμη με το επίπεδο άνοιγμα του αυτιού του ασθενή χρησιμοποιώντας το πλήκτρο μετακίνησης της δέσμης Επάνω ή Κάτω.

Ζητήστε από τον ασθενή να μετακινήσει το κεφάλι του προς τα αριστερά ή δεξιά μέχρι η μεσοβελιαία δέσμη να ευθυγραμμίζεται με το μεσοβελιαίο επίπεδο του. Στη συνέχεια, σφίξτε τους κροταφιαίους σταθεροποιητές.

- 6) Χρησιμοποιήστε τα πλήκτρα κίνησης προς τα Πίσω και προς τα Μπροστά για να ευθυγραμμίσετε τη στεφανιαία δέσμη με το άνοιγμα του αυτιού του ασθενή. Αυτό πρέπει να είναι κάθετο προς την οριζόντια δέσμη. (Ο βραχίονας κινείται από +20 mm έως -16 mm.)
- \* Το επίπεδο εικόνας είναι περίπου 12 mm μπροστά από τη δέσμη στεφανιαίου επιπέδου. Ζητήστε από τον ασθενή να κλείσει το στόμα του.

# **ΛΠΡΟΕΙΔΟΠΟΙΗΣΗ**

● *Οι δέσμες λέιζερ μπορεί να προκαλέσουν βλάβη στα μάτια. Μην κοιτάτε απευθείας στις δέσμες τοποθέτησης. Προειδοποιήστε τον ασθενή να μην κοιτάζει τις δέσμες τοποθέτησης.*

# $\bigwedge$   $\Pi$   $POZOX$ H

● *Προειδοποιήστε τον ασθενή ότι δεν πρέπει να μετακινηθεί στη διάρκεια της εκπομπής (όταν ακούγεται η μελωδία). Εάν ο ασθενής μετακινηθεί, μπορεί να τον χτυπήσει ο βραχίονας ή να χαλάσει η απεικόνιση.*

- 7) Λειτουργία Double-Ready\*<sup>1</sup>
	- \*1 Η λειτουργία Double-Ready δεν είναι ενεργοποιημένη από προεπιλογή. Για να ενεργοποιήσετε τη λειτουργία Double-Ready επικοινωνήστε με τον τοπικό σας αντιπρόσωπο ή την J. MORITA OFFICE.

Πιέστε το πλήκτρο Ready ένα δευτερόλεπτο μετά την ολοκλήρωση της τοποθέτησης του ασθενή στη λειτουργία Ready, θα ακουστεί ένα διπλό μπιπ και ο βραχίονας θα μετακινηθεί στην αρχική του θέση έκθεσης. Η λυχνία LED Ready θα παραμείνει αναμμένη αλλά η Στεφανιαία δέσμη θα σβήσει.

- Στη λειτουργία Double-Ready\*<sup>1</sup>, η εκπομπή ακτίνων Χ ξεκινά αμέσως μόλις πατηθεί το κουμπί εκπομπής.
- Στη λειτουργία Double-Ready\*1, απενεργοποιούνται τα άλλα πλήκτρα λειτουργιών και οι διακόπτες εκτός από τα πλήκτρα Ready και το πλήκτρο του ανυψωτικού.
- Στη λειτουργία Double-Ready\*<sup>1</sup>, πιέστε πάλι το πλήκτρο Ready για να επιστρέψετε στη λειτουργία τοποθέτησης του ασθενή Ready.

#### Σημείωση χρήσης

♦ *Εάν αφού ρυθμιστεί η μονάδα στη λειτουργία Double-Ready\**<sup>1</sup> *, ο ασθενής μετακινηθεί από τη θέση του, πιέστε πάλι το πλήκτρο Ready για να επιστρέψει η μονάδα στη τυπική ρύθμιση Ready και επανατοποθετήστε τον ασθενή.*

### **Έκθεση με ανοιχτό και κλειστό στόμα**

Βεβαιωθείτε ότι το LED Ready στο πλαίσιο του ασθενή, στον πίνακα λειτουργίας ή στο κυτίο ελέγχου είναι ενεργοποιημένο.

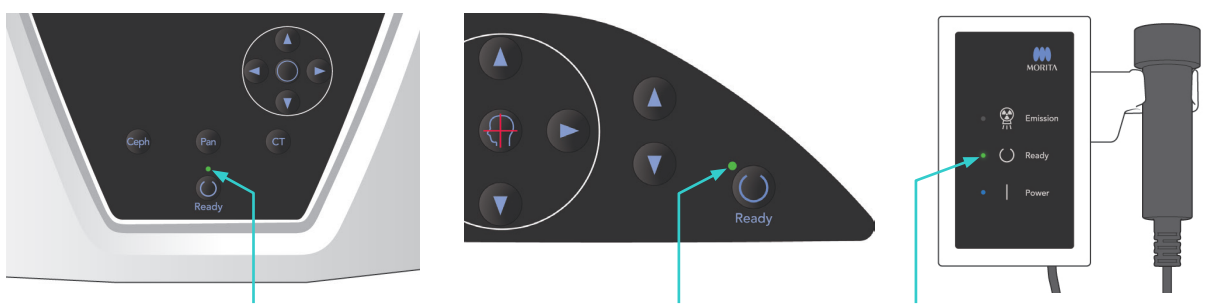

LED Ready **LED Ready** LED Ready **LED Ready** 

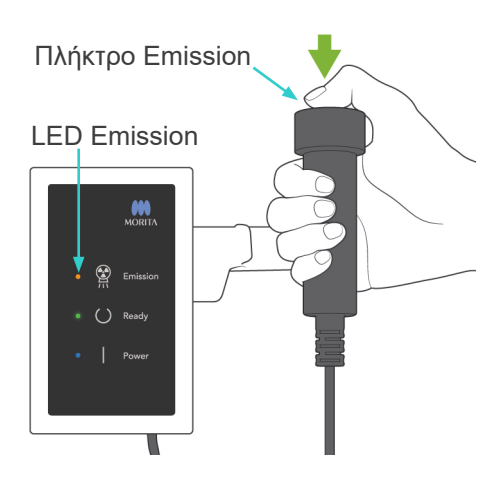

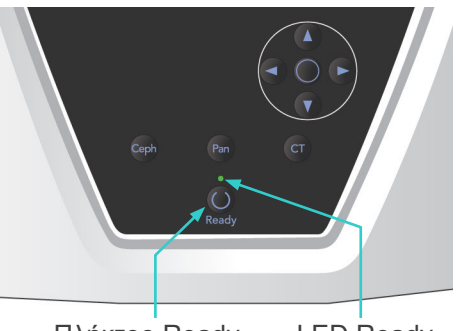

Πλήκτρο Ready LED Ready

#### **(8) Έκθεση με κλειστό στόμα (Πρώτη έκθεση)**

1) Σηκώστε τον διακόπτη χειρός και πιέστε το πλήκτρο εκπομπής. Ο βραχίονας θα κινηθεί στην αρχική του θέση, θα αρχίσει να περιστρέφεται και θα γίνουν εκθέσεις στην αριστερή και τη δεξιά πλευρά. Κατά την εκπομπή ακτίνων Χ, θα ανάψει η κίτρινη λυχνία LED Εκπομπής στο κυτίο ελέγχου, και θα ακουστεί ένα ηχητικό σήμα. Αφήστε το πλήκτρο εκπομπής όταν σταματήσει να περιστρέφεται ο βραχίονας.

## Σημείωση χρήσης

♦ *Μετά το πάτημα του πλήκτρου εκπομπής, ενδεχομένως να χρειαστούν έως και 15 δευτερόλεπτα για να ξεκινήσει η εκπομπή. Αυτό συμβαίνει επειδή ο υπολογιστής επιβεβαιώνει τις ρυθμίσεις στην ακτινογραφική μονάδα και δεν πρόκειται για δυσλειτουργία.*

# <u>ΛΠΡΟΕΙΔΟΠΟΙΗΣΗ</u>

- *Να φεύγετε πάντα από την ακτινογραφική αίθουσα, και να πατάτε το πλήκτρο εκπομπής όταν είστε εκτός αυτής.*
- *Σε περίπτωση έκτακτης ανάγκης, αφήστε το πλήκτρο εκπομπής, αυτό θα σταματήσει εντελώς τη μονάδα.*
- *Εάν, για κάποιον λόγο, ο χειριστής πρέπει να παραμείνει στην ακτινογραφική αίθουσα, θα πρέπει να παραμείνει τουλάχιστον 2 μέτρα μακριά από τη μονάδα και να φοράει ποδιά ακτινοπροστασίας και κολάρο για το θυρεοειδή αδένα. Θα πρέπει να παραμείνει μακριά από το δέσμη ακτίνων Χ.*

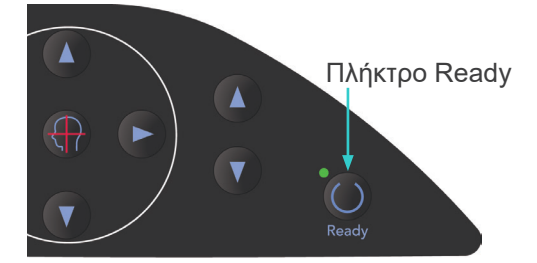

2) Ζητήστε από τον ασθενή να σταθεί ακίνητος και να διατηρεί καλή στάση του σώματος. Πιέστε το πλήκτρο Ready στο πλαίσιο του ασθενή ή στον πίνακα λειτουργίας του βραχίονα ή πιέστε το πλήκτρο εκπομπής. Ο βραχίονας θα επιστρέψει στην αρχική του θέση.

# ΛΠΡΟΣΟΧΗ

● *Προειδοποιήστε τον ασθενή ότι δεν πρέπει να μετακινηθεί στη διάρκεια της εκπομπής (όταν ακούγεται η μελωδία). Εάν ο ασθενής μετακινηθεί, μπορεί να τον χτυπήσει ο βραχίονας ή να χαλάσει η απεικόνιση.*

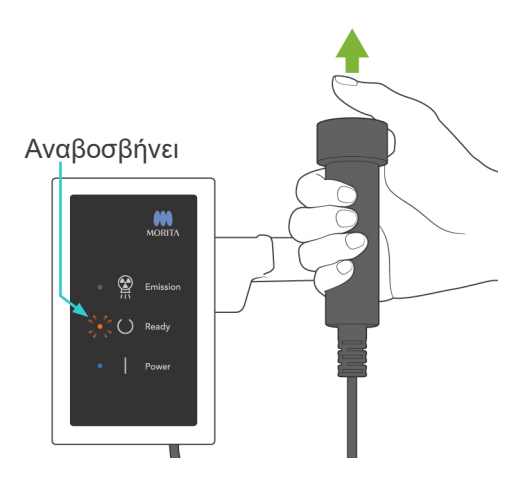

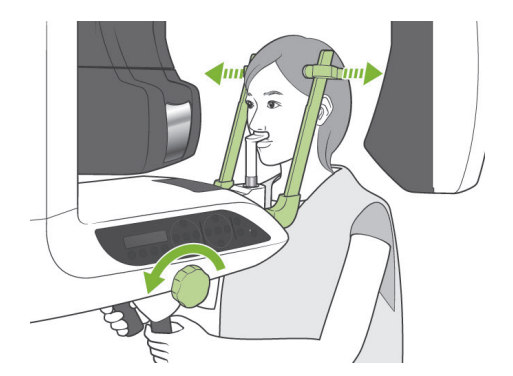

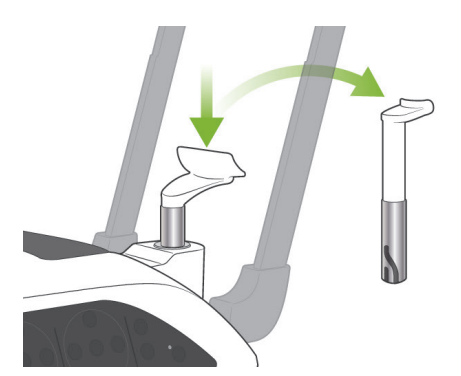

- **(9) Έκθεση με ανοιχτό στόμα (Δεύτερη έκθεση)**
- 1) θα εμφανιστεί στην οθόνη «Open» (ανοιχτό). Ζητήστε από τον ασθενή να ανοίξει το στόμα του.
- 2) Σηκώστε τον διακόπτη χειρός και πιέστε το πλήκτρο εκπομπής. Ο βραχίονας θα αρχίσει να περιστρέφεται και θα γίνουν λήψεις στην αριστερή και τη δεξιά πλευρά. Αφήστε το πλήκτρο εκπομπής όταν σταματήσει να περιστρέφεται ο βραχίονας. Η λυχνία LED Ready στο κυτίο ελέγχου θα αρχίσει να αναβοσβήνει για να δείξει ότι η διαδικασία έκθεσης έχει ολοκληρωθεί.

# **ΛΠΡΟΕΙΔΟΠΟΙΗΣΗ**

- *Να φεύγετε πάντα από την ακτινογραφική αίθουσα, και να πατάτε το πλήκτρο εκπομπής όταν είστε εκτός αυτής.*
- *Σε περίπτωση έκτακτης ανάγκης, αφήστε το πλήκτρο εκπομπής, αυτό θα σταματήσει εντελώς τη μονάδα.*
- *Εάν, για κάποιον λόγο, ο χειριστής πρέπει να παραμείνει στην ακτινογραφική αίθουσα, θα πρέπει να παραμείνει τουλάχιστον 2 μέτρα μακριά από τη μονάδα και να φοράει ποδιά ακτινοπροστασίας και κολάρο για το θυρεοειδή αδένα. Θα πρέπει να παραμείνει μακριά από το δέσμη ακτίνων Χ.*
- 3) Ανοίξτε πλήρως τους κροταφιαίους σταθεροποιητές και απομακρύνετε τον ασθενή από τη μονάδα. Στη συνέχεια κλείστε πλήρως τους κροταφιαίους σταθεροποιητές.

Εάν πατηθεί το πλήκτρο Ready χωρίς να κλείσουν οι κροταφιαίοι σταθεροποιητές, ο βραχίονας θα χτυπήσει τους κροταφιαίους σταθεροποιητές κατά την κίνηση επιστροφής του.

Πιέστε το πλήκτρο Ready στο πλαίσιο του ασθενή ή στον πίνακα λειτουργίας του βραχίονα. Ο βραχίονας θα επιστρέψει στη θέση εισόδου του ασθενή και θα σταματήσει.

4) Αφαιρέστε το στήριγμα χείλους-μύτης και αντικαταστήστε το με το υποσιάγωνο.

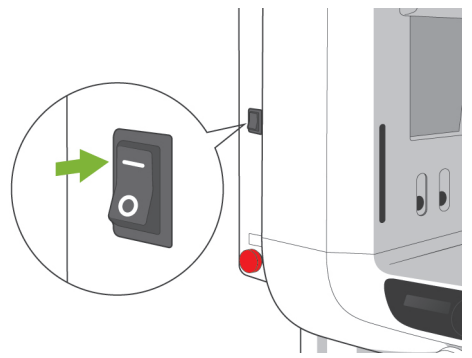

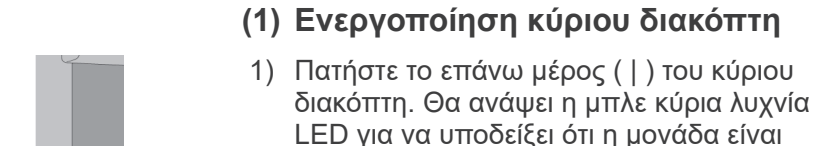

2) Πιέστε το πλήκτρο Ceph για να ρυθμίσετε τη μονάδα για την κεφαλομετρική έκθεση. Στη γραμμή τίτλου στο επάνω μέρος της οθόνης θα εμφανιστεί η ένδειξη Cephalo.

**3. Κεφαλομετρικές εκθέσεις** 

**(προαιρετικό)**

ενεργοποιημένη.

- 3) Πριν να πατήσετε το πλήκτρο Ready βεβαιωθείτε ότι έχουν κλείσει πλήρως οι κροταφιαίοι σταθεροποιητές για τις πανοραμικές εκθέσεις.
- 4) Πιέστε το πλήκτρο Ready. Η κεφαλή ακτίνων Χ θα στραφεί προς την κεφαλομετρική κατεύθυνση και ο βραχίονας θα περιστραφεί. Ο βραχίονας και η κεφαλή μπαίνουν αυτόματα και κλειδώνουν στις θέσεις τους κεφαλομέτρησης.

## |Σημείωση χρήσης|

♦ *Εάν οι κροταφιαίοι σταθεροποιητές δεν είναι κλειστοί ή δεν έχει βγει ο ασθενής μετά την έκθεση, η οθόνη LCD στο πλαίσιο του ασθενούς θα εμφανίσει ένα μήνυμα σφάλματος.*

## $Δ$ ΠΡΟΣΟΧΗ

● *Βεβαιωθείτε ότι ο ασθενής δε βρίσκεται πλέον κοντά στη μονάδα, πριν να πατήσετε το πλήκτρο Ready διαφορετικά, μπορεί να χτυπηθεί από το βραχίονα.*

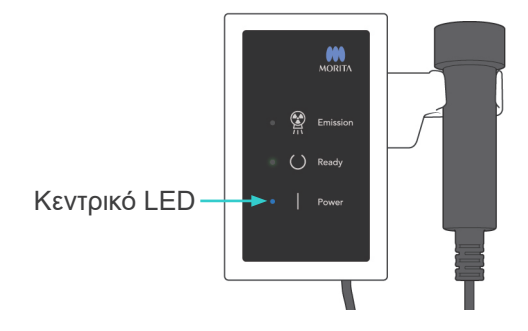

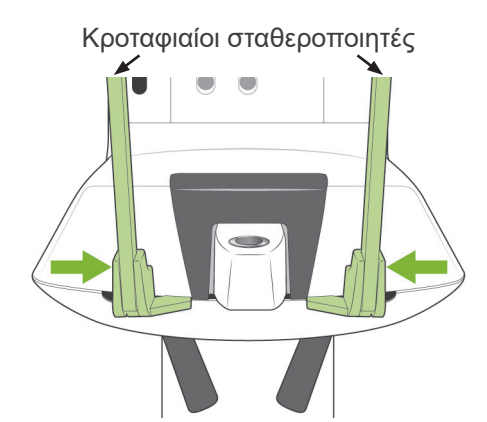

Απομακρύνετε τον ασθενή και κλείστε τους κροταφιαίους σταθεροποιητές πριν να πιέσετε το πλήκτρο Ready. Όταν οι κροταφιαίοι σταθεροποιητές δεν είναι πλήρως κλειστοί δεν είναι δυνατόν να λειτουργήσει το πλήκτρο Ready.

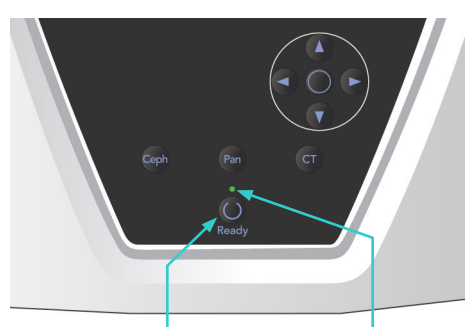

Πλήκτρο Ready LED Ready

5) Θα ανάψει η πράσινη λυχνία LED Ready.

### Σημείωση χρήσης

♦ *Μη μετακινείτε τον βραχίονα χειροκίνητα. Ο βραχίονας μπορεί να μη ρυθμιστεί στη σωστή κεφαλομετρική θέση εάν μετακινηθεί ξαφνικά με το χέρι. Αυτό ισχύει επίσης εάν ο βραχίονας χτυπήσει τον ώμο του χειριστή ή κάτι άλλο κατά την κίνησή του. Εάν ο βραχίονας περιστραφεί κατά λάθος με το χέρι ή αν τον αγγίξετε κατά τη διάρκεια της κίνησης, πατήστε το πλήκτρο Pan. Στη συνέχεια πιέστε πάλι το πλήκτρο Ceph. Μετά από αυτό πιέστε το πλήκτρο Ready.*

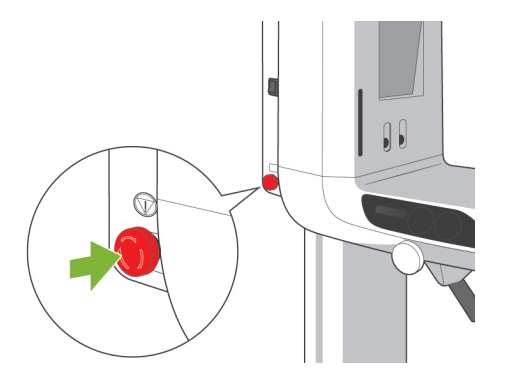

## **(2) Διακόπτης διακοπής έκτακτης ανάγκης**

Σε περίπτωση έκτακτης ανάγκης, πιέστε τον διακόπτη έκτακτης ανάγκης. Αυτός σταματάει την περιστροφή του βραχίονα, την κίνηση του ανυψωτικού και την εκπομπή ακτίνων Χ. Μην χρησιμοποιείτε αυτό το διακόπτη για οτιδήποτε. Εάν πατηθεί ο διακόπτης διακοπής έκτακτης ανάγκης, θα σταματήσει το ανυψωτικό εντός 10 mm και η περιστροφή του βραχίονα εντός 15 μοιρών.

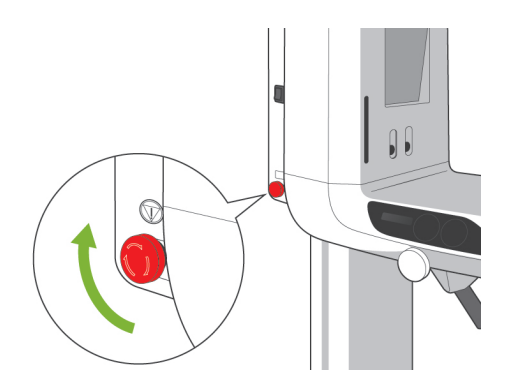

Μετά το πάτημα του διακόπτη έκτακτης ανάγκης Απομακρύνετε τον ασθενή από τη μονάδα και απενεργοποιήστε τον κύριο διακόπτη Αυτό θα επαναφέρει τη μονάδα σε ασφαλή κατάσταση. Γυρίστε το διακόπτη προς την κατεύθυνση που υποδεικνύεται από το βέλος και επανεκκινήστε τον υπολογιστή. Στη συνέχεια ενεργοποιήστε πάλι την κύρια μονάδα και ελέγξτε εάν είναι ρυθμισμένη για την Πανοραμική έκθεση. Εάν η μονάδα δεν επανέρχεται σε ασφαλή κατάσταση ή δεν λειτουργεί, επικοινωνήστε με τον τοπικό σας αντιπρόσωπο ή την J. MORITA OFFICE.

## **ΛΠΡΟΣΟΧΗ**

● *Η εικόνα θα χαθεί εάν κατά τη διάρκεια της εκπομπής της πατηθεί ο διακόπτης διακοπής έκτακτης ανάγκης ή εάν είναι απενεργοποιημένος ο κύριος διακόπτης.*

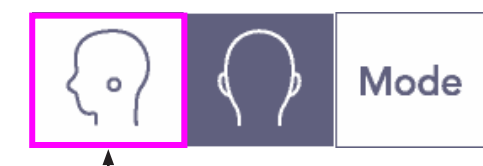

Πλήκτρο Lateral (πλευρικό)

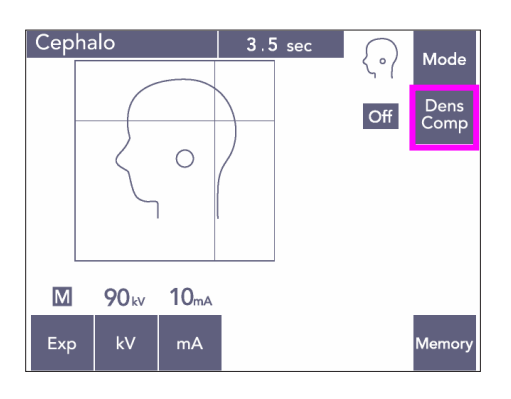

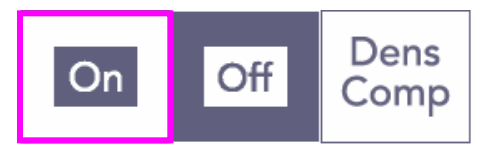

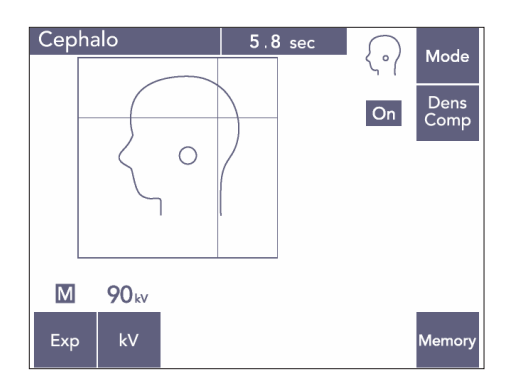

## **(3) Πλευρική έκθεση**

- 1) Πιέστε το πλήκτρο Mode (λειτουργία ) και στη συνέχεια το πλήκτρο Lateral (πλευρικό).
- 2) Ενεργοποιήστε το πλήκτρο Dens Comp (αντιστάθμιση πυκνότητας) για να επιλέξετε τόσο τους μαλακούς όσο και τους σκληρούς ιστούς που απαιτούνται για την πραγματοποίηση των κεφαλομετρικών μετρήσεων. Για τη λήψη εικόνων των μαλακών ιστών, το

ρεύμα του σωλήνα αλλάζει κατά τη διάρκεια της ακτινοβόλησης, επομένως, το ρεύμα του σωλήνα δεν εμφανίζεται στην οθόνη. Η αντιστάθμιση πυκνότητας δεν είναι ίδια με την αυτόματη έκθεση. (Εάν είναι απενεργοποιημένο το πλήκτρο Dens

Comp, δεν εμφανίζονται οι μαλακοί ιστοί).

- \* Όταν ενεργοποιείται το πλήκτρο αντιστάθμισης πυκνότητας, στον πίνακα λειτουργίας του βραχίονα θα εμφανίζεται «90 kV».
- \* Για τα παιδιά, ορίστε την τάση του σωλήνα σε 80 kV.
- Οι κεφαλομετρικές εκθέσεις δεν μπορούν να γίνουν με την Αυτόματη έκθεση.

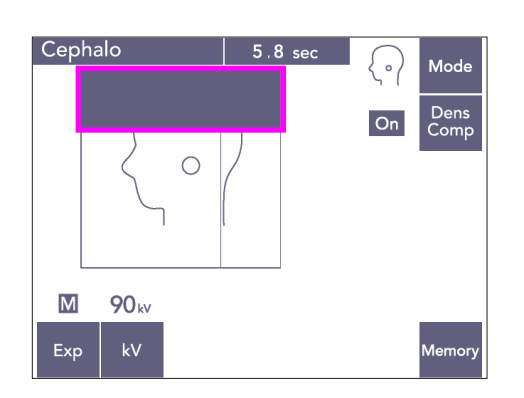

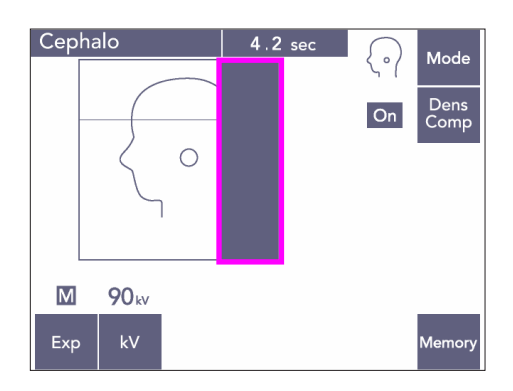

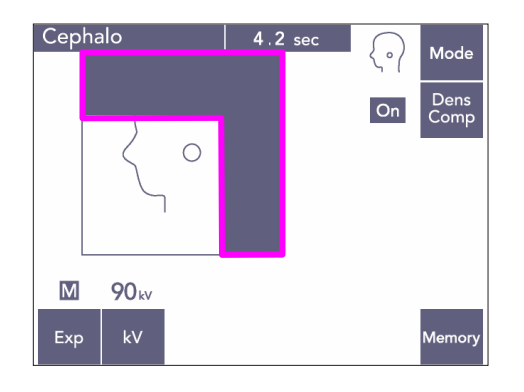

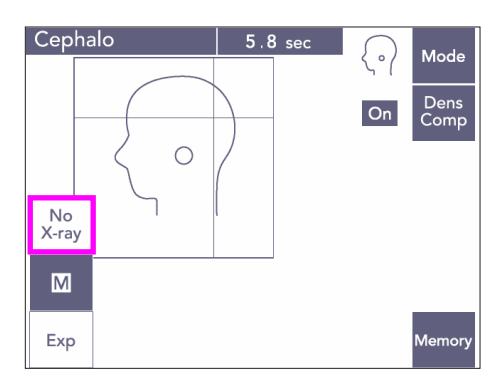

#### Μερική κεφαλομετρική λήψη

Για να μειώσετε τη δόση των ακτίνων Χ, μπορείτε να ρυθμίσετε τη μονάδα να μην ακτινοβολεί το πάνω ή το πίσω μέρος του κεφαλιού ή και τα δύο.

Πατήστε τα ορθογώνια τμήματα στην οθόνη για να αλλάξετε το χρώμα τους σε μαύρο. Τα μαύρα τμήματα δε θα ακτινοβολούνται.

Πατήστε πάλι στο τμήμα για να το αλλάξετε πάλι σε λευκό.

\* Θέστε τη μονάδα στη ρύθμιση Χωρίς ακτίνες Χ για να ελέγξετε την κίνηση της δευτερεύουσας σχισμής και του κεφαλομετρικού ανιχνευτή χωρίς να εκπέμπονται ακτίνες Χ.

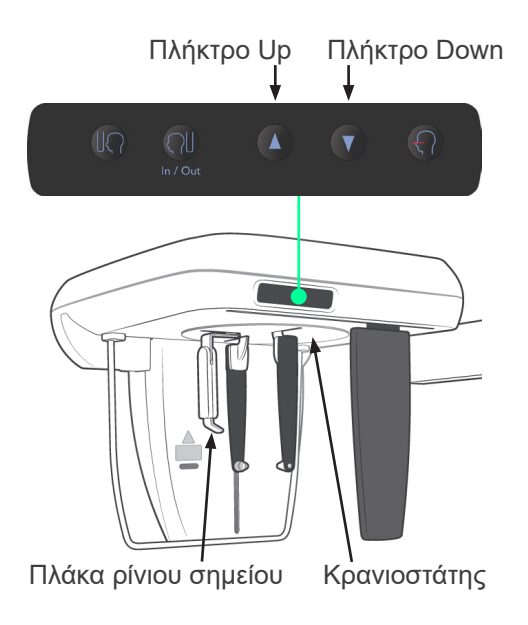

## **(4) Θέση Ασθενούς**

1) Χρησιμοποιήστε το πλήκτρο Πάνω ή Κάτω για να ανυψώσετε ή να χαμηλώσετε τον κρανιοστάτη ανάλογα με το ύψος του ασθενή. Αφήστε το πλήκτρο για να σταματήσει η κίνηση του κρανιοστάτη.

## Σημείωση χρήσης

- ♦ *Ένα υπερβολικό φορτίο θα μπορούσε να ενεργοποιήσει το κύκλωμα προστασίας υπερφόρτωσης. Θα ηχήσει ένα προειδοποιητικό σήμα και στην οθόνη του πλαισίου θα εμφανιστεί το μήνυμα «Lift Overload» (Υπερφόρτωση ανυψωτικού) για περίπου 2 δευτερόλεπτα και έπειτα θα εξαφανιστεί.*
- ♦ *Χρησιμοποιείτε πάντα τα πλήκτρα Πάνω και Κάτω για να μετακινήσετε τον κρανιοστάτη. Μην επιχειρήσετε ποτέ να το πιέσετε, καθώς έτσι θα προκληθεί ζημιά.*

# <u>Λ</u>ΠΡΟΣΟΧΗ

● *Κρατάτε τα δάχτυλά σας μακριά από τυχόν κενά και ανοίγματα κινούμενων μερών όπως οι κροταφιαίοι σταθεροποιητές, τα εξαρτήματα του κρανιοστάτη καθώς επίσης και οι οπές της στήλης στήριξης.*

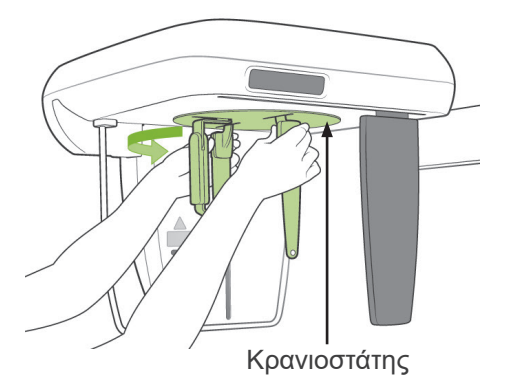

2) Πιάστε τη βάση των πλακών της ράβδου για τα αυτιά και περιστρέψτε τον κρανιοστάτη στην Πλευρική του θέση.

## ΛΠΡΟΣΟΧΗ

● *Η πλάκα ρίνιου σημείου πρέπει να βρίσκεται μπροστά. Δεν είναι δυνατή η πραγματοποιήσει μιας σωστής έκθεσης εάν είναι ανάποδα.*

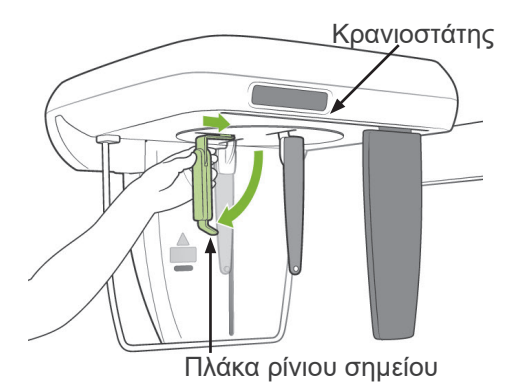

#### Σημείωση χρήσης

- ♦ *Περιστρέψτε τον κρανιοστάτη με την πλάκα ρίνιου σημείου προς τα κάτω και πιεσμένη προς τα μέσα.*
- ♦ *Για να μετακίνηση την πλάκα ρίνιου σημείου, πιάστε τη βάση και όχι το άκρο του βραχίονά της. Διαφορετικά μπορεί να προκληθεί ζημιά.*

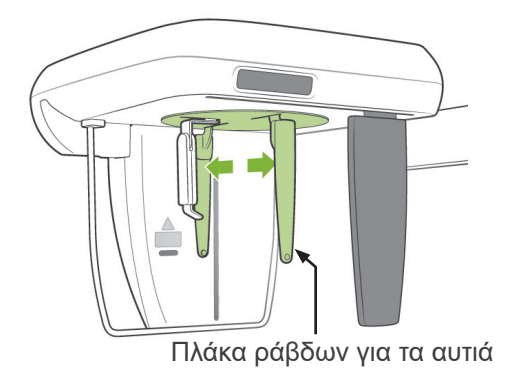

3) Πιάστε τις πλάκες της ράβδου για τα αυτιά και με τα δύο χέρια και ανοίξτε τις πλήρως.

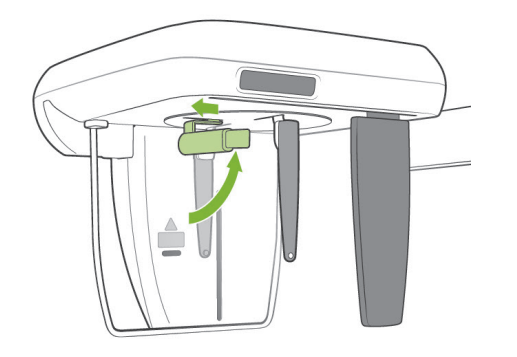

4) Διευκολύνετε τον ασθενή να πάρει τη θέση του σηκώνοντας την πλάκα ρίνιου σημείου και τραβώντας την προς τα έξω.

- 
- 5) Ελέγξτε αν οι ράβδοι για τα αυτιά είναι τοποθετημένοι στα κομβία τους.

- $\sqrt{2}$
- 6) Ζητήστε από τον ασθενή να σταθεί ακριβώς κάτω από τον κρανιοστάτη.

7) Με το πλήκτρο Πάνω ή Κάτω, ανυψώστε ή χαμηλώστε τον κρανιοστάτη έως ότου οι ράβδοι για τα αυτιά να ευθυγραμμιστούν με το εξωτερικό άνιογμα του αυτιού του ασθενή και, στη συνέχεια, αφήστε το πλήκτρο.

- 
- 8) Πιάστε τις πλάκες των ράβδων για τα αυτά και με τα δύο χέρια και κλείστε τις προσεκτικά μέχρι οι ράβδοι να μπουν στα αυτιά του ασθενή.

# ΔΠΡΟΕΙΔΟΠΟΙΗΣΗ

● *Να είστε εξαιρετικά προσεκτικοί κατά την τοποθέτηση των ράβδων για τα αυτιά και να μην μετακινείτε τον κρανιοστάτη μετά την τοποθέτησή τους.*

*Αυτό θα μπορούσε να τραυματίσει σοβαρά τον ασθενή.*

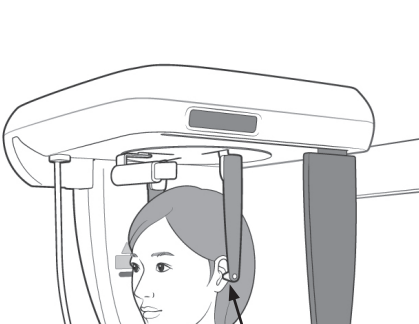

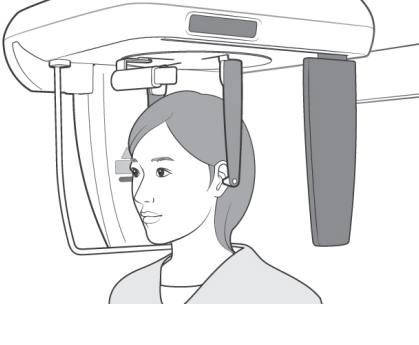

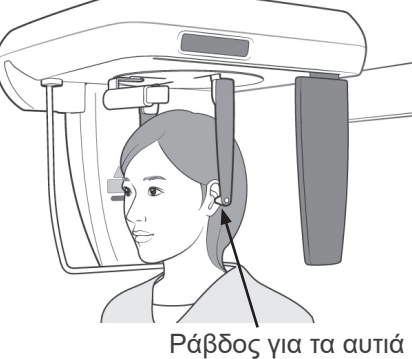

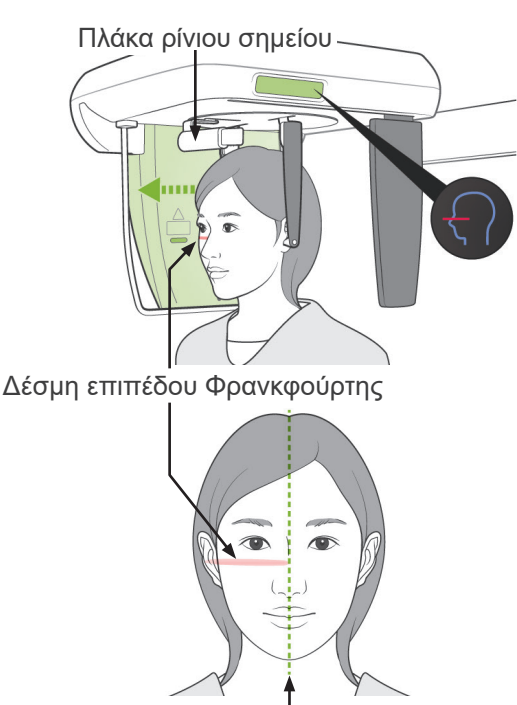

Μεσοβελιαίο επίπεδο

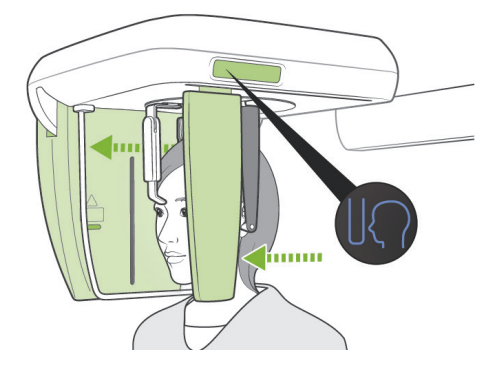

9) Χρησιμοποιήστε το πλήκτρο για τη δέσμη επιπέδου Φρανκφούρτης για να το ευθυγραμμίσετε με το επίπεδο Φρανκφούρτης του ασθενή και βεβαιωθείτε ότι είναι κάθετη στο μεσοβελιαίο επίπεδο του ασθενή. Ρυθμίστε το μήκος της πλάκας ρίνιου σημείου και ακουμπήστε την στο ρίνιο σημείο του ασθενή.

# ΛΠΡΟΕΙΔΟΠΟΙΗΣΗ

● *Οι δέσμες λέιζερ μπορεί να προκαλέσουν βλάβη στα μάτια. Μην κοιτάτε απευθείας στις δέσμες τοποθέτησης. Προειδοποιήστε τον ασθενή να μην κοιτάζει τις δέσμες τοποθέτησης.*

Η δέσμη επιπέδου Φρανκφούρτης δεν λειτουργεί, ακόμη και αν το πλήκτρο της είναι πατημένο, εάν η μονάδα έχει ρυθμιστεί για να πραγματοποιεί πλευρικές εκθέσεις με τον ασθενή να κοιτάζει προς την αντίθετη από τη συνηθισμένη κατεύθυνση.

10) Αφού βεβαιωθείτε ότι οι ακτίνες του μεσοβελιαίου επιπέδου και του επιπέδου Φρανκφούρτης είναι ευθυγραμμισμένες και ότι οι ράβδοι για τα αυτιά είναι στη θέση τους,

πατήστε το πλήκτρο θέσης έναρξης:

# ΛΠΡΟΕΙΔΟΠΟΙΗΣΗ

● *Ποτέ μην αφήνετε τον ασθενή να πιάνεται από το προστατευτικό ασθενούς.*

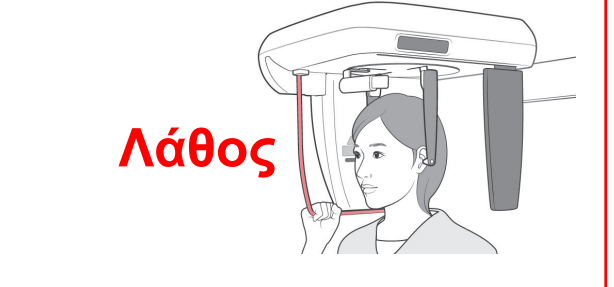

11) Ο κεφαλομετρικός ανιχνευτής και η πλάκα δευτερεύουσας σχισμής θα μετακινηθούν στις αρχικές τους θέσεις.

## $\n *Λ*$  ΠΡΟΣΟΧΗ

- *Προειδοποιήστε τον ασθενή ότι δεν πρέπει να μετακινηθεί στη διάρκεια της εκπομπής (όταν ακούγεται η μελωδία). Εάν ο ασθενής μετακινηθεί, μπορεί να τον χτυπήσει ο βραχίονας ή να χαλάσει η απεικόνιση.*
- *Βεβαιωθείτε ότι ο κεφαλομετρικός ανιχνευτής ή η πλάκα δευτερεύουσας σχισμής δεν θα χτυπήσουν τον ώμο του ασθενούς.*

## **(5) Εκπομπή ακτίνων Χ**

1) Ελέγξτε τον πίνακα λειτουργίας του βραχίονα, το πλαίσιο του ασθενή ή το κυτίο ελέγχου και βεβαιωθείτε ότι η πράσινη λυχνία LED Ready είναι αναμμένη.

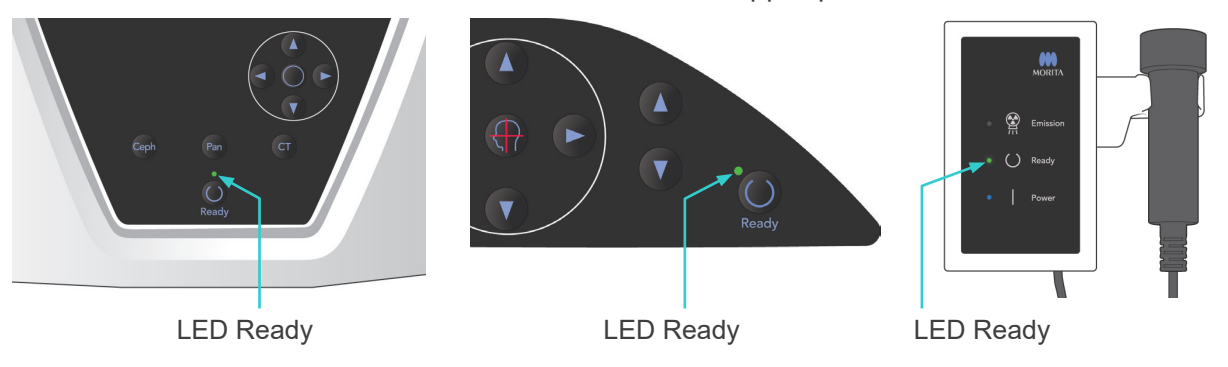

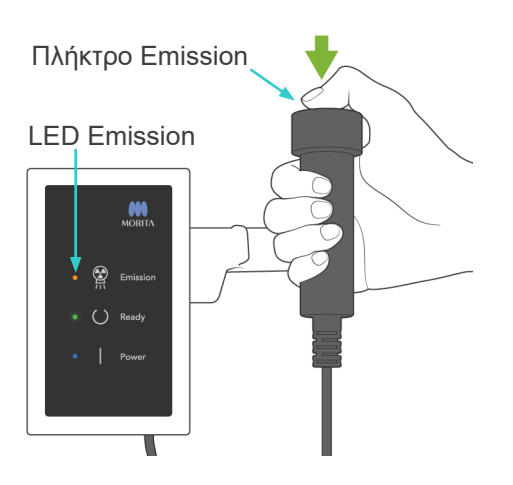

2) Σηκώστε τον διακόπτη χειρός και πιέστε το πλήκτρο εκπομπής. Μετά από μερικά δευτερόλεπτα η δευτερεύουσα σχισμή θα αρχίσει να κινείται και θα εκπέμπονται ακτίνες Χ.

Κατά την εκπομπή ακτίνων Χ, θα ανάψει η κίτρινη λυχνία LED Εκπομπής στο κυτίο ελέγχου, και θα ακουστεί ένα ηχητικό σήμα.

### Σημείωση χρήσης

♦ *Μετά το πάτημα του πλήκτρου εκπομπής, ενδεχομένως να χρειαστούν έως και 15 δευτερόλεπτα για να ξεκινήσει η εκπομπή. Αυτό συμβαίνει επειδή ο υπολογιστής επιβεβαιώνει τις ρυθμίσεις στην ακτινογραφική μονάδα και δεν πρόκειται για δυσλειτουργία.*

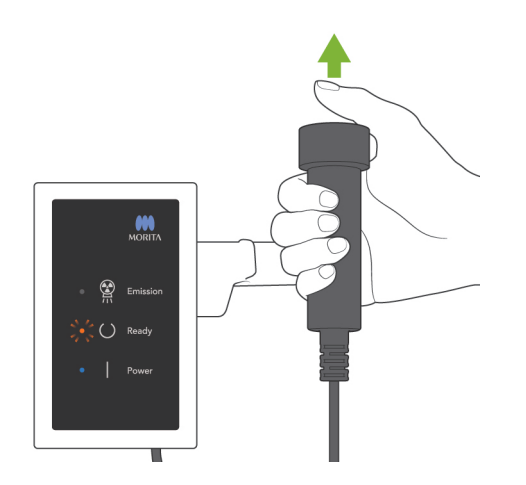

3) Κρατήστε πατημένο το πλήκτρο εκπομπής. Όταν ολοκληρωθεί η έκθεση, η πλάκα δευτερεύουσας σχισμής θα σταματήσει να κινείται και θα σταματήσει επίσης η εκπομπή ακτίνων Χ. Η λυχνία LED Emission (εκπομπή) θα σβήσει και το ηχητικό σήμα θα σταματήσει.

Αφήστε τώρα το πλήκτρο εκπομπής. Η λυχνία LED Ready θα αλλάξει σε πορτοκαλί χρώμα και θα αρχίσει να αναβοσβήνει για να δείξει ότι γίνεται μετάδοση της εικόνας. Μετά την ολοκλήρωση της μετάδοσης, οι λυχνίες LED Ready στο βραχίονα και το κυτίο ελέγχου θα αλλάξουν πάλι σε πράσινο χρώμα και θα αναβοσβήνουν.

# <u>ΛΠΡΟΕΙΔΟΠΟΙΗΣΗ</u>

- *Να φεύγετε πάντα από την ακτινογραφική αίθουσα, και να πατάτε το πλήκτρο εκπομπής όταν είστε εκτός αυτής.*
- *Σε περίπτωση έκτακτης ανάγκης, αφήστε το πλήκτρο εκπομπής, αυτό θα σταματήσει εντελώς τη μονάδα.*
- *Εάν, για κάποιον λόγο, ο χειριστής πρέπει να παραμείνει στην ακτινογραφική αίθουσα, θα πρέπει να παραμείνει τουλάχιστον 2 μέτρα μακριά από τη μονάδα και να φοράει ποδιά ακτινοπροστασίας και κολάρο για το θυρεοειδή αδένα. Θα πρέπει να παραμείνει μακριά από το δέσμη ακτίνων Χ.*

# ΛΠΡΟΣΟΧΗ

- *Προειδοποιήστε τον ασθενή ότι δεν πρέπει να μετακινηθεί στη διάρκεια της εκπομπής (όταν ακούγεται η μελωδία). Εάν ο ασθενής κινηθεί, ενδέχεται να καταστραφεί η εικόνα.*
- *Εάν η δευτερεύουσα σχισμή ή ο κεφαλομετρικός ανιχνευτής χτυπήσει τον ώμο του ασθενή κατά τη διάρκεια της εκπομπής, η εικόνα θα μπορούσε να παραμορφωθεί.*
- *Κρατήστε πατημένο το κουμπί εκπομπής μέχρι να ολοκληρωθεί ολόκληρη η διαδικασία. Αν αφήσετε το κουμπί, η διαδικασία έκθεσης θα τερματιστεί.*
- *Εάν η έκθεση διακοπεί πριν ολοκληρωθεί, απομακρύνετε τον ασθενή από τη μονάδα. Πιέστε το πλήκτρο Ready, επαναλάβετε την τοποθέτηση του ασθενή και έπειτα πραγματοποιήστε την έκθεση.*
- 4) Κρεμάστε πάλι το διακόπτη χειρός στη βάση του.
- Η ανάρτηση ενός καθρέφτη στον τοίχο σε σημείο που να μπορεί να τον βλέπει ο ασθενής συμβάλλει στο να μην κινείται ο ασθενής κατά τη διάρκεια της εκπομπής ακτίνων Χ.

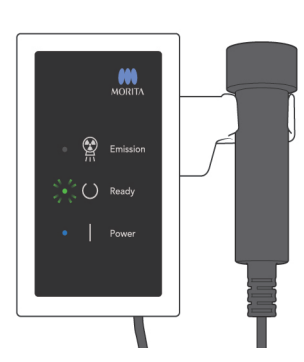

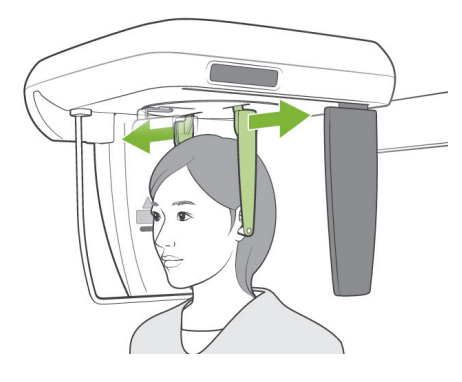

#### **(6) Έξοδος ασθενούς και μετάδοση εικόνας**

1) Χρησιμοποιήστε και τα δύο χέρια για να ανοίξετε προσεκτικά τις πλάκες των ράβδων για τα αυτά και να τις βγάλετε τις από τα αυτιά του ασθενούς.

# **ΛΠΡΟΕΙΔΟΠΟΙΗΣΗ**

● *Ανοίξτε προσεκτικά τις πλάκες των ράβδων για τα αυτιά και βεβαιωθείτε ότι οι ράβδοι έχουν απομακρυνθεί από τα αυτιά του ασθενή, διαφορετικά ενδέχεται να προκληθεί τραυματισμός.*

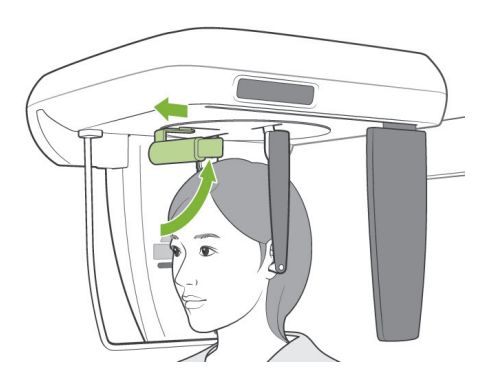

2) Τραβήξτε την πλάκα ρίνιου σημείου προς τα έξω και ανασηκώστε την, έπειτα απομακρύνετε τον ασθενή από τη μονάδα.

3) Στην οθόνη του υπολογιστή θα εμφανιστεί το μήνυμα «Transferring image!» (Μετάδοση εικόνας), και μετά από περίπου 30 δευτερόλεπτα εμφανίζεται η εικόνα.

# ΛΠΡΟΣΟΧΗ

● *Μην απενεργοποιείτε τον κύριο διακόπτη εάν δεν ολοκληρωθεί η μετάδοση της εικόνας και δεν εμφανιστεί η κεφαλομετρική εικόνα. Θα χαθεί η εικόνα και ο υπολογιστής θα κολλήσει.*

## Σημείωση χρήσης

- ♦ *Μετά τη μετάδοση της εικόνας, θα ακουστεί ένα διπλό μπιπ. Ωστόσο δεν είναι δυνατή η πραγματοποίηση μιας άλλης έκθεσης μέχρι να εμφανιστεί στην οθόνη του υπολογιστή η εικόνα.*
- ♦ *Κατά τη διάρκεια της μετάδοσης εικόνας, το πάτημα του κουμπιού εκπομπής θα έχει ως αποτέλεσμα να ακουστούν μια σειρά από ηχητικά σήματα, αλλά δεν θα είναι δυνατή η εκπομπή ακτίνων Χ.*

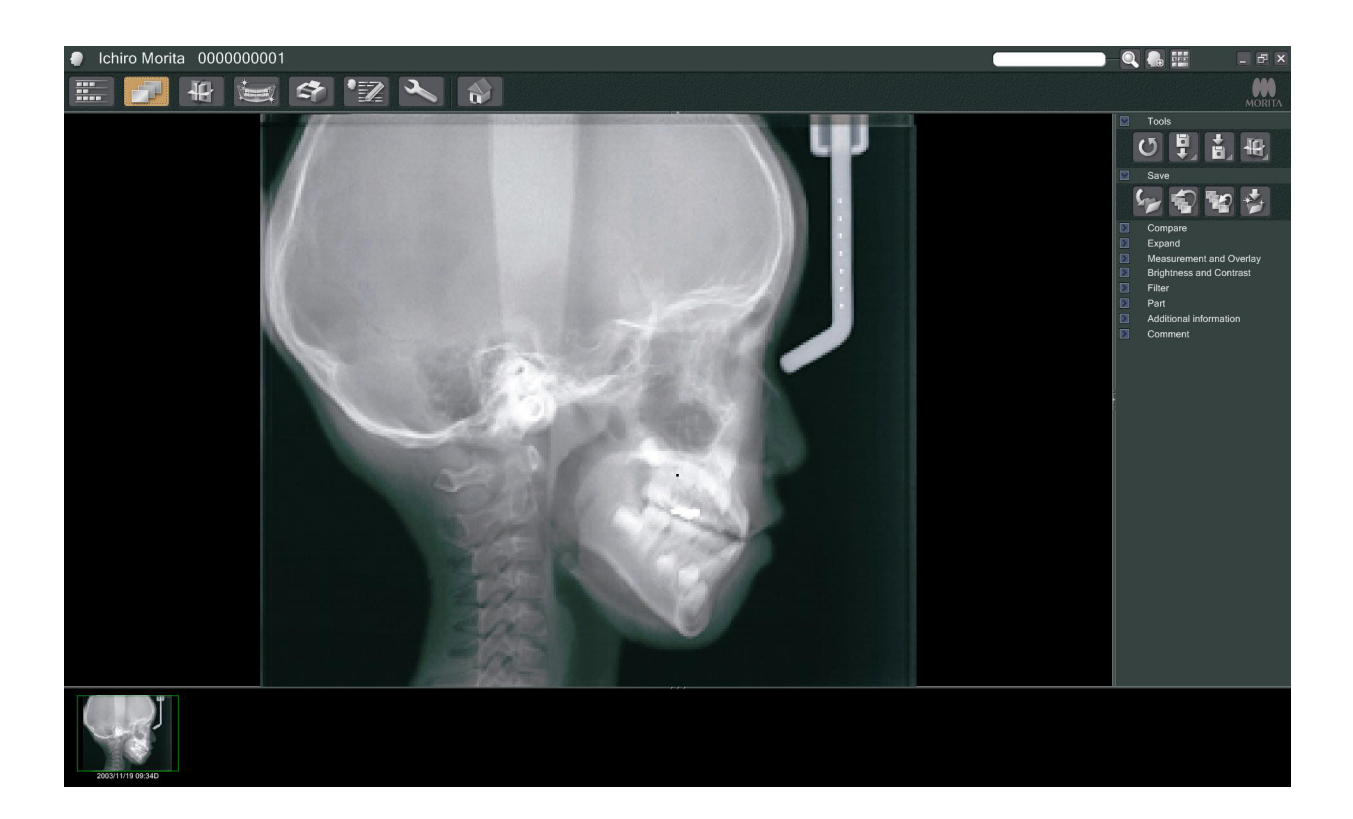

- \* Εφαρμόζεται η αντιστάθμιση πυκνότητας του λογισμικού προκειμένου να δημιουργηθεί η βέλτιστη εικόνα. Ωστόσο, εάν κάποιες περιοχές της εικόνας είναι ιδιαίτερα σκούρες, η αντιστάθμιση πυκνότητας θα τείνει να κάνει πιο λευκή από το συνηθισμένο ολόκληρη την εικόνα.
- \* Για μια ψηφιακή εικόνα, υπάρχουν ανατομικές γραμμές που δεν είναι ορατές όταν εμφανίζεται αρχικά η εικόνα. Εάν ωστόσο μεγεθυνθεί η εικόνα, εμφανίζονται ως λεπτές, οριζόντιες γραμμές που διαιρούν την εικόνα στα τρία. Οι γραμμές αυτές βρίσκονται στο σημείο που συναντώνται οι τρεις αισθητήρες CCD.

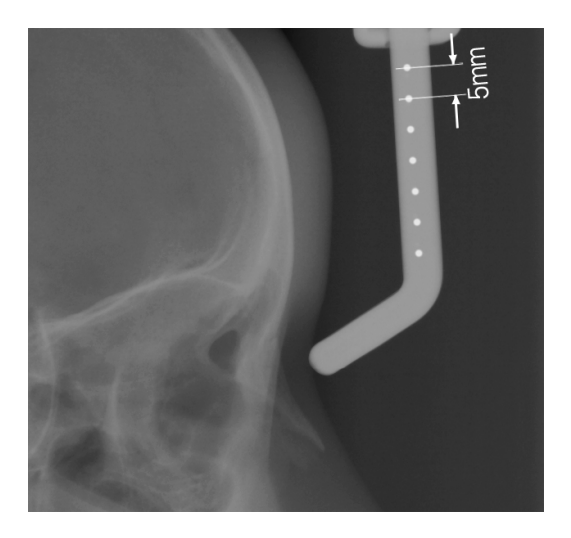

Υπάρχουν επτά ατσάλινες μπάλες ενός χιλιοστού ευθυγραμμισμένες στο κέντρο της πλάκας ρίνιου σημείου ανά διαστήματα των πέντε χιλιοστών. Για την προεπιλεγμένη ρύθμιση στο πρόγραμμα i-Dixel, οι μπάλες θα απέχουν πέντε χιλιοστά μεταξύ τους στην εικόνα, αλλά θα απέχουν 5,5 χιλιοστά εφόσον γίνει εξαγωγή δεδομένων, δηλ. η εικόνα θα μεγεθυνθεί κατά 1,1 φορές. Οι μπάλες αυτές μπορούν να χρησιμοποιηθούν για την εκτίμηση του μήκους, παραδείγματος χάρη όταν χρησιμοποιείται λογισμικό ανάλυσης.

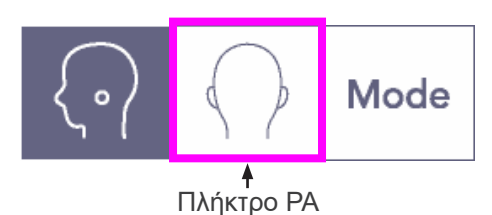

#### Cephalo  $4.1$  sec Mode Dens<br>Comp  $On$  $\overline{\mathsf{M}}$ 90<sub>kv</sub>  $10<sub>mA</sub>$ Exp  $kV$  $mA$ amor Dens Off On Comp

## **(7) PA (οπίσθια-πρόσθια) Έκθεση**

- 1) Πιέστε το πλήκτρο Mode (λειτουργία ) και στη συνέχεια το πλήκτρο PA.
- \* θα εμφανιστεί στην οθόνη 90 kV και 10 mA.
- \* Οι κεφαλομετρικές εκθέσεις δεν μπορούν να γίνουν με την Αυτόματη έκθεση.
- 2) Ενεργοποιήστε το πλήκτρο Dens Comp (αντιστάθμιση πυκνότητας) για να επιλέξετε τόσο τους μαλακούς όσο και τους σκληρούς ιστούς για την πραγματοποίηση των κεφαλομετρικών μετρήσεων.

(Εάν είναι απενεργοποιημένο το πλήκτρο Dens Comp, θα επιλεχθούν οι μαλακοί ιστοί).

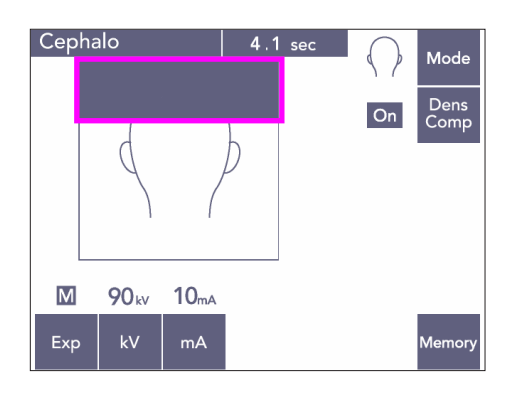

#### Μερική κεφαλομετρική λήψη

Για να μειώσετε τη δόση των ακτίνων Χ, μπορείτε να ρυθμίσετε τη μονάδα να μην ακτινοβολεί το πάνω μέρος του κεφαλιού.

Πατήστε το ορθογώνιο τμήμα στην οθόνη για να αλλάξετε το χρώμα του σε μαύρο. Το μαύρα τμήμα δε θα ακτινοβολείται.

Πατήστε πάλι στο τμήμα για να το αλλάξετε πάλι σε λευκό.

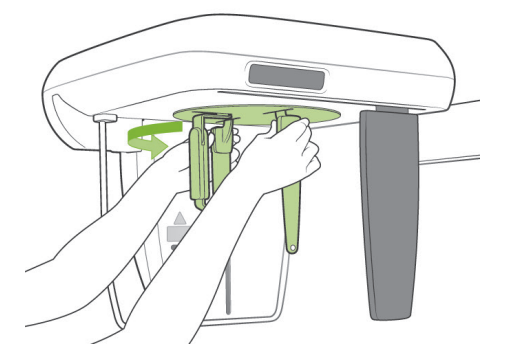

#### **Θέση Ασθενούς**

Γυρίστε τον κρανιοστάτη στη θέση PA.

- Διαφορετικά, η τοποθέτηση, η εκπομπή ακτίνων Χ και η έξοδος του ασθενή είναι όλες ίδιες για την έκθεση LA.
- Θα πρέπει ωστόσο να ανυψωθεί η πλάκα ρίνιου σημείου.

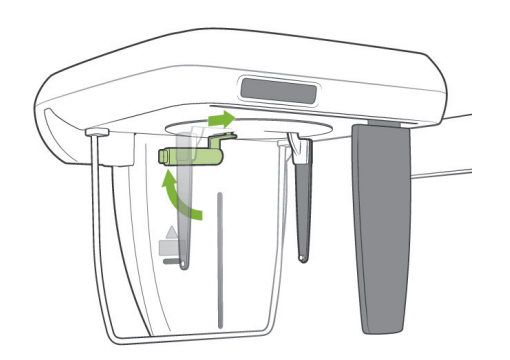

## Σημείωση χρήσης

- ♦ *Μη σύρετε προς τα έξω την πλάκα ρίνιου σημείου, ενδέχεται να σπάσει.*
- ♦ *Τοποθετήστε την πλάκα ρίνιου σημείου στη θέση που παρουσιάζεται στην εικόνα αριστερά.*

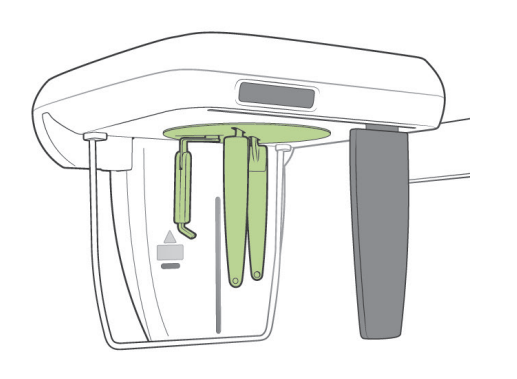

## **Έκθεση σε κλίση 45 μοιρών**

Ρυθμίστε τον κρανιοστάτη σε γωνία 45 μοιρών είτε προς τα δεξιά ή αριστερά.

\* Ρυθμίστε τη μονάδα για Έκθεση PA.

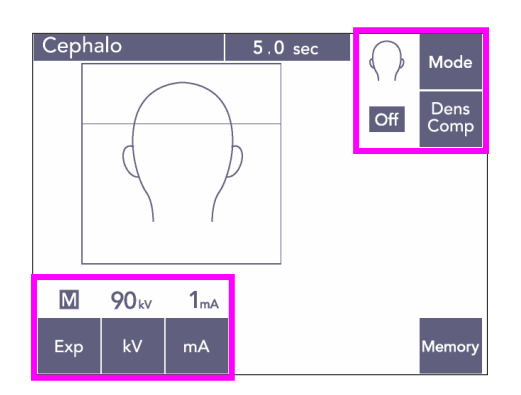

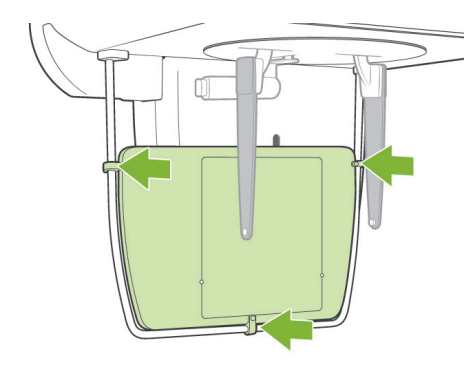

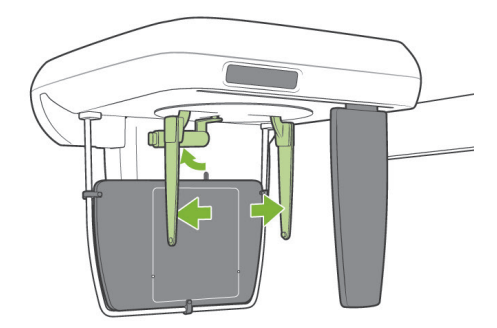

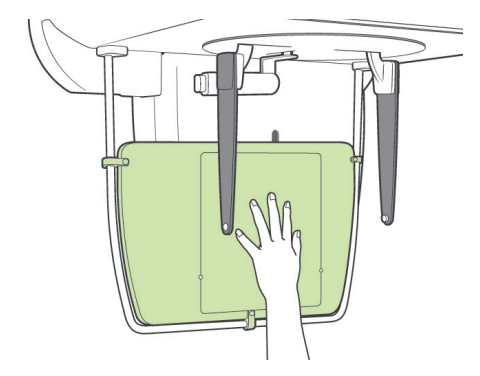

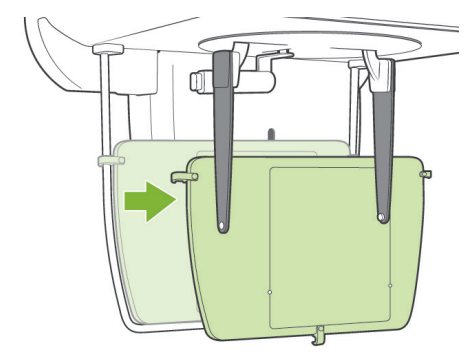

#### **Έκθεση χεριού**

- 1) Ρυθμίστε για έκθεση PA.
- 2) Απενεργοποιήστε το πλήκτρο Dens Comp (αντιστάθμιση πυκνότητας).
- 3) Ρυθμίστε το ρεύμα σωλήνα σε 1 mA.
- \* Τα 90 kV και 1 mA αποτελούν εκτιμήσεις κατά προσέγγιση για ένα παιδί, αλλά το mA μπορεί να προσαρμοστεί ανάλογα με το μέγεθος του ασθενή.
- Οι κεφαλομετρικές εκθέσεις δεν μπορούν να γίνουν με την Αυτόματη έκθεση.
- 4) Προσαρμόστε την πλάκα ακτινογραφίας χειρός στο προστατευτικό ασθενούς.

5) Βάλτε τον κρανιοστάτη στη θέση έκθεσης ΡΑ. Ανασηκώστε στην πλάκα ρίνιου σημείου. Ανοίξτε πλήρως τις πλάκες των ράβδων για τα αυτιά.

6) Ζητήστε από τον ασθενή να τοποθετήσει το χέρι του μέσα στο ορθογώνιο πάνω στην πλάκα ακτινογραφίας χειρός.

# <u>Λ</u>ΠΡΟΣΟΧΗ

- *Βεβαιωθείτε ότι μέσα στο ορθογώνιο πάνω στην πλάκα ακτινογραφίας χειρός δεν υπάρχει τίποτα εκτός από το χέρι του ασθενούς.*
- *Μην παραλείψετε να αφαιρέσετε την πλάκα ακτινογραφίας χειρός μετά την ολοκλήρωση της έκθεσης. Διαφορετικά ενδέχεται να καταστραφεί η επόμενο κεφαλομετρική έκθεση.*
- Η διαδικασία εκπομπής ακτίνων Χ είναι ίδια με τις κεφαλομετρικές εκθέσεις.
- Αφού ολοκληρώσετε την έκθεση, αφαιρέστε την πλάκα ακτινογραφίας χειρός.

#### **(8) Σημειώσεις για την εξαγωγή των δεδομένων ψηφιακής κεφαλομετρικής ακτινογραφίας για την ανάλυση λογισμικού**

Τα δεδομένα ψηφιακής κεφαλομετρικής πρέπει να βαθμονομούνται για οποιοδήποτε λογισμικό ανάλυσης χρησιμοποιείτε.

# **Λ** ΠΡΟΣΟΧΗ

- *Οι μετρήσεις δε θα είναι σωστές εάν δεν βαθμονομηθούν τα δεδομένα.*
- Τα δεδομένα της κεφαλομετρικής εικόνας ισοδυναμούν με 264,6 dpi.
- Ανατρέξτε στο εγχειρίδιο χρήσης του λογισμικού σας ανάλυσης για οδηγίες σχετικά με τη βαθμονόμηση των δεδομένων.

#### **Δεδομένα βαθμονόμησης**

\* Παρέχεται ένα CD με τα δεδομένα βαθμονόμησης. Έχει τίτλο «Chart(264dpi).jpg.»

#### **Τρόπος χρήσης των δεδομένων βαθμονόμησης**

- Εισάγετε τα δεδομένα στο λογισμικό ανάλυσης.
- Για την εκτέλεση της βαθμονόμησης, ανατρέξτε στο εγχειρίδιο χρήσης του λογισμικού σας ανάλυσης.
	- \* Η απόσταση από το κέντρο του ενός σταυρού έως τον επόμενο στην εικόνα δεδομένων είναι 27,5 mm. Συνεπώς, η συνολική απόσταση των 4 σταυρών είναι 110 mm.
- Βάσει των παραπάνω διαστάσεων, επιλέξτε τα σημεία βαθμονόμησης και ελέγξτε την απόσταση μεταξύ αυτών. Για παράδειγμα, ρυθμίστε το λογισμικό έτσι ώστε η απόσταση από τον ένα σταυρό μέχρι τον τέταρτο σταυρό από αυτόν να είναι 110 mm.
- Διατηρείτε τα δεδομένα βαθμονόμησης σε προσβάσιμο, ασφαλές σημείο. Συστήνουμε να αντιγράψετε τα δεδομένα στον σκληρό σας δίσκο, σε φάκελο με την ονομασία «C:\Program Files\3dxcom»

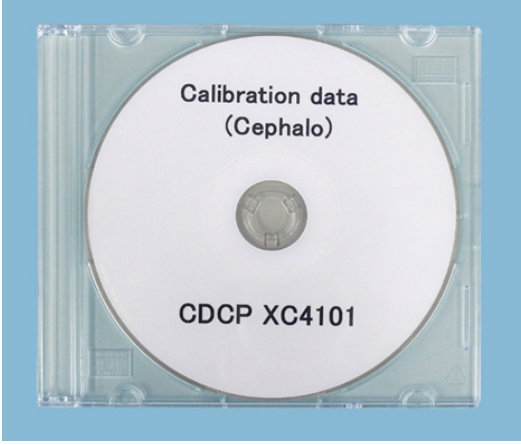

CD-R

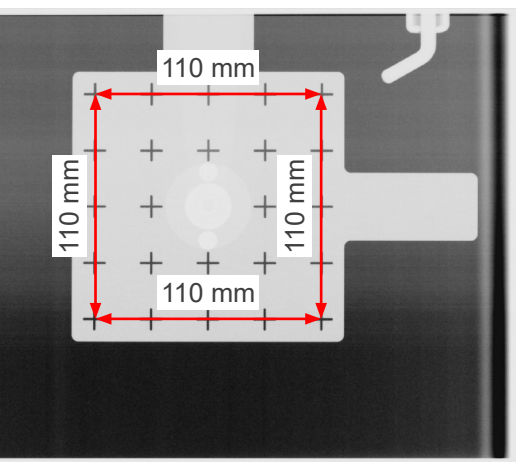

Chart (264dpi).jpg

## **4. Έκθεση CT**

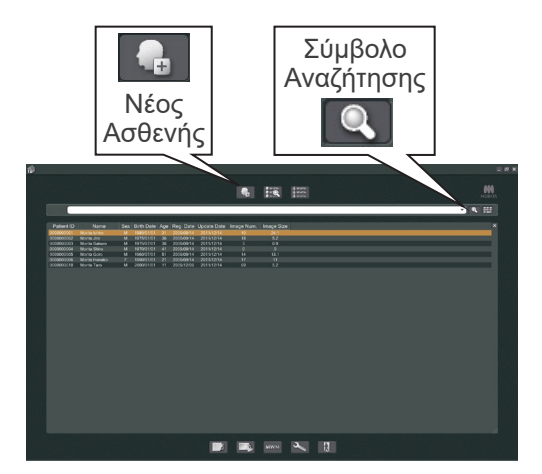

Ενεργοποιήστε τον υπολογιστή και εκκινήστε την εφαρμογή i-Dixel. Έπειτα, εμφανίστε τον κατάλογο ασθενών.

\* Κάντε απλά κλικ στο σύμβολο αναζήτησης (μεγεθυντικός φακός) στο τέλος του πεδίου αναζήτησης για να εμφανιστεί ο πλήρης κατάλογος ασθενών.

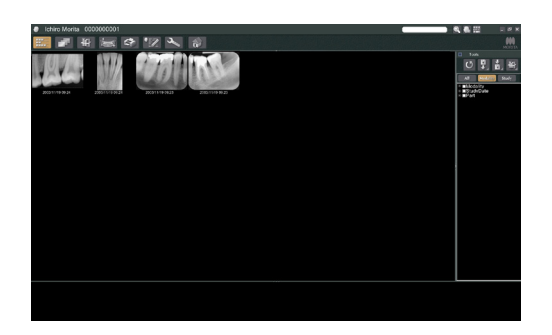

Επιλέξτε τον ασθενή για τον οποίο θα πραγματοποιηθεί έκθεση και εμφανίστε τον κατάλογο εικόνων του. (Για νέους ασθενείς, κάντε κλικ στο κουμπί New Patient (Νέος ασθενής) καταχωρήστε πρώτα τον ασθενή και εν συνεχεία θα εμφανιστεί η σελίδα με τον κατάλογο εικόνων).

Πραγματοποιήστε την έκθεση ενώ εμφανίζεται η σελίδα με τον κατάλογο εικόνων.

- \* Για λεπτομέρειες, συμβουλευθείτε το εγχειρίδιο χρήσης για την εφαρμογή i-Dixel.
- \* Η ανάλυση για την έκθεση CT, η ανάλυση ορίζεται αυτόματα και δεν αλλάζει.

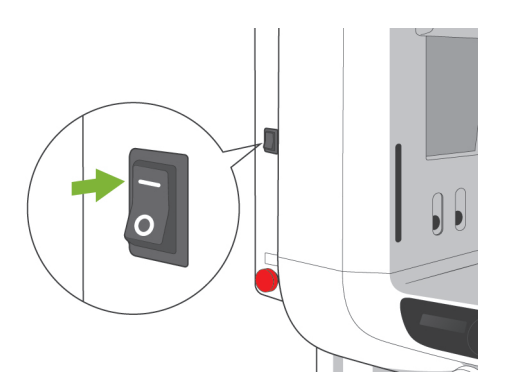

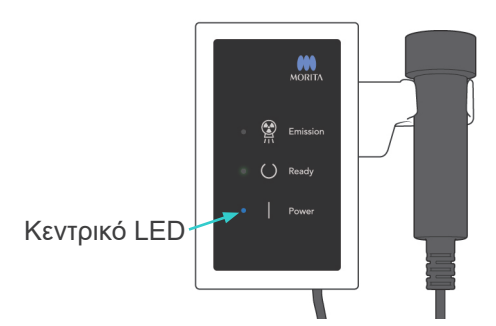

## **(1) Ενεργοποίηση κύριου διακόπτη**

Πατήστε το επάνω μέρος ( | ) του κύριου διακόπτη. Θα ανάψει η μπλε κύρια λυχνία LED στο κυτίο ελέγχου για να υποδείξει ότι η μονάδα είναι ενεργοποιημένη.

# ΛΠΡΟΣΟΧΗ

● *Μην ενεργοποιείτε τον κύριο διακόπτη εάν ο ασθενής στέκεται κοντά στη μονάδα. Ο βραχίονας θα μετακινηθεί και μπορεί να χτυπήσει τον ασθενή.*

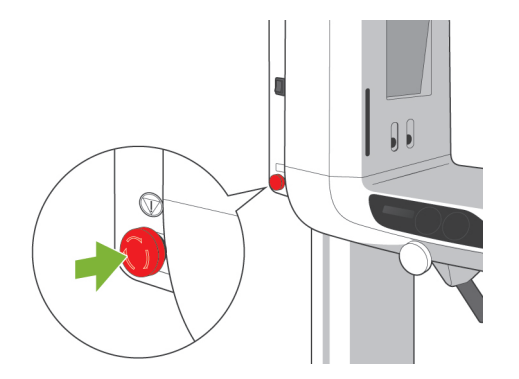

## **(2) Διακόπτης διακοπής έκτακτης ανάγκης**

Σε περίπτωση έκτακτης ανάγκης, πιέστε τον διακόπτη έκτακτης ανάγκης. Αυτός σταματάει την περιστροφή του βραχίονα, την κίνηση του ανυψωτικού και την εκπομπή ακτίνων Χ. Μην χρησιμοποιείτε αυτό το διακόπτη για οτιδήποτε. Εάν πατηθεί ο διακόπτης διακοπής έκτακτης ανάγκης, θα σταματήσει το ανυψωτικό εντός 10 mm και η περιστροφή του βραχίονα εντός 15 μοιρών.

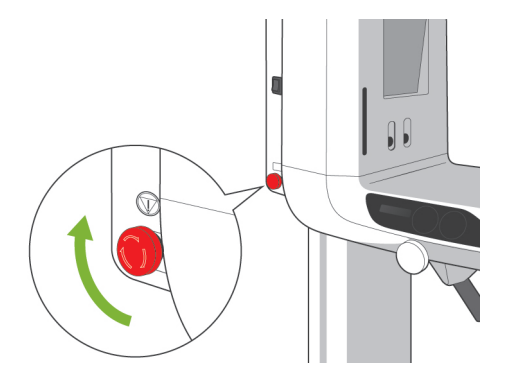

#### Αφού πιέσετε τον διακόπτη έκτακτης ανάγκης

Απομακρύνετε τον ασθενή από τη μονάδα και απενεργοποιήστε τον κύριο διακόπτη Αυτό θα επαναφέρει τη μονάδα σε ασφαλή κατάσταση. Γυρίστε το διακόπτη προς την κατεύθυνση που υποδεικνύεται από το βέλος και επανεκκινήστε τον υπολογιστή. Στη συνέχεια ενεργοποιήστε πάλι την κύρια μονάδα και ελέγξτε εάν είναι ρυθμισμένη για την Πανοραμική έκθεση. Εάν η μονάδα δεν επανέρχεται σε ασφαλή κατάσταση ή δεν λειτουργεί, επικοινωνήστε με τον τοπικό σας αντιπρόσωπο ή την J. MORITA OFFICE.

## ΛΠΡΟΣΟΧΗ

● *Η εικόνα θα χαθεί εάν κατά τη διάρκεια της εκπομπής της πατηθεί ο διακόπτης διακοπής έκτακτης ανάγκης ή εάν είναι απενεργοποιημένος ο κύριος διακόπτης.*

#### **(3) Μεγέθη έκθεσης CT**

**Διαμ. 40 × Ύψος 40 mm Διαμ. 40 × Ύψος 80 mm Διαμ. 80 × Ύψος 50 mm Διαμ. 80 × Ύψος 80 mm Διαμ. 100 ισοδύναμο × Ύψος 50 mm Διαμ. 100 ισοδύναμο × Ύψος 80 mm**

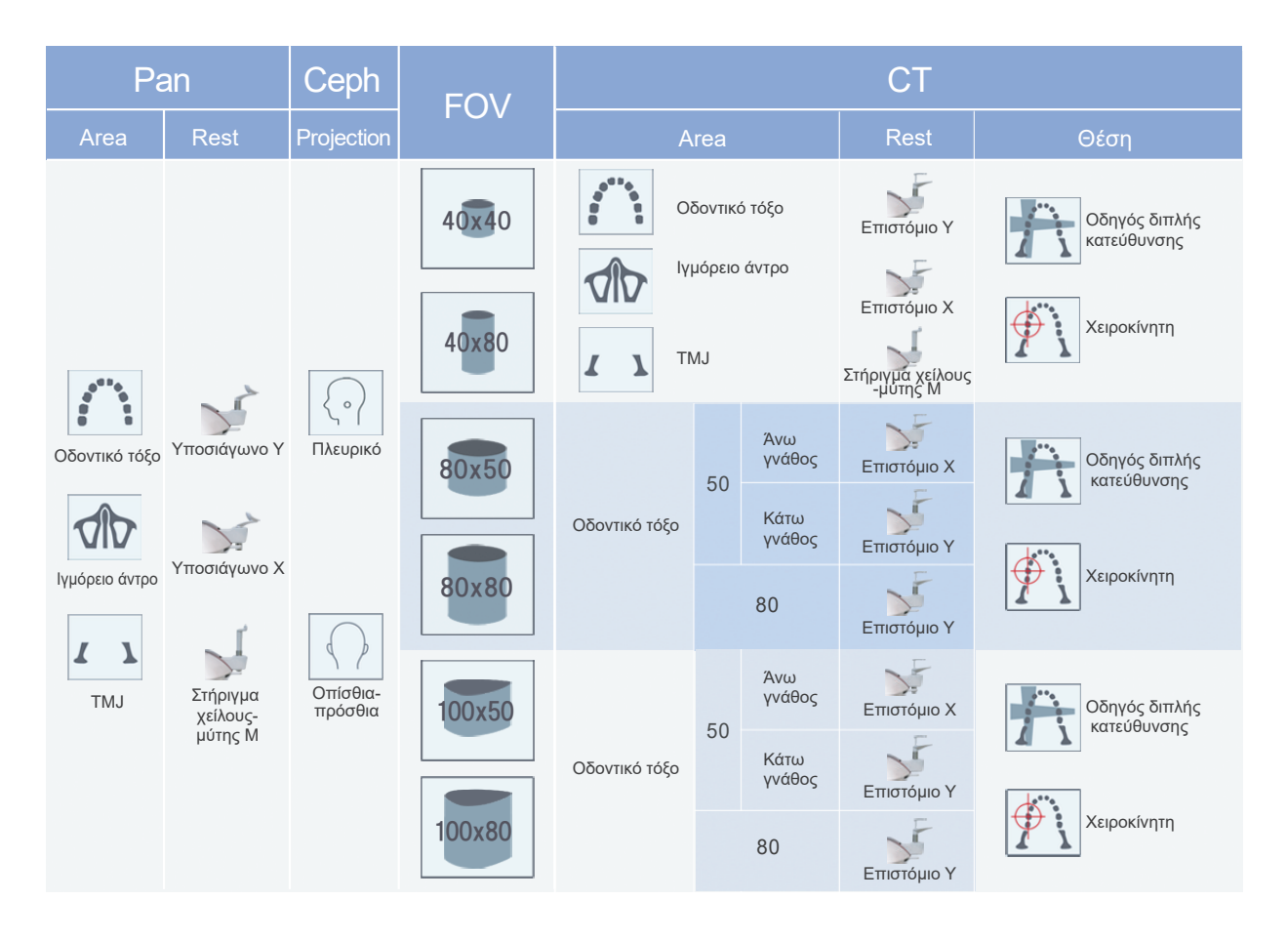

Η χρήση του στηρίγματος στο παραπάνω διάγραμμα αποτελεί μια γενική εκτίμηση. Χρησιμοποιήστε τον τύπο στηρίγματος στο σωστό ύψος ώστε να είναι κεντραρισμένη η περιοχή έκθεσης.

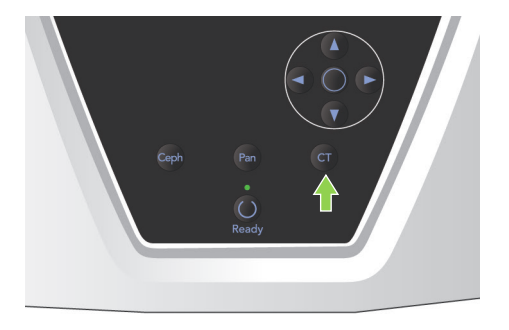

- **(4) Έκθεση CT περιορισμένου πεδίου**
- **(4)-1 Ρυθμίσεις έκθεσης CT**
- 1) Πιέστε το πλήκτρο CT στον πίνακα λειτουργίας του βραχίονα. Θα εμφανιστεί η οθόνη CT.

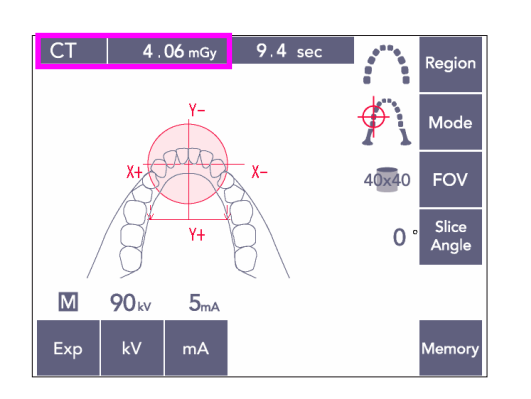

2) θα εμφανιστεί στη γραμμή τίτλου η ένδειξη «CT».

Ο αριθμός δίπλα στο «CT» στη γραμμή τίτλου είναι το CTDIvol(δείκτης ογκομετρικής αξονικής τομογραφίας) όπως μετράται και υπολογίζεται σύμφωνα με το IEC60601-2-44.
**(4)-2 Τύποι έκθεσης**

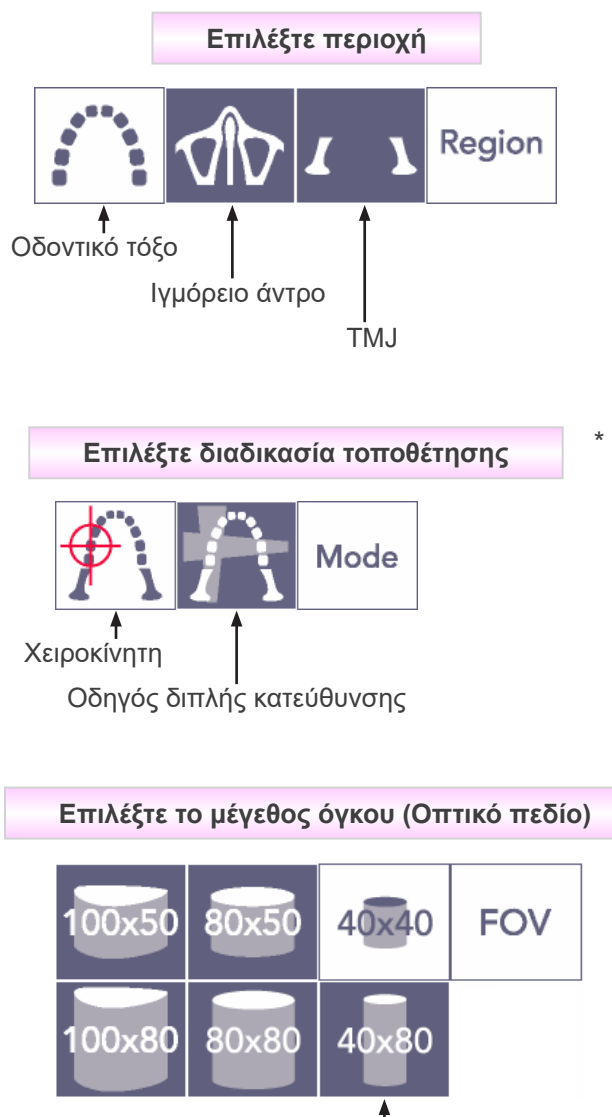

Διαμ. 40 × Ύψος 80

Επιλέξτε χειροκίνητη για το ιγμόρειο άντρο και το TMJ. Για το οδοντικό τόξο χρησιμοποιήστε είτε Χειροκίνητο ή τον οδηγό διπλής κατεύθυνσης.

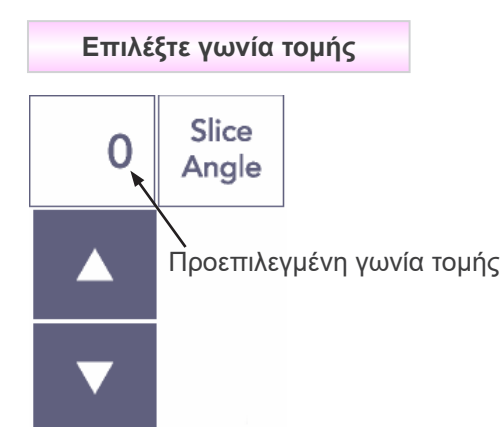

\* Από -90° έως + 90° σε διαστήματα ανά 5°. Η γωνία τομής μπορεί να ρυθμιστεί μόνο για τις εκθέσεις 40×40 και 40×80. Εάν επιχειρήσετε να τη ρυθμίσετε για το FOV θα ακουστεί ένα ηχητικό σήμα.

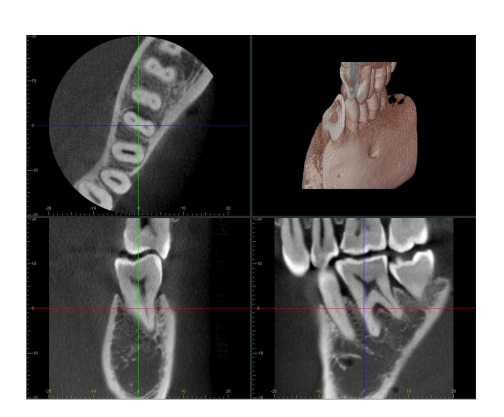

Θα μπορούσατε, παραδείγματος χάρη να ορίσετε τη γωνία τομής έτσι ώστε το οβελιαίο επίπεδο (επίπεδο Χ) να ευθυγραμμίζεται με το οδοντικό τόξο. Έτσι θα γίνει πιο εύκολη η κατανόηση της εικόνας.

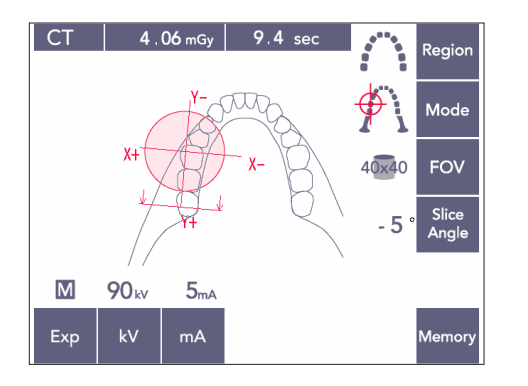

Πιέστε το πλήκτρο Slice Angle (γωνία τομής) για να προσαρμόσετε τη γωνία με τα πλήκτρα Επάνω και Κάτω.

Για λεπτομέρειες σχετικά με τις επιθυμητές γωνίες τομής, συμβουλευθείτε το εγχειρίδιο της εφαρμογής i-Dixel.

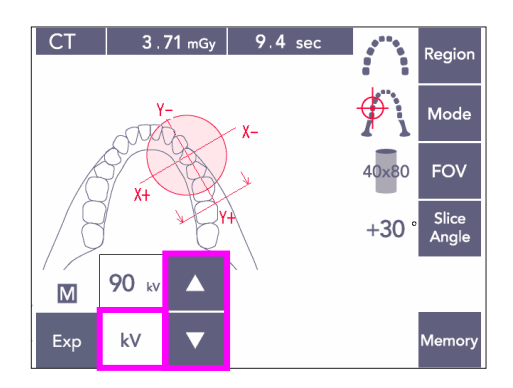

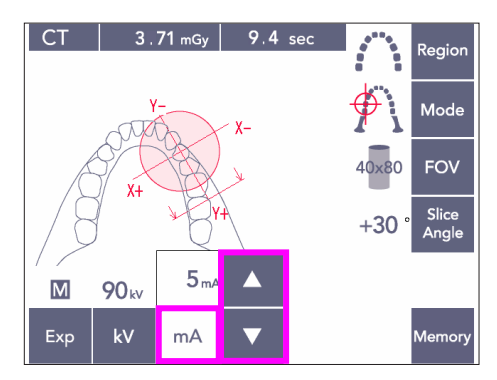

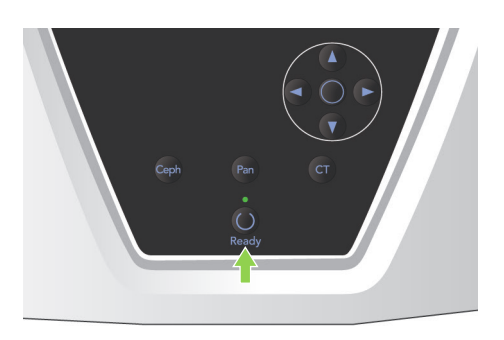

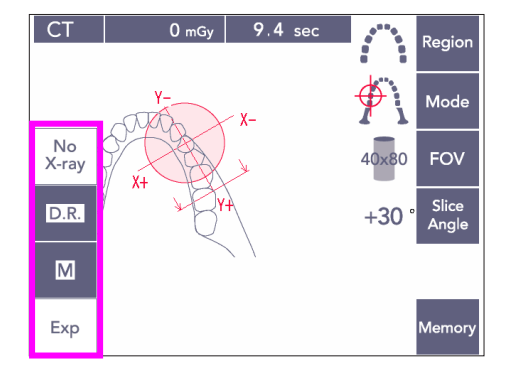

## **(4)-3 Συνθήκες έκθεσης**

- 1) Πιέστε το πλήκτρο Exp (έκθεση) και ελέγξτε ότι η μονάδα έχει ρυθμιστεί για Χειροκίνητη έκθεση.
- 2) Πιέστε το πλήκτρο kV και προσαρμόστε την τιμή με τα πλήκτρα Επάνω και Κάτω.
- 3) Πιέστε το πλήκτρο mA και προσαρμόστε την τιμή με τα πλήκτρα Επάνω και Κάτω.
- \* Συνιστώμενες Ρυθμίσεις: 90kV και 3 έως 5 mA
- \* Οι εκθέσεις CT δεν μπορούν να γίνουν με την Αυτόματη έκθεση.
- 4) Πιέστε το πλήκτρο Ready. Ανάβει η λυχνία LED.

#### Σημείωση χρήσης

♦ *Κλείστε πλήρως τους κροταφιαίους σταθεροποιητές πριν να πατήσετε το πλήκτρο Ready, διαφορετικά ενδέχεται να χτυπηθούν από το βραχίονα, γεγονός που θα μπορούσε να προκαλέσει ζημία στο βραχίονα ή τους σταθεροποιητές.*

## **ΛΠΡΟΕΙΛΟΠΟΙΗΣΗ**

● *Η ισχυρή εκπομπή ακτίνων Χ μπορεί να κορέσει τις φωτοδιόδους στον αισθητήρα για περιοχές με υψηλή ακτινογραφική διαφάνεια. Στην εικόνα που προκύπτει αυτό μπορεί να μοιάζει με πλήρη έλλειψη ιστού.*

*Παρακολουθήστε την περιστρεφόμενη εικόνα που εμφανίζεται κατά την εκπομπή ακτίνων Χ για να δείτε εάν συμβαίνει αυτό, και λάβετε το γεγονός αυτό υπόψη κατά τη διάγνωσή σας.*

\* Ορίστε τη ρύθμιση για έκθεση χωρίς ακτίνες Χ για να βεβαιωθείτε ότι δε θα χτυπήσει ο βραχίονας τον ασθενή ή πραγματοποιήστε άλλες εξετάσεις χωρίς εκπομπή ακτίνων Χ.

Exp

 $\overline{CT}$ 

kV

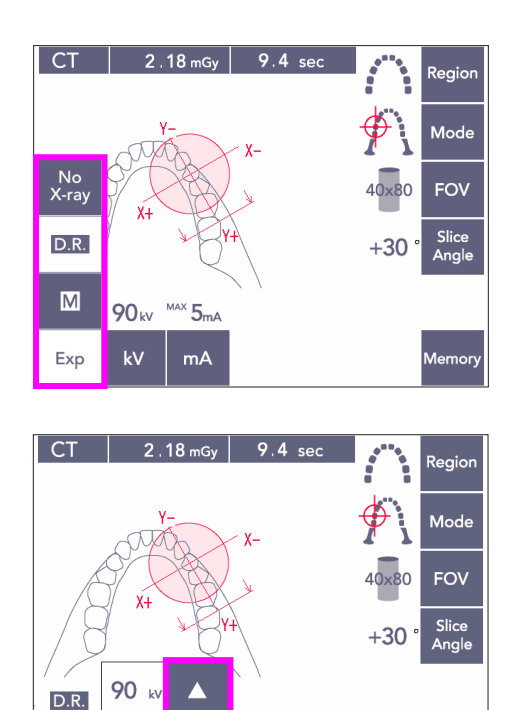

#### <span id="page-75-0"></span>**Μείωση Δόσης (D.R.) Έκθεση**

Μειώνεται η δόση των ακτίνων Χ χαμηλώνοντας το ρεύμα του σωλήνα για τις περιοχές με μεγαλύτερη διαφάνεια των ακτίνων Χ και είναι μόνο το 60% σε σύγκριση με τη χρήση σταθερής τιμής για το ρεύμα του σωλήνα. Επίσης βελτιώνει την ποιότητα της εικόνας μειώνοντας το φορτίο στον ανιχνευτή ακτίνων Χ.

- 1) Πιέστε το πλήκτρο Exp και στη συνέχεια το πλήκτρο D.R.
- Αυτό δεν μπορεί να χρησιμοποιηθεί για τις εικόνες CT του TMJ. \*<sup>1</sup>
- 2) Πιέστε το πλήκτρο kV και προσαρμόστε την τιμή με τα πλήκτρα Επάνω και Κάτω.

- 3) Πιέστε το πλήκτρο mA και προσαρμόστε την τιμή με τα πλήκτρα Επάνω και Κάτω.
- Στην ένδειξη mA εμφανίζεται το μέγιστο ρεύμα του σωλήνα που χρησιμοποιείται κατά την εκπομπή ακτίνων Χ. Αυτό μπορεί να οριστεί από 3 έως 10 mA, αλλά μόνο από 3 έως 8 mA εάν η τάση του σωλήνα είναι 85 kV ή περισσότερο.\*2
- 4) Πιέστε το πλήκτρο Ready. Ανάβει η λυχνία LED.
- \*1 Ενώ η λειτουργία D.R. βελτιώνει την απεικόνιση των περιοχών της γνάθου και του στόματος όπου υπάρχει μεγαλύτερη διαφάνεια των ακτίνων Χ, η απεικόνιση των περιοχών των γομφίων δεν είναι υποχρεωτικά καλύτερη.

Η λειτουργία D.R. δεν είναι αποτελεσματική και δεν μπορεί να χρησιμοποιηθεί για την απεικόνιση του TMJ.

\*<sup>2</sup> Η λειτουργία D.R. δεν έχει αυτόματη αντιστάθμιση πυκνότητας, λειτουργεί ρυθμίζοντας το ρεύμα του σωλήνα εντός καθορισμένου εύρους. Η ρύθμιση του ρεύματος χρονομετράται με την πρόβλεψη περιοχών όπως η αυχενική περιοχή όπου η απορρόφηση των ακτίνων Χ θα είναι μεγαλύτερη.

Η λειτουργία D.R. λειτουργεί εφόσον το μέγιστο ρεύμα έχει οριστεί σε 3 mΑ ή ανώτερο. Η ρύθμιση του mA αντιπροσωπεύει το μέγιστο ρεύμα σωλήνα για την έκθεση. Η ρύθμιση του mA μπορεί συνήθως να παραμείνει στην κανονική της ρύθμιση. Εάν τα mA έχουν ρυθμιστεί σε λιγότερο από 3 mA, ανεβαίνουν αυτόματα στα 3 mA όταν η μονάδα ρυθμιστεί στη λειτουργία D.R.

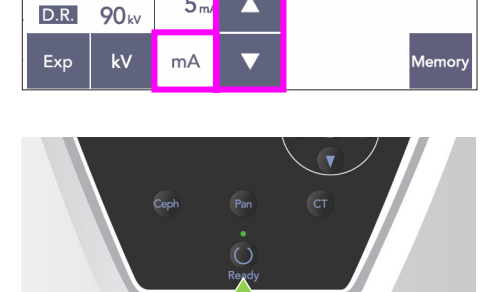

2.18 mGy 9.4 se

aninas<br>Regio

Mod<sub>'</sub>

FOV

Slice<br>Angle

 $+30$ 

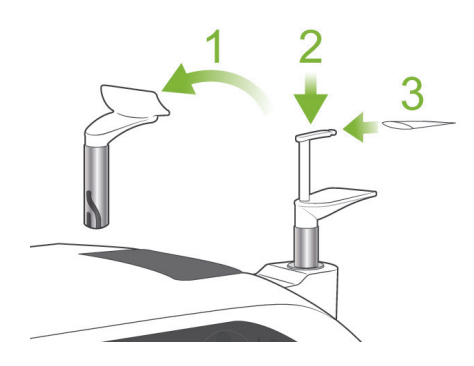

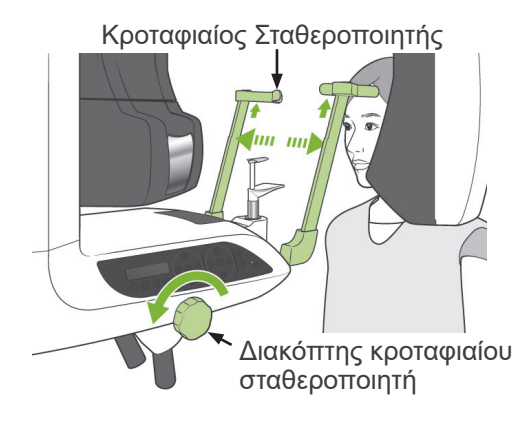

## <span id="page-76-0"></span>**(5) Θέση Ασθενούς**

Για τις εκθέσεις CT, αντικαταστήστε το υποσιάγωνο με το επιστόμιο. Έτσι θα βοηθήσετε τον ασθενή να κρατήσει πιο σταθερό το κεφάλι του και να έχει μεγαλύτερη αναπαραγωγιμότητα.

- Για νωδούς ασθενείς η άλλους που δεν μπορούν να χρησιμοποιήσουν το επιστόμιο, χρησιμοποιήστε το υποσιάγωνο.
- Η αυτόματη τοποθέτηση δεν μπορεί να χρησιμοποιηθεί με το επιστόμιο.
- Κάποιο μέρος του επιστομίου θα εμφανιστεί στην εικόνα.
- 1) Αντικαταστήστε το υποσιάγωνο με το επιστόμιο. Βάλτε ένα κάλυμμα στο επιστόμιο.
- 2) Ζητήστε από τον ασθενή να φορέσει μια ποδιά ακτινοπροστασίας με κολάρο για τον θυρεοειδή αδένα.

Ανοίξτε τους κροταφιαίους σταθεροποιητές και ζητήστε από τον ασθενή να ανέβει στη μονάδα.

# **ΛΠΡΟΕΙΔΟΠΟΙΗΣΗ**

● *Θα πρέπει να χρησιμοποιείται καινούριο, καθαρό κάλυμμα επιστομίου για κάθε ασθενή, προς αποφυγή διασταυρούμενης επιμόλυνσης. Προσέξτε ώστε οι κροταφιαίοι σταθεροποιητές να μη χτυπήσουν τον ασθενή στο μάτι.*

# **Λ**ΠΡΟΣΟΧΗ

- *Ζητήστε από τον ασθενή να αφαιρέσει γυαλιά, σκουλαρίκια και άλλα αξεσουάρ. Αυτά ενδέχεται να καταστρέψουν την εικόνα.*
- *Λύστε την αλογοουρά για να μην προσκρούσει σε αυτή ο βραχίονας.*

### Σημείωση χρήσης

♦ *Αποθηκεύστε τα καλύμματα επιστομίου σε καθαρό, υγιεινό μέρος.*

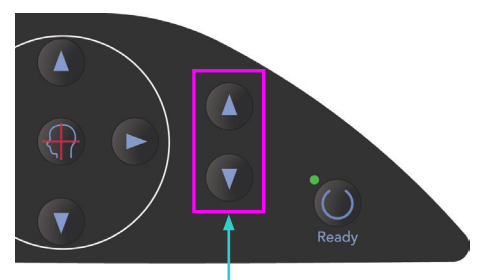

Πλήκτρα Επάνω και Κάτω

3) Χρησιμοποιήστε τα πλήκτρα Επάνω και Κάτω για να προσαρμόσετε το ανυψωτικό στο ύψος του ασθενούς.

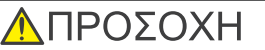

● *Κρατάτε τα δάχτυλά σας μακριά από τυχόν κενά κινούμενων μερών όπως οι κροταφιαίοι σταθεροποιητές καθώς επίσης και οι οπές της στήλης στήριξης.*

## Σημείωση χρήσης

- ♦ *Χρησιμοποιείτε πάντα τα πλήκτρα Πάνω και Κάτω για να μετακινήσετε το Ανυψωτικό. Μην επιχειρήσετε ποτέ να το πιέσετε, καθώς έτσι θα προκληθεί ζημιά.*
- ♦ *Ένα υπερβολικό φορτίο θα ενεργοποιήσει το κύκλωμα προστασίας. Το ανυψωτικό θα σταματήσει και θα ακουστεί ένα ηχητικό σήμα. Στην οθόνη του πλαισίου θα εμφανιστεί το μήνυμα «Lift Overload» για περίπου 2 δευτερόλεπτα και έπειτα θα εξαφανιστεί.*
- 4) Ζητήστε από τον ασθενή να σταθεί ίσια, να κινηθεί προς τα εμπρός και να κρατήσει στο στόμα του ελαφρά το επιστόμιο και έπειτα να τοποθετήσει το σαγόνι του επάνω. Ζητήστε του να κρατήσει τις λαβές και να χαμηλώσει τους ώμους του.

Κλείστε τους κροταφιαίους σταθεροποιητές έως ότου να αγγίζουν ελαφρά το κεφάλι του ασθενή. Χρησιμοποιήστε τις δέσμες λέιζερ όπως περιγράφεται στην ενότητα «Τοποθέτηση ασθενούς» για τις πανοραμικές εκθέσεις και έπειτα κλείστε καλά τους κροταφιαίους σταθεροποιητές.

## Σημείωση χρήσης

♦ *Πριν να πατήσετε το πλήκτρο Ready βεβαιωθείτε ότι έχουν κλείσει οι κροταφιαίοι σταθεροποιητές. Εάν παραμείνουν ανοιχτοί ενδέχεται να προσκρούσει πάνω τους ο βραχίονας.*

## **ΛΠΡΟΣΟΧΗ**

- *Μη χρησιμοποιείτε υπερβολική δύναμη για το κλείσιμο των κροταφιαίων σταθεροποιητών. Αυτό μπορεί να είναι ενοχλητικό για τον ασθενή ή να προκαλέσει ζημιά στους σταθεροποιητές.*
- <span id="page-77-0"></span>● *Η αναγκαστική είσοδος και έξοδος του ασθενή θα μπορούσε επίσης να προκαλέσει ζημιά στους σταθεροποιητές.*

#### Κροταφιαίος Σταθεροποιητής

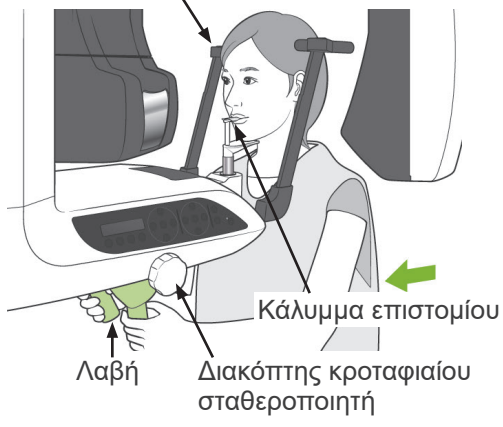

 $\blacksquare$ Πλήκτρο Ενεργοποίησης/ Απενεργοποίησης δέσμης Οριζόντια δέσμη Οβελιαία δέσμη

Οβελιαία δέσμη Στεφανιαία δέσμη

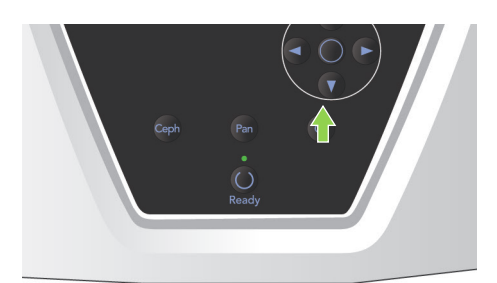

Στεφανιαία δέσμη

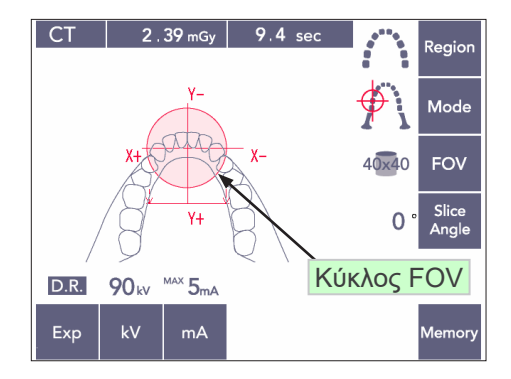

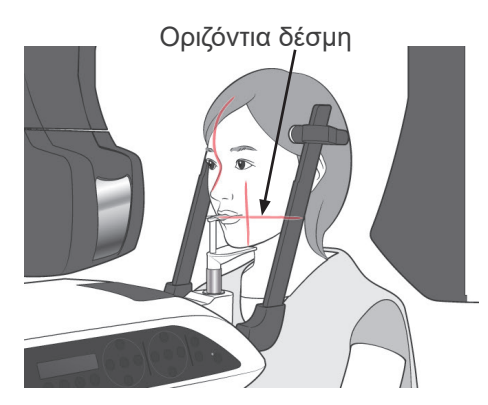

5) Ευθυγραμμίστε την οβελιαία δέσμη του ασθενή με το μεσοβελιαίο επίπεδο. Και ευθυγραμμίστε την στεφανιαία δέσμη ευθυγραμμίζεται με την περιφερική πλευρά του άνω αριστερά κυνόδοντα.

## Σημείωση χρήσης

♦ *Εάν η μονάδα δε βρίσκεται σε λειτουργία Ready, δε θα ανάψει η στεφανιαία δέσμη και τα πλήκτρα της δε θα λειτουργούν.*

# **ΛΠΡΟΕΙΔΟΠΟΙΗΣΗ**

- *Οι δέσμες λέιζερ μπορεί να προκαλέσουν βλάβη στα μάτια. Μην κοιτάτε απευθείας στις δέσμες τοποθέτησης. Προειδοποιήστε τον ασθενή να μην κοιτάζει τις δέσμες τοποθέτησης.*
- *Ζητήστε από τον ασθενή να κλείσει τα μάτια του κατά τη διάρκεια της τοποθέτησης.*

6) Κρατήστε πατημένο το πλήκτρο CT για περίπου 1 δευτερόλεπτο έως ότου ακουστεί ένα διπλό μπιπ.

Θα εμφανιστεί ο κύκλος του FOV στην οθόνη με το κέντρο του ευθυγραμμισμένο με το κέντρο της περιοχής του κοπτήρα. Αυτό δείχνει κατά προσέγγιση την περιοχή έκθεσης.

Μετακινήστε την στεφανιαία και την οβελιαία δέσμη για να αλλάξετε τη θέση του κύκλου του FOV.

- 7) Για μια έκθεση 40x40, μετακινήστε την οριζόντια δέσμη επάνω ή κάτω για να ορίσετε την κάθετη θέση. Η περιοχή έκθεσης έχει ύψος 40 mm και η οριζόντια δέσμη υποδεικνύει το κέντρο της περιοχής.
- Για να πραγματοποιήσετε μια έκθεση ύψους 80 ή 50, η οριζόντια δέσμη δεν μπορεί να ρυθμιστεί.

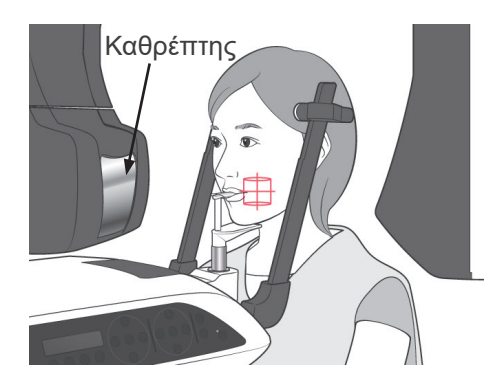

- 8) Το κέντρο της έκθεσης βρίσκεται εκεί που διασταυρώνονται οι δέσμες. Μετακινήστε τις στεφανιαίες και οβελιαίες δέσμες στο κέντρο της περιοχής έκθεσης. Η διάμετρος της περιοχής έκθεσης είναι 40mm. Βεβαιωθείτε ότι η δέσμη διέρχεται από το κέντρο της περιοχής έκθεσης. Ο κύκλος FOV στην οθόνη παρουσιάζει κατά προσέγγιση την περιοχή έκθεσης. Ελέγξτε προσεκτικά τις δέσμες για να πραγματοποιήσετε τις τελικές προσαρµογές για την τοποθέτηση.
- Εάν η περιοχή έκθεσης δεν βρίσκεται στα δεξιά του ασθενή, χρησιμοποιήστε τον καθρέπτη του βραχίονα για να ελέγξετε τις δέσμες.

#### Σημείωση χρήσης

- ♦ *Ο κύκλος FOV στην οθόνη αποτελεί πρόχειρο οδηγό για την τοποθέτηση και δεν θα πρέπει να βασίζεστε σε αυτόν όσον αφορά την ακρίβεια.*
- 9) Λειτουργία Double-Ready\*<sup>1</sup>
	- \*1 Η λειτουργία Double-Ready δεν είναι ενεργοποιημένη από προεπιλογή. Για να ενεργοποιήσετε τη λειτουργία Double-Ready επικοινωνήστε με τον τοπικό σας αντιπρόσωπο ή την J. MORITA OFFICE.

Αφού ολοκληρώσετε την τοποθέτηση του ασθενή πιέστε πάλι το πλήκτρο Ready. Θα ακουστεί ένα διπλό μπιπ και ο βραχίονας θα μετακινηθεί στη θέση έναρξης της έκθεσης. Η λυχνία LED Ready θα παραμείνει αναμμένη και η Στεφανιαία δέσμη θα σβήσει.

- Στη λειτουργία Double-Ready\*<sup>1</sup>, η εκπομπή ακτίνων Χ ξεκινά αμέσως μόλις πατηθεί το κουμπί εκπομπής.
- Στη λειτουργία Double-Ready\*1, απενεργοποιούνται τα άλλα πλήκτρα λειτουργιών και οι διακόπτες εκτός από τα πλήκτρα Ready και το πλήκτρο του ανυψωτικού.
- Στη λειτουργία Double-Ready\*<sup>1</sup>, πιέστε πάλι το πλήκτρο Ready για να επιστρέψετε στη λειτουργία τοποθέτησης του ασθενή Ready.

#### Σημείωση χρήσης

♦ *Εάν αφού ρυθμιστεί η μονάδα στη λειτουργία Double-Ready\**<sup>1</sup> *, ο ασθενής μετακινηθεί από τη θέση του, πιέστε πάλι το πλήκτρο Ready για να επιστρέψει η μονάδα στη τυπική ρύθμιση Ready και επανατοποθετήστε τον ασθενή.*

### **(6) Εκπομπή ακτίνων Χ**

1) Ελέγξτε τον πίνακα λειτουργίας του βραχίονα, το πλαίσιο του ασθενή ή το κυτίο ελέγχου και βεβαιωθείτε ότι η πράσινη λυχνία LED Ready είναι αναμμένη.

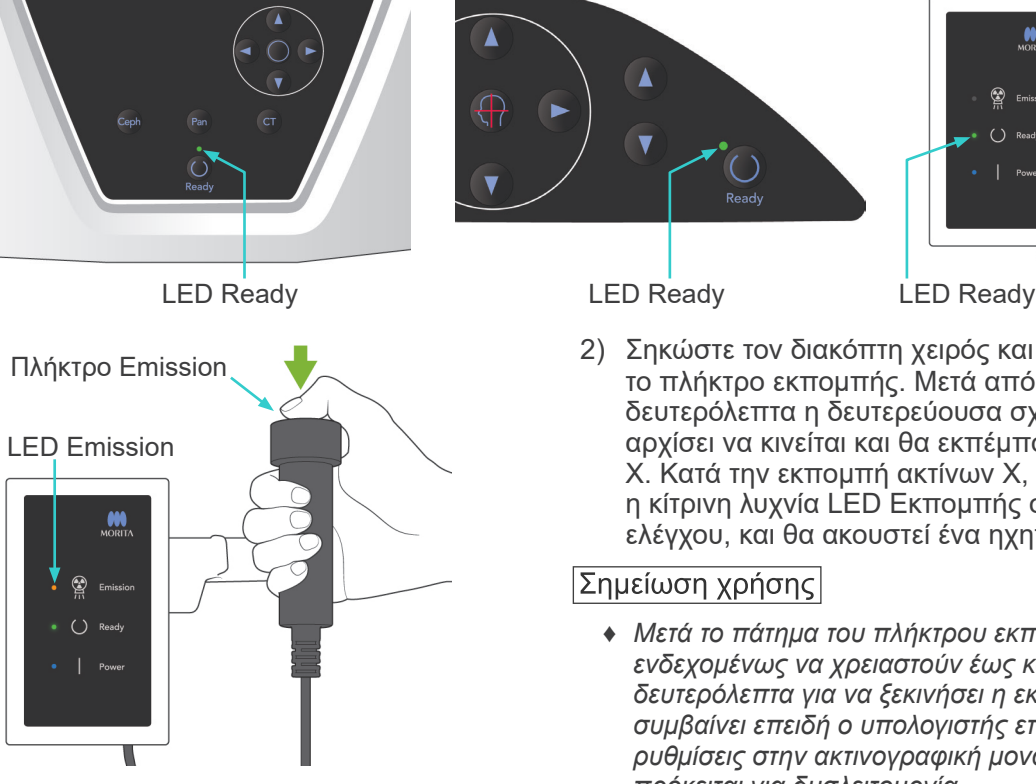

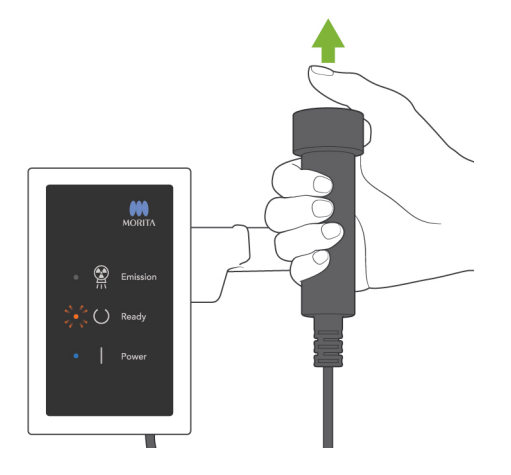

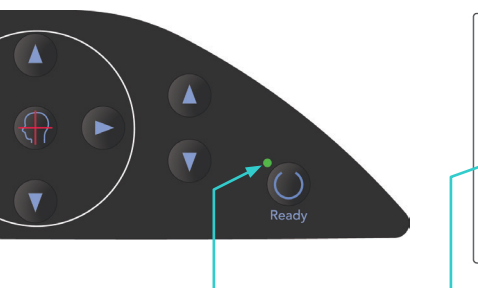

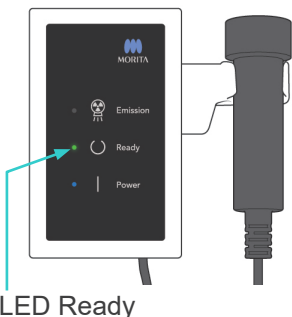

2) Σηκώστε τον διακόπτη χειρός και πιέστε το πλήκτρο εκπομπής. Μετά από μερικά δευτερόλεπτα η δευτερεύουσα σχισμή θα αρχίσει να κινείται και θα εκπέμπονται ακτίνες Χ. Κατά την εκπομπή ακτίνων Χ, θα ανάψει η κίτρινη λυχνία LED Εκπομπής στο κυτίο ελέγχου, και θα ακουστεί ένα ηχητικό σήμα.

#### |Σημείωση χρήσης|

- ♦ *Μετά το πάτημα του πλήκτρου εκπομπής, ενδεχομένως να χρειαστούν έως και 15 δευτερόλεπτα για να ξεκινήσει η εκπομπή. Αυτό συμβαίνει επειδή ο υπολογιστής επιβεβαιώνει τις ρυθμίσεις στην ακτινογραφική μονάδα και δεν πρόκειται για δυσλειτουργία.*
- 3) Κρατήστε πατημένο το πλήκτρο εκπομπής. Η εκπομπή ακτίνων Χ και η περιστροφή του βραχίονα θα σταματήσουν έπειτα από περίπου 10 δευτερόλεπτα. Η λυχνία LED Emission (εκπομπή) θα σβήσει και το ηχητικό σήμα θα σταματήσει. Ο βραχίονας θα μετακινηθεί στη θέση εξόδου του ασθενή και η λυχνία LED Ready θα σβήσει.

Τότε η λυχνία LED Ready θα αλλάξει σε πορτοκαλί χρώμα και θα αρχίσει να αναβοσβήνει για να δείξει ότι γίνεται μετάδοση της εικόνας. Μετά την ολοκλήρωση της μετάδοσης, οι λυχνίες LED Ready στο βραχίονα και το κυτίο ελέγχου θα αλλάξουν πάλι σε πράσινο χρώμα και θα αναβοσβήνουν.

# <u>ΛΠΡΟΕΙΔΟΠΟΙΗΣΗ</u>

- *Να φεύγετε πάντα από την ακτινογραφική αίθουσα, και να πατάτε το πλήκτρο εκπομπής όταν είστε εκτός αυτής.*
- *Σε περίπτωση έκτακτης ανάγκης, αφήστε το πλήκτρο εκπομπής, αυτό θα σταματήσει εντελώς τη μονάδα.*
- *Εάν, για κάποιον λόγο, ο χειριστής πρέπει να παραμείνει στην ακτινογραφική αίθουσα, θα πρέπει να παραμείνει τουλάχιστον 2 μέτρα μακριά από τη μονάδα και να φοράει ποδιά ακτινοπροστασίας και κολάρο για το θυρεοειδή αδένα. Θα πρέπει να παραμείνει μακριά από το δέσμη ακτίνων Χ.*

## ΛΠΡΟΣΟΧΗ

- *Προειδοποιήστε τον ασθενή ότι δεν πρέπει να μετακινηθεί στη διάρκεια της εκπομπής (όταν ακούγεται η μελωδία). Εάν ο ασθενής μετακινηθεί, μπορεί να τον χτυπήσει ο βραχίονας ή να χαλάσει η απεικόνιση.*
- *Κρατήστε πατημένο το πλήκτρο εκπομπής έως ότου ολοκληρωθεί η έκθεση. Εάν κατά τη διάρκεια της έκθεσης αφήσετε το πλήκτρο, ο βραχίονας θα σταματήσει και θα διακοπεί η έκθεση. Για να εκτελέσετε μια άλλη έκθεση, καθοδηγήστε πρώτα προσεκτικά τον ασθενή μακριά από την ακτινογραφική μονάδα και έπειτα επαναφέρετε τη συσκευή στη θέση εισόδου του ασθενή. Εάν η κεφαλή των ακτίνων Χ ή ο ανιχνευτής βρίσκεται πίσω από τον ασθενή, απενεργοποιήστε τη μονάδα και, στη συνέχεια, περιστρέψτε προσεκτικά τον βραχίονα με το χέρι προτού απομακρύνετε τον ασθενή από τη μονάδα. Εάν εκτελέσετε τις διαδικασίες ετοιμότητας πριν να απομακρύνετε τον ασθενή από τη μονάδα, ο βραχίονας μπορεί να χτυπήσει και να τραυματίσει τον ασθενή.*
- *Σε περίπτωση σφάλματος στη διάρκεια εκπομπής, ο βραχίονας θα σταματήσει και η έκθεση θα διακοπεί. Απομακρύνετε προσεκτικά τον ασθενή από τη μονάδα. Εάν η κεφαλή των ακτίνων Χ ή ο ανιχνευτής βρίσκεται πίσω από τον ασθενή, απενεργοποιήστε τη μονάδα και, στη συνέχεια, περιστρέψτε προσεκτικά τον βραχίονα με το χέρι προτού απομακρύνετε τον ασθενή από τη μονάδα. Εάν εκτελέσετε τις διαδικασίες ετοιμότητας πριν να απομακρύνετε τον ασθενή από τη μονάδα, ο βραχίονας μπορεί να χτυπήσει και να τραυματίσει τον ασθενή.*
- *Για την εκτέλεση μιας μεθόδου τοποθέτησης τους ασθενή εκτός της μεθόδου επιπέδου Φρανκφούρτης, ο βραχίονας θα μπορούσε να χτυπήσει τον ασθενή κατά τη διάρκεια της έκθεσης εάν έχει μετακινήσει το κεφάλι του λίγο προς τα πίσω. Δώστε προσοχή σε αυτό το σημείο κατά την εκτέλεση μιας μεθόδου τοποθέτησης. Εάν ο ασθενής έχει μεγάλο κεφάλι, επιλέξτε τη ρύθμιση της μονάδας «Χωρίς ακτίνες Χ» και κάντε μια δοκιμαστική λειτουργία για να ελέγξετε οπτικά ότι δεν υπάρχει περίπτωση να χτυπήσει ο βραχίονας τον ασθενή.*
- 4) Κρεμάστε πάλι το διακόπτη χειρός στη βάση του.
- Εάν δεν ξεκινήσει η εκπομπή ακτίνων Χ όταν πιέζετε το κουμπί εκπομπής, ελέγξτε εάν ο υπολογιστής είναι απασχολημένος με την Aναβοσβήνει <sup>αν Γρώμ</sup> και αναπαράσταση εικόνας ή εάν ζητάει οδηγίες.

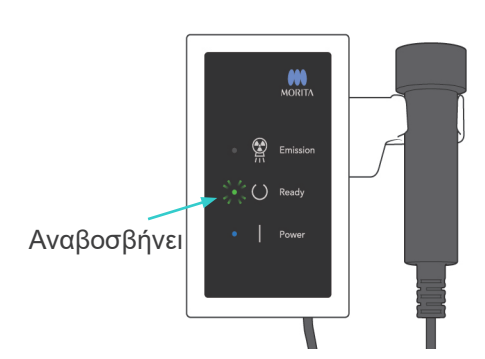

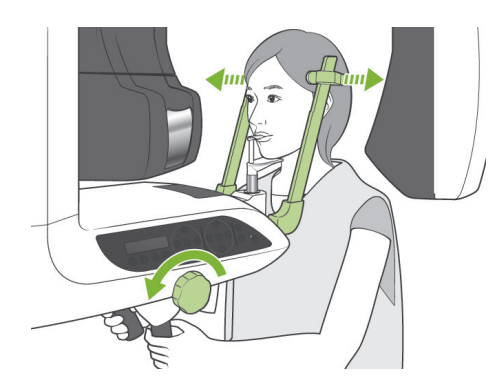

### **(7) Έξοδος ασθενούς και μετάδοση εικόνας**

1) Μετά την έκθεση ο βραχίονας θα μετακινηθεί αυτόματα στη θέση εξόδου του ασθενούς. Ανοίξτε πλήρως τους κροταφιαίους σταθεροποιητές και απομακρύνετε τον ασθενή από τη μονάδα. Στη συνέχεια κλείστε πλήρως τους σταθεροποιητές.

## <u>ΛΠΡΟΕΙΔΟΠΟΙΗΣΗ</u>

- *Μη χρησιμοποιείτε υπερβολική δύναμη για να απομακρύνετε τον ασθενή, καθώς ενδέχεται να τραυματιστεί ο ασθενής και να προκληθεί ζημία στους σταθεροποιητές.*
- *Προσέξτε ώστε οι σταθεροποιητές να μη χτυπήσουν τον ασθενή στο μάτι.*
- \* Όταν ο βραχίονας βρίσκεται στη θέση εξόδου του ασθενή μετά την ολοκλήρωση μιας έκθεσης, πιέστε το πλήκτρο Ready στον πίνακα λειτουργίας του βραχίονα για να τον μετακινήσετε στη θέση εισόδου του ασθενή.

## **Λ**ΠΡΟΣΟΧΗ

● *Μην κλείσετε τον κύριο διακόπτη πριν ολοκληρωθεί η μετάδοση της εικόνας. Θα χαθεί η εικόνα και ο υπολογιστής θα κολλήσει.*

## Σημείωση χρήσης

- ♦ *Μετά τη μετάδοση της εικόνας, θα ακουστεί ένα διπλό μπιπ. Ωστόσο δεν είναι δυνατή η πραγματοποίηση μιας άλλης έκθεσης μέχρι να εμφανιστεί στην οθόνη του υπολογιστή η εικόνα.*
- ♦ *Κατά τη διάρκεια της μετάδοσης εικόνας, το πάτημα του κουμπιού εκπομπής θα έχει ως αποτέλεσμα να ακουστούν μια σειρά από ηχητικά σήματα, αλλά δεν θα είναι δυνατή η εκπομπή ακτίνων Χ.*
- ♦ *Κατά τη λήψη εικόνας, ενδέχεται να εμφανιστούν κάποιες κάθετες ή οριζόντιες γραμμές. Αυτές οφείλονται σε διαφορές στην ευαισθησία των πίξελ και δεν πρόκειται για δυσλειτουργία του αισθητήρα.*
- ♦ *Ανατρέξτε στον οδηγό χρήσης της εφαρμογής i-Dixel για λεπτομέρειες σχετικά με τη λειτουργία του λογισμικού.*

ng Images 175/856

Μετάδοση εικόνας

### **Έκθεση CT**

**3DX CT Reconstruction** 

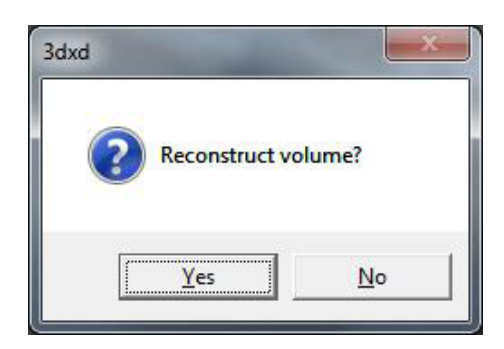

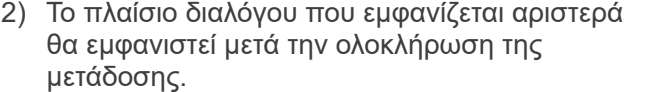

Η αναπαράσταση εικόνας χρειάζεται περίπου 5 λεπτά.

(Κάντε κλικ στο «No» (όχι) εάν επιθυμείτε να πραγματοποιήσετε μια νέα έκθεση αμέσως).

Κάντε κλικ στο «Yes» (ναι) για αναπαράσταση της εικόνας και δημιουργία των τομών. Αφού ολοκληρωθεί αυτό, η Εργασία CT θα αποθηκευτεί στο σκληρό δίσκο. Η «Εργασία CT» αποτελεί τα βασικά δεδομένα που χρειάζονται για τη δημιουργία τρισδιάστατων εικόνων και τομών.

3) Κατά τη διάρκεια της αναπαράστασης της εικόνας εμφανίζεται μια γραμμή προόδου.

### Σημείωση χρήσης

- ♦ *Οι Εργασίες CT απαιτούν πολύ χώρο στο σκληρό δίσκο και θα πρέπει να διαγράφονται περιοδικά.*
- Εάν για οποιοδήποτε λόγο, η έκθεση διακοπεί πριν να τελειώσει, η CT εικόνα δε θα είναι πλήρης. Σε αυτή την περίπτωση, κάντε κλικ στο No (όχι) και έπειτα πιέστε το πλήκτρο Ready. Ο βραχίονας θα κινηθεί στη θέση Έναρξης και μπορείτε να επαναλάβετε την έκθεση.

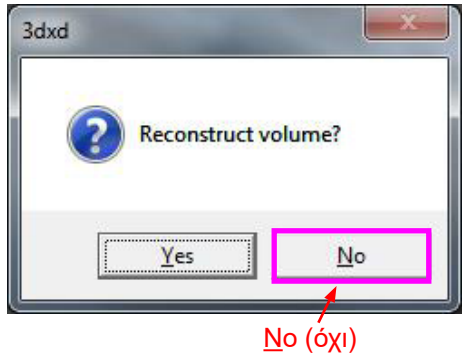

Reconstructing CT volume.

22% Cancel

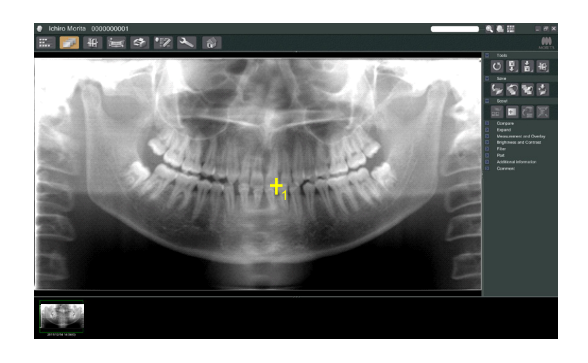

## **(8) Πανοραμικός οδηγός**

Μπορείτε να επιλέξετε την περιοχή της έκθεσης CT χρησιμοποιώντας τον πανοραμικό οδηγό από την οθόνη του υπολογιστή.

Ο Πανοραμικός οδηγός μπορεί να χρησιμοποιηθεί μόνο για τη CT οδοντικoύ τόξου, 40×40 και 40×80.

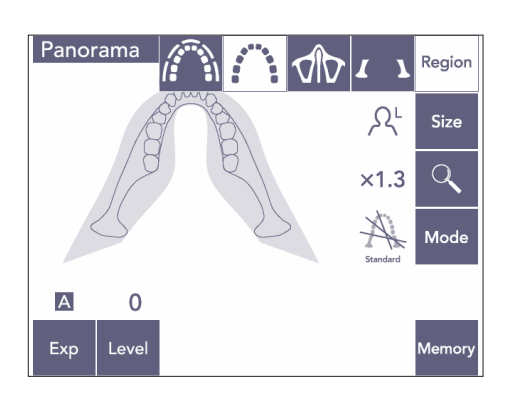

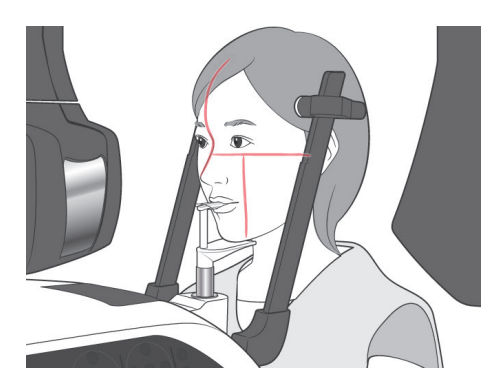

1) Εκτελέστε την τοποθέτηση του ασθενή για την έκθεση CT όπως περιγράφεται στις σελίδες [75](#page-76-0) και [76](#page-77-0). Βεβαιωθείτε ότι η οβελιαία δέσμη είναι ευθυγραμμισμένη με το μεσοβελιαίο επίπεδο του ασθενή και η στεφανιαία δέσμη με το άπω άκρο του άνω αριστερού κυνόδοντα.

## ΛΠΡΟΣΟΧΗ

- *Για μια έκθεση πανοραμικού οδηγού χρησιμοποιήστε όσο το δυνατόν λιγότερη ακτινοβολία Χ ώστε να μην επηρεαστεί η θέση της CT.*
- *Προειδοποιήστε τον ασθενή να μην κινείται κατά τη διάρκεια της έκθεσης οδηγού και τη έκθεσης CT που ακολουθεί.*
- *Για ένα νωδό ασθενή που χρησιμοποιεί το υποσιάγωνο, ενδεχομένως να μην είναι δυνατόν να επιλέξετε την περιοχή της CT στην εικόνα του πανοραμικού οδηγού εάν η στεφανιαία δέσμη είναι 5 mm ή περισσότερο μπροστά από την τυπική του θέση. Σε αυτή την περίπτωση, χρησιμοποιήστε τη τοποθέτηση δέσμης για να πραγματοποιήσετε την τομογραφική έκθεση.*

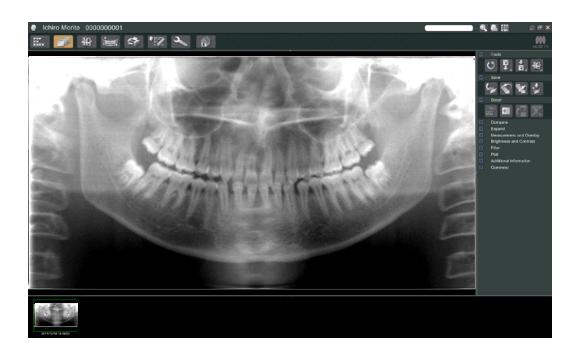

2) Η εικόνα του πανοραμικού οδηγού θα εμφανιστεί στην οθόνη του υπολογιστή.

## ΛΠΡΟΣΟΧΗ

- <span id="page-85-0"></span>● *Όταν αντιστρέφετε οριζόντια την πανοραμική εικόνα, δεν μπορείτε να εφαρμόσετε τον πανοραμικό οδηγό. Επαναφέρετε την εικόνα με αντιστροφή της στην αρχική θέση. Επίσης, μη χρησιμοποιείτε εικόνες στις συνθήκες που αναγράφονται παρακάτω για τον πανοραμικό οδηγό. Καθώς οι εικόνες αυτές δεν περιέχουν πληροφορίες οριζόντιας αντιστροφής, δεν μπορεί να γίνει σωστή επεξεργασία του πανοραμικού οδηγού.*
	- *• Εισαγόμενες πανοραμικές εικόνες που έχουν αντιστραφεί οριζόντια.*
	- Εικόνες που έχουν αντιστραφεί οριζόντια και αποθηκευτεί ως νέα εικόνα από το λογισμικό i-Dixel έκδοσης 2,360 ή παλιότερο.
- Scout
- οδηγού:

3) Κάντε κλικ στο κουμπί του πανοραμικού

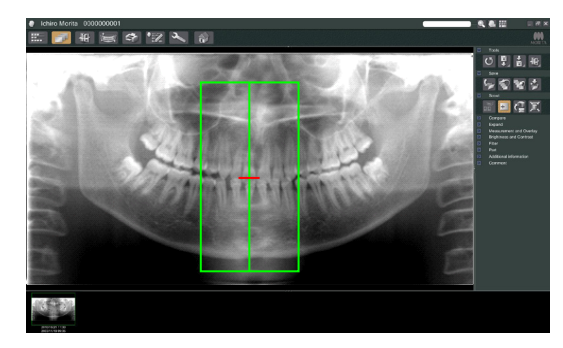

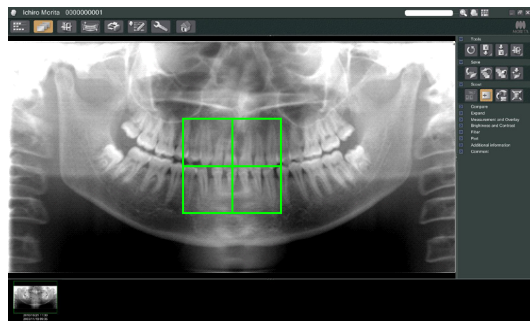

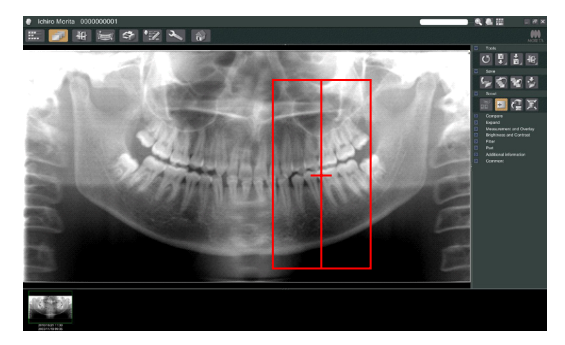

- 4) Στην εικόνα θα εμφανιστεί ένα πράσινο πλαίσιο που αντιπροσωπεύει την περιοχή έκθεσης CT. Σύρετε το πλαίσιο στην περιοχή για να πραγματοποιήσετε την έκθεση CT.
	- Για να αλλάξετε το μέγεθος του πλαισίου, κάντε κλικ στο κουμπί μέγεθος CT: (Βλέπε επόμενη σελίδα).

### Σημείωση χρήσης

- ♦ *Εάν κάνετε επανειλημμένα κλικ ή σύρετε για πολλή ώρα, μπορεί να επιβραδυνθεί η αντίδραση του υπολογιστή ή και να κολλήσει.*
- ♦ *Μην πιέσετε κανένα πλήκτρο στο βραχίονα ή το πλαίσιο ενώ γίνεται προβολή του πλαισίου Μέγεθος CT. Αυτό θα μπορούσε να απενεργοποιήσει τη μονάδα.*
- ♦ *Το πλαίσιο για μια CT 40×40 μπορεί να μετακινηθεί προς τα επάνω ή προς τα κάτω καθώς επίσης και προς τα δεξιά ή αριστερά. Το πλαίσιο 40×80 μετακινείται μόνο προς τα αριστερά ή δεξιά.*
- ♦ *Εάν αλλάξει το χρώμα του πλαισίου από πράσινο σε κόκκινο, βρίσκεται εκτός περιοχής εντός της οποίας μπορεί να πραγματοποιηθεί η έκθεση CT και δεν μπορεί να χρησιμοποιηθεί για την τοποθέτηση.*

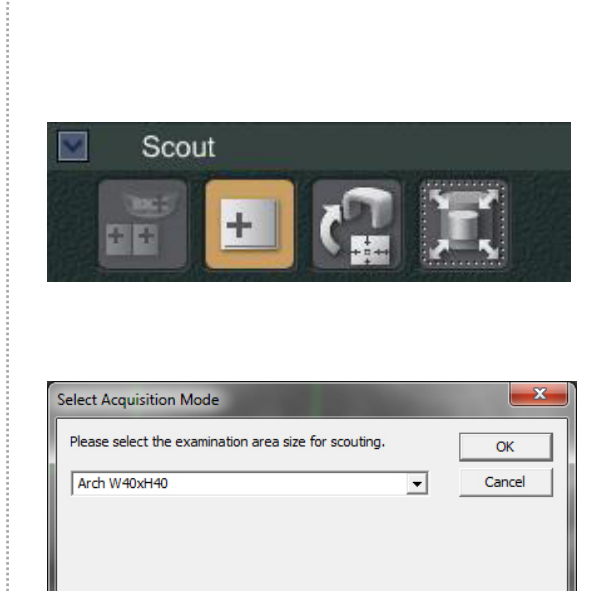

#### <span id="page-86-0"></span>**Μέγεθος περιοχής CT**

Κάντε κλικ στο κουμπί Μέγεθος CT για να επιλέξετε 40×40 ή 40×80

- 1) Κάντε κλικ στο κουμπί Μέγεθος CT: Θα εμφανιστεί ένα παράθυρο διαλόγου.
- 2) Κάντε κλικ στο τρίγωνο ( ▼ ) για το αναπτυσσόμενο μενού, επιλέξτε το μέγεθος και στη συνέχεια κάντε κλικ στο OK.

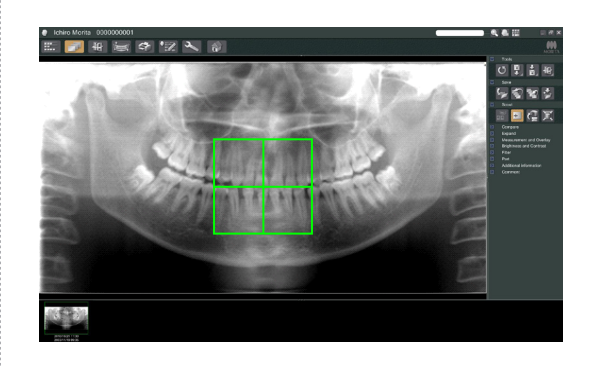

3) Μπορείτε επίσης αλλάξετε το μέγεθος κάνονας κλικ εντός του πλαισίου. Θα ακουστεί ένα μπιπ και θα αλλάξει το μέγεθος του πλαισίου.

## Σημείωση χρήσης

♦ *Το πλαίσιο για μια CT 40×40 μπορεί να μετακινηθεί προς τα επάνω ή προς τα κάτω καθώς επίσης και προς τα δεξιά ή αριστερά. Το πλαίσιο 40×80 μετακινείται μόνο προς τα αριστερά ή δεξιά.*

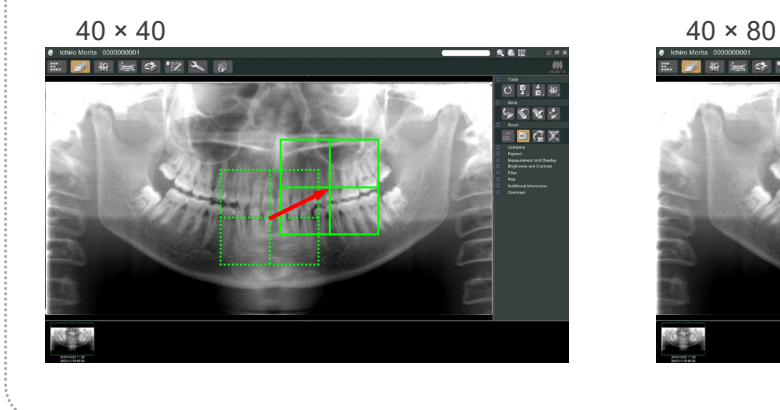

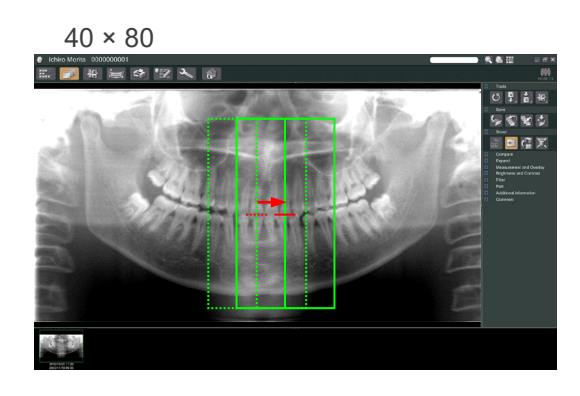

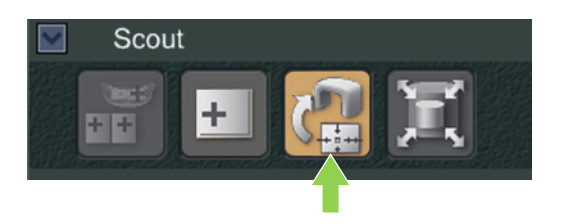

5) Κάντε κλικ στο κουμπί Μετάδοση οδηγού: Θα εμφανιστεί το σύμβολο (+) στην πανοραμική εικόνα που παρουσιάζει το κέντρο της περιοχής έκθεσης.

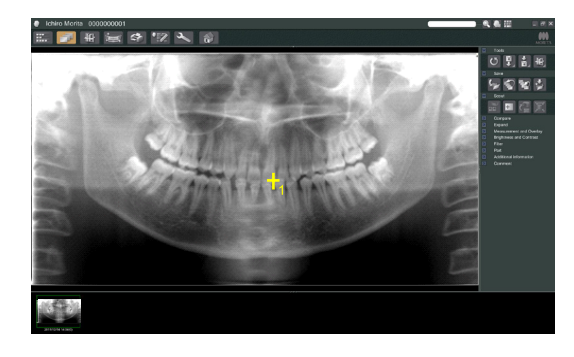

## Σημείωση χρήσης

- ♦ *Μην παραλείψετε να κάνετε κλικ στο εικονίδιο Μετάδοση Οδηγού αφού τοποθετήσετε το πλαίσιο. Εάν δεν κάνετε κλικ σε αυτό το κουμπί το πλαίσιο δε θα αντιπροσωπεύει την περιοχή έκθεσης.*
- ♦ *Όταν αντιστρέφετε οριζόντια την πανοραμική εικόνα, δεν μπορείτε να εφαρμόσετε τον πανοραμικό οδηγό. Βεβαιωθείτε ότι έχετε επιλέξει μια εικόνα που δεν έχει αντιστραφεί οριζόντια, και προσδιορίστε την περιοχή έκθεσης. Για λεπτομέρειες, δείτε τη σελίδα [84](#page-85-0)*
- ♦ *Εάν προκύψει κάποιο σφάλμα στην ακτινογραφική μονάδα, θα εμφανιστεί το μήνυμα σφάλματος που παρουσιάζεται παρακάτω και δε θα είναι δυνατή η σωστή μετάδοση των δεδομένων οδηγού.*

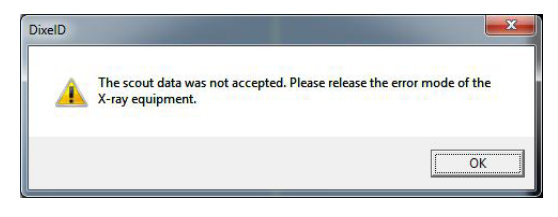

*Σε αυτή την περίπτωση, διαγράψτε το σφάλμα και πατήστε πάλι το κουμπί Μετάδοση οδηγού.*

6) Εάν η επιλεγμένη περιοχή είναι OK, θα ακουστεί ένα διπλό μπιπ και θα εμφανιστεί στον πίνακα λειτουργίας το μήνυμα που φαίνεται αριστερά.

Πατήστε Yes (Ναι) για να πραγματοποιήσετε την έκθεση CT.

Πατήστε No (Όχι) για να ακυρώσετε τη διαδικασία.

7) Ο βραχίονας θα κινηθεί στη θέση Έναρξης και θα είναι έτοιμος να πραγματοποιήσει μια έκθεση.

Η λειτουργία έκθεσης θα οριστεί αυτόματα σε CT.

Το επιλεγμένο FOV θα εμφανιστεί στον πίνακα λειτουργίας του βραχίονα.

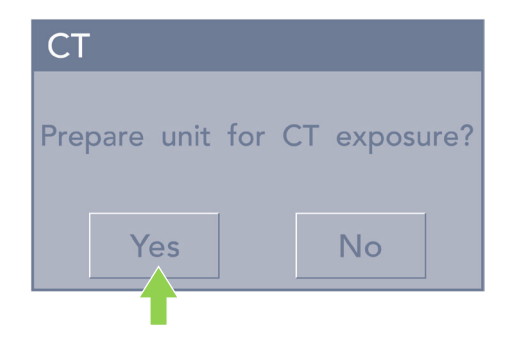

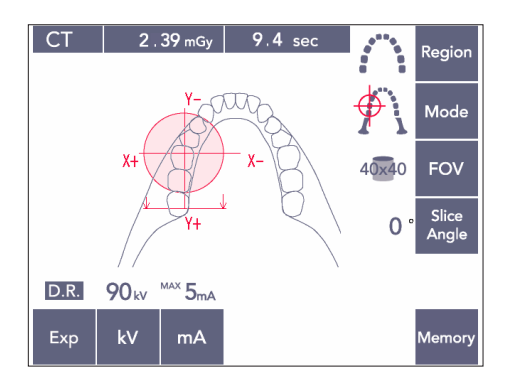

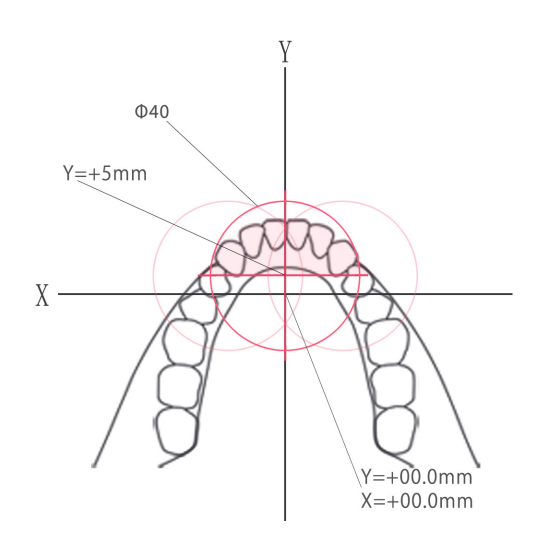

Δεν είναι δυνατή η ρύθμιση του άξονα Υ για μια τιμή ανώτερη από +5 mm. (Η τιμή αυτή εμφανίζεται στην οθόνη του πλαισίου).

Ωστόσο, εάν το Υ=+5 mm, η ροζ περιοχή στο παραπάνω διάγραμμα θα βρίσκεται εντός της περιοχής έκθεσης.

Μπορείτε να επιλέξετε την ροζ περιοχή με το πλαίσιο οδηγού παρά το γεγονός ότι δε θα βρίσκεται στο κέντρο της έκθεσης. Σε αυτή την περίπτωση, το πλαίσιο δε θα αλλάξει χρώμα από πράσινο σε κόκκινο.

Ωστόσο, η επιλεγμένη περιοχή δε θα βρίσκεται στο κέντρο της έκθεσης.

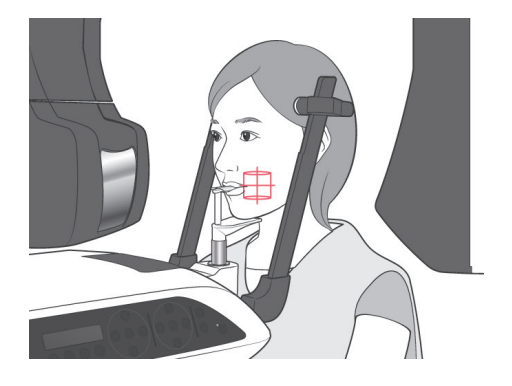

- 8) Το κέντρο της περιοχής έκθεσης CT είναι το σημείο όπου τέμνονται και οι τρεις δέσμες (στεφανιαία, οριζόντια και οβελιαία). Ελέγχετε πάντα τις δέσμες για να επιβεβαιώσετε την τοποθέτηση. Χρησιμοποιήστε τις δέσμες για να προσαρμόσετε την τοποθέτηση.
- 9) Πιέστε το πλήκτρο Ready για να θέσετε τη μονάδα στη λειτουργία Double-Ready\*<sup>1</sup> .
	- \*1 Η λειτουργία Double-Ready δεν είναι ενεργοποιημένη από προεπιλογή. Για να ενεργοποιήσετε τη λειτουργία Double-Ready επικοινωνήστε με τον τοπικό σας αντιπρόσωπο ή την J. MORITA OFFICE.

## ΛΠΡΟΣΟΧΗ

● *Ο πανοραμικός οδηγός δεν είναι απολύτως ακριβής. Είναι ιδιαίτερα ακατάλληλος για την περιοχή των κάτω γομφίων. Για αυτή την περιοχή χρησιμοποιήστε τον οδηγό διπλής κατεύθυνσης.*

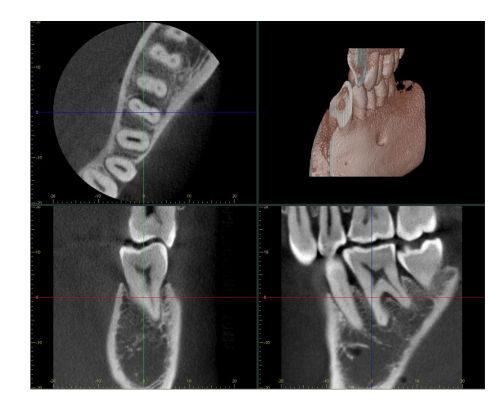

- 10) Ανατρέξτε στις οδηγίες για την CT με εκπομπή ακτινών Χ σε προηγούμενο μέρος του παρόντος εγχειριδίου.
- 11) Οι εικόνες CT θα εμφανιστούν στην οθόνη του υπολογιστή μετά την αναπαράστασή τους και αφού πραγματοποιηθούν οι τομές. Οι εικόνες CT θα συνδεθούν με την εικόνα του πανοραμικού οδηγού που χρησιμοποιήθηκε για τη δημιουργία τους. Κάνοντας διπλό κλικ στο σύμβολο συν στην εικόνα του πανοραμικού οδηγού θα ανοίξουν οι σχετικές εικόνες CT.
- \* Όταν χρησιμοποιείτε τον πανοραμικό οδηγό, η γωνία τομής των εικόνων CT που προκύπτουν θα είναι ευθυγραμμισμένη με το οδοντικό τόξο.

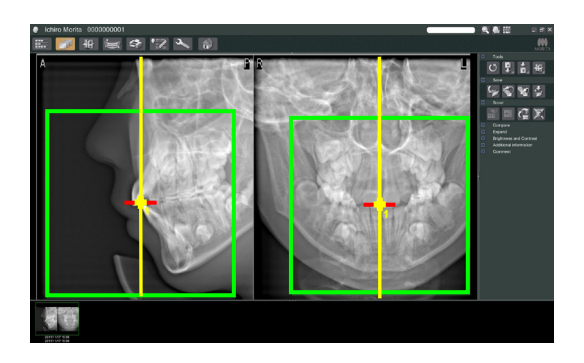

## **(9) Οδηγός διπλής κατεύθυνσης**

Εάν επιλεγεί ο οδηγός διπλής κατεύθυνσης, θα εμφανιστούν στην οθόνη του υπολογιστή 2 εικόνες με διαφορετικές γωνίες. Ο βραχίονας και η σχισμή της δέσμης ακτίνων Χ κινούνται αυτόματα έτσι ώστε κάθε σημείο που ορίζεται στην εικόνα οδηγού να βρίσκεται στο κέντρο της έκθεσης CT.

# ΛΠΡΟΣΟΧΗ

● *Μην κλείσετε την εικόνα οδηγού διπλής κατεύθυνσης ένα δεν έχει δημιουργηθεί η εικόνα CT. Κλείνοντας την εικόνα θα ακυρωθεί η τοποθέτηση.*

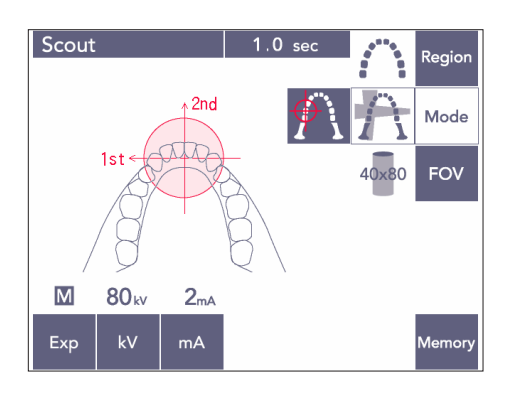

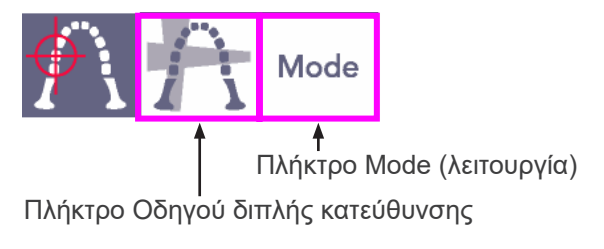

1) Πιέστε το πλήκτρο Mode (λειτουργία ) και στη συνέχεια το πλήκτρο οδηγού διπλής κατεύθυνσης:

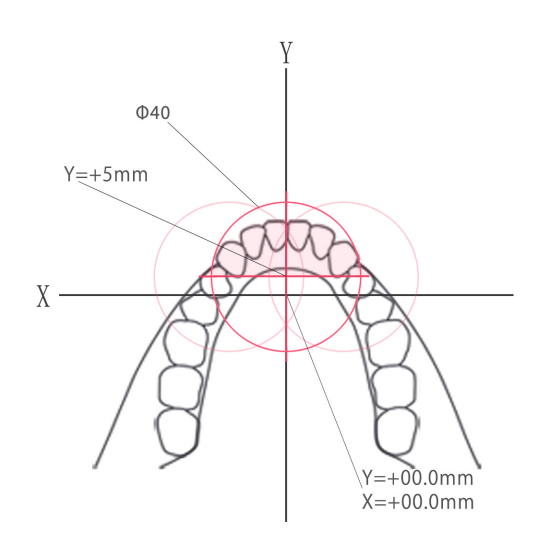

Δεν είναι δυνατή η ρύθμιση του άξονα Υ για μια τιμή ανώτερη από +5 mm. (Η τιμή αυτή εμφανίζεται στην οθόνη του πλαισίου).

Ωστόσο, εάν το Υ=+5 mm, η ροζ περιοχή στο παραπάνω διάγραμμα θα βρίσκεται εντός της περιοχής έκθεσης.

Μπορείτε να επιλέξετε την ροζ περιοχή με το πλαίσιο οδηγού παρά το γεγονός ότι δε θα βρίσκεται στο κέντρο της έκθεσης. Σε αυτή την περίπτωση, το πλαίσιο δε θα αλλάξει χρώμα από πράσινο σε κόκκινο.

Ωστόσο, η επιλεγμένη περιοχή δε θα βρίσκεται στο κέντρο της έκθεσης.

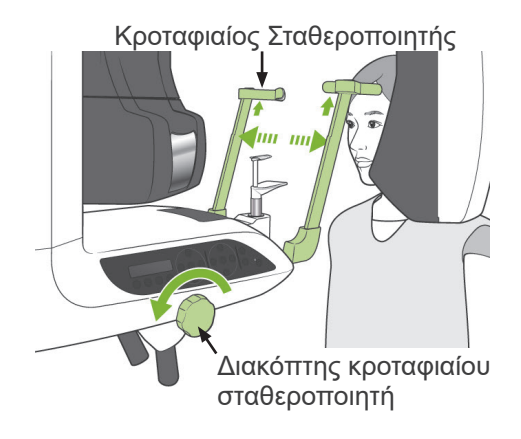

2) Ζητήστε από τον ασθενή να φορέσει μια ποδιά ακτινοπροστασίας με κολάρο για το θυρεοειδή αδένα, ανοίξτε τους κροταφιαίους σταθεροποιητές και έπειτα καθοδηγήστε τον ασθενή στη θέση.

## **ΛΠΡΟΕΙΔΟΠΟΙΗΣΗ**

● *Προσέξτε ώστε οι κροταφιαίοι σταθεροποιητές να μη χτυπήσουν τον ασθενή στο μάτι.*

## $Δ$ ΠΡΟΣΟΧΗ

● *Ζητήστε από τους ασθενείς να αφαιρούν τα γυαλιά , τα κολιέ, τα σκουλαρίκια και τυχόν άλλα αξεσουάρ που ενδέχεται να εμποδίσουν τη διάγνωση.*

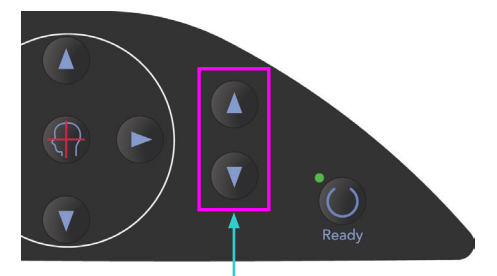

Πλήκτρα κίνησης ανυψωτικού Επάνω & Κάτω

3) Προσαρμόστε το ανυψωτικό στο ύψος του ασθενή με τα πλήκτρα κίνησης ανυψωτικού Επάνω και Κάτω.

## **Λ**ΠΡΟΣΟΧΗ

● *Κρατάτε τα δάχτυλά σας μακριά από τυχόν κενά κινούμενων μερών όπως οι κροταφιαίοι σταθεροποιητές καθώς επίσης και οι οπές της στήλης στήριξης.*

## Σημείωση χρήσης

- ♦ *Χρησιμοποιείτε πάντα τα πλήκτρα Πάνω και Κάτω για να μετακινήσετε το Ανυψωτικό. Μην επιχειρήσετε ποτέ να το πιέσετε, καθώς έτσι θα προκληθεί ζημιά.*
- ♦ *Ένα υπερβολικό φορτίο θα ενεργοποιήσει το κύκλωμα προστασίας. Το ανυψωτικό θα σταματήσει και θα ακουστεί ένα ηχητικό σήμα. Στην οθόνη του πλαισίου θα εμφανιστεί το μήνυμα «Lift Overload» (Υπερφόρτωση ανυψωτικού) για περίπου 2 δευτερόλεπτα και έπειτα θα εξαφανιστεί.*

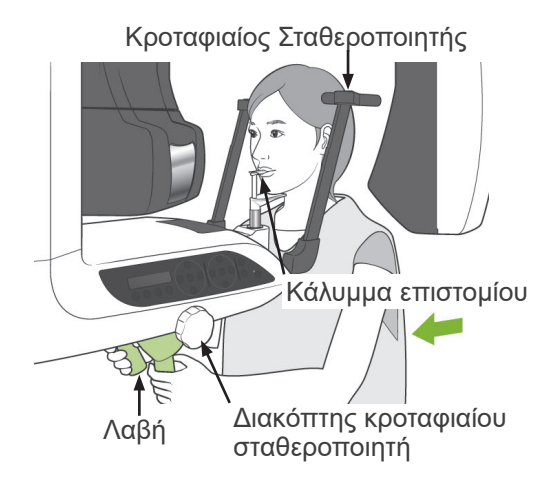

4) Ζητήστε από τον ασθενή να σταθεί ίσια, να κινηθεί προς τα εμπρός και να κρατήσει στο στόμα του ελαφρά το επιστόμιο και έπειτα να τοποθετήσει το σαγόνι του επάνω. Ζητήστε του να κρατήσει τις λαβές και να χαμηλώσει τους ώμους του.

Κλείστε τους κροταφιαίους σταθεροποιητές έως ότου να αγγίζουν ελαφρά το κεφάλι του ασθενή.

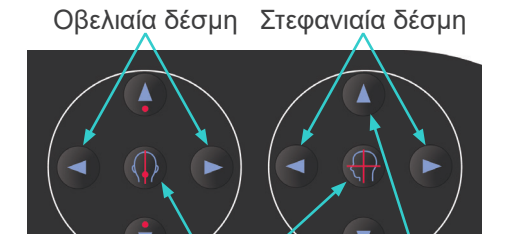

Οριζόντια δέσμη

Πλήκτρο Ενεργοποίησης/ Απενεργοποίησης δέσμης 5) Βεβαιωθείτε ότι οι στεφανιαίες και οβελιαίες δέσμες είναι ευθυγραμμισμένες με το κέντρο της περιοχής έκθεσης όσο το δυνατόν περισσότερο.

Εάν οι δέσμες αυτές είναι πολύ μακριά ο Οδηγός διπλής κατεύθυνσης ενδέχεται να μη λειτουργεί σωστά.

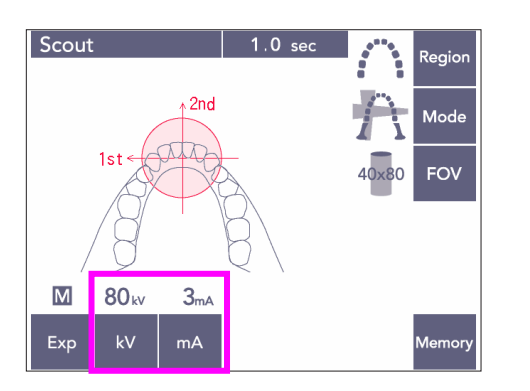

6) Ρυθμίστε τα kV και mA για τον οδηγό διπλής κατεύθυνσης.

## ΛΠΡΟΣΟΧΗ

● *Για μια έκθεση οδηγού διπλής κατεύθυνσης χρησιμοποιήστε όσο το δυνατόν λιγότερη ακτινοβολία Χ ώστε να μην επηρεαστεί η θέση της CT.*

## **(10) Εκπομπή ακτίνων Χ**

1) Ελέγξτε τον πίνακα λειτουργίας του βραχίονα, το πλαίσιο του ασθενή ή το κυτίο ελέγχου και βεβαιωθείτε ότι η πράσινη λυχνία LED Ready είναι αναμμένη.

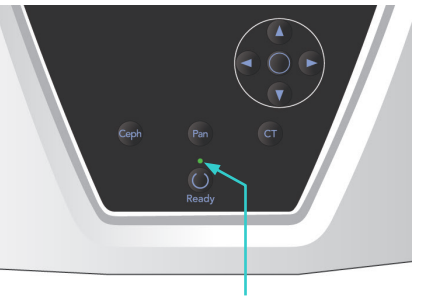

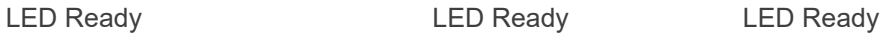

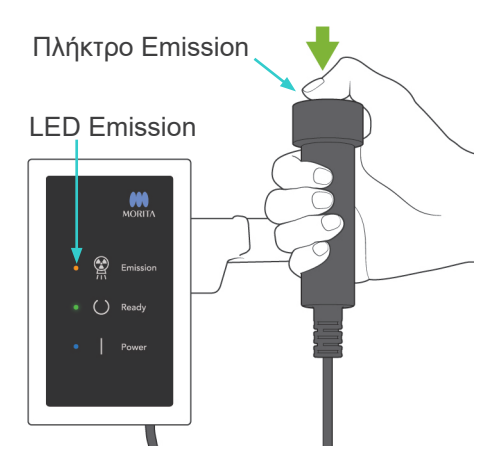

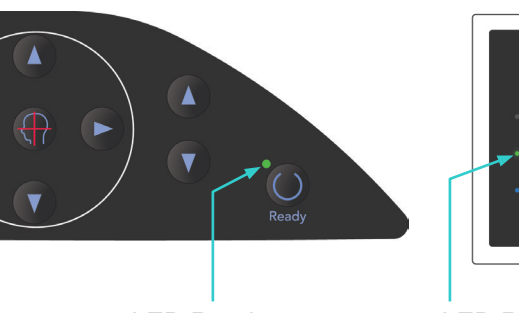

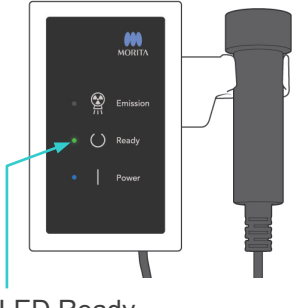

2) Σηκώστε τον διακόπτη χειρός και πιέστε το πλήκτρο εκπομπής. Ο βραχίονας να αρχίσει να κινείται και θα εκπέμπονται ακτίνες Χ. Κατά την εκπομπή ακτίνων Χ, θα ανάψει η κίτρινη λυχνία LED Εκπομπής στο κυτίο ελέγχου, και θα ακουστεί ένα ηχητικό σήμα. Κρατήστε πατημένο το πλήκτρο εκπομπής. Η μονάδα θα πραγματοποιήσει δύο εκθέσεις. Κρατήστε το πλήκτρο πατημένο έως ότου ολοκληρωθούν και οι δύο εκθέσεις.

#### |Σημείωση χρήσης|

♦ *Μετά το πάτημα του πλήκτρου εκπομπής, ενδεχομένως να χρειαστούν έως και 15 δευτερόλεπτα για να ξεκινήσει η εκπομπή. Αυτό συμβαίνει επειδή ο υπολογιστής επιβεβαιώνει τις ρυθμίσεις στην ακτινογραφική μονάδα και δεν πρόκειται για δυσλειτουργία.*

# $Λ$ ΠΡΟΣΟΧΗ

● *Εάν αφήσετε το πλήκτρο πριν να ολοκληρωθούν αυτές οι εκθέσεις, δε θα δημιουργηθεί η εικόνα οδηγού. Σε αυτή την περίπτωση, πιέστε το πλήκτρο Ready και επαναλάβετε την έκθεση οδηγού.*

## <u>Λ</u>ΠΡΟΕΙΔΟΠΟΙΗΣΗ

- *Να φεύγετε πάντα από την ακτινογραφική αίθουσα, και να πατάτε το πλήκτρο εκπομπής όταν είστε εκτός αυτής.*
- *Σε περίπτωση έκτακτης ανάγκης, αφήστε το πλήκτρο εκπομπής, αυτό θα σταματήσει εντελώς τη μονάδα.*
- *Εάν, για κάποιον λόγο, ο χειριστής πρέπει να παραμείνει στην ακτινογραφική αίθουσα, θα πρέπει να παραμείνει τουλάχιστον 2 μέτρα μακριά από τη μονάδα και να φοράει ποδιά ακτινοπροστασίας και κολάρο για το θυρεοειδή αδένα. Θα πρέπει να παραμείνει μακριά από το δέσμη ακτίνων Χ.*

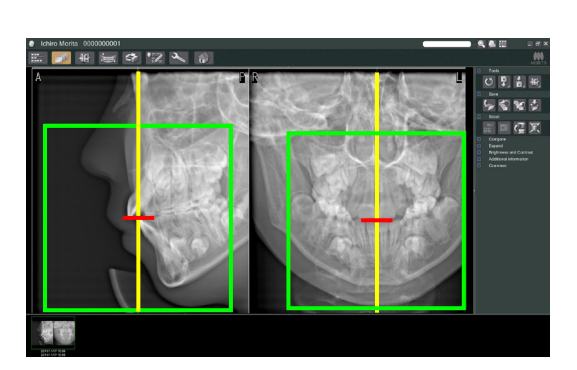

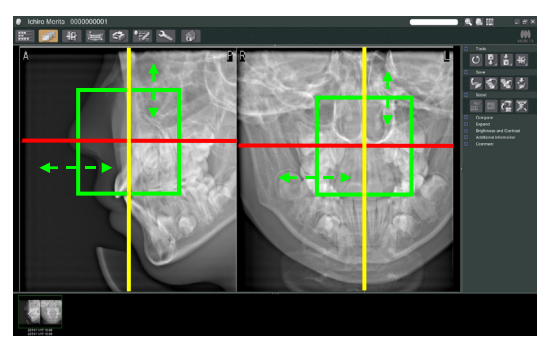

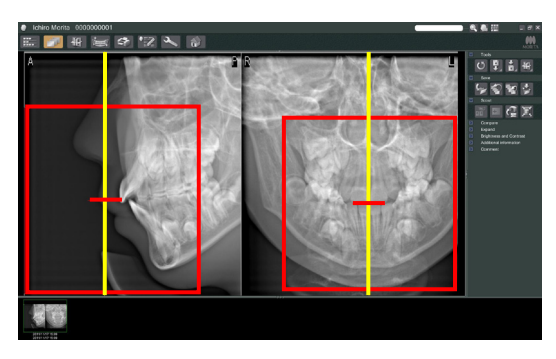

# ΛΠΡΟΣΟΧΗ

- *Προειδοποιήστε τον ασθενή ότι δεν πρέπει να μετακινηθεί στη διάρκεια της εκπομπής (όταν ακούγεται η μελωδία). Εάν ο ασθενής κινηθεί, ενδέχεται να καταστραφεί η εικόνα.*
- *Κρατήστε το κουμπί εκπομπής πατημένο έως ότου ολοκληρωθούν και οι δύο εκθέσεις. Εάν το αφήσετε όταν έχει γίνει μόνο μία λήψη, θα χαθεί η πρώτη έκθεση και δεν θα προκύψει εικόνα.*
- 3) Οι δύο εικόνες οδηγού θα εμφανιστούν στην οθόνη του υπολογιστή. Η διασταύρωση της κόκκινης και κίτρινη γραμμής υποδεικνύει το κέντρο της περιοχής έκθεσης, και το πράσινο πλαίσιο υποδεικνύει το μέγεθος του FOV. Σύρετε το πλαίσιο για να ορίσετε το κέντρο έκθεσης.
- \* Για να αλλάξετε το μέγεθος του πλαισίου, κάντε κλικ στο κουμπί μέγεθος CT: Βλέπε σελίδα [85](#page-86-0).

## Σημείωση χρήσης

- ♦ *Εάν κάνετε επανειλημμένα κλικ ή σύρετε για πολλή ώρα, μπορεί να επιβραδυνθεί η αντίδραση του υπολογιστή ή και να κολλήσει.*
- ♦ *Μην πιέσετε κανένα πλήκτρο στο βραχίονα ή το πλαίσιο ενώ γίνεται προβολή του πλαισίου Μέγεθος CT. Αυτό θα μπορούσε να απενεργοποιήσει τη μονάδα.*
- ♦ *Εάν αλλάξει το χρώμα του πλαισίου από πράσινο σε κόκκινο, βρίσκεται εκτός περιοχής εντός της οποίας μπορεί να πραγματοποιηθεί η έκθεση CT και δεν μπορεί να χρησιμοποιηθεί για την τοποθέτηση.*
- ♦ *Το πλαίσιο για μια CT 40×40 μπορεί να μετακινηθεί προς τα επάνω ή προς τα κάτω καθώς επίσης και προς τα δεξιά ή αριστερά. Το πλαίσιο για μια έκθεση εκτός της CT 40Χ40 κινείται προς τα αριστερά ή τα δεξιά.*
- Ανατρέξτε στη σελίδα [85](#page-86-0) σχετικά με τον τρόπο αλλαγής του μεγέθους του FOV.

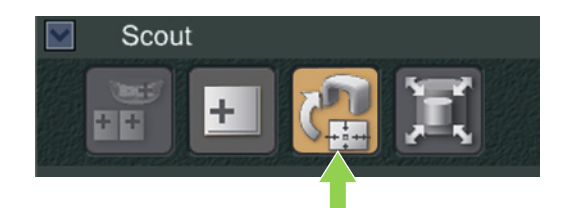

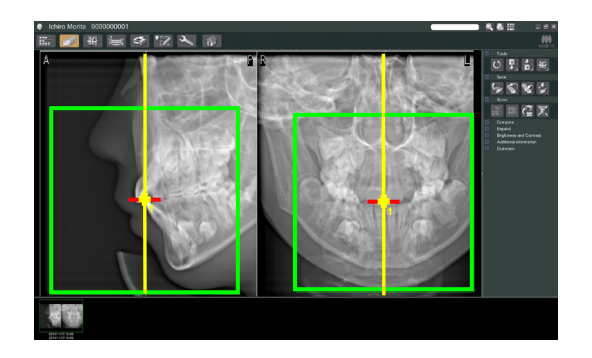

4) Κάντε κλικ στο κουμπί Μετάδοση οδηγού: Θα εμφανιστεί το σύμβολο (+) στην πανοραμική εικόνα που παρουσιάζει το κέντρο της περιοχής έκθεσης.

### Σημείωση χρήσης

- ♦ *Μην παραλείψετε να κάνετε κλικ στο εικονίδιο Μετάδοση Οδηγού αφού τοποθετήσετε το πλαίσιο. Εάν δεν κάνετε κλικ σε αυτό το κουμπί το πλαίσιο δε θα αντιπροσωπεύει την περιοχή έκθεσης.*
- ♦ *Εάν προκύψει κάποιο σφάλμα στην ακτινογραφική μονάδα, θα εμφανιστεί το μήνυμα σφάλματος που παρουσιάζεται παρακάτω και δε θα είναι δυνατή η σωστή μετάδοση των δεδομένων οδηγού.*

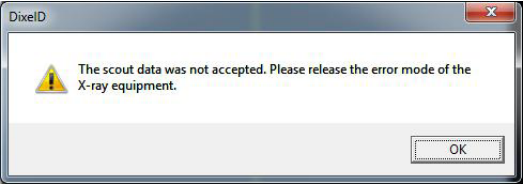

*Σε αυτή την περίπτωση, διαγράψτε το σφάλμα και πατήστε πάλι το κουμπί Μετάδοση οδηγού.*

Για τις εκθέσεις CT με FOV 100×50 και FOV100×80 εμφανίζεται μια διακεκομμένη γραμμή για να υποδείξει το μέγιστο όριο της περιοχής απεικόνισης. Χρησιμοποιήστε αυτή τη γραμμή για να ορίσετε την περιοχή της έκθεσης CT.

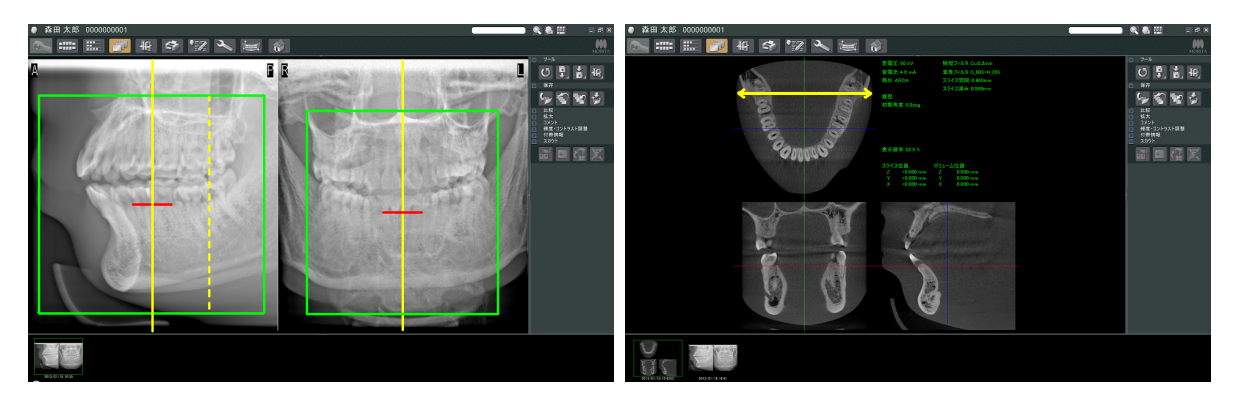

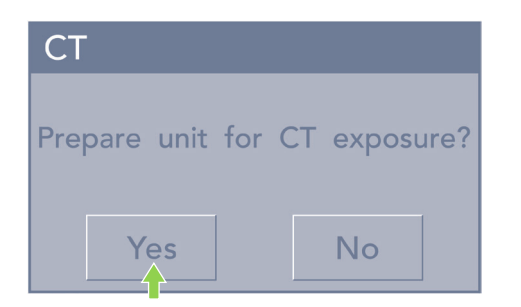

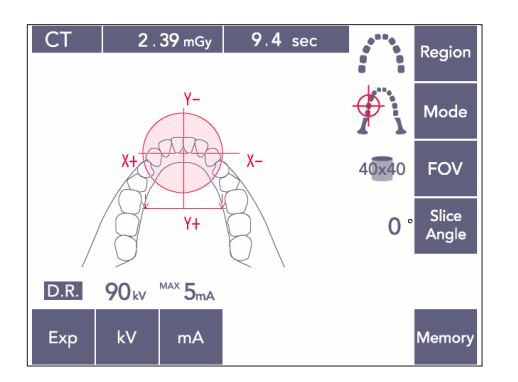

- 5) Εάν η επιλεγμένη περιοχή είναι OK, θα ακουστεί ένα διπλό μπιπ και θα εμφανιστεί στον πίνακα λειτουργίας το μήνυμα που φαίνεται αριστερά. Πατήστε Yes (Ναι) για να πραγματοποιήσετε την έκθεση CT. Πατήστε No (Όχι) για να ακυρώσετε τη διαδικασία.
- 6) Ο βραχίονας θα κινηθεί στη θέση Έναρξης και θα είναι έτοιμος να πραγματοποιήσει μια έκθεση.

Η λειτουργία έκθεσης θα οριστεί αυτόματα σε CT.

Ο κύκλος του επιλεγμένου FOV θα εμφανιστεί στον πίνακα λειτουργίας του βραχίονα.

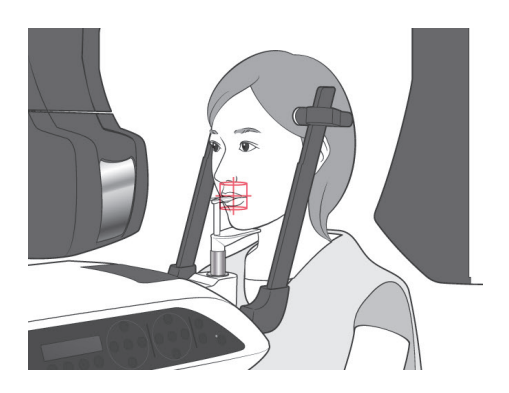

- 7) Το κέντρο της περιοχής έκθεσης CT είναι το σημείο όπου τέμνονται και οι τρεις δέσμες (στεφανιαία, οριζόντια και οβελιαία). Ελέγχετε πάντα τις δέσμες για να επιβεβαιώσετε την τοποθέτηση. Χρησιμοποιήστε τις δέσμες για να προσαρμόσετε την τοποθέτηση.
- 8) Πιέστε το πλήκτρο Ready για να θέσετε τη μονάδα στη λειτουργία Double-Ready\*<sup>1</sup> .
	- \*1 Η λειτουργία Double-Ready δεν είναι ενεργοποιημένη από προεπιλογή. Για να ενεργοποιήσετε τη λειτουργία Double-Ready επικοινωνήστε με τον τοπικό σας αντιπρόσωπο ή την J. MORITA OFFICE.
- 9) Τώρα θα ξεκινήσει η έκθεση CT.

## **(11) Εκθέσεις CT οδοντικού τόξου**

\* Με το ισοδύναμο μέγεθος των 100 mm θα γίνει λήψη ολόκληρου του οδοντικού τόξου.

### **Μεγέθη έκθεσης CT**

Διαμ. 80 × Ύψος 50 mm Διαμ. 80 × Ύψος 80 mm Διαμ. 100 ισοδύναμο × Ύψος 50 mm Διαμ. 100 ισοδύναμο × Ύψος 80 mm

## **(11)-1 Ορισμός λειτουργίας έκθεσης CT**

Πιέστε το πλήκτρο CT στον πίνακα λειτουργίας του βραχίονα.

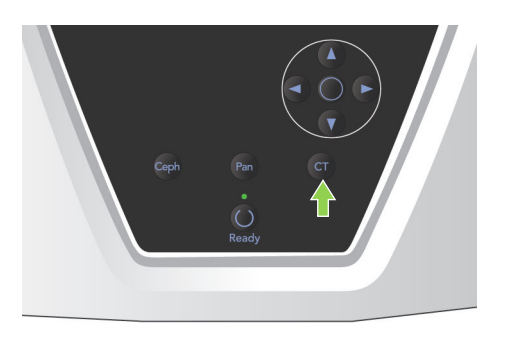

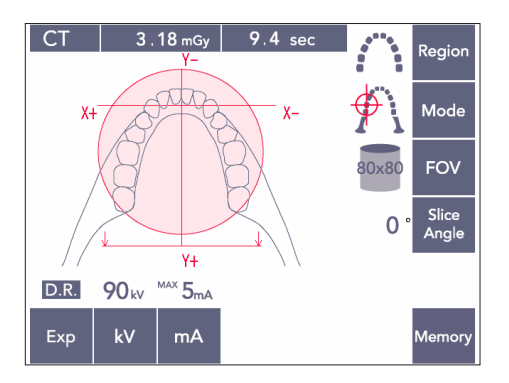

80×80 CT οδοντικού τόξου

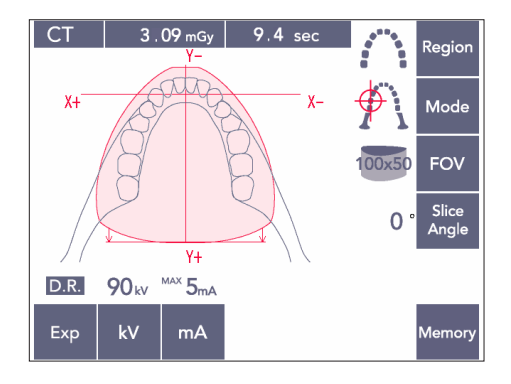

100×50 CT οδοντικού τόξου

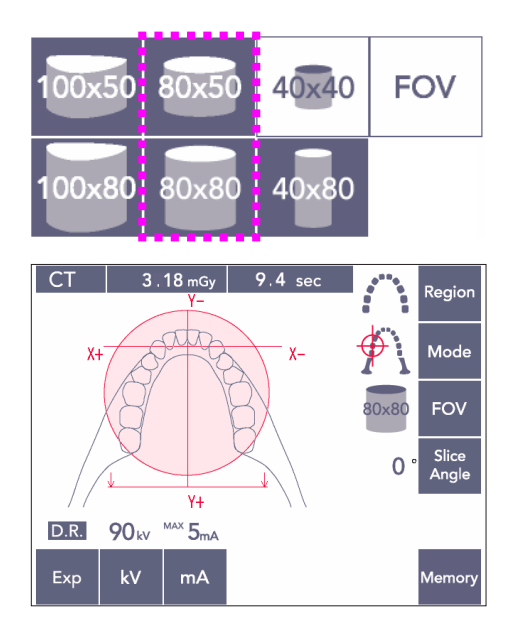

## **(11)-2 Περιοχή και FOV**

- 1) Υπάρχει διαθέσιμη μόνο μία περιοχή οδοντικού τόξου.
- 2) Για τα FOV 80×80 και 80×50, δεν είναι δυνατή η έκθεση των περιοχών των γομφίων. Ωστόσο, για τα FOV 100×80 και 100×50, θα περιλαμβάνεται ολόκληρο το οδοντικό τόξο.

## Σημείωση χρήσης

♦ *Εάν ο ασθενής έχει εξαιρετικά μεγάλη γνάθο, ενδεχομένως να μην χωράει ολόκληρο το οδοντικό τόξο στην έκθεση.*

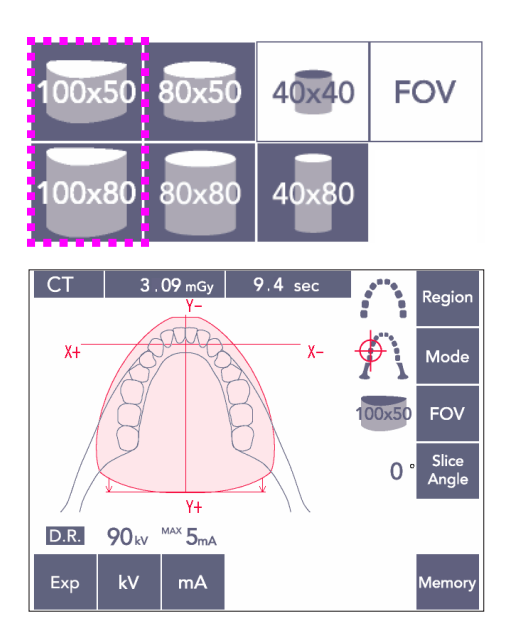

### Σημείωση χρήσης

♦ *Η περιοχή του TMJ δεν μπορεί να επιλεγεί για τα FOV 80×50, 80×80, 100×80 και 100×50.*

### **(11)-3 Συνθήκες έκθεσης**

- \* Οι εκθέσεις CT δεν μπορούν να γίνουν με την Αυτόματη έκθεση.
- \* Ορίστε τη ρύθμιση για έκθεση χωρίς ακτίνες Χ για να βεβαιωθείτε ότι δε θα χτυπήσει ο βραχίονας τον ασθενή ή πραγματοποιήστε άλλες εξετάσεις χωρίς εκπομπή ακτίνων Χ.

Πιέστε το πλήκτρο kV και προσαρμόστε την τιμή με τα πλήκτρα Επάνω και Κάτω.

Πιέστε το πλήκτρο mA και προσαρμόστε την τιμή με τα πλήκτρα Επάνω και Κάτω.

\* Συνιστώμενες Ρυθμίσεις: 90kV και 3 έως 5 mA

Ελέγξτε εάν είναι σωστές όλες οι ρυθμίσεις και στη συνέχεια πατήστε το πλήκτρο Ready.

#### **Μείωση Δόσης (D.R.) Έκθεση**

Μειώνεται η δόση των ακτίνων Χ χαμηλώνοντας το ρεύμα του σωλήνα για τις περιοχές με μεγαλύτερη διαφάνεια των ακτίνων Χ και είναι μόνο το 60% σε σύγκριση με τη χρήση σταθερής τιμής για το ρεύμα του σωλήνα. Επίσης βελτιώνει την ποιότητα της εικόνας των περιγραμμάτων γνάθου και παρειάς μειώνοντας το φορτίο στον ανιχνευτή ακτίνων Χ.

\* Βλέπε σελίδα [74](#page-75-0) για λεπτομέρειες.

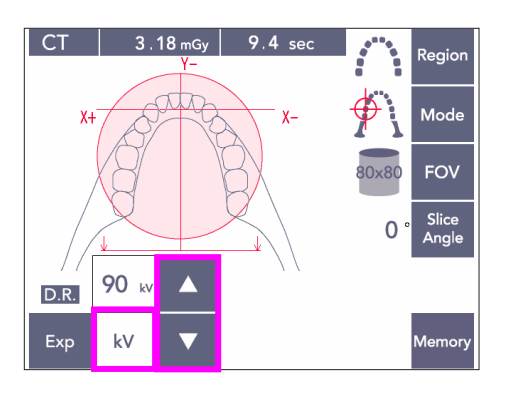

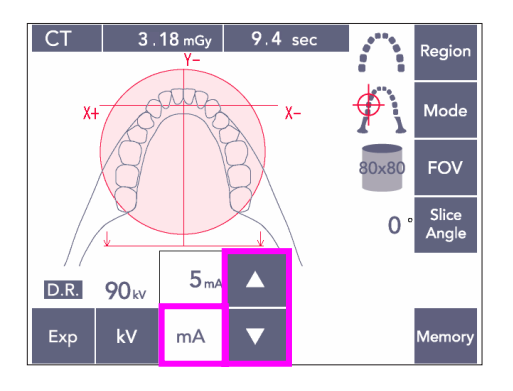

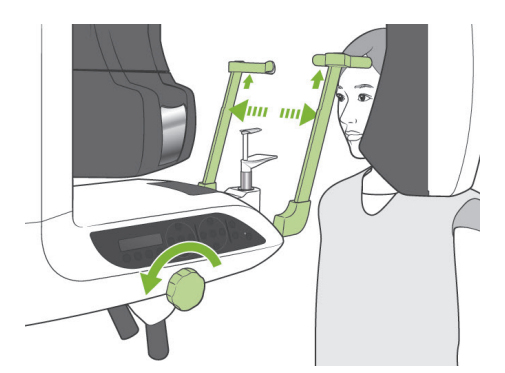

## **(11)-4 Θέση Ασθενούς**

1) Ζητήστε από τον ασθενή να φορέσει μια ποδιά ακτινοπροστασίας με κολάρο για τον θυρεοειδή αδένα.

Ανοίξτε τους κροταφιαίους σταθεροποιητές και ζητήστε από τον ασθενή να ανέβει στη μονάδα.

# **ΛΠΡΟΕΙΔΟΠΟΙΗΣΗ**

- *Θα πρέπει να χρησιμοποιείται καινούριο, καθαρό κάλυμμα επιστομίου για κάθε ασθενή, προς αποφυγή διασταυρούμενης επιμόλυνσης.*
- *Προσέξτε ώστε οι κροταφιαίοι σταθεροποιητές να μη χτυπήσουν τον ασθενή στο μάτι.*

# ΛΠΡΟΣΟΧΗ

● *Ζητήστε από τον ασθενή να αφαιρέσει γυαλιά, σκουλαρίκια και άλλα αξεσουάρ. Αυτά ενδέχεται να καταστρέψουν την εικόνα.*

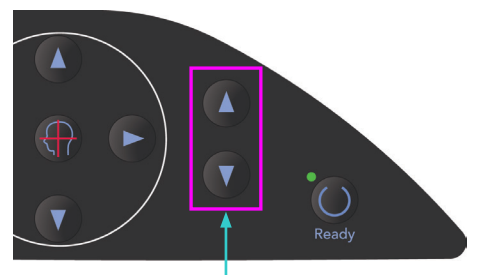

- Πλήκτρα κίνησης ανυψωτικού Επάνω & Κάτω
- 2) Χρησιμοποιήστε τα πλήκτρα Επάνω και Κάτω για να προσαρμόσετε το ανυψωτικό στο ύψος του ασθενούς.

## ΛΠΡΟΣΟΧΗ

● *Κρατάτε τα δάχτυλά σας μακριά από τυχόν κενά κινούμενων μερών όπως οι κροταφιαίοι σταθεροποιητές καθώς επίσης και οι οπές της στήλης στήριξης.*

## Σημείωση χρήσης

- ♦ *Χρησιμοποιείτε πάντα τα πλήκτρα Πάνω και Κάτω για να μετακινήσετε το Ανυψωτικό. Μην επιχειρήσετε ποτέ να το πιέσετε, καθώς έτσι θα προκληθεί ζημιά.*
- ♦ *Ένα υπερβολικό φορτίο θα ενεργοποιήσει το κύκλωμα προστασίας. Το ανυψωτικό θα σταματήσει και θα ακουστεί ένα ηχητικό σήμα. Στην οθόνη του πλαισίου θα εμφανιστεί το μήνυμα «Lift Overload» για περίπου 2 δευτερόλεπτα και έπειτα θα εξαφανιστεί.*
- 3) Ζητήστε από τον ασθενή να σταθεί ίσια, να κινηθεί προς τα εμπρός και να κρατήσει στο στόμα του ελαφρά το επιστόμιο και έπειτα να τοποθετήσει το σαγόνι του επάνω. Ζητήστε του να κρατήσει τις λαβές και να χαμηλώσει τους ώμους του.

Κλείστε τους κροταφιαίους σταθεροποιητές έως ότου να αγγίζουν ελαφρά το κεφάλι του ασθενή.

# **Λ** ΠΡΟΣΟΧΗ

- *Μη χρησιμοποιείτε υπερβολική δύναμη για το κλείσιμο των κροταφιαίων σταθεροποιητών. Αυτό μπορεί να είναι ενοχλητικό για τον ασθενή ή να προκαλέσει ζημιά στους σταθεροποιητές.*
- *Η αναγκαστική είσοδος και έξοδος του ασθενή θα μπορούσε επίσης να προκαλέσει ζημιά στους σταθεροποιητές.*
- Μέρος του επιστομίου θα εμφανιστεί στην εικόνα.
- 4) Ευθυγραμμίστε την οβελιαία δέσμη του ασθενή με το μεσοβελιαίο επίπεδο.

### Σημείωση χρήσης

♦ *Εάν η μονάδα δε βρίσκεται σε λειτουργία Ready, δε θα ανάψει η στεφανιαία δέσμη και τα πλήκτρα της δε θα λειτουργούν.*

## <u>ΛΠΡΟΕΙΔΟΠΟΙΗΣΗ</u>

- *Οι δέσμες λέιζερ μπορεί να προκαλέσουν βλάβη στα μάτια. Μην κοιτάτε απευθείας στις δέσμες τοποθέτησης. Προειδοποιήστε τον ασθενή να μην κοιτάζει τις δέσμες τοποθέτησης.*
- *Ζητήστε από τον ασθενή να κλείσει τα μάτια του κατά τη διάρκεια της τοποθέτησης.*

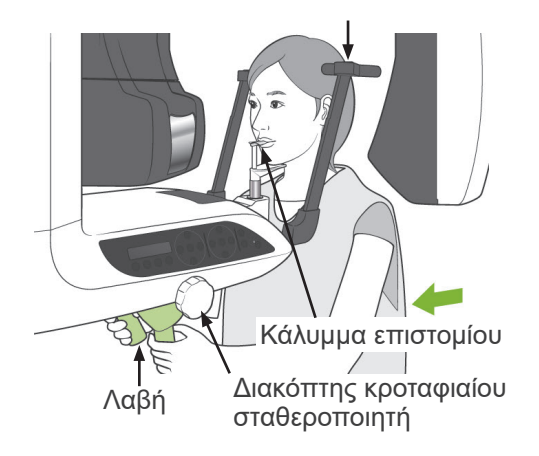

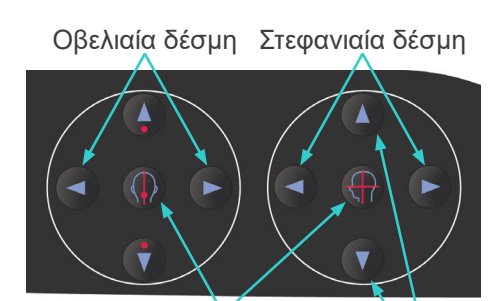

Πλήκτρο Ενεργοποίησης/ Απενεργοποίησης δέσμης

Οριζόντια δέσμη

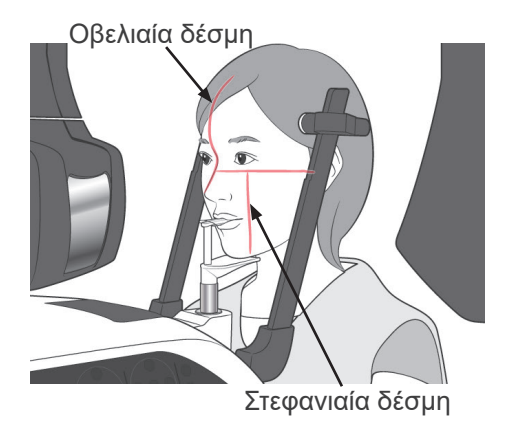

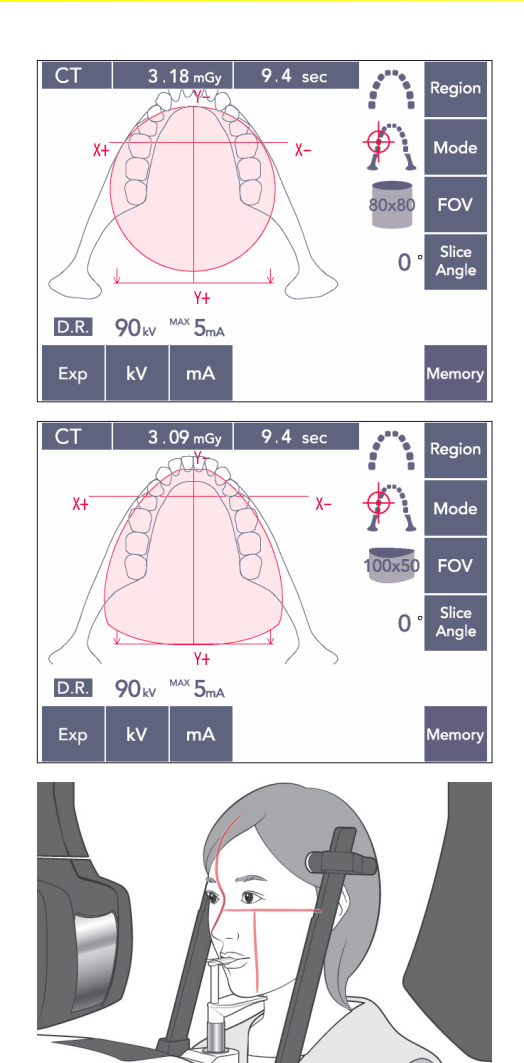

5) Η εικόνα αριστερά είναι για το FOV 80×80.

Η εικόνα αριστερά είναι για το FOV 100×50.

6) Εκτελέστε τώρα τη χειροκίνητη τοποθέτηση. Ευθυγραμμίστε την στεφανιαία δέσμη ευθυγραμμίζεται με την περιφερική πλευρά του άνω αριστερά κυνόδοντα. Κρατήστε πατημένο για 1 περίπου δευτερόλεπτο το πλήκτρο CT. Θα εμφανιστεί στην οθόνη ο κύκλος FOV. Το μπροστινό άκρο του FOV θα βρίσκεται περίπου 20 mm μπροστά από τη στεφανιαία δέσμη ενώ ολόκληρο το οδοντικό τόξο θα περικλείεται από ένα FOV 80 ή 100.

Ο κύκλος FOV αντιπροσωπεύει κατά προσέγγιση το οριζόντιο επίπεδο.

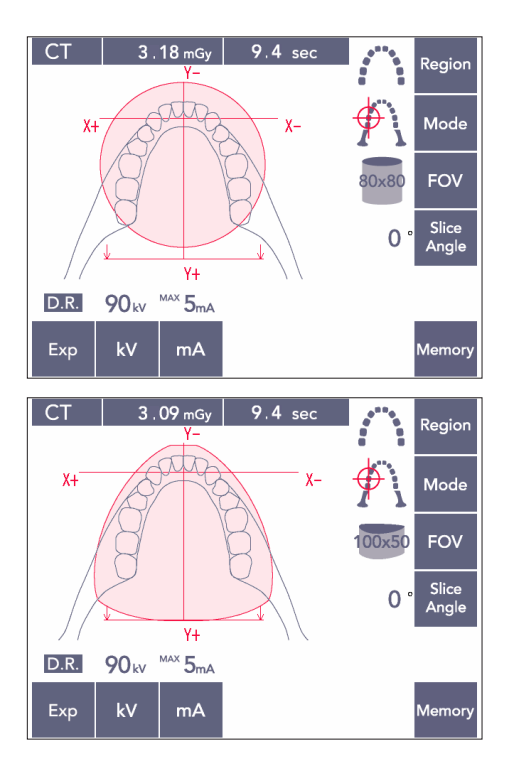

### Σημείωση χρήσης

♦ *Με το FOV 100 βραχίονας θα μπορούσε να αγγίξει τον ώμο του ασθενή ανάλογα με το μέγεθος του ασθενή. Η επαφή αυτή θα είναι μικρότερη όταν χρησιμοποιείται το FOV 80.*

FOV 100×80

FOV 80×80

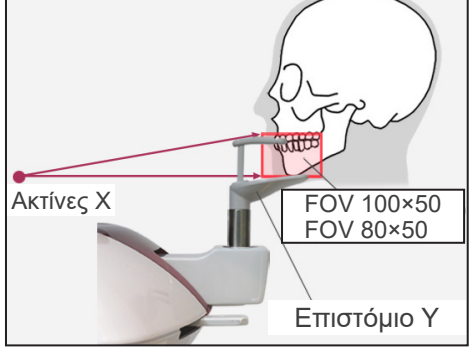

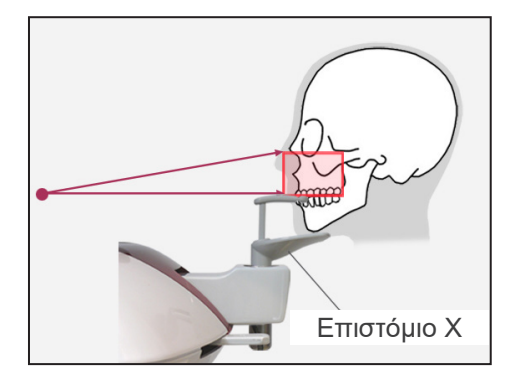

7) Όταν το επιστόμιο έχει οριστεί στην Υψηλή θέση του, το πεδίο σύγκλεισης είναι περίπου στο μέσο ύψος για τα FOV 80×80 και 100×80. Εάν χρειαστεί, μπορεί να ρυθμιστεί αλλάζοντας το ύψος του επιστομίου. Μετακινήστε την στεφανιαία ή την οβελιαία

δέσμη για να μετατοπίσετε το κέντρο του FOV.

### Κατακόρυφη ρύθμιση

Όταν το επιστόμιο έχει οριστεί στην Υψηλή θέση του, το FOV έχει οριστεί για την περιοχή της κάτω γνάθου για τα FOV 100×50 και 80×50. Αυτό δεν μπορεί να ρυθμιστεί χρησιμοποιώντας την οριζόντια δέσμη. Εάν ο στόχος δεν βρίσκεται εντός της περιοχής, ανυψώστε ή χαμηλώστε το επιστόμιο για να κάνετε μια κατακόρυφη ρύθμιση.

### Σημείωση χρήσης

♦ *Η οριζόντια δέσμη υποδεικνύει το κέντρο ύψους του FOV. Χρησιμοποιήστε την οριζόντια δέσμη ως αναφορά για να κάνετε το επίπεδο σύγκλεισης όσο τον δυνατόν πιο επίπεδο.*

- 8) Λειτουργία Double-Ready\*<sup>1</sup>
	- \*1 Η λειτουργία Double-Ready δεν είναι ενεργοποιημένη από προεπιλογή. Για να ενεργοποιήσετε τη λειτουργία Double-Ready επικοινωνήστε με τον τοπικό σας αντιπρόσωπο ή την J. MORITA OFFICE.

Αφού ολοκληρώσετε την τοποθέτηση του ασθενή πιέστε πάλι το πλήκτρο Ready. Θα ακουστεί ένα διπλό μπιπ και ο βραχίονας θα μετακινηθεί στη θέση έναρξης της έκθεσης. Η λυχνία LED Ready θα παραμείνει αναμμένη και η Στεφανιαία δέσμη θα σβήσει.

- Στη λειτουργία Double-Ready\*<sup>1</sup>, η εκπομπή ακτίνων Χ ξεκινά αμέσως μόλις πατηθεί το κουμπί εκπομπής.
- Στη λειτουργία Double-Ready\*1, απενεργοποιούνται τα άλλα πλήκτρα λειτουργιών και οι διακόπτες εκτός από τα πλήκτρα Ready και το πλήκτρο του ανυψωτικού.
- Στη λειτουργία Double-Ready\*<sup>1</sup>, πιέστε πάλι το πλήκτρο Ready για να επιστρέψετε στη λειτουργία τοποθέτησης του ασθενή Ready.

#### Σημείωση χρήσης

- ♦ *Εάν αφού ρυθμιστεί η μονάδα στη λειτουργία Double-Ready\**<sup>1</sup> *, ο ασθενής μετακινηθεί από τη θέση του, πιέστε πάλι το πλήκτρο Ready για να επιστρέψει η μονάδα στη τυπική ρύθμιση Ready και επανατοποθετήστε τον ασθενή.*
- ♦ *Πριν να πατήσετε το πλήκτρο Ready βεβαιωθείτε ότι έχουν κλείσει οι κροταφιαίοι σταθεροποιητές. Διαφορετικά ο βραχίονας μπορεί να προσκρούσει σε αυτούς.*

## **(11)-5 Εκπομπή ακτίνων Χ**

1) Ελέγξτε τον πίνακα λειτουργίας του βραχίονα, το πλαίσιο του ασθενή ή το κυτίο ελέγχου και βεβαιωθείτε ότι η πράσινη λυχνία LED Ready είναι αναμμένη.

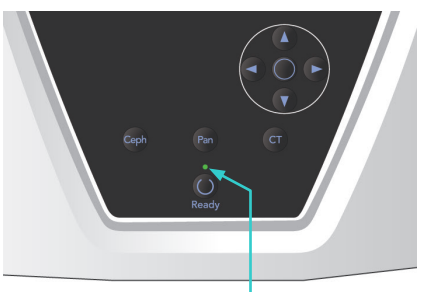

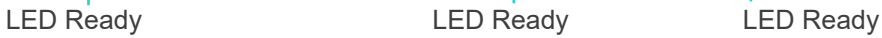

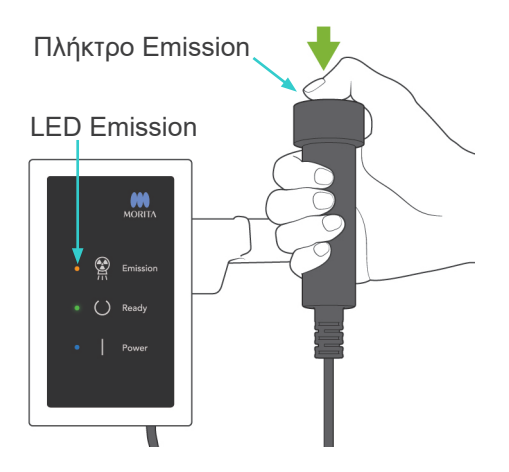

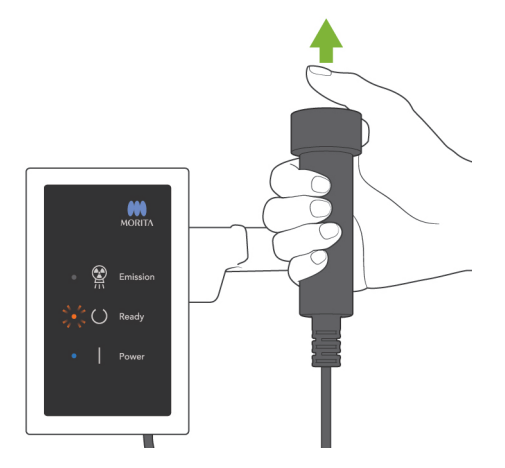

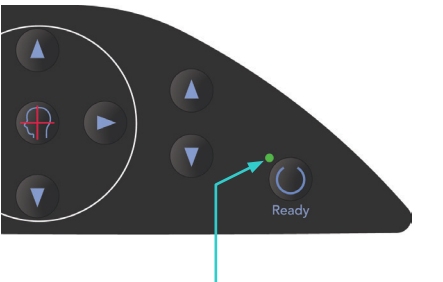

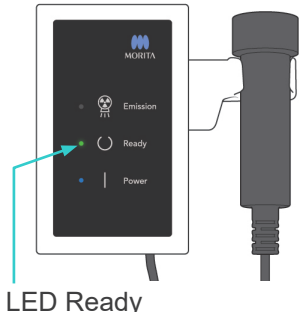

2) Σηκώστε τον διακόπτη χειρός και πιέστε το πλήκτρο εκπομπής. Ο βραχίονας να αρχίσει να κινείται και θα εκπέμπονται ακτίνες Χ. Κατά την εκπομπή ακτίνων Χ, θα ανάψει η κίτρινη λυχνία LED Εκπομπής στο κυτίο ελέγχου, και θα ακουστεί ένα ηχητικό σήμα.

## Σημείωση χρήσης

- ♦ *Μετά το πάτημα του πλήκτρου εκπομπής, ενδεχομένως να χρειαστούν έως και 15 δευτερόλεπτα για να ξεκινήσει η εκπομπή. Αυτό συμβαίνει επειδή ο υπολογιστής επιβεβαιώνει τις ρυθμίσεις στην ακτινογραφική μονάδα και δεν πρόκειται για δυσλειτουργία.*
- 3) Κρατήστε πατημένο το πλήκτρο εκπομπής. Η εκπομπή ακτίνων Χ και η περιστροφή του βραχίονα θα σταματήσουν έπειτα από περίπου 10 δευτερόλεπτα. Η λυχνία LED Emission (εκπομπή) θα σβήσει και το ηχητικό σήμα θα σταματήσει. Ο βραχίονας θα μετακινηθεί στη θέση εξόδου του ασθενή και η λυχνία LED Ready θα σβήσει. Τότε η λυχνία LED Ready θα αλλάξει σε πορτοκαλί χρώμα και θα αρχίσει να αναβοσβήνει για να δείξει ότι γίνεται μετάδοση της εικόνας. Μετά την ολοκλήρωση της μετάδοσης, οι λυχνίες LED Ready στο βραχίονα και το κυτίο ελέγχου θα αλλάξουν πάλι σε πράσινο χρώμα και θα αναβοσβήνουν.

# ΛΠΡΟΕΙΔΟΠΟΙΗΣΗ

- *Να φεύγετε πάντα από την ακτινογραφική αίθουσα, και να πατάτε το πλήκτρο εκπομπής όταν είστε εκτός αυτής.*
- *Σε περίπτωση έκτακτης ανάγκης, αφήστε το πλήκτρο εκπομπής, αυτό θα σταματήσει εντελώς τη μονάδα.*
- *Εάν, για κάποιον λόγο, ο χειριστής πρέπει να παραμείνει στην ακτινογραφική αίθουσα, θα πρέπει να παραμείνει τουλάχιστον 2 μέτρα μακριά από τη μονάδα και να φοράει ποδιά ακτινοπροστασίας και κολάρο για το θυρεοειδή αδένα. Θα πρέπει να παραμείνει μακριά από το δέσμη ακτίνων Χ.*

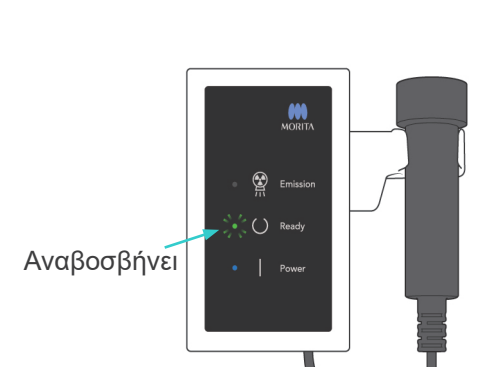

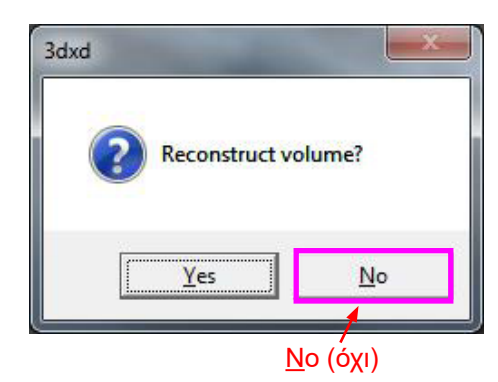

```
ΛΠΡΟΣΟΧΗ
● Προειδοποιήστε τον ασθενή ότι δεν πρέπει να 
  μετακινηθεί στη διάρκεια της εκπομπής (όταν 
  ακούγεται η μελωδία). Εάν ο ασθενής κινηθεί, 
  ενδέχεται να καταστραφεί η εικόνα.
● Κρατήστε πατημένο το πλήκτρο εκπομπής 
  έως ότου ολοκληρωθεί η έκθεση. Εάν κατά
```
- *τη διάρκεια της έκθεσης αφήσετε το πλήκτρο, ο βραχίονας θα σταματήσει και θα διακοπεί η έκθεση. Για να εκτελέσετε μια άλλη έκθεση, καθοδηγήστε πρώτα προσεκτικά τον ασθενή μακριά από την ακτινογραφική μονάδα και έπειτα επαναφέρετε τη συσκευή στη θέση εισόδου του ασθενή. Εάν η κεφαλή των ακτίνων Χ ή ο ανιχνευτής βρίσκεται πίσω από τον ασθενή, απενεργοποιήστε τη μονάδα και, στη συνέχεια, περιστρέψτε προσεκτικά τον βραχίονα με το χέρι προτού απομακρύνετε τον ασθενή από τη μονάδα. Εάν εκτελέσετε τις διαδικασίες ετοιμότητας πριν να απομακρύνετε τον ασθενή από τη μονάδα, ο βραχίονας μπορεί να χτυπήσει και να τραυματίσει τον ασθενή.*
- *Σε περίπτωση σφάλματος στη διάρκεια εκπομπής, ο βραχίονας θα σταματήσει και η έκθεση θα διακοπεί. Απομακρύνετε προσεκτικά τον ασθενή από τη μονάδα. Εάν η κεφαλή των ακτίνων Χ ή ο ανιχνευτής βρίσκεται πίσω από τον ασθενή, απενεργοποιήστε τη μονάδα και, στη συνέχεια, περιστρέψτε προσεκτικά τον βραχίονα με το χέρι προτού απομακρύνετε τον ασθενή από τη μονάδα. Εάν εκτελέσετε τις διαδικασίες ετοιμότητας πριν να απομακρύνετε τον ασθενή από τη μονάδα, ο βραχίονας μπορεί να χτυπήσει και να τραυματίσει τον ασθενή.*
- *Για την εκτέλεση μιας μεθόδου τοποθέτησης τους ασθενή εκτός της μεθόδου επιπέδου Φρανκφούρτης, ο βραχίονας θα μπορούσε να χτυπήσει τον ασθενή κατά τη διάρκεια της έκθεσης εάν έχει μετακινήσει το κεφάλι του λίγο προς τα πίσω. Δώστε προσοχή σε αυτό το σημείο κατά την εκτέλεση μιας μεθόδου τοποθέτησης. Εάν ο ασθενής έχει μεγάλο κεφάλι, επιλέξτε τη ρύθμιση της μονάδας «Χωρίς ακτίνες Χ» και κάντε μια δοκιμαστική λειτουργία για να ελέγξετε οπτικά ότι δεν υπάρχει περίπτωση να χτυπήσει ο βραχίονας τον ασθενή.*
- 4) Κρεμάστε πάλι το διακόπτη χειρός στη βάση του.
- Εάν δεν ξεκινήσει η εκπομπή ακτίνων Χ όταν πιέζετε το κουμπί εκπομπής, ελέγξτε εάν ο υπολογιστής είναι απασχολημένος με την αναπαράσταση εικόνας ή εάν ζητάει οδηγίες.
- Εάν για οποιοδήποτε λόγο, η έκθεση διακοπεί πριν να τελειώσει, η CT εικόνα δε θα είναι πλήρης. Σε αυτή την περίπτωση, κάντε κλικ στο No (όχι) και έπειτα πιέστε το πλήκτρο Ready. Ο βραχίονας θα κινηθεί στη θέση Έναρξης και μπορείτε να επαναλάβετε την έκθεση.
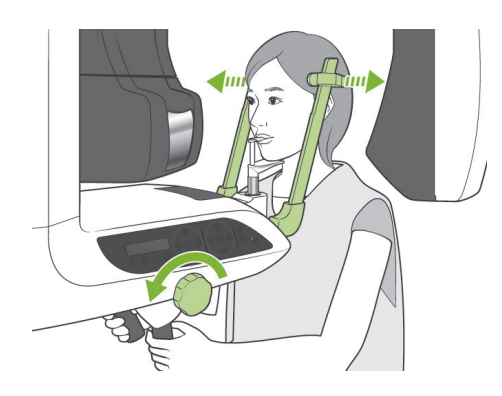

#### **(11)-6 Έξοδος ασθενούς και μετάδοση εικόνας**

1) Μετά την έκθεση ο βραχίονας θα μετακινηθεί αυτόματα στη θέση εξόδου του ασθενούς. Ανοίξτε πλήρως τους κροταφιαίους σταθεροποιητές και απομακρύνετε τον ασθενή από τη μονάδα. Στη συνέχεια κλείστε πλήρως τους σταθεροποιητές.

### **ΛΠΡΟΕΙΔΟΠΟΙΗΣΗ**

- *Μη χρησιμοποιείτε υπερβολική δύναμη για να απομακρύνετε τον ασθενή, καθώς ενδέχεται να τραυματιστεί ο ασθενής και να προκληθεί ζημία στους σταθεροποιητές.*
- *Προσέξτε ώστε οι σταθεροποιητές να μη χτυπήσουν τον ασθενή στο μάτι.*
- \* Όταν ο βραχίονας βρίσκεται στη θέση εξόδου του ασθενή μετά την ολοκλήρωση μιας έκθεσης, πιέστε το πλήκτρο Ready στον πίνακα λειτουργίας του βραχίονα για να τον μετακινήσετε στη θέση εισόδου του ασθενή.
- \* Πετάξτε το κάλυμμα του επιστομίου.

### **iii.Μετά τη Χρήση**

### **(1) Απενεργοποίηση κύριου διακόπτη.**

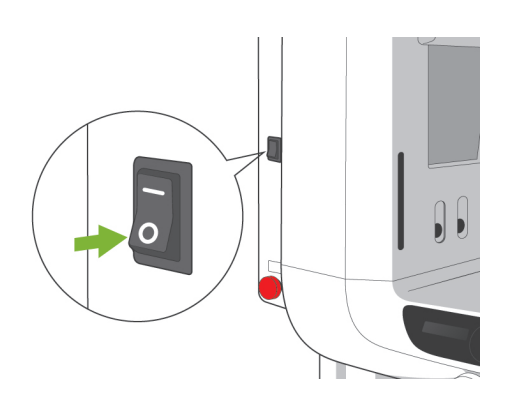

Πιέστε το κάτω μέρος (○) του κύριου διακόπτη για να απενεργοποιήσετε τη μονάδα. Το κύριο LED θα σβήσει.

# ΔΠΡΟΕΙΔΟΠΟΙΗΣΗ

● *Μην παραλείψετε να κλείσετε τη μονάδα μετά τη χρήση. Έτσι αποτρέπεται ο κίνδυνος διαρροής ρεύματος και ατυχημάτων.*

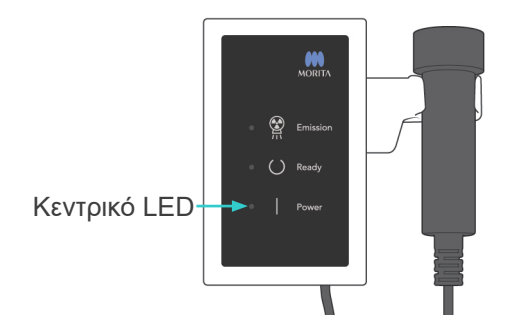

# **Συντήρηση, Ανταλλακτικά και Αποθήκευση**

### **1. Απολύμανση**

### **(1) Τακτική συντήρηση**

● Μετά από κάθε ασθενή, απολυμάνετε τους κροταφιαίους σταθεροποιητές, τις ράβδους για τα αυτιά, το υποσιάγωνο, το επιστόμιο, την πλάκα ρίνιου σημείου, το στήριγμα χείλους-μύτης, τις χειρολαβές του ασθενή κλπ. σκουπίζοντάς τα με αιθανόλη (70 vol% έως 80 vol%).

Εάν δεν υπάρχει αιθανόλη (70 vol% έως 80 vol), χρησιμοποιήστε ένα από τα παρακάτω απολυμαντικά. Μη χρησιμοποιείτε κανέναν άλλο τύπο απολυμαντικού.

- DÜRR DENTAL FD 322 quick disinfectant
- DÜRR DENTAL FD 333 quick disinfectant
- DÜRR DENTAL FD 360 imitation leather cleaning and care
- DÜRR DENTAL FD 366 sensitive Rapid disinfection
- Σκουπίστε τον πίνακα λειτουργίας με αιθανόλη (70 vol% έως 80 vol%).
- Ανά 6 μήνες, επιθεωρείτε και λιπαίνετε τα συρματόσχοινα του ανυψωτικού.

### <u>Λ</u>ΠΡΟΕΙΔΟΠΟΙΗΣΗ

● *Πριν από την εκτέλεση της συντήρησης απενεργοποιείτε πάντα τον κύριο διακόπτη. Έτσι θα εξαλειφθεί ο κίνδυνος ηλεκτροπληξίας, εγκαυμάτων και τυχαίας εναλλαγής της λειτουργίας που θα μπορούσαν να προκαλέσουν τραυματισμό.*

Σημείωση χρήσης

- ♦ *Χρησιμοποιείτε μόνο αιθανόλη (70 vol% έως 80 vol%) ή ένα ουδέτερο απορρυπαντικό για τον καθαρισμό των εξωτερικών επιφανειών. Ποτέ μη χρησιμοποιείτε αλκαλικά ή όξινα διαλύματα, σαπούνι κρεσόλης ή άλλα χημικά διαλύματα καθώς θα μπορούσα να προκαλέσουν αποχρωματισμό ή φθορά των υλικών.*
- ♦ *Βρέξτε ένα απαλό πανί με αιθανόλη (70 vol% έως 80 vol) ή ουδέτερο απορρυπαντικό, και στύψτε το καλά. Βεβαιωθείτε ότι δεν θα εισχωρήσει καθόλου υγρό. Κάτι τέτοιο μπορεί να προκαλέσει μηχανικές και άλλες δυσλειτουργίες.*
- ♦ *Χρησιμοποιήστε αιθανόλη (70 vol% έως 80 vol) για να σκουπίσετε αμέσως τυχόν νερό, απορρυπαντικό ή άλλη χημική ουσία που πέφτει πάνω στις εξωτερικές επιφάνειες.*
- ♦ *Μην ψεκάζετε απευθείας αιθανόλη (70 vol% έως 80 vol), ουδέτερο απορρυπαντικό ή νερό στη μονάδα. Βεβαιωθείτε ότι δεν θα εισχωρήσει καθόλου υγρό. Κάτι τέτοιο μπορεί να προκαλέσει μηχανικές και άλλες δυσλειτουργίες.*
- ♦ *Μη χρησιμοποιείτε οζονισμένο νερό για τον καθαρισμό της μονάδας. Το οζονισμένο νερό μπορεί να βλάψει τη μονάδα.*
- ♦ *Μην απολυμαίνετε την κλινική με αέριο όζον ή υπεριώδες φως. Αυτά μπορεί να βλάψουν τα πλαστικά και ελαστικά εξαρτήματα.*
- ♦ *Κατά το καθαρισμό, μην τραβήξετε κανένα καλώδιο.*

### **2. Ανταλλακτικά**

- \* Αντικαταστήστε τα εξαρτήματα που απαριθμούνται στο Κατάλογο Τακτικής Συντήρησης όταν είναι απαραίτητο, ανάλογα με τον βαθμό φθοράς και τη διάρκεια χρήσης. Για λεπτομέρειες, δείτε τη σελίδα [114 «Διάρκεια ζωής, αναλώσιμα και ανταλλακτικά»](#page-115-0)
- \* Παραγγείλετε ανταλλακτικά από τον τοπικό σας αντιπρόσωπο ή την J. MORITA OFFICE.

### **3. Αποθήκευση και Μεταφορά**

- Αποθηκεύστε τα καλύμματα επιστομίου σε καθαρό, υγιεινό μέρος.
- \* Εάν η μονάδα δεν έχει χρησιμοποιηθεί για κάποιο χρονικό διάστημα, βεβαιωθείτε ότι λειτουργεί σωστά πριν την ξαναχρησιμοποιήσετε.

# **Τακτικός Έλεγχος**

- Η συντήρηση και ο έλεγχος θεωρούνται γενικά καθήκον και υποχρέωση του χρήστη. Εάν ωστόσο για κάποιο λόγο ο χρήστης αδυνατεί να εκτελέσει αυτά τα καθήκοντα, μπορούν να εκτελεστούν από το διαπιστευμένο προσωπικό συντήρησης. Για λεπτομέρειες, επικοινωνήστε με τον τοπικό σας αντιπρόσωπο ή με την J. MORITA OFFICE.
- Η μονάδα θα πρέπει να ελέγχεται για όλα τα στοιχεία του παρακάτω καταλόγου μία φορά ετησίως.
- Στην αρχή και στο τέλος κάθε εργάσιμης ημέρας, βεβαιωθείτε ότι βάζοντας τον διακόπτη Power σε θέση ON και OFF, ο εξοπλισμός ενεργοποιείται και απενεργοποιείται ανελλιπώς.
- Τα στοιχεία ελέγχου με την ένδειξη \* πραγματοποιούνται μόνο από προσωπικό συντήρησης, για περαιτέρω προληπτικό έλεγχο και συντήρηση κατά τη διάρκεια ζωής της συσκευής.
- Για επισκευές ή άλλου τύπου σέρβις, επικοινωνήστε με τον τοπικό σας αντιπρόσωπο ή με την J. MORITA OFFICE.

#### **Κατάλογος Τακτικού Ελέγχου**

#### Παροχή ρεύματος και σταθερότητα

- 1. Τάση ρεύματος
	- \* Χρησιμοποιήστε ψηφιακό ή αναλογικό δοκιμαστικό για να μετρήσετε την παροχή ρεύματος της μονάδας.

Το αποτέλεσμα πρέπει να είναι 120 V AC ±10% για το EX-1 και 220/230/240 V AC ±10% για το EX-2.

2. Γείωσηl

Ελέγξτε οπτικά τη γείωση για να βεβαιωθείτε ότι έχει συνδεθεί σωστά και με ασφάλεια.

3. Βίδες ασφάλισης στο δάπεδο και τη βάση

Ελέγξτε οπτικά τις βίδες ασφάλισης στο δάπεδο και τη βάση. Βεβαιωθείτε ότι το δάπεδο είναι επίπεδο και βεβαιωθείτε ότι δεν έχουν χαλαρώσει οι βίδες της βάσης.

4. Σφίξιμο βιδών και παξιμαδιών

Ελέγξτε όλες τις βίδες και τα παξιμάδια. Βεβαιωθείτε ότι όλες οι βίδες είναι στη θέση τους και σωστά ασφαλισμένες.

5. Ηλεκτρικά κυκλώματα

Βεβαιωθείτε ότι όλες οι καλωδιώσεις και οι συνδέσεις είναι ακέραιες. Ο έλεγχος των έγκλειστων καλωδιώσεων γίνεται μόνο από πιστοποιημένο προσωπικό συντήρησης.

6. Καλώδιο LAN

Βεβαιωθείτε ότι κανένα καλώδιο δεν έχει λυγίσει ή συμπιεστεί και ότι έχουν συνδεθεί με ασφάλεια.

7. Εξωτερική εμφάνιση και ετικέτες

Βεβαιωθείτε ότι τα εξωτερικά καλύμματα και πίνακες κλπ δεν έχουν υποστεί ζημιά, δεν έχουν ραγίσει, χαλαρώσει ή λερωθεί. Βεβαιωθείτε ότι οι ετικέτες σήμανσης, ο σωλήνας και τα λέιζερ είναι όλα τοποθετημένα σωστά και στερεωμένα με ασφάλεια.

8. Γενικός διακόπτης

Ενεργοποιήστε και απενεργοποιήστε τον κύριο διακόπτη και βεβαιωθείτε ότι ανάβει το κύριο LED στο κυτίο ελέγχου.

9. Διακόπτης διακοπής έκτακτης ανάγκης

Ενεργοποιήστε τον κύριο διακόπτη και στη συνέχεια πιέστε το διακόπτη διακοπής έκτακτης ανάγκης. Ελέγξτε εάν διακόπτεται η παροχή ρεύματος. (Το κύριο LED στο κυτίο ελέγχου σβήνει).

10. Αυτόματη τοποθέτηση ασθενούς (AF)

Τοποθετήστε στη θέση του ένα δοκιμαστικό αντικείμενο. Πιέστε τα πλήκτρα τύπου ασθενούς και βεβαιωθείτε ότι ο βραχίονας κινείται προς τα εμπρός ή προς τα πίσω. Επαναλάβετε τη δοκιμή 3 φορές με το δοκιμαστικό αντικείμενο σε διαφορετική θέση κάθε φορά. Βεβαιωθείτε ότι ο αισθητήρας αυτόματης τοποθέτησης κινείται ομαλά επάνω-κάτω.

#### 11. Δέσμες φωτός

Βεβαιωθείτε ότι οι δέσμες του μεσοβελιαίου, του οριζόντιου, του στεφανιαίου (σε αμφότερες τις πλευρές) και του οβελιαίου επιπέδου μπορούν να ενεργοποιηθούν και να απενεργοποιηθούν. Βεβαιωθείτε επίσης ότι κινούνται ομαλά οι δέσμες του οριζόντιου, στεφανιαίου (σε αμφότερες τις πλευρές) και του οβελιαίου επιπέδου.

12. Χειρολαβές ασθενούς

Βεβαιωθείτε ότι οι χειρολαβές έχουν ασφαλίσει σφιχτά και με ασφάλεια.

13. Κροταφιαίοι σταθεροποιητές και υποσιάγωνο

Γυρίστε το διακόπτη του κροταφιαίου σταθεροποιητή για να βεβαιωθείτε ότι οι σταθεροποιητές ανοίγουν και κλείνουν σωστά. Βεβαιωθείτε ότι το υποσιάγωνο, το στήριγμα χείλους-μύτης και το επιστόμιο είναι ασφαλή τόσο στην επάνω όσο και στην κάτω θέση.

14. Μηχανισμός ανυψωτικού

Πιέστε τα πλήκτρα up και down. Βεβαιωθείτε ότι το ανυψωτικό κινείται ομαλά και σταματάει σωστά. Επαναλάβετε 3 φορές.

15. Συρματόσχοινα

Βεβαιωθείτε ότι τα συρματόσχοινα δεν έχουν σπασμένα νήματα. Βεβαιωθείτε ότι τα άκρα τους είναι σωστά ασφαλισμένα. Γρασάρετε τα συρματόσχοινα με το γράσο που παρέχει ο κατασκευαστής.

16. Πίνακας λειτουργίας και οθόνη

Πιέστε όλα τα πλήκτρα στον πίνακα λειτουργίας και την οθόνη και βεβαιωθείτε ότι λειτουργούν. Πιέστε όλα τα πλήκτρα στο πλαίσιο του ασθενή και βεβαιωθείτε ότι λειτουργούν. Βεβαιωθείτε ότι ανάβει το LED στο κυτίο ελέγχου όταν πατηθεί το πλήκτρο Ready.

17. Εκπομπή και προβολή ακτίνων Χ

Κατά την εκπομπή ακτίνων Χ, βεβαιωθείτε ότι ανάβει το (κίτρινο) LED Emission στο κυτίο ελέγχου, και ότι ακούγεται ένα ηχητικό σήμα.

18. Διαρροή λαδιού

Ελέγξτε για διαρροή λαδιού, εάν το μονωτικό λάδι έχει γεμίσει τη διάταξη κεφαλής σωλήνα στην κεφαλή ακτίνων Χ από το εξωτερικό μέρος. \* Ο έλεγχος για διαρροή λαδιού από τη διάταξη κεφαλής σωλήνα μέσα στο περίβλημα, γίνεται μόνο από πιστοποιημένο προσωπικό συντήρησης.

#### Πανοραμικές λήψεις

1. Εκπομπή ακτίνων Χ και ανάγνωση εικόνας

Πραγματοποιήστε μια ακτινογραφική έκθεση σε ένα δοκιμαστικό αντικείμενο και ελέγξτε στην οθόνη του υπολογιστή την εικόνα που προκύπτει.

2. Περιστροφή βραχίονα

Κρατήστε πατημένο το πλήκτρο εκπομπής για να περιστρέψετε το βραχίονα. Βεβαιωθείτε ότι δε παράγει ασυνήθιστο θόρυβο και δεν γλιστράει, και ότι σταματάει στο προκαθορισμένο σημείο.

3. Διακοπή βραχίονα σε έκτακτη ανάγκη

Βεβαιωθείτε ότι ο βραχίονας σταματάει όταν αφήνετε το πλήκτρο εκπομπής και όταν πατηθεί ο διακόπτης διακοπής έκτακτης ανάγκης.

4. Επαλήθευση DDAE

#### Κεφαλομετρική έκθεση (Μόνο για την επιλογή κεφαλομέτρησης)

1. Αλλαγή κεφαλής ακτίνων Χ

Κλείστε τους πανοραμικούς κροταφιαίους σταθεροποιητές. Πιέστε το πλήκτρο κεφαλομέτρησης LA ή PA και στη συνέχεια πιέστε το πλήκτρο Ready. Βεβαιωθείτε ότι η κεφαλή ακτίνων Χ περιστρέφεται και ότι ο βραχίονας μετακινείται αυτόματα στις κεφαλομετρικές θέσεις του.

Η παραπάνω λειτουργία δεν πραγματοποιείται όταν οι πανοραμικοί κροταφιαίοι σταθεροποιητές είναι ανοιχτοί ακόμα και αν έχουν πιεστεί τα πλήκτρα κεφαλομέτρησης και Ready. Επαναλάβετε 3 φορές κάθε διαδικασία.

2. Εκπομπή ακτίνων Χ και ανάγνωση εικόνας

Πραγματοποιήστε μια ακτινογραφική έκθεση σε ένα δοκιμαστικό αντικείμενο και ελέγξτε στην οθόνη του υπολογιστή την εικόνα που προκύπτει.

3. Κίνηση κρανιοστάτη

Μετακινείτε τον κρανιοστάτη προς επάνω και κάτω με τα πλήκτρα πάνω και κάτω. Βεβαιωθείτε ότι κινείται ομαλά και σταματάει με ακρίβεια. Επαναλάβετε 3 φορές.

4. Δευτερεύουσα σχισμή

Πιέστε το πλήκτρο θέσης έναρξης και το πλήκτρο εισόδου και εξόδου του ασθενή και βεβαιωθείτε ότι η βάση της κασέτας και η δευτερεύουσα σχισμή κινούνται ομαλά και σταματούν με ακρίβεια. Επαναλάβετε 3 φορές.

5. Κρανιοστάτης

Πιάστε και με τα δύο χέρια τις πλάκες της ράβδου για τα αυτιά από τη βάση τους και βεβαιωθείτε ότι ανοίγουν και κλείνουν ομαλά και κινούνται με ασφάλεια στη θέση τους. Πιάστε το μηχανισμό συγκράτησης ρίνιου σημείου από τη βάση του και βεβαιωθείτε ότι κινείται ομαλά προς τα αριστερά και δεξιά και πάνω-κάτω και κινείται με ασφάλεια στη θέση του.

6. Δέσμη φωτός

Βεβαιωθείτε ότι η οριζόντια κεφαλομετρική δέσμη φωτός μπορεί να ενεργοποιηθεί και να απενεργοποιηθεί με το διακόπτη του.

7. Διακοπή κεφαλομέτρησης έκτακτης ανάγκης

Αφήστε το πλήκτρο εκπομπής ενώ κινούνται ο κεφαλομετρικός αισθητήρας και η δευτερεύουσα σχισμή και βεβαιωθείτε ότι σταματούν.

#### Έκθεση CT

1. Εκπομπή ακτίνων Χ και ανάγνωση εικόνας

Πραγματοποιήστε μια ακτινογραφική έκθεση σε ένα δοκιμαστικό αντικείμενο και ελέγξτε στην οθόνη του υπολογιστή την εικόνα που προκύπτει.

2. Σχισμή ακτίνων Χ

Βεβαιωθείτε ότι δέσμη ακτίνων Χ ακτινοβολεί την πραγματική περιοχή ανίχνευσης του επίπεδου ανιχνευτή.

3. Περιστροφή βραχίονα

Κρατήστε πατημένο το πλήκτρο εκπομπής και περιστρέψτε το βραχίονα. Βεβαιωθείτε ότι δε παράγει ασυνήθιστο θόρυβο και δεν γλιστράει, και ότι σταματάει στο προκαθορισμένο σημείο.

4. Διακοπή βραχίονα σε έκτακτη ανάγκη

Βεβαιωθείτε ότι ο βραχίονας σταματάει όταν αφήνετε το πλήκτρο εκπομπής και όταν πατηθεί ο διακόπτης διακοπής έκτακτης ανάγκης.

5. Δοκιμή διασφάλισης ποιότητας

Οι δοκιμές ποιότητας θα πρέπει να πραγματοποιούνται τακτικά για τη διατήρηση των συνθηκών βέλτιστης απεικόνισης και για την ασφάλεια των ακτινών Χ του εξοπλισμού τουλάχιστον μία φορά ανά 6 μήνες (συνιστάται μία φορά ανά μήνα). Η διαδικασία της δοκιμής περιγράφεται στο εγχειρίδιο Διαδικασία Δοκιμών Ποιότητας που παρέχεται μαζί με τον εξοπλισμό.

# <span id="page-115-0"></span>**Διάρκεια ζωής, αναλώσιμα και ανταλλακτικά**

Η διάρκεια ζωής αφορά το τυπικό χρονικό διάστημα κατά το οποίο μπορεί κανείς να προσδοκά ότι η μονάδα ή τα επιμέρους τμήματά της θα είναι λειτουργικά, εφόσον τηρούνται οι διαδικασίες ελέγχου και συντήρησης όπως προσδιορίζονται από την J. MORITA MFG. CORP.

Ο Κατάλογος Διάρκειας Ζωής Εξαρτημάτων αναφέρεται σε εξαρτήματα που αναμένεται να φθαρούν, υποβαθμιστούν ή σπάσουν ανάλογα με τη συχνότητα και τις συνθήκες χρήσης, που επηρεάζει σημαντικά τον χρόνο για τον οποίο τα εξαρτήματα αυτά διατηρούν τα πρότυπα απόδοσής τους. Αναλώσιμα είναι τα εξαρτήματα και στοιχεία που αναπόφευκτα υποβαθμίζονται και πρέπει να αντικαθίστανται περιοδικά, και δεν καλύπτονται από την εγγύηση.

Η εγγύηση του προϊόντος ισχύει για 3 χρόνια από την παράδοση.

Τα εξαρτήματα στον Κατάλογο Διάρκειας Ζωής Εξαρτημάτων με την ένδειξη «Ναι» είναι κρίσιμης σημασίας για την ασφάλεια. Τα εξαρτήματα αυτά θα πρέπει να ελέγχονται και να αντικαθίστανται, ή να εκτελείται κατάλληλη συντήρηση όπως απαιτείται και ανελλιπώς, πριν τη λήξη τη διάρκειας ζωής τους. Ο χρήστης θα πρέπει να καταβάλλει το τίμημα για εξαρτήματα και επισκευές που πραγματοποιούνται μετά τη λήξη της εγγύησης ή αφού το εξάρτημα υπερβεί την προκαθορισμένη διάρκεια ζωής του. Ωστόσο, εάν έχετε συνάψει σύμβαση συντήρησης, αυτό εξαρτάται και από το περιεχόμενο της σύμβασης αυτής.

Για λεπτομέρειες αναφορικά με τον τακτικό έλεγχο και την αντικατάσταση εξαρτημάτων, επικοινωνήστε με τον τοπικό σας αντιπρόσωπο ή την J. MORITA OFFICE.

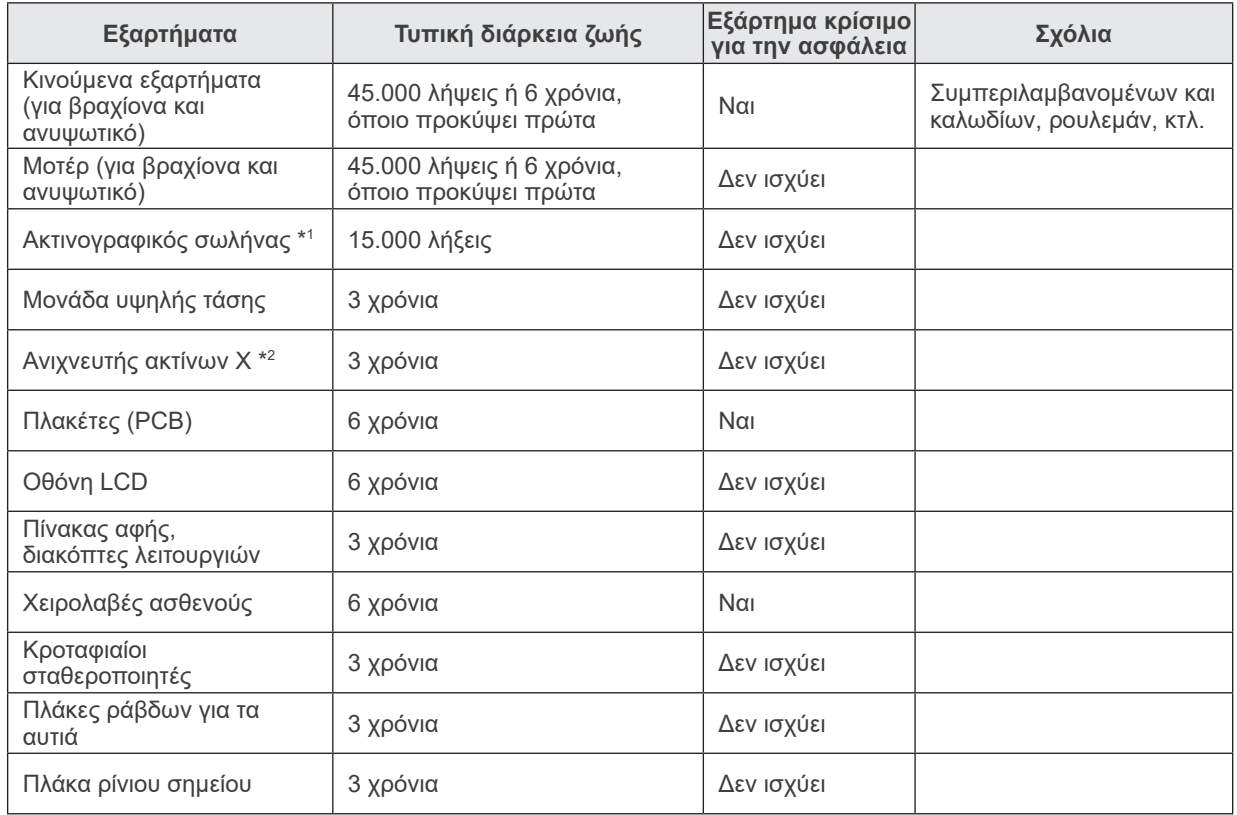

#### **Κατάλογος Διάρκειας Ζωής Εξαρτημάτων**

- \*1 Η διάρκεια ζωής του ακτινογραφικού σωλήνα εξαρτάται από τον αριθμό και τη διάρκεια των λήψεων για τις οποίες χρησιμοποιείται, καθώς και την απόδοση (τάση και ρεύμα σωλήνα) και τον χρόνο μεταξύ λήψεων. Από αυτούς τους παράγοντες, ο πιο κρίσιμος είναι ο αριθμός λήψεων, που υποβαθμίζει το ηλεκτρόδιο. Καθώς υποβαθμίζεται σταδιακά το ηλεκτρόδιο, χάνεται η σταθερή απόδοση, και το σύστημα προστασίας κυκλώματος εντοπίζει σφάλματα και τερματίζει την εκπομπή ακτίνων Χ.
- \*<sup>2</sup> Η διάρκεια ζωής του ανιχνευτή ακτίνων Χ εξαρτάται κυρίως από τις συνθήκες του περιβάλλοντος (θερμοκρασία και υγρασία) όπου χρησιμοποιείται, και τη συσσωρευμένη ποσότητα ακτινοβολίας που λαμβάνει. Καθώς αυξάνεται η συσσωρευμένη ποσότητα ακτινοβολίας, η ευαισθησία του ανιχνευτή σταδιακά υποβαθμίζεται. Η αυξημένη υγρασία μπορεί επίσης να οδηγήσει σε υποβάθμιση. Η υποβάθμιση ημιαγωγού που προκαλείται από ακτινοβολία, και οι διαφορές μεταξύ των επιμέρους ημιαγωγών μπορεί να προκαλέσει απώλεια ευαισθησίας σε τμήματα του ανιχνευτή. Η απώλεια ευαισθησίας μπορεί να αποκατασταθεί σε έναν βαθμό με την εκτέλεση αντιστάθμισης ευαισθησίας και βαθμονόμησης στους τακτικούς ελέγχους, αλλά η μερική υποβάθμιση ευαισθησίας δεν διορθώνεται πάντοτε.

#### **Αναλώσιμα**

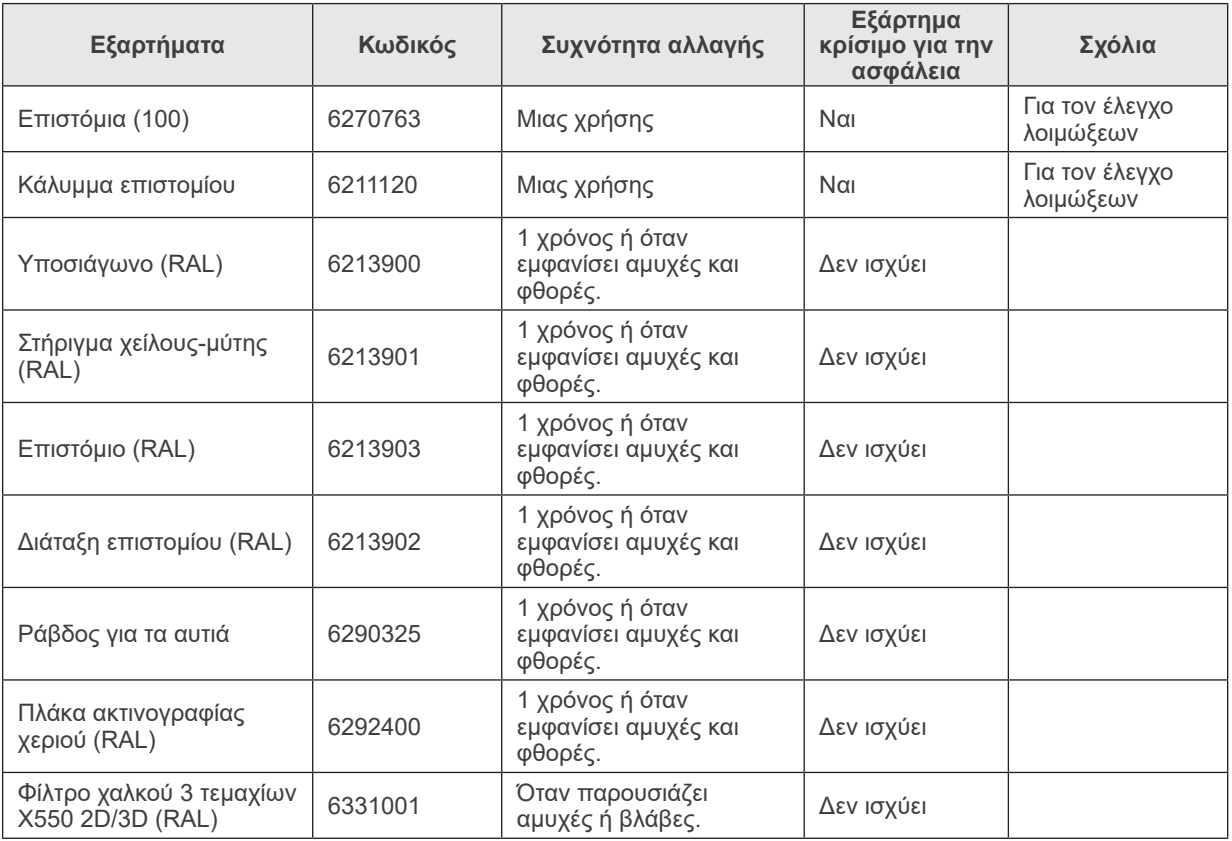

#### **Ανταλλακτικά**

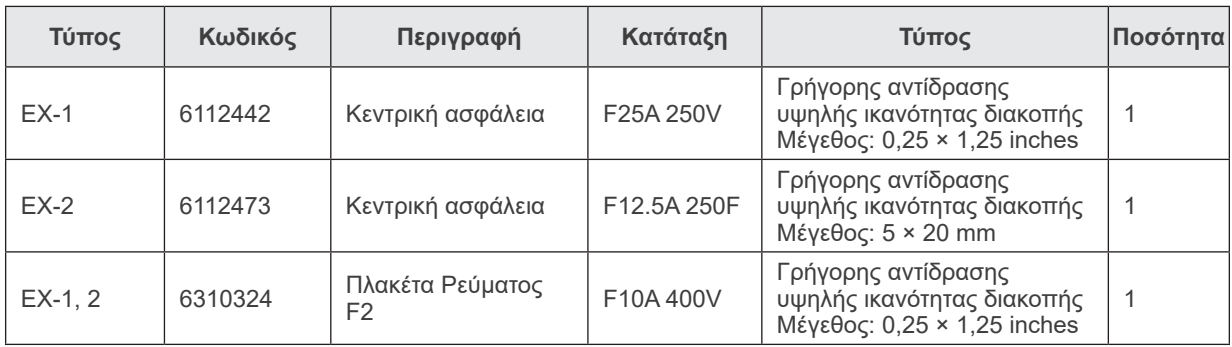

Η ασφάλεια αντικαθίσταται από εξειδικευμένο τεχνικό. Ο χρήστης δεν θα πρέπει ποτέ να αντικαθιστά μόνος του την ασφάλεια.

# $MTPOZOXH$

*Ορισμένα εξαρτήματα έχουν ρεύμα ακόμη και όταν κλείσετε τον κεντρικό διακόπτη. Βεβαιωθείτε ότι έχετε κλείσει τον διακόπτη του ΕΧ-2 ή όταν έχετε βγάλει το καλώδιο ρεύματος για το ΕΧ-1 πριν τη συντήρηση, προς αποφυγή ηλεκτροπληξίας.*

#### **Σέρβις**

Το Veraviewepocs 3D μπορεί να επισκευαστεί και να συντηρηθεί από:

- Τους τεχνικούς των θυγατρικών της J. MORITA σε όλο τον κόσμο.
- Τεχνικούς που απασχολούνται από εγκεκριμένους αντιπροσώπους της J. MORITA και εκπαιδευτεί ειδικά από την J. MORITA.
- Ανεξάρτητους τεχνικούς που έχουν εκπαιδευτεί ειδικά και εγκριθεί από την J. MORITA.

Τα κυκλωματικά διαγράμματα, οι κατάλογοι εξαρτημάτων, οι περιγραφές, οι οδηγίες βαθμονόμησης και άλλες πληροφορίες διατίθενται κατόπιν αιτήματος, μόνο στο προσωπικό συντήρησης που εξουσιοδοτείται από την J. MORITA για την επισκευή των εξαρτημάτων αυτών.

# **Αντιμετώπιση προβλημάτων**

Εάν η λειτουργία του εξοπλισμού δεν μοιάζει φυσιολογική, ελέγξτε ή ρυθμίστε τα παρακάτω πριν ζητήσετε επισκευή.

- ♦ Εάν ο εξοπλισμός δεν λειτουργεί σωστά μετά τον έλεγχο, τη ρύθμιση ή την αντικατάσταση εξαρτημάτων, ή εάν δεν μπορείτε να πραγματοποιήσετε μόνοι σας τον έλεγχο, επικοινωνήστε με τον τοπικό σας αντιπρόσωπο ή την J. MORITA OFFICE.
- ♦ Το εσωτερικό του εξοπλισμού βρίσκεται υπό υψηλή τάση. Μην επιχειρήσετε να πραγματοποιήσετε συντήρηση ή ρύθμιση που δεν περιγράφεται στον πίνακα επίλυσης προβλημάτων.
- ♦ Σε περίπτωση ατυχήματος, ο εξοπλισμός δεν θα πρέπει να χρησιμοποιηθεί μέχρι να ολοκληρωθούν οι επισκευές από καταρτισμένο τεχνικό που παρέχεται από τον κατασκευαστή.
- ♦ Πριν από τη διενέργεια του ελέγχου ή της ρύθμισης, επιβεβαιώστε ότι είναι αναμμένο το Κύριο LED (μπλε) στο κυτίο ελέγχου.
- ♦ Επικοινωνήστε με τον τοπικό σας αντιπρόσωπο ή την J. MORITA OFFICE για επισκευές, εάν η συσκευή δεν λειτουργεί κανονικά ακόμη και αφού εκτελέσετε τις παρακάτω συνιστώμενες ενέργειες.

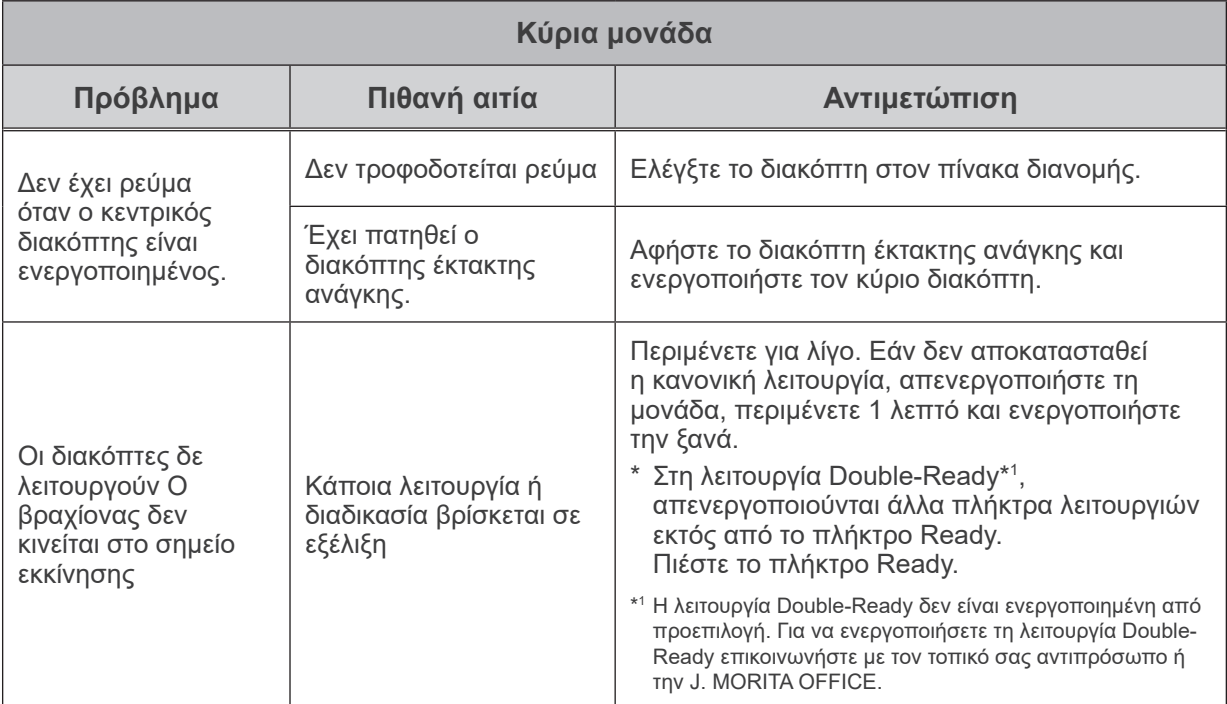

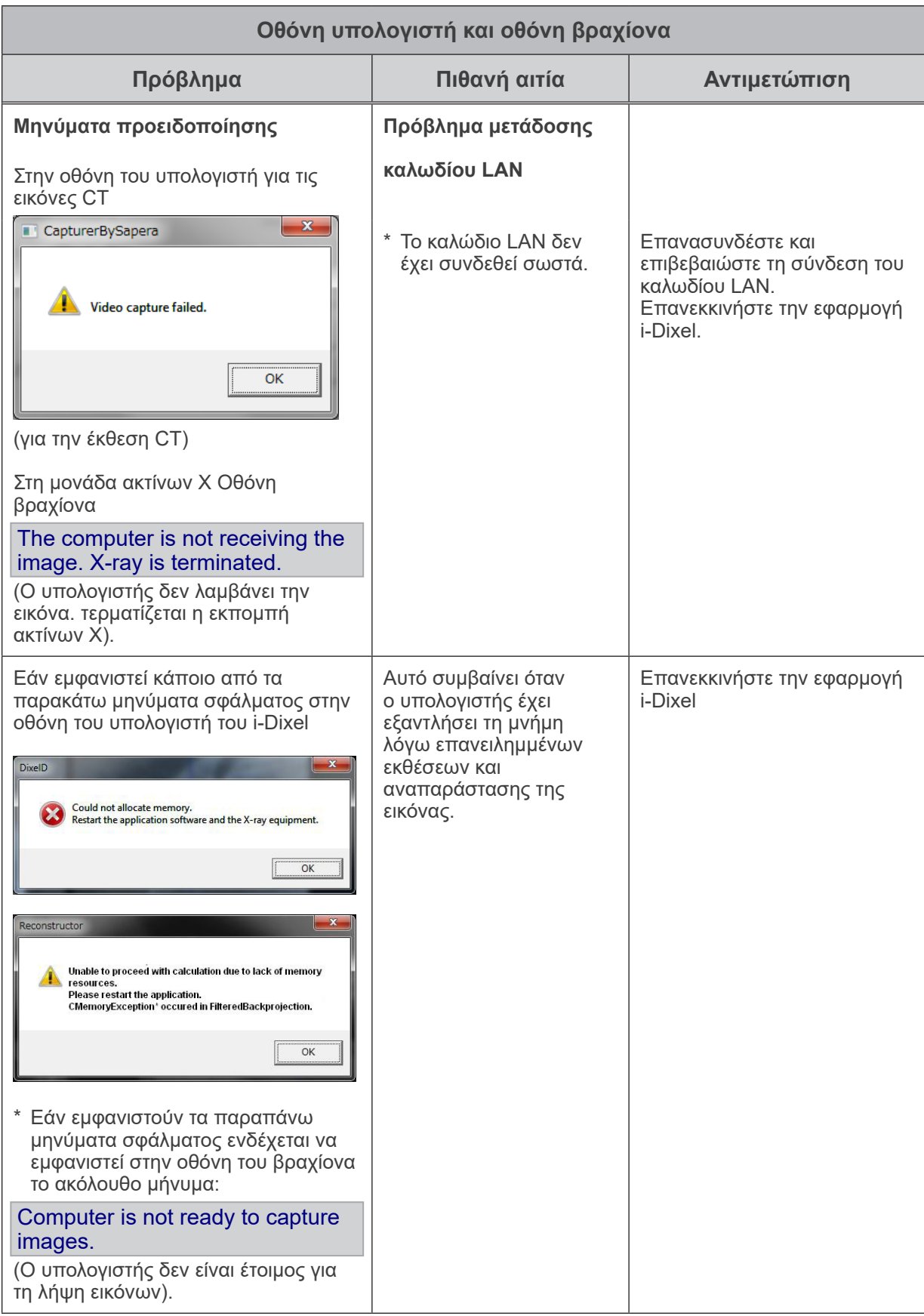

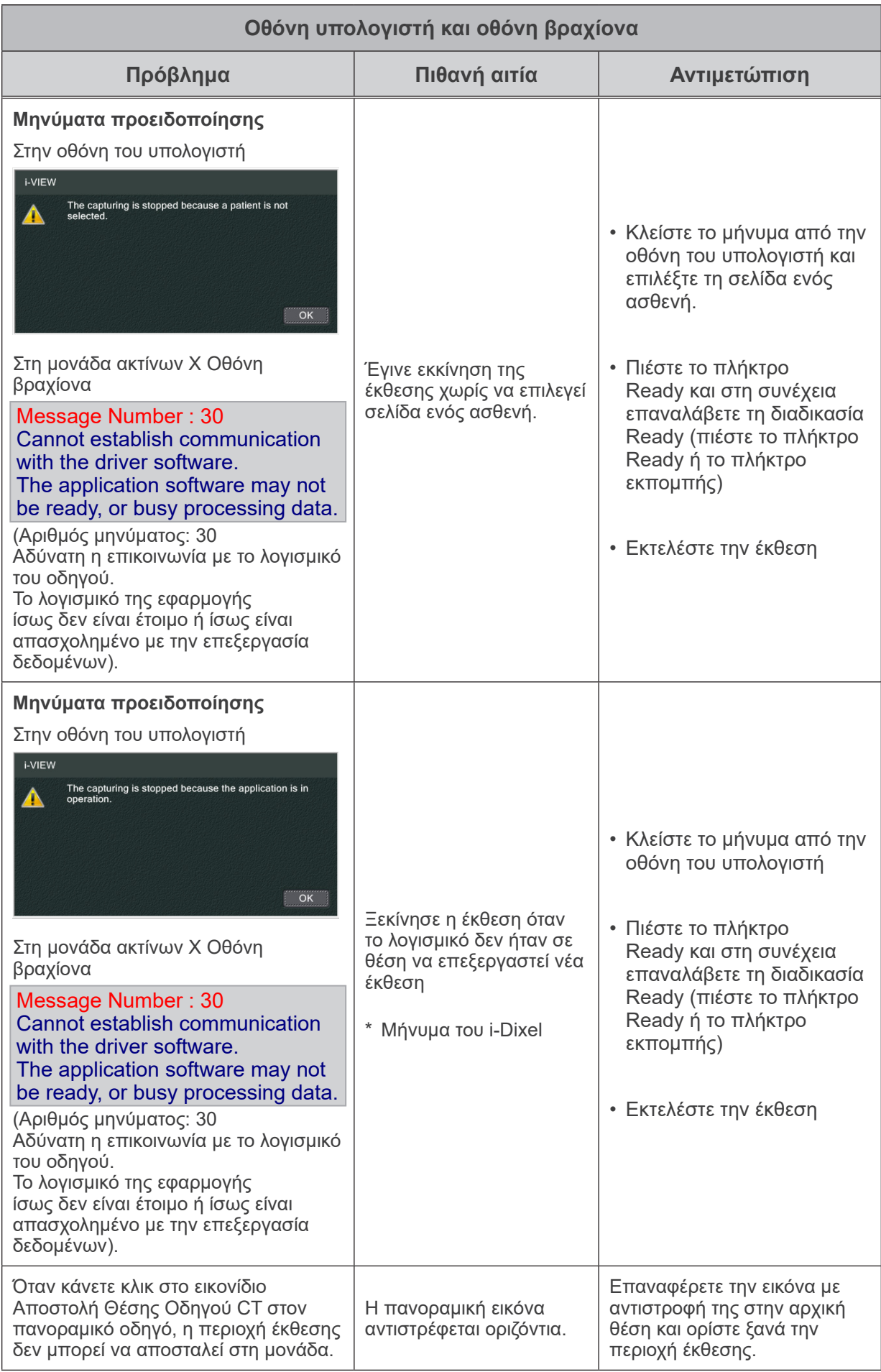

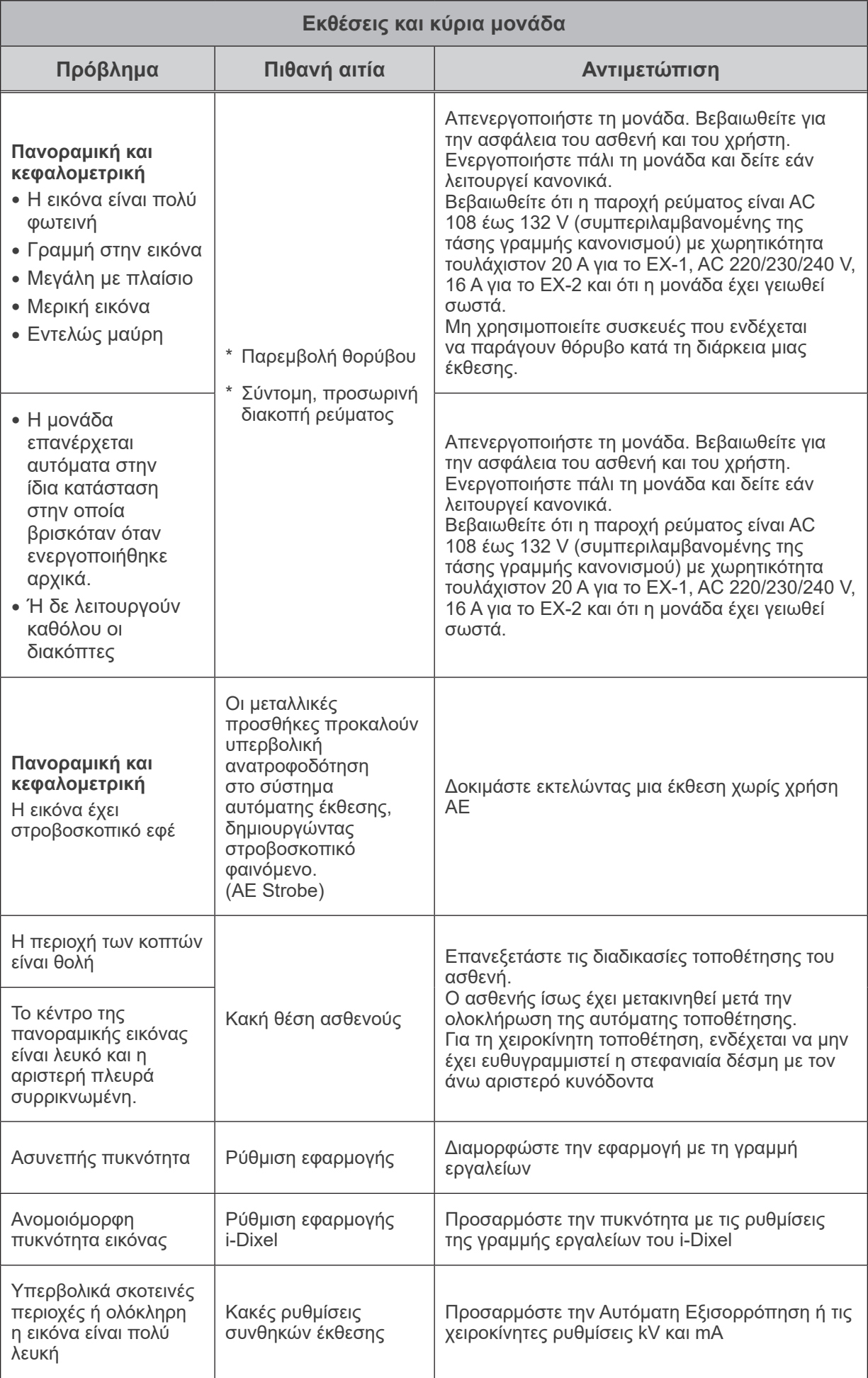

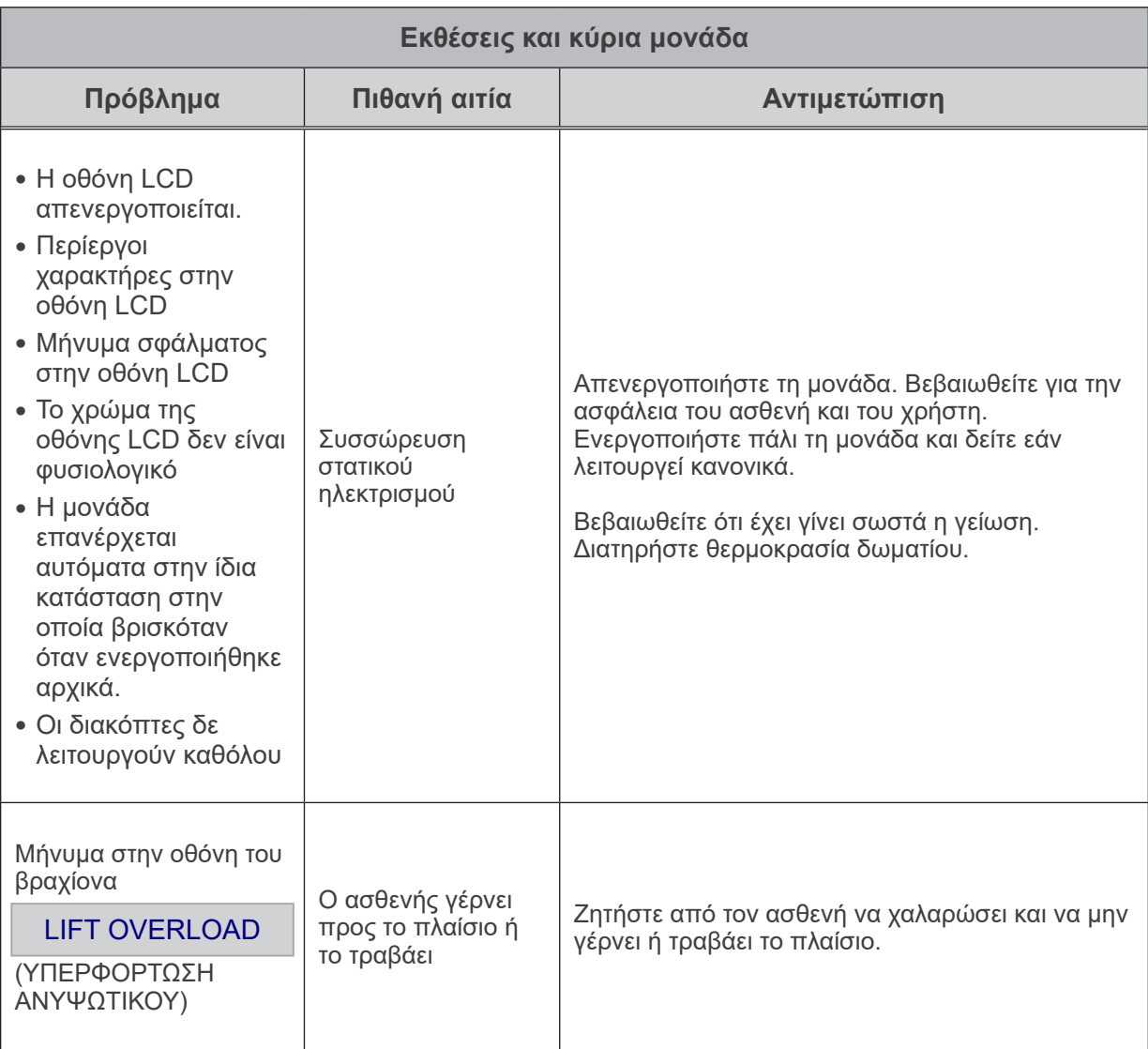

#### **Αριθμοί μηνύματος**

Το μήνυμα εμφανίζεται στην οθόνη του βραχίονα όταν ανιχνεύονται ανωμαλίες. Ανταποκριθείτε ανάλογα με το μήνυμα σφάλματος όπως επεξηγείται στο ακόλουθο διάγραμμα. Εάν δεν λύνεται το πρόβλημα, επικοινωνήστε με τον τοπικό σας αντιπρόσωπο ή την J. MORITA OFFICE. Σημειώστε τον αριθμό σφάλματος και αναφέρετε τον αριθμό αυτόν όταν ζητάτε βοήθεια από την εταιρία.

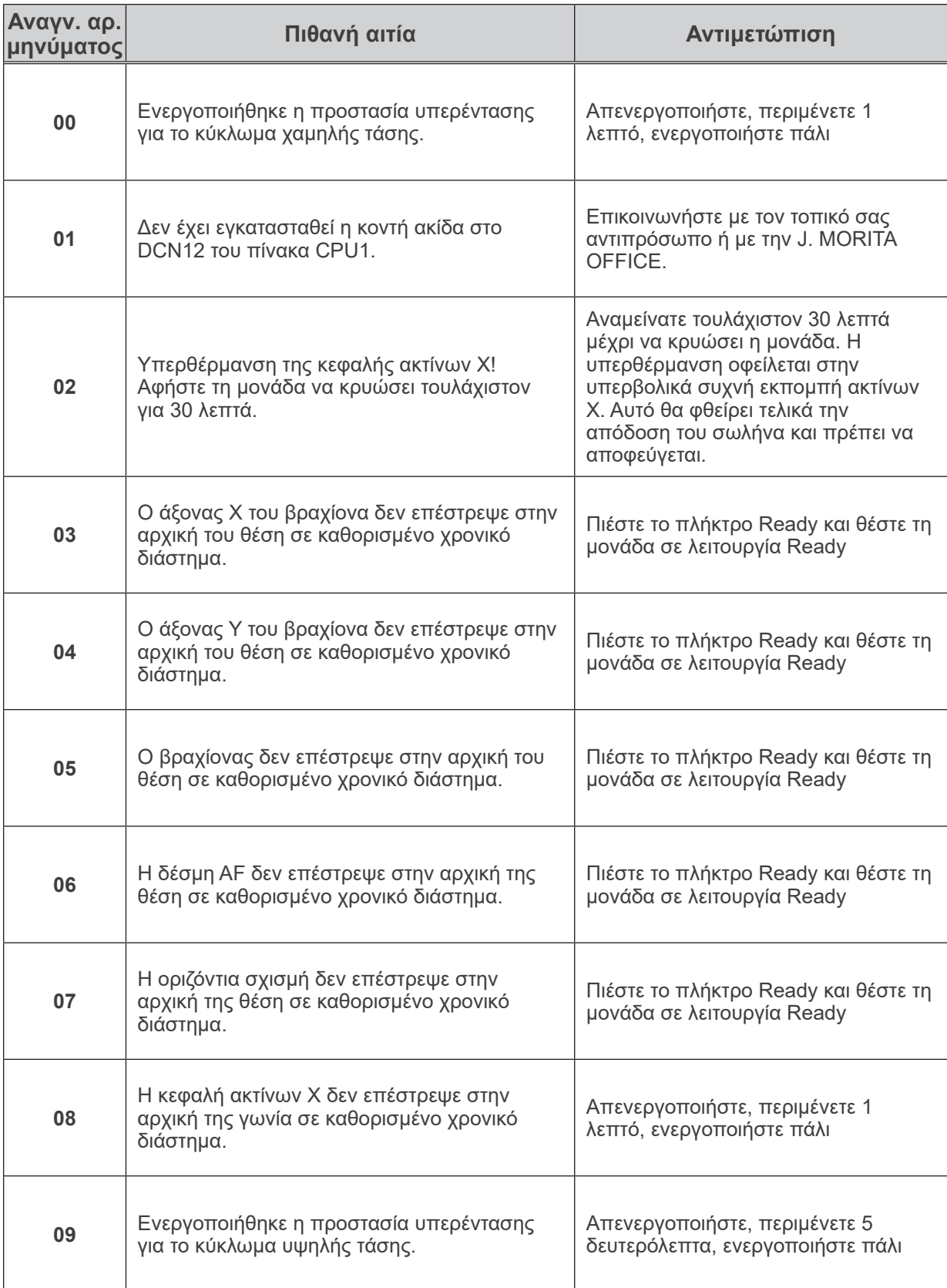

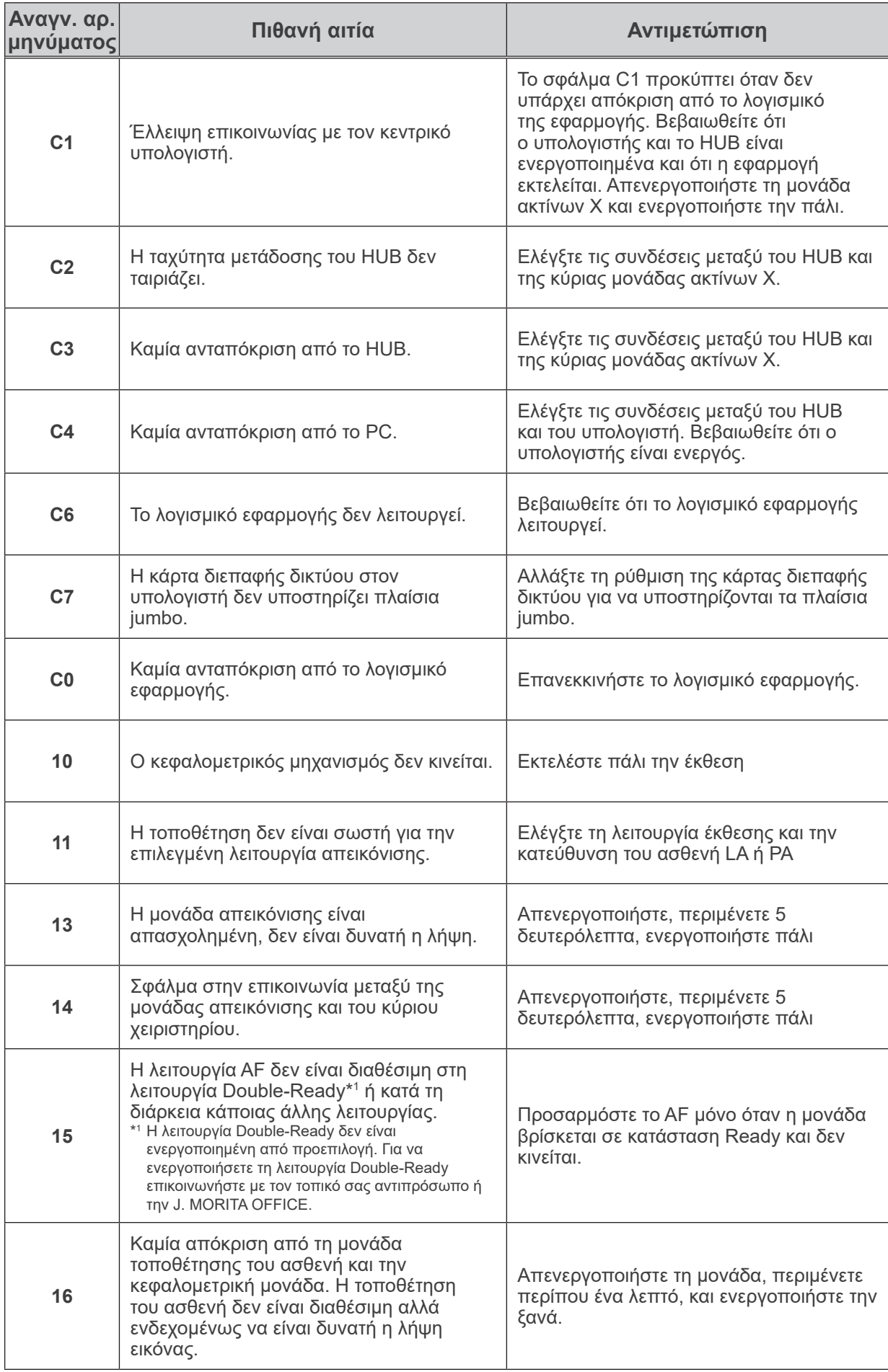

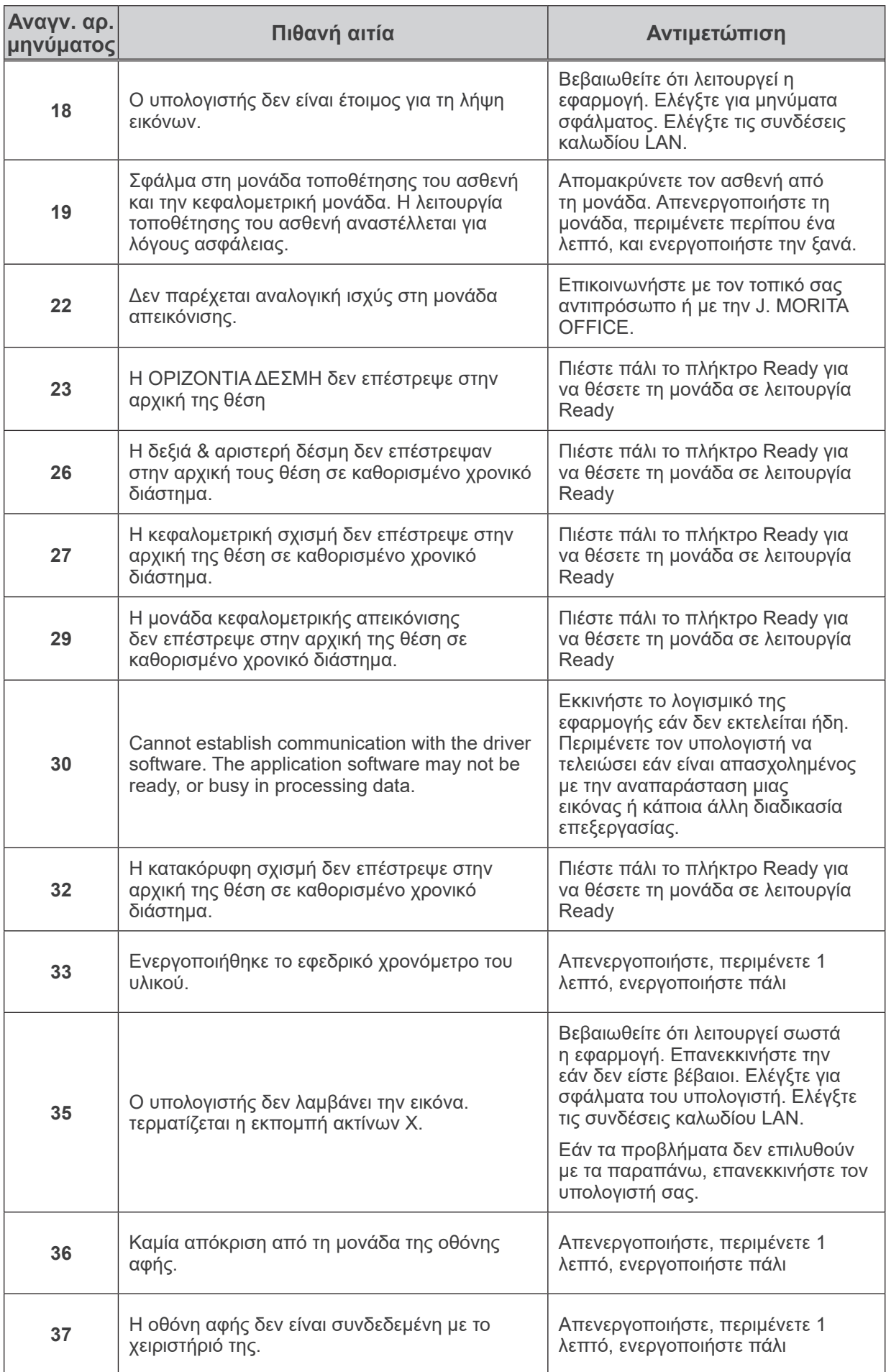

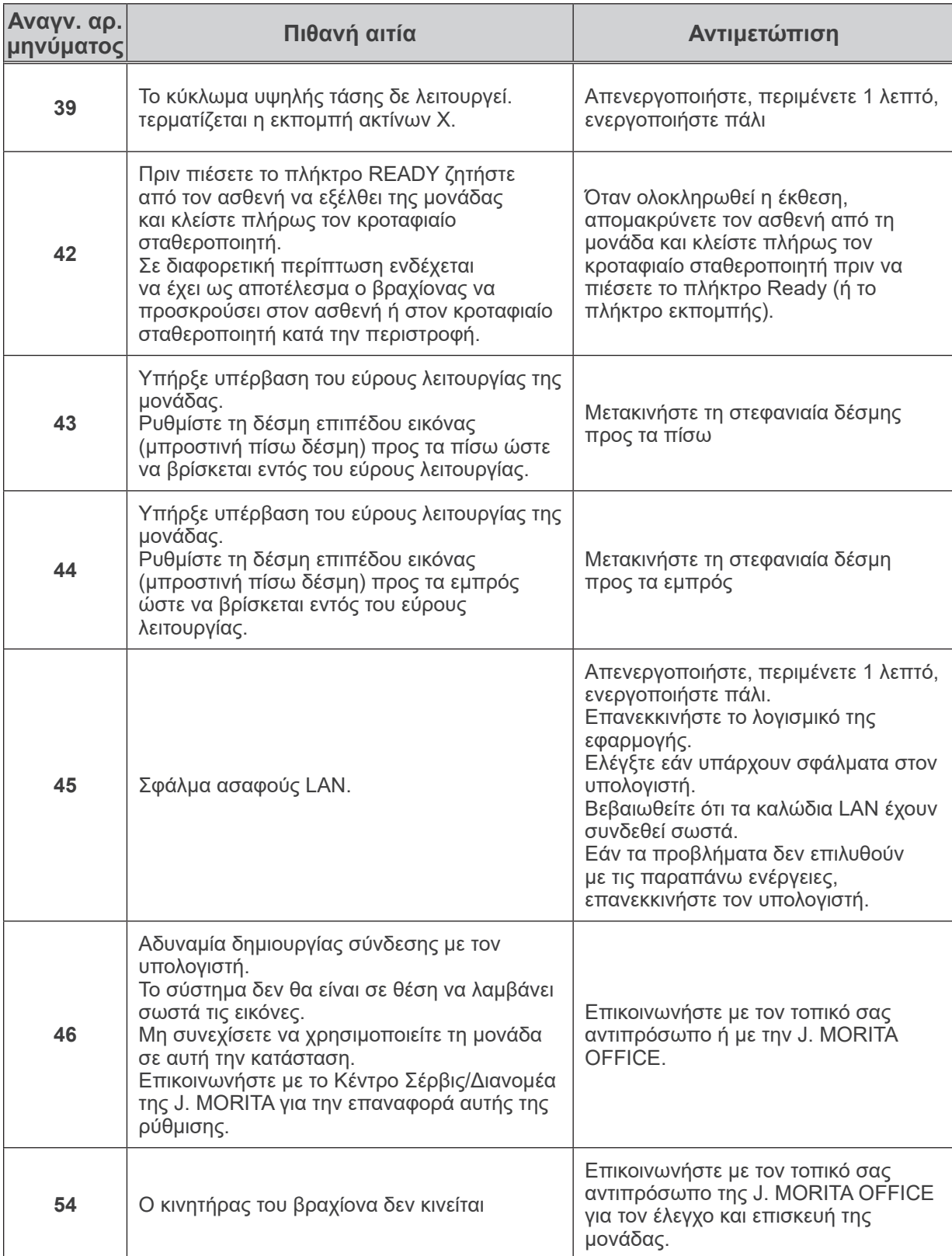

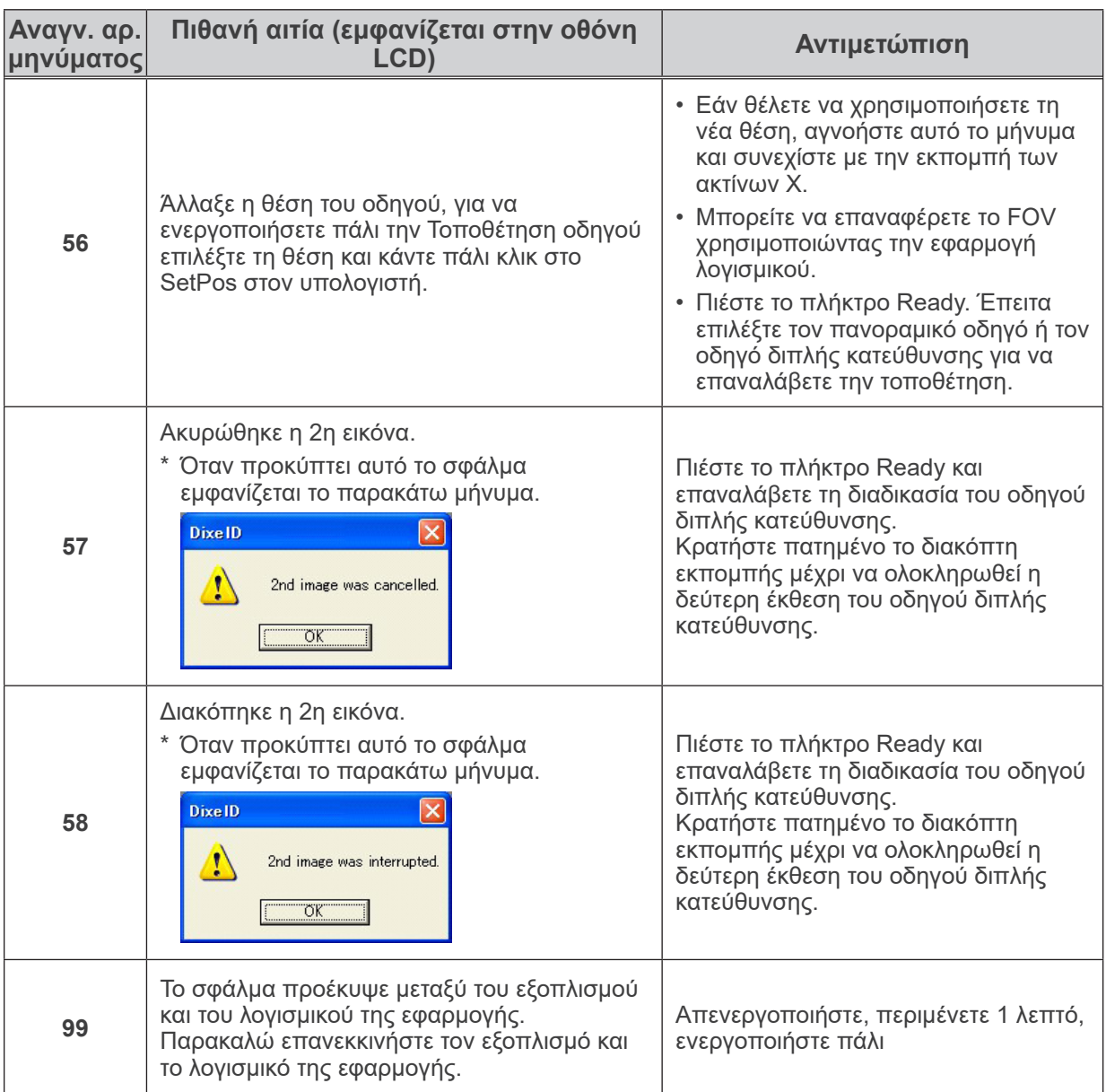

### **<Διάγραμμα Όδευσης Καλωδίων>**

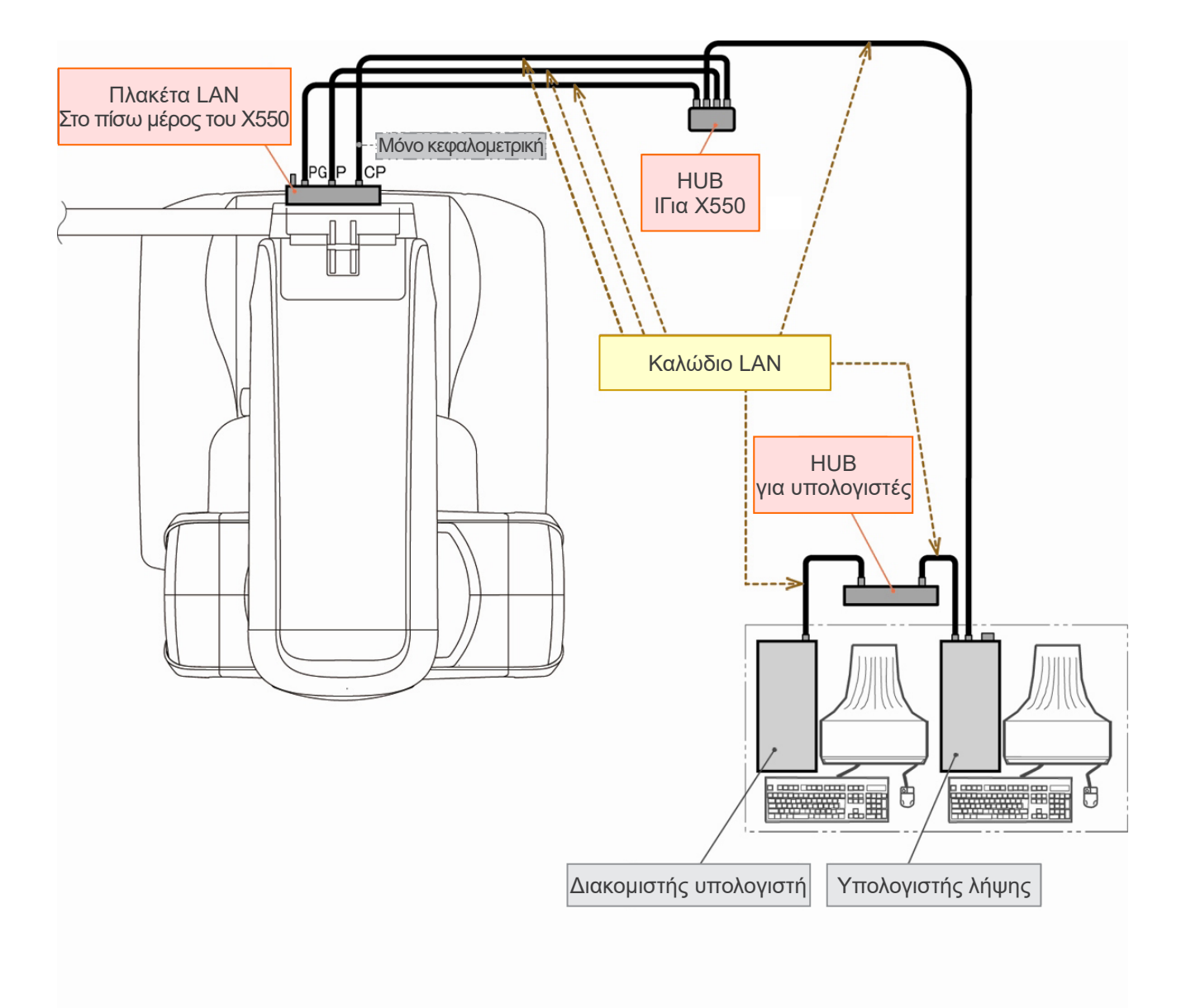

## **Προειδοποιήσεις για την απεικόνιση**

#### **Αβλεψίες λόγω διαφορών ευαισθησίας του επίπεδου ανιχνευτή**

Ο επίπεδος ανιχνευτής (FPD) είναι μια εξαιρετικά πυκνή και ακριβείς σειρά φωτοδιόδων (πίξελ). Αντισταθμίζοντας τις διαφορές ευαισθησίας των πίξελ, η εικόνα μπορεί να εμφανίσει μεγαλύτερη ακρίβεια από τη συνήθη ακτινοσκόπηση. Ωστόσο, οι διαφορές αυτές δεν μπορούν να εξαλειφθούν πλήρως κατά τη αναπαράσταση εικόνας CT.

Για τη δημιουργία εικόνας CT, η δέσμης ακτίνων Χ περιστρέφεται γύρω από το αντικείμενο και δημιουργεί μία ακτινοσκοπική εικόνα. Σημεία που βρίσκονται μακριά από το κέντρο της περιοχής απεικόνισης περισσότερο στην επιφάνεια απεικόνισης ανάλογα με γωνία προβολής τους. Αυτό συνήθως εξομαλύνει τις διακυμάνσεις ευαισθησίας, αλλά δεν τις εξαλείφει εντελώς. (Βλ. Σχ. 1.) Συνεπώς, ενδέχεται να εμφανιστούν αβλεψίες κοντά στο κέντρο της περιοχής απεικόνισης όπως φαίνεται στο Σχ. 2. Η εμφάνιση αυτών των αβλεψιών εξαρτάται και από τις συνθήκες έκθεσης και από την ακτινογραφική διαφάνεια του αντικειμένου.

Για πιο λεπτομερή ανάλυση και ακριβή διάγνωση, ο ακτινολόγος θα πρέπει να λαμβάνει σοβαρά υπόψη την πιθανότητα και τη φύση των αβλεψιών.

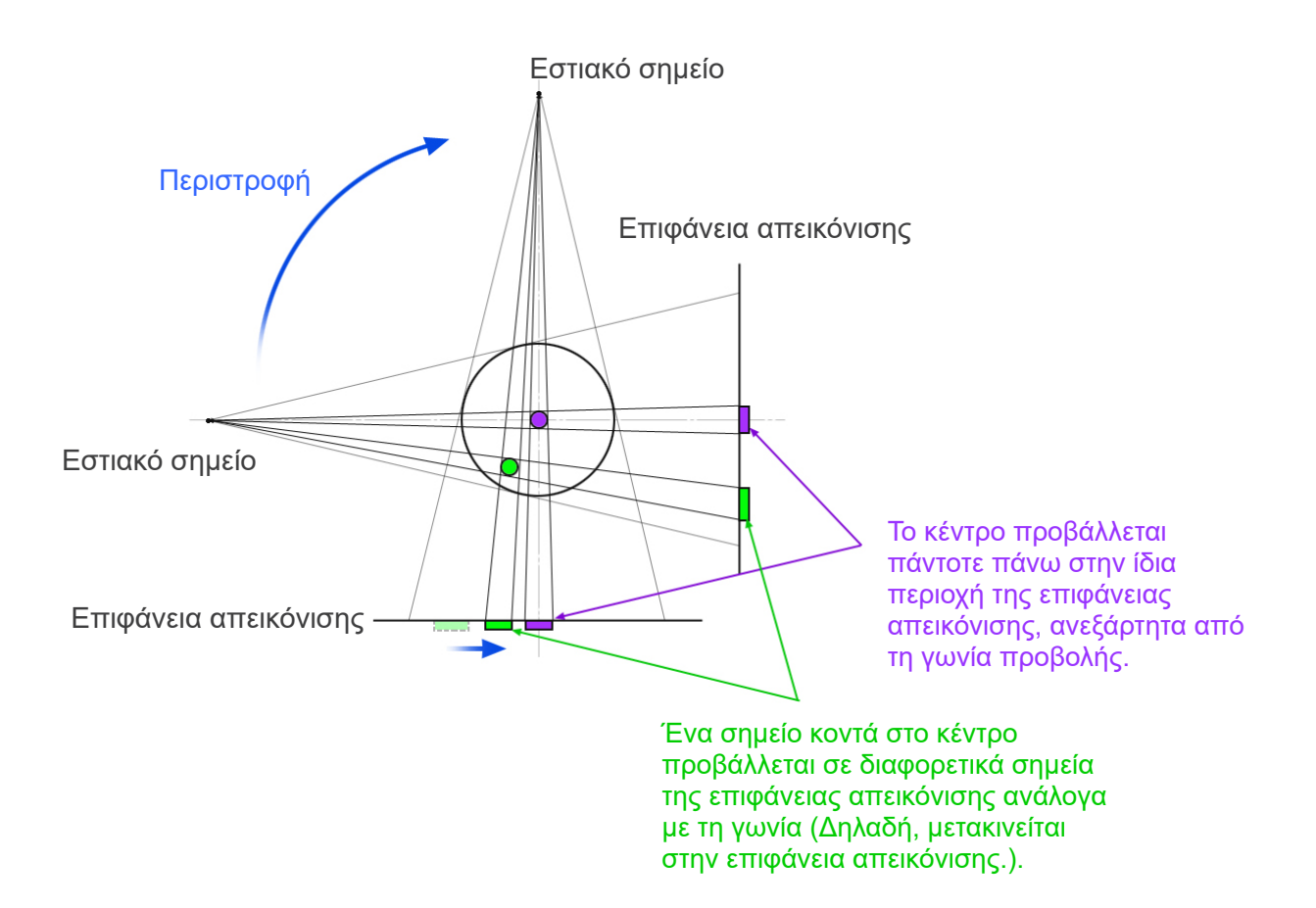

Σημείωση: Προβολή από πάνω από το επίπεδο περιστροφής

Εικ. 1 Αρχή έκθεσης CT

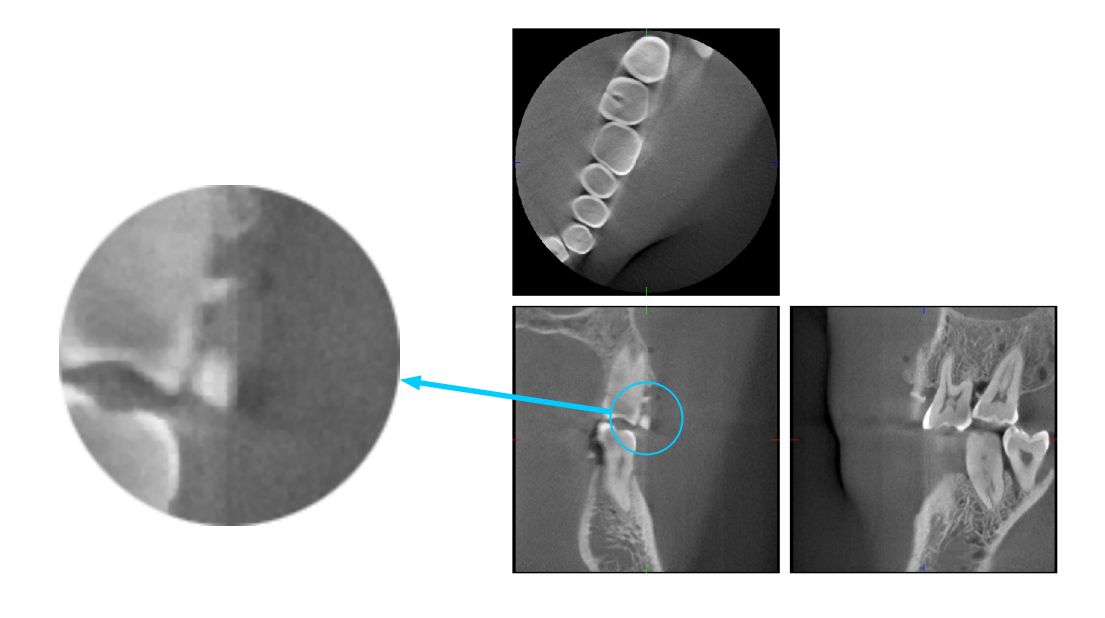

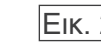

2 Παράδειγμα αβλεψίας

#### **Αβλεψίες από διαφοροποιήσεις ευαισθησίας του επίπεδου ανιχνευτή (FPD)**

Ο επίπεδος ανιχνευτής (FPD) αποτελείται μια εξαιρετικά πυκνή και σειρά ιδιαίτερα ευαίσθητων φωτοδιόδων (πίξελ). Παρότι το πάνελ συναρμολογείται σε καθαρό θάλαμο, ακόμη και μικροσκοπικές εναποθέσεις σκόνης ή άλλων ακαθαρσιών μπορεί να προκαλέσουν ανομοιομορφίες στην ευαισθησία των φωτοδιόδων. Το λογισμικό επεξεργασίας εικόνας αντισταθμίζει αυτές τις διαφορές και τις καθιστά σχεδόν αόρατες. Ωστόσο, η λογαριθμική επεξεργασία και τα φίλτρα κατά την αναπαράσταση της εικόνας CT ενδέχεται να ενισχύουν τις διαφορές ευαισθησίας και να παράξουν αβλεψίες στη εικόνα CT. Οι διαφοροποιήσεις αυτές θα έχουν σχήμα τόξου στις αξονικές εικόνες (άξονας z) και θα εμφανιστούν ως κάθετες γραμμές στις στεφανιαίες και οβελιαίες εικόνες (άξονες x και y). Στη φωτογραφία. 3 παρακάτω φαίνονται παραδείγματα αυτών των αβλεψιών. Οι αβλεψίες μπορούν να εντοπιστούν συγκρίνοντας τις εικόνες και από τους 3 άξονες. Εάν μια κάθετη γραμμή στον στεφανιαίο και τον οβελιαίο άξονα αντιστοιχεί σε ένα τόξο στο αξονικό επίπεδο, μπορούμε να υποθέσουμε ότι πρόκειται για αβλεψίες.

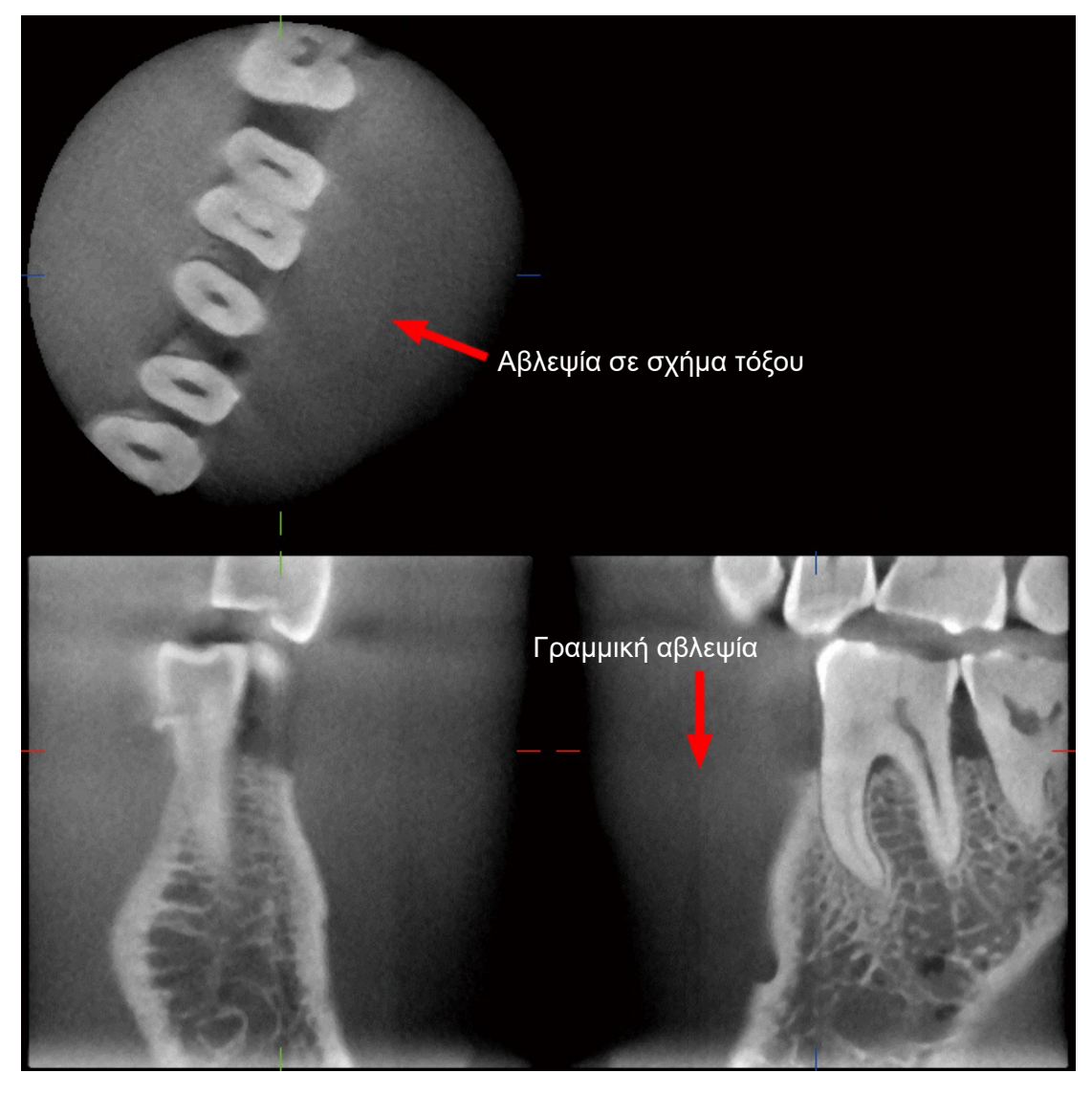

Φωτογραφία 3 Παράδειγμα αβλεψίας

#### **Αβλεψίες λόγω γωνίας διείσδυσης ακτίνων Χ**

Αβλεψίες χαρακτηριστικές της απεικόνισης κωνικής δέσμης CT

Οι αβλεψίες εξαρτώνται από την απόσταση του αντικειμένου από τον άξονα περιστροφής της δέσμης ακτίνων Χ.

Οι εικόνες CT είναι ένα είδος τομογραφίας. Οι εικόνες αναπαρίστανται μετά τη συλλογή εικόνων που παράγονται από τη διέλευση ακτίνων Χ που εκπέμπονται από μία περιστρεφόμενη δέσμη. (Εικόνα 4.1)

Στην απεικόνιση κωνικής δέσμης CT, οι αβλεψίες εμφανίζονται πάνω ή κάτω από τον άξονα περιστροφής της δέσμης, λόγω ανεπάρκειας πληροφοριών. Οι αβλεψίες αυτές εμφανίζονται σε ευθεία γραμμή από το αντικείμενο προς την πηγή της δέσμης ακτίνων Χ, και είναι πιο έντονες όσο πιο μακριά βρίσκεται το αντικείμενο από τον άξονα περιστροφής της δέσμης.

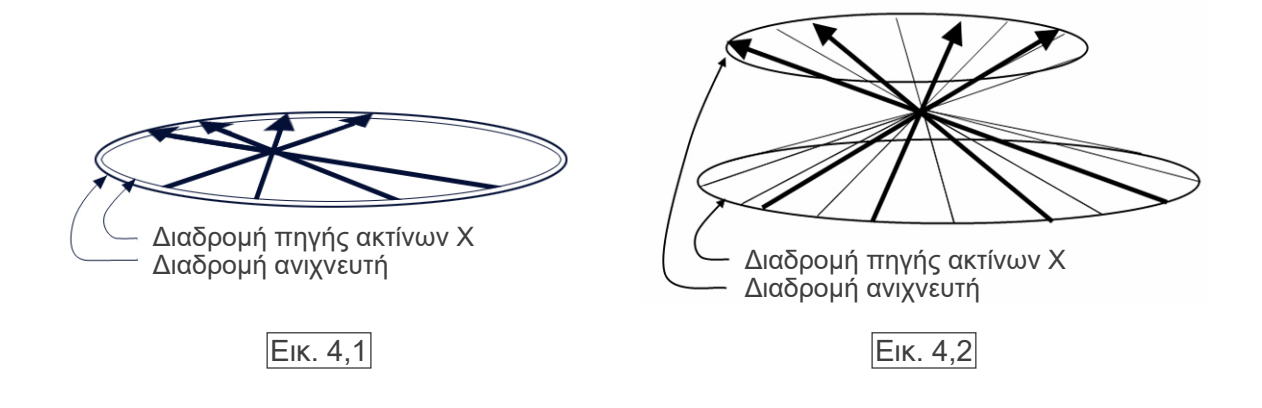

Στην εικόνα 4.1 παρουσιάζονται οι διαδρομές της πηγής της δέσμης ακτίνων Χ και του ανιχνευτή κατά τη διάρκεια της εκπομπής των ακτίνων Χ, και τα βέλη δείχνουν την κατεύθυνση των ακτίνων Χ.

Καθώς τόσο η πηγή της δέσμης όσο και ο ανιχνευτής κινούνται στον ίδιο άξονα, μπορεί να γίνει πλήρης αναπαράσταση της τομογραφικής εικόνας του άξονα αυτού.

Στην εικόνα 4.2 φαίνεται ότι συλλέγονται επίσης ορισμένα δεδομένα για κάποιες περιοχές μακριά από το επίπεδο περιστροφής της δέσμης, αλλά καθώς οι περιοχές αυτές δεν ακτινοβολούνται ομοιόμορφα από τη δέσμη από κάθε κατεύθυνση, αυτό έχει ως αποτέλεσμα την εμφάνιση αβλεψιών στην τομογραφική εικόνα.

Στη φωτογραφία 5 συγκρίνεται η περίπτωση 2 εικόνων του ίδιου δοντιού που λήφθηκαν σε διαφορετικές κατακόρυφες θέσεις. Εμφανίζεται αβλεψία στο άκρο του δοντιού, καθώς η περιοχή αυτή έχει υψηλή τιμή CT. Στη φωτογραφία 5.1, η αβλεψία είναι σχεδόν οριζόντια γιατί βρίσκεται σε περίπου το ίδιο ύψος με την πηγή της δέσμης ακτίνων Χ. Στη φωτογραφία 5.2, η αβλεψία έχει κλίση γιατί βρίσκεται πιο μακριά από τον άξονα περιστροφής της πηγή ακτίνων. Επίσης έχει μεγαλύτερο πλάτος.

Ο ακτινολόγος θα πρέπει να λάβει προσεκτικά υπόψη τη φύση των αβλεψιών στην περιφέρεια της περιοχής ενδιαφέροντος.

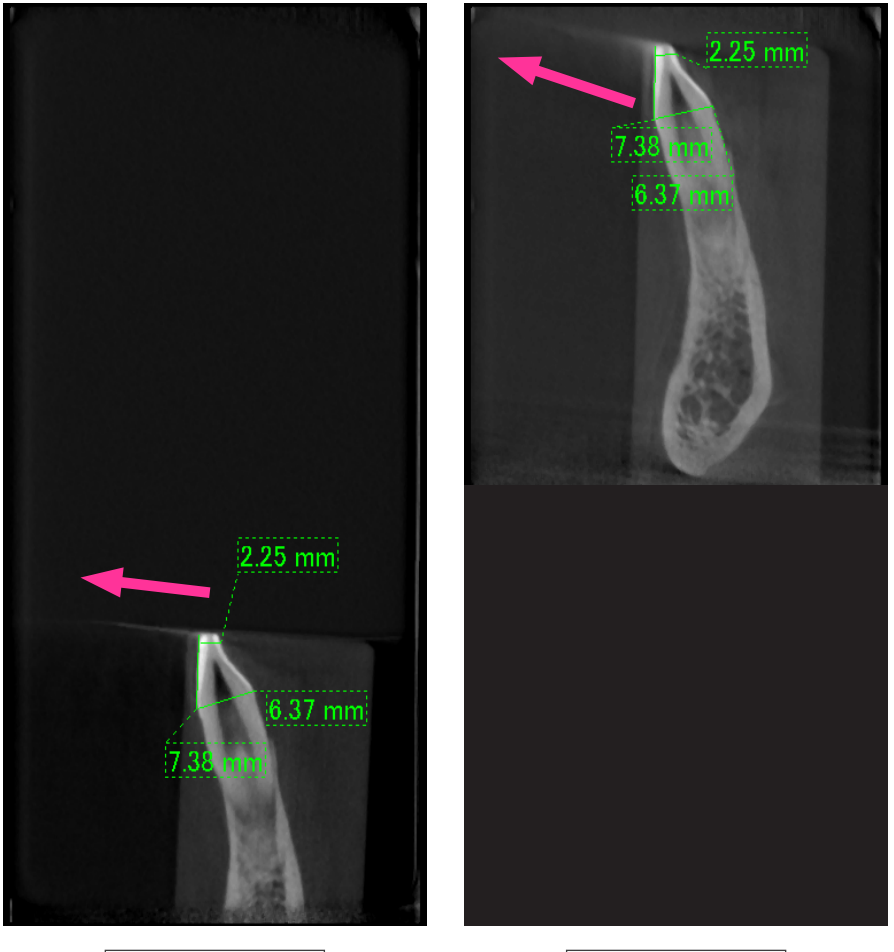

Φωτογραφία 5,1 Φωτογραφία 5,2

Στη φωτογραφία 5.1 παράγεται αβλεψία κοντά στον άξονα περιστροφής της δέσμης. Στη φωτογραφία 5.2 η περιοχή της αβλεψίας είναι πιο μακριά, με αποτέλεσμα να είναι πιο ορατή και να έχει διαφορετική κατεύθυνση.

#### Ακριβής μέτρηση πάχους

Σύμφωνα με την παραπάνω αρχή, όσο πιο μακριά είναι η περιοχή από τον άξονα περιστροφής της δέσμης, τόσο λιγότερο ακριβής είναι η εικόνα. Αυτό αποδεικνύεται μετρώντας το πάχος ενός επίπεδου αντικειμένου τοποθετημένου οριζόντια.

Η φωτογραφία 6 απεικονίζει τις εικόνες δίσκων αλουμινίου με πάχος 1,0 mm σε απόσταση 20 mm μεταξύ τους και παράλληλα προς τον άξονα περιστροφής της δέσμης. Ο κάτω δίσκος είναι 10 mm έως και το κάτω άκρο της εικόνας και αυτό είναι το ίδιο με το επίπεδο περιστροφής της δέσμης. Συνεπώς, το πάχος του μπορεί να μετρηθεί με ακρίβεια. Ωστόσο, η μέτρηση για τον μεσαίο δίσκο, που είναι 20 mm ψηλότερα, είναι λιγότερο ακριβής, και η μέτρηση για τον πάνω δίσκο είναι η λιγότερο ακριβής από όλες. Όσο πιο μακριά βρίσκεται ένας δίσκος από το επίπεδο περιστροφής της δέσμης τόσο πιο παχύς φαίνεται.

Αυτό οφείλεται σε μια επικαλυπτόμενη αβλεψία που εκτείνεται σε μια γωνία και θολώνει στην άκρη του δίσκου.

Το φαινόμενο αυτό θα πρέπει πάντοτε να λαμβάνεται υπόψη για τη σωστή διάγνωση και ανάλυση. Όταν απαιτείται ακριβής μέτρηση πάχους, ρυθμίστε το επιστόμιο ώστε η περιοχή να έρθει στο ίδιο ύψος με την πηγή της δέσμης ακτίνων Χ.

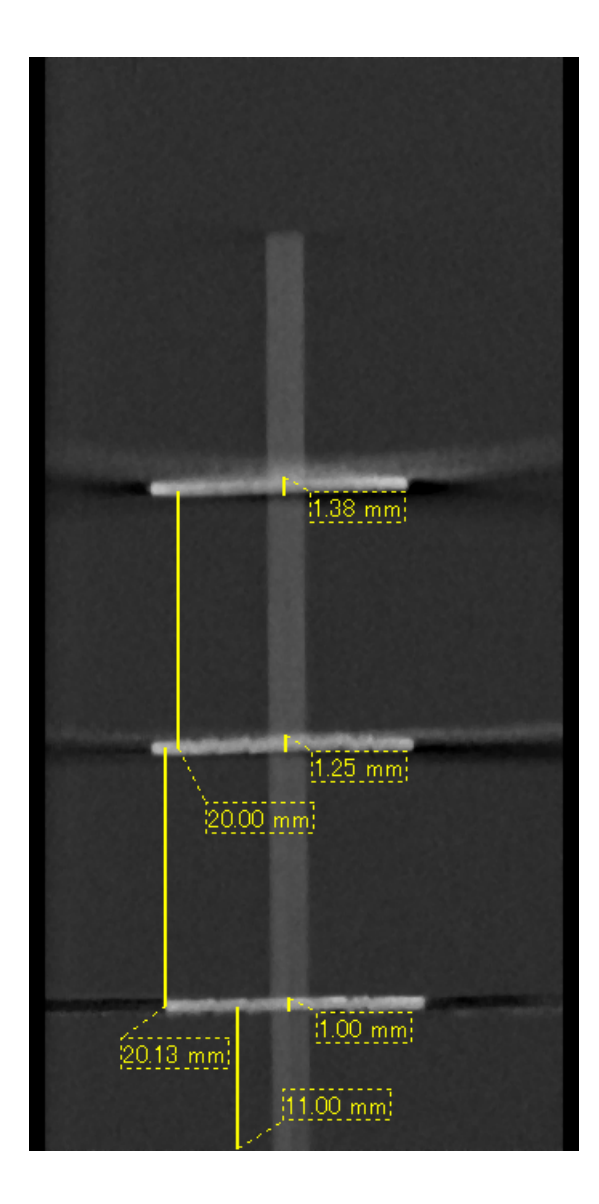

Φωτογραφία 6 Εικόνα CT τριών δίσκων αλουμινίου, πάχους 1,0 mm έκαστος, παράλληλα με τον άξονα περιστροφής της δέσμης αλλά σε διαφορετικό ύψος.

Ο κατώτερος μπορεί να μετρηθεί με ακρίβεια γιατί βρίσκεται στο ίδιο ύψος με τον άξονα περιστροφής της δέσμης. Όσο πιο μακριά βρίσκονται οι δίσκοι από τον άξονα περιστροφής της δέσμης, τόσο μεγαλύτερο πάχος έχουν στην εικόνα.

#### **Αβλεψίες από μεταλλικές προσθήκες**

Ενδέχεται να μην είναι εφικτή η λήψη χρήσιμων εικόνων εάν ο ασθενής έχει μεταλλικά σφραγίσματα ή προσθήκες, και συνήθως είναι αδύνατον να γίνει λήψη χρήσιμης εικόνας μιας θήκης εάν βρίσκεται δίπλα σε μεταλλική προσθήκη.

Επίσης, κάποιες φορές είναι αδύνατο να γίνει λήψη χρήσιμων εικόνες ρίζας ή γνάθου εάν υπάρχει μεταλλικό στοιχείο, θήκη ή άλλη προσθήκη δίπλα σε αυτήν.

Στις φωτογραφίες 7 έως 13 απεικονίζεται ένα μοντέλο κάτω γνάθου με διάφορες μεταλλικές προσθήκες, στοιχεία και σφραγίσματα, υποδεικνύοντας τι πρέπει να λαμβάνεται υπόψη για σωστή διάγνωση και ανάλυση.

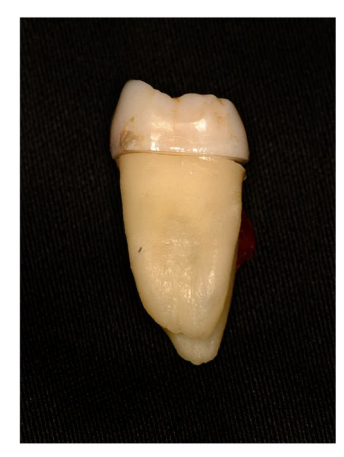

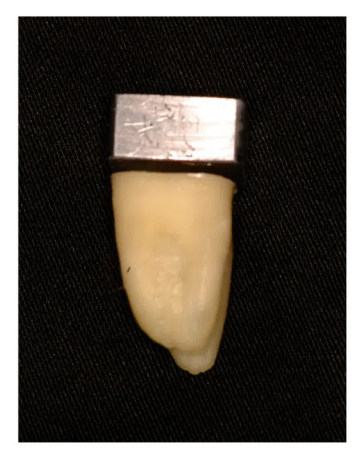

Φωτογραφία 7 Μοντέλο πλήρως μεταλλικής θήκης.

(Το πάνω μέρος της θήκης αφαιρέθηκε και αντικαταστάθηκε με ένα κομμάτι μόλυβδο.)

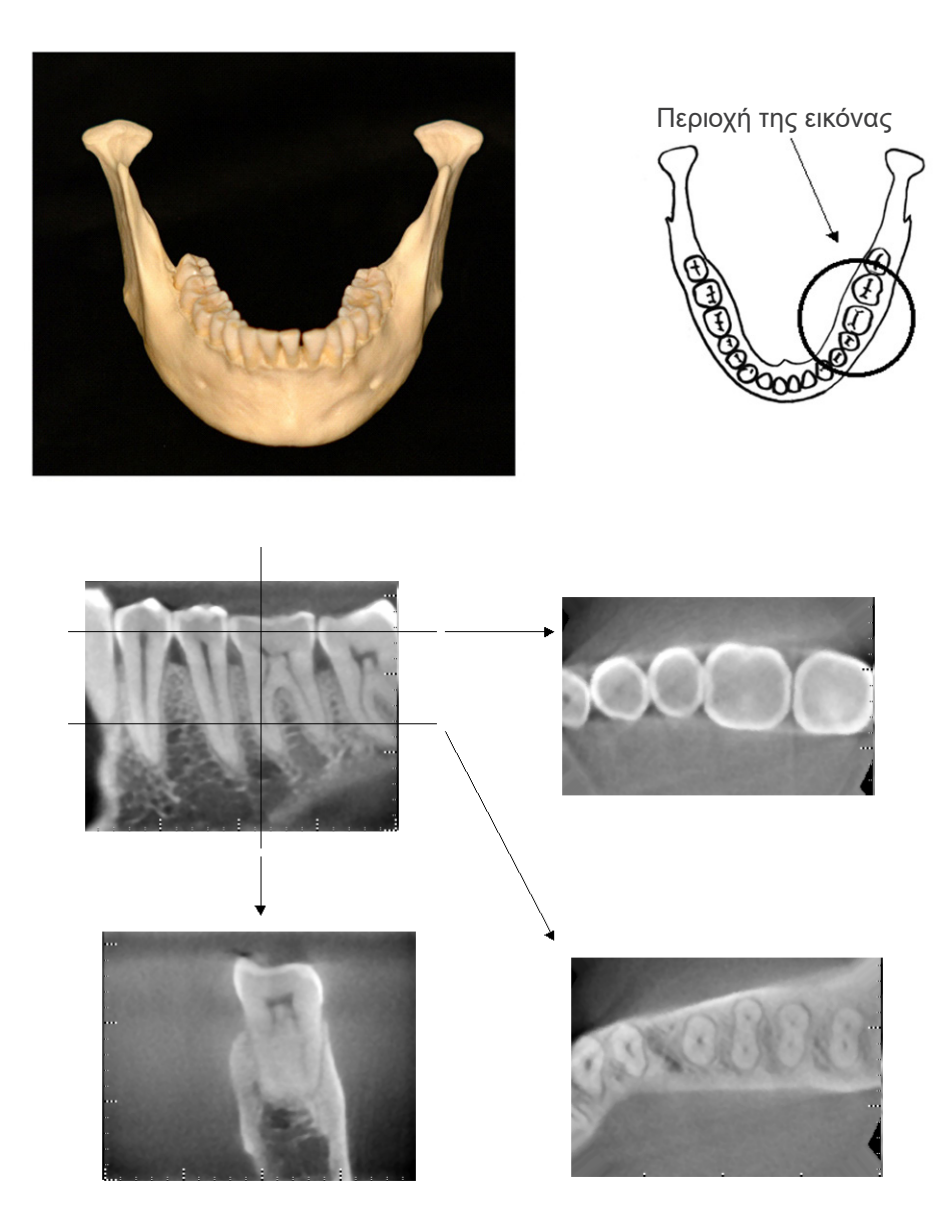

Φωτογραφία 8| Χωρίς μεταλλική προσθήκη (Επάνω: Μοντέλο και περιοχή της εικόνας. Κάτω: Εικόνες)

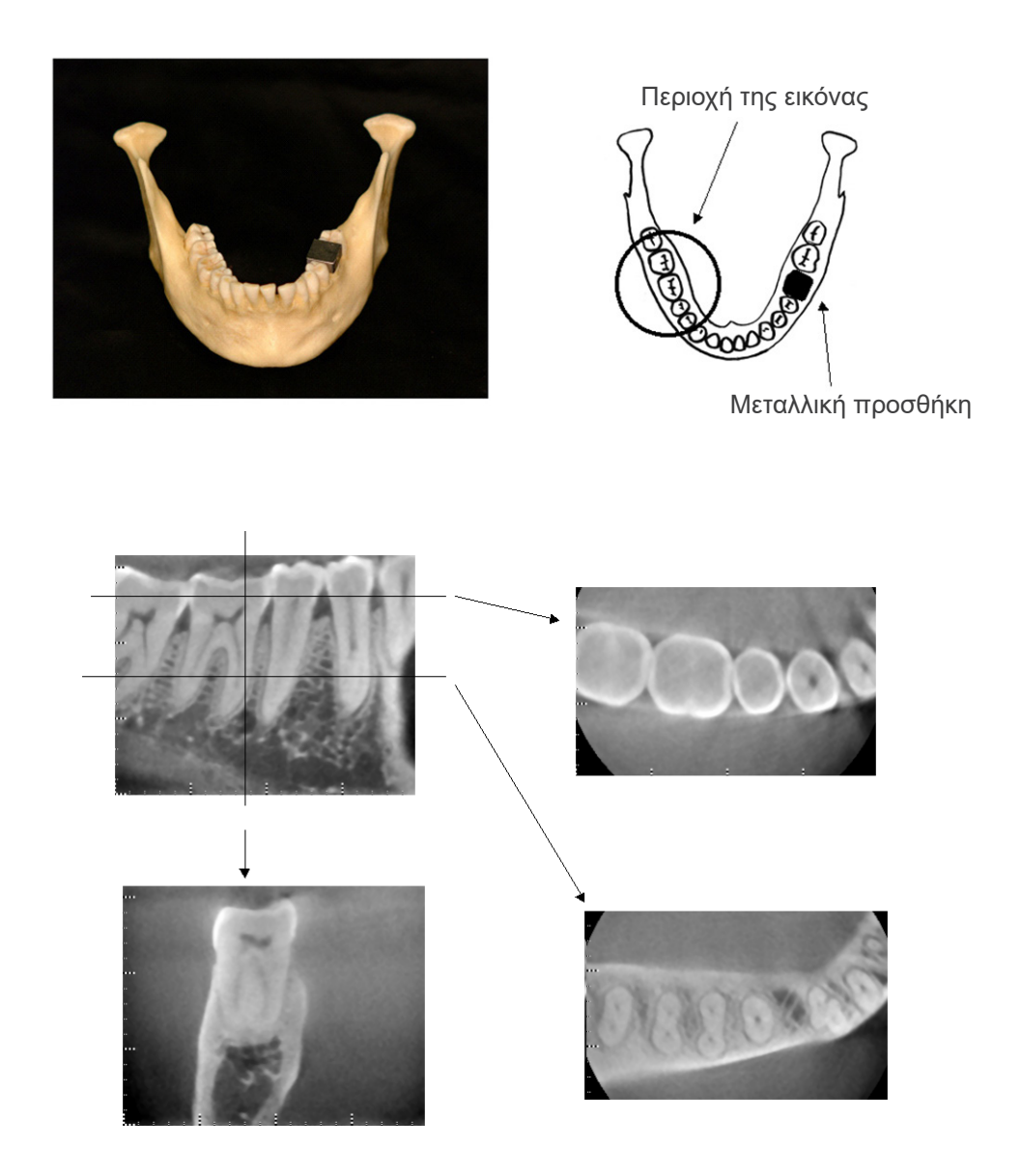

Φωτογραφία 9| Η πλήρως μεταλλική θήκη είναι στην αντίθετη πλευρά με την περιοχή της εικόνας. (Πάνω: Μοντέλο και περιοχή της εικόνας. Κάτω: Εικόνες)

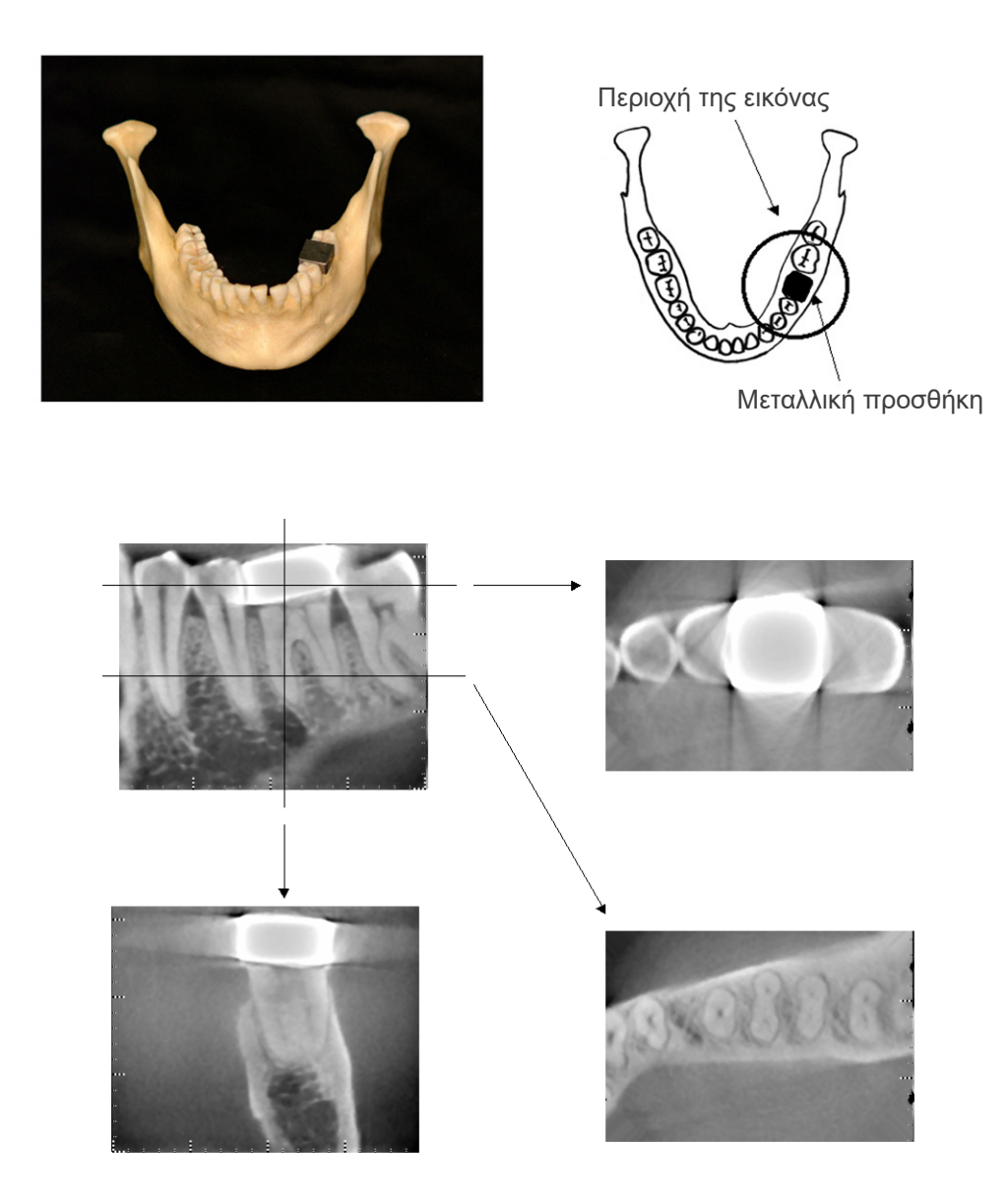

Φωτογραφία 10 Η περιοχή απεικόνισης είναι στην ίδια πλευρά με τη μεταλλική θήκη (Πάνω: Μοντέλο και περιοχή της εικόνας. Κάτω: Εικόνες)

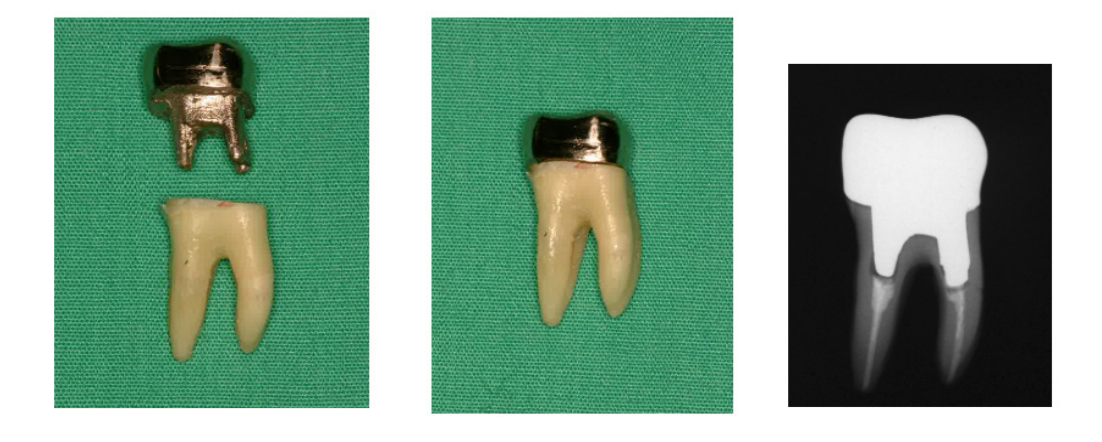

Φωτογραφία 11 Εμφύτευμα και θήκη (Αριστερά: Εμφύτευμα και θήκη μετά την πλήρωση του ριζικού γουταπέρκα και άκρο. Κέντρο: Εμφύτευμα και θήκη σε δόντι. Δεξιά: Απλή οδοντιατρική ακτινογραφία)

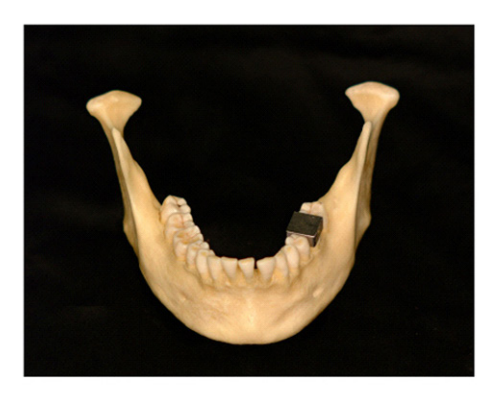

Περιοχή της εικόνας

Εμφύτευμα και θήκη

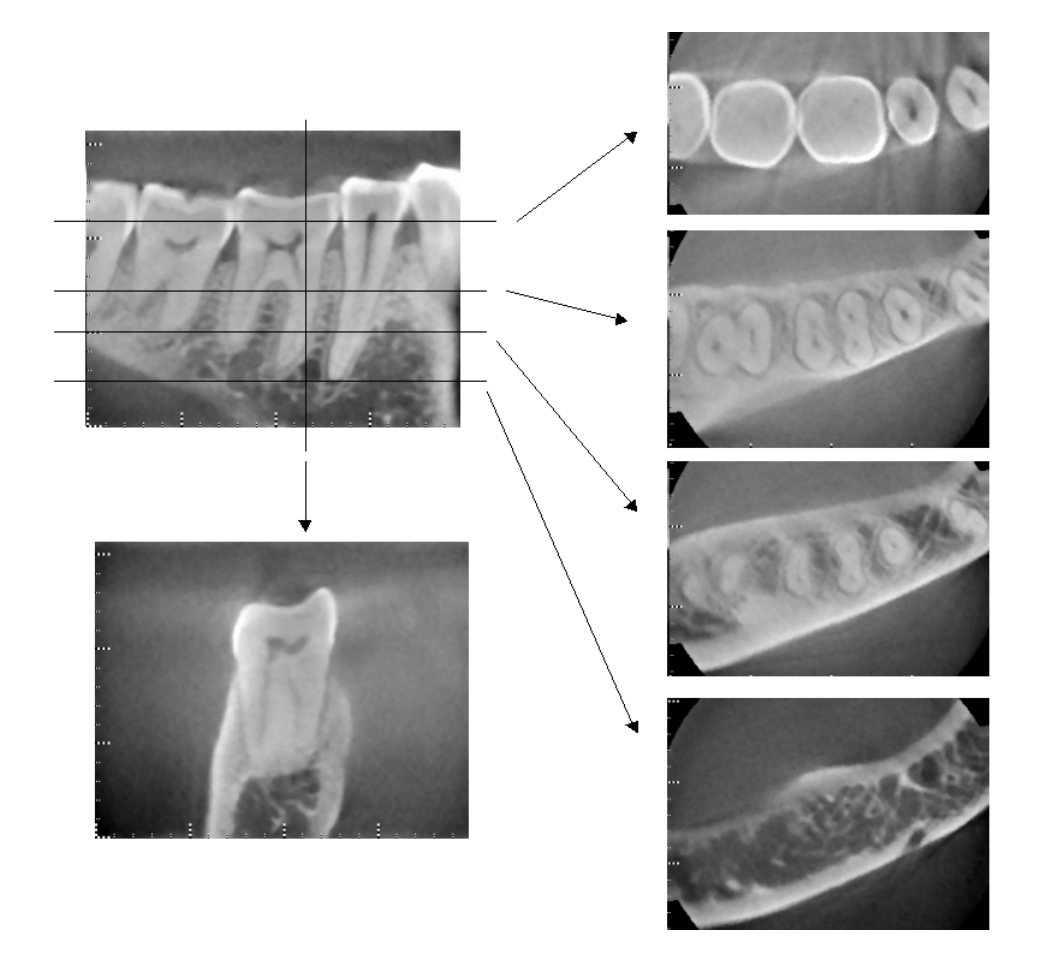

Φωτογραφία 12 Περιοχή της εικόνας στην αντίθετη πλευρά. (Πάνω: Μοντέλο και περιοχή της εικόνας. Κάτω: Εικόνες)

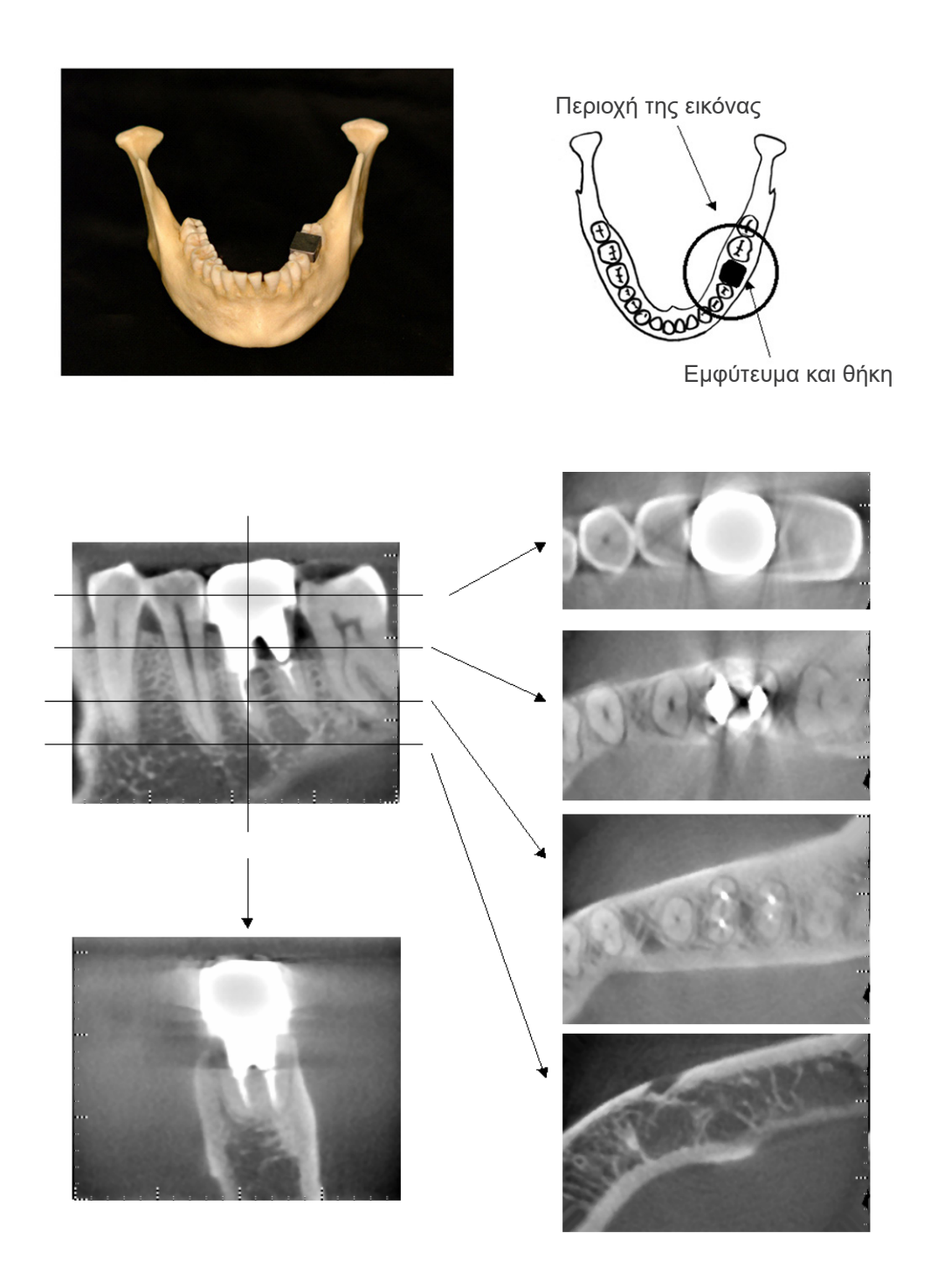

Φωτογραφία 13 Περιοχή της εικόνας στην ίδια πλευρά. (Πάνω: Μοντέλο και περιοχή της εικόνας. Κάτω: Εικόνες)

#### **Αβλεψίες για λήψεις 180°**

Για λήψεις 180º, όταν η δέσμη ακτίνων Χ περάσει από το κατώτερο επίπεδο (a) στο Σχήμα 14, το αποτέλεσμα είναι το επίπεδο σχήμα που φαίνεται στην Εικόνα 15, όπου η αρχή του κυκλώματος 180º ισοδυναμεί με το τέλος του κυκλώματος.

Ωστόσο, όταν η δέσμη ακτίνων Χ περάσει από το ανώτερο επίπεδο (b) στο Σχήμα 14, το αποτέλεσμα είναι το κωνικό σχήμα που φαίνεται στην Εικόνα 16, όπου υπάρχει ασυνέχεια ανάμεσα στην αρχή και το τέλος του κυκλώματος.

Κατά συνέπεια, εμφανίζονται κάποιες ακτινωτές σκιές στην έκθεση 180º που δεν φαίνονται στην έκθεση 360º (Εικόνα 17). Οι ακτινωτές αυτές σκιές ακολουθούν την κατεύθυνση περιστροφής. Κατά συνέπεια, εμφανίζονται ορισμένες ημικυκλικές αβλεψίες στην εικόνα του άξονα Ζ, και αυτές θα πρέπει να αναγνωρίζονται και να λαμβάνονται υπόψη για τη σωστή διάγνωση και ανάλυση.

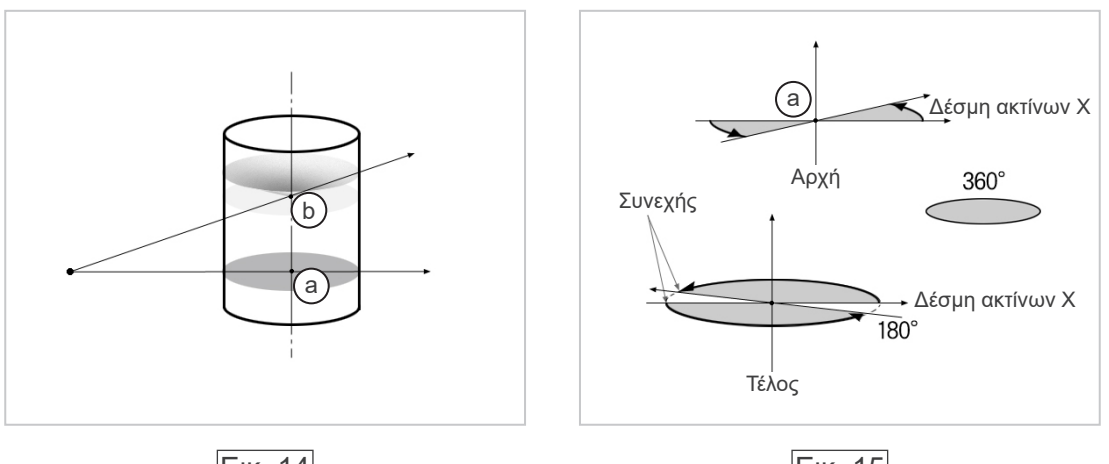

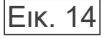

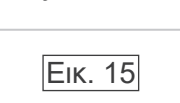

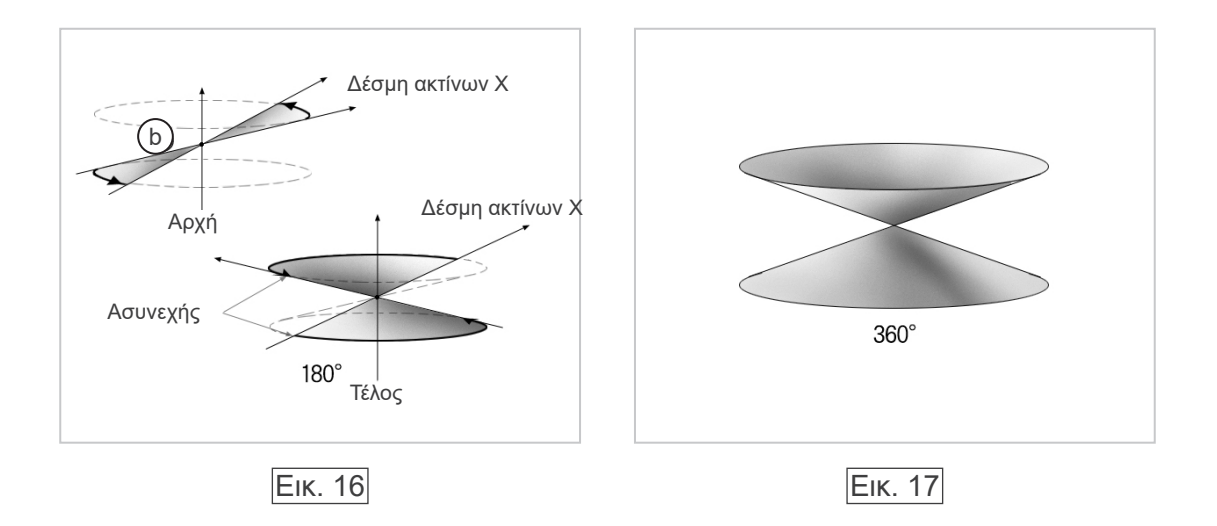

# **Διαδικασία επαλήθευσης DDAE**

#### 1. Επαλήθευση DDAE

Η DDAE (Digital Direct Auto Exposure) επαληθεύεται με αυτή τη διαδικασία.

1) Πίνακας ροής επαλήθευσης DDAE

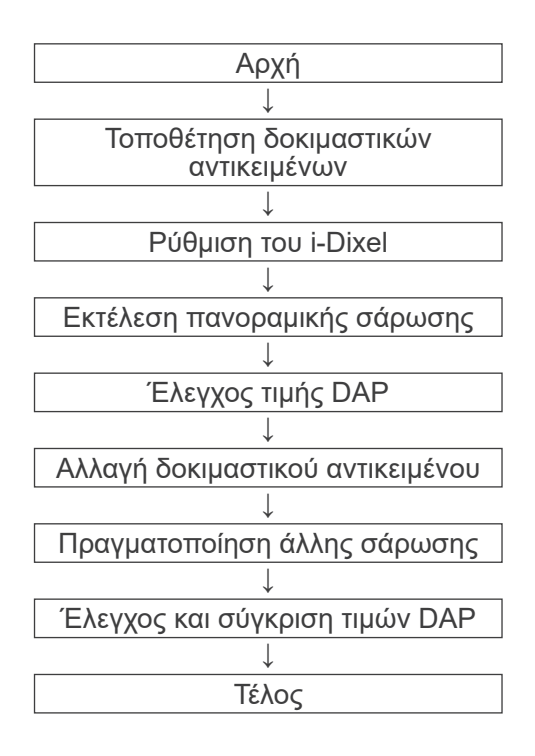

#### 2) Προειδοποίηση και προσοχή

Σε περίπτωση σφαλμάτων κατά τη διαδικασία επαλήθευσης, απενεργοποιήστε αμέσως το αμέσως το Veraviewepocs. Αφού ελέγξετε τις συνθήκες, επανεκκινήστε τη διαδικασία από το Start (έναρξη).

- 2. Διαμόρφωση
	- 1) Δοκιμαστικό αντικείμενο (προαιρετικό) Για την επαλήθευση DDAE χρησιμοποιούνται πλάκες χαλκού που προσαρτώνται στο Veraviewepocs. Το χάλκινο δοκιμαστικό αντικείμενο αποτελείται από τρεις χάλκινες πλάκες  $(1), (2), (3)$
	- 2) Τοποθέτηση δοκιμαστικών αντικειμένων
		- 2)-1 Αφαιρέστε το υποσιάγωνο και κλείστε τους κροταφιαίους σταθεροποιητές.

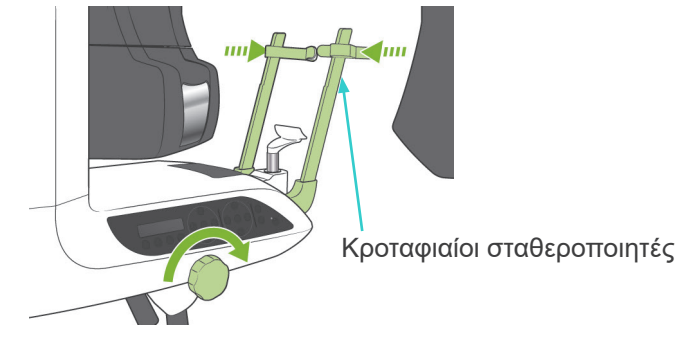

2)-2 Τοποθετήστε το δοκιμαστικό αντικείμενο όπως παρουσιάζεται παρακάτω.

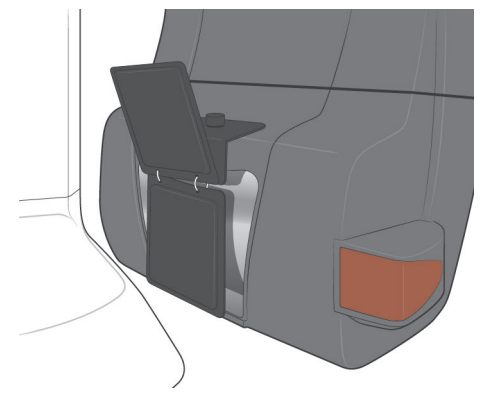
- 3) Ρύθμιση του i-Dixel
	- 3)-1 Εκκίνηση του i-Dixel
	- 3)-2 Για να προσθέσετε «Additional Information» (επιπλέον πληροφορίες) στον Πίνακα εργαλείων εάν δεν εμφανίζονται, μεταβείτε στο Αρχικό μενού και ανοίξτε το Παράθυρο ρυθμίσεων κάνοντας κλικ στο κουμπί με το κλειδί στο κάτω μέρος.

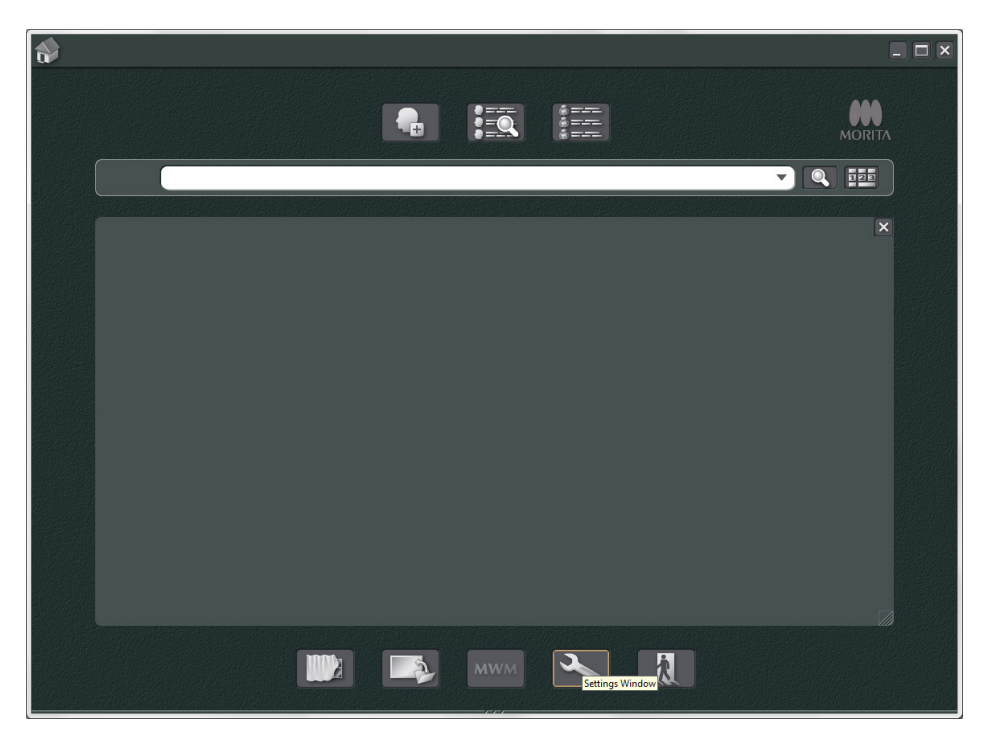

3)-3 Ανοίξτε την καρτέλα Tool Panel (πίνακας εργαλείων) και επιλέξτε «Additional information» (πρόσθετες πληροφορίες) από το κουτί Available buttons (διαθέσιμα κουμπιά) στα αριστερά. Στη συνέχεια, κάντε κλικ στο «Add>>» (Προσθήκη).

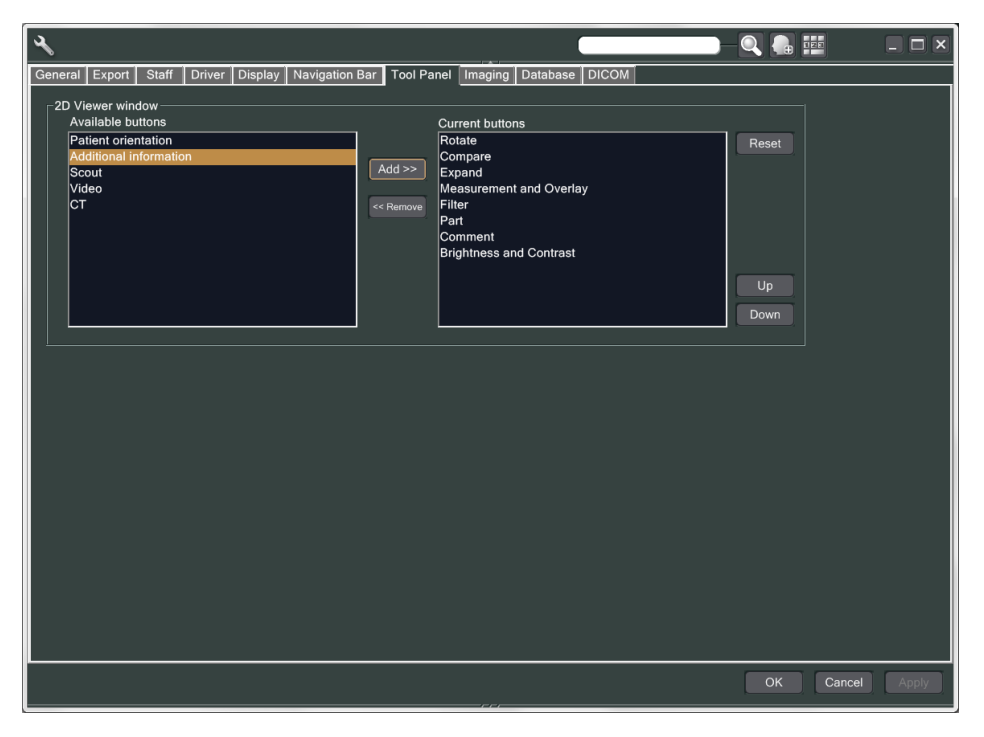

3)-4 Κάντε κλικ στο OK, και επανεκκινήστε το i-Dixel ώστε να αντικατοπτριστεί η αλλαγή.

- 3. Πραγματοποιήστε την έκθεση
	- 1) Εκκίνηση
		- 1)-1 Ανοίξτε έναν ασθενή για τη δοκιμή.
		- 1)-2 Ενεργοποιήστε το Veraviewepocs.
	- 2) Πραγματοποιήστε μια πανοραμική έκθεση
		- 2)-1 Τοποθετήστε την πλάκα χαλκού (1) + (2). Δύο πλάκες πρέπει να βρίσκονται στο πεδίο των ακτίνων Χ.
		- 2)-2 Πραγματοποιήστε μια πανοραμική έκθεση με επίπεδο Εξισορρόπησης «0».
		- 2)-3 Έλεγχος τιμής DAP Μετά την έκθεση, ελέγξτε τις Πρόσθετες πληροφορίες. Οι Πρόσθετες πληροφορίες εμφανίζονται στον κάτω μέρος του δεξιού παραθύρου. Πραγματοποιήστε κύλιση προς τα κάτω στο παράθυρο για να βρείτε την τιμή DAP.

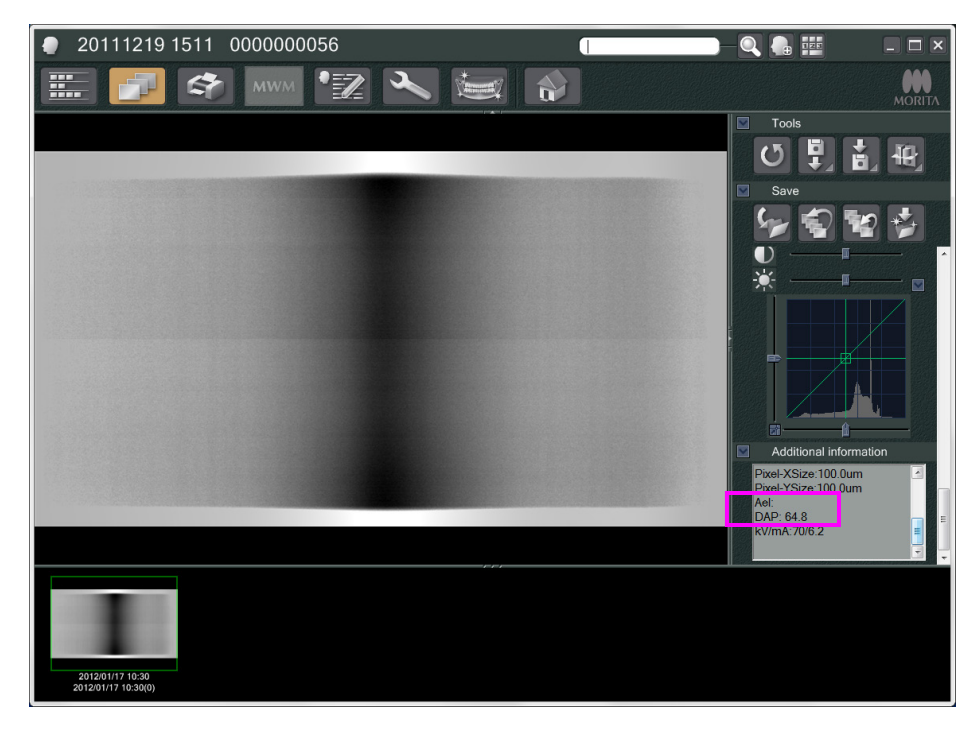

- 2)-4 Απομνημονεύστε την τιμή DAP.
- 3) Πραγματοποίηση άλλης σάρωσης
	- 3)-1 Αφαιρέστε την πλάκα χαλκού (2). Χρησιμοποιήστε μόνο 1 πλάκα στο πεδίο των ακτίνων Χ.
	- 3)-2 Πραγματοποιήστε μια πανοραμική σάρωση με επίπεδο Εξισορρόπησης «0».
	- 3)-3 Ελέγξτε με τον ίδιο τρόπο την τιμή DAP.
- 4. Διαδικασία επαλήθευσης
	- 1) Συγκρίνετε τις τιμές DAP από τις δύο προηγούμενες σαρώσεις. Πραγματοποιήστε σάρωση με την πλάκα χαλκού (1) και με την πλάκα χαλκού (1) + (2).
	- 2) Ελέγξτε εάν η τιμή με την πλάκα χαλκού (1) + (2) είναι μεγαλύτερη από εκείνη με την πλάκα χαλκού (1).
	- 3) Για να επαληθεύσετε την DDAE χρησιμοποιήστε το ακόλουθο διάγραμμα ροής.

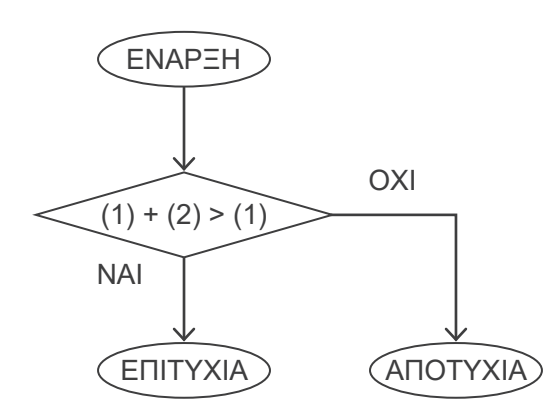

4) Αποτελέσματα

ΕΠΙΤΥΧΙΑ : Η DDAE λειτουργεί σωστά.

ΑΠΟΤΥΧΙΑ : Δοκιμάστε ξανά την ίδια διαδικασία προσεκτικά.

Εάν εξακολουθεί να μην βελτιώνεται, επικοινωνήστε με τον τοπικό σας εκπρόσωπο πωλήσεων.

# <span id="page-147-0"></span>**Τεχνικές Προδιαγραφές**

## **1. Προδιαγραφές**

Ονομασία Προϊόντος<br>Μοντέλο Μοντέλο<br>Τύπος Τύπος EX-1/ EX-2

## **Κατάταξη**

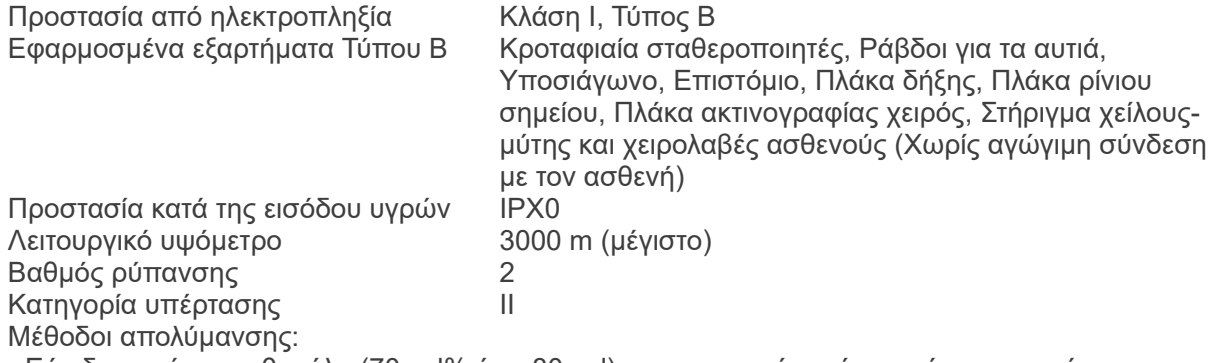

- Εάν δεν υπάρχει αιθανόλη (70 vol% έως 80 vol), χρησιμοποιήστε ένα από τα παρακάτω απολυμαντικά. Μη χρησιμοποιείτε κανέναν άλλο τύπο απολυμαντικού.

- DÜRR DENTAL FD 322 quick disinfectant
- DÜRR DENTAL FD 333 quick disinfectant
- DÜRR DENTAL FD 360 imitation leather cleaning and care
- DÜRR DENTAL FD 366 sensitive Rapid disinfection
- Μία φορά την ημέρα, σκουπίστε τον πίνακα λειτουργίας με αιθανόλη (70 vol% έως 80 vol%) και σκουπίστε την οθόνη LCD με στεγνό πανί.

- Αντικείμενο μίας χρήσης, επιστόμιο και κάλυμμα επιστόμιου.

Τρόπος λειτουργίας και το Ασυνεχής λειτουργίας

#### **Περιγραφή Προϊόντος**

Οδοντιατρική μονάδα πανοραμικής ακτινογραφίας με γεννήτρια ακτίνων Χ υψηλής συχνότητας με λειτουργία μεταγωγής. Εκτός από την πανοραμική έκθεση, η μονάδα μπορεί επίσης να πραγματοποιήσει και σκανογραφήματα. Επίσης διατίθεται μια κεφαλομετρική συσκευή που χρησιμοποιεί την πηγή πανοραμικής ακτινογραφίας.

Επιπλέον διατίθεται επίσης μια τρισδιάστατη υπολογιστική τομογραφία κωνικής δέσμης (CBCT), που χρησιμοποιεί μια δέσμη ακτίνων Χ κωνικού σχήματος που προβάλλεται σε έναν επίπεδο ανιχνευτή.

#### **Προοριζόμενη Χρήση**

Το X550 χρησιμοποιείται για διαγνωστικούς σκοπούς στην οδοντιατρική με έκθεση του υποδοχέα ακτινογραφικών εικόνων και για χρήση από εξουσιοδοτημένα άτομα κατά την άσκηση της οδοντιατρικής και ιατρικής και/ή συναφών δραστηριοτήτων.

Το X550 προορίζεται για οδοντιατρική ακτινογραφική εξέταση και διάγνωση σε ολόκληρη την οδοντογναθοπροσωπική περιοχή όπως τα δόντια, οι περιοδοντικοί ιστοί ή το οστό της σιαγόνας κλπ.

## **Διάταξη κεφαλής ακτίνων Χ με γεννήτρια υψηλής τάσης**

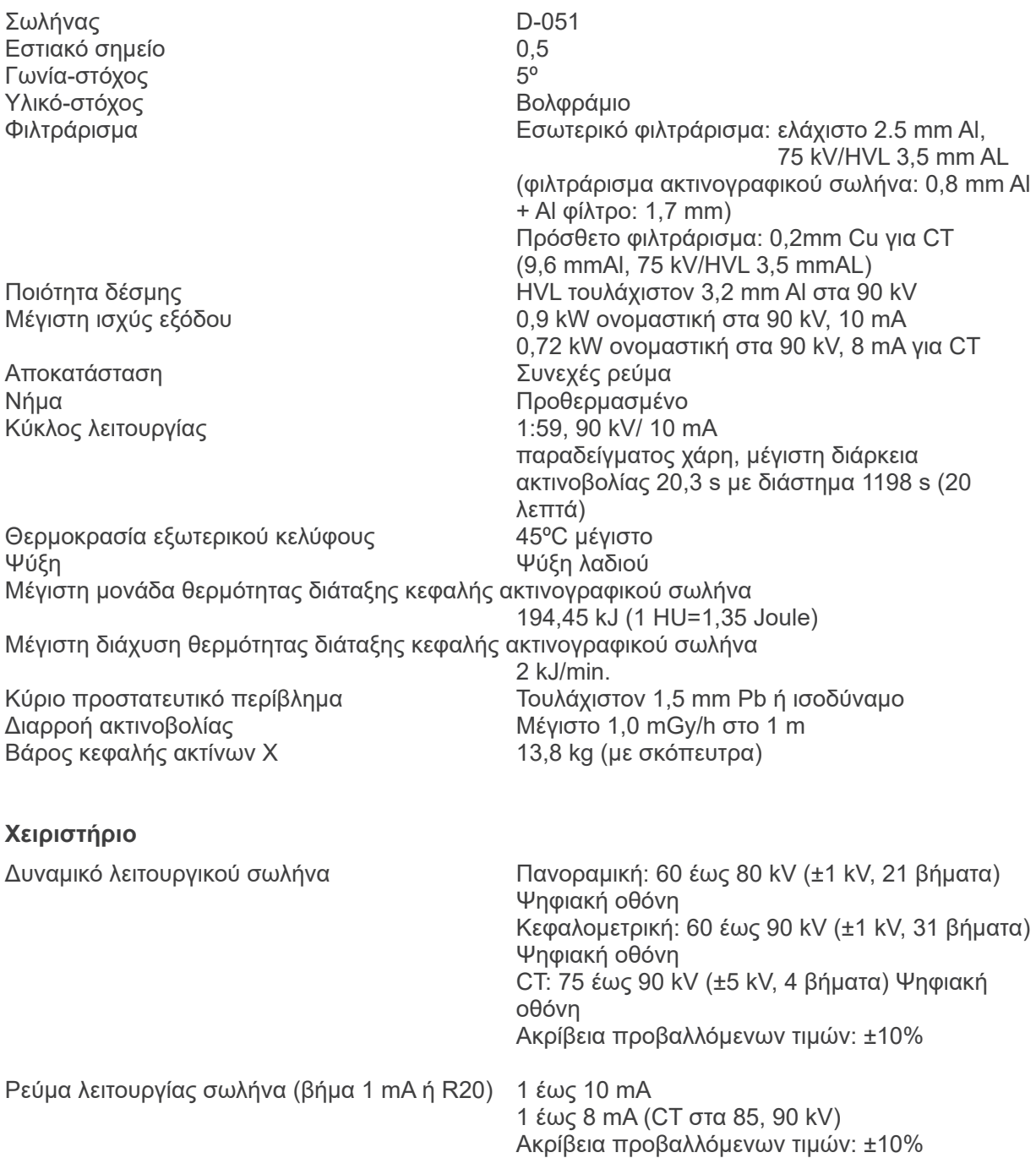

#### Χρόνος έκθεσης CT: 9,4 s / Οδηγός διπλής κατεύθυνσης: 1 s (0,5 s × 2)

Πανοραμική οδοντικού τόξου:

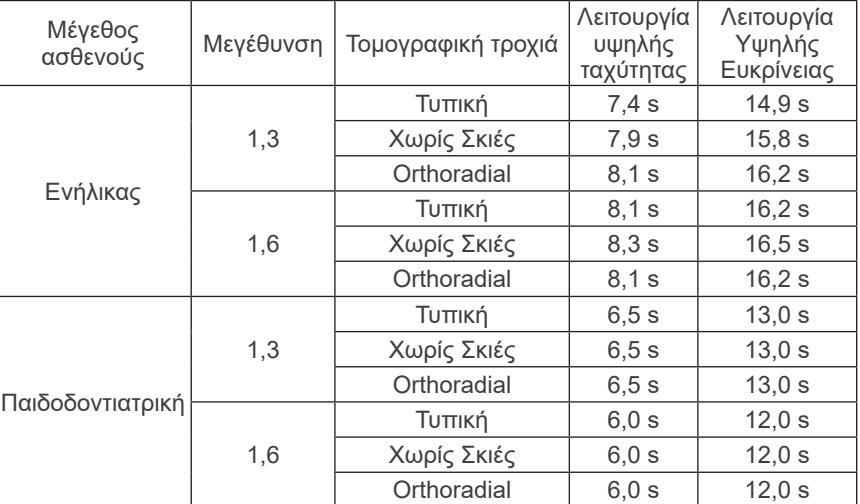

Για τα μοντέλα 40P και 40CP, διατίθεται μόνο η υψηλή ταχύτητα. Η μερική πανοραμική αποτελεί μέρος της πανοραμικής οδοντικού τόξου.

Χρόνος έκθεσης: Ανατρέξτε στην οθόνη LCD

Πανοραμική ιγμόρειου άντρου:

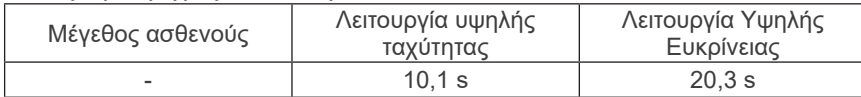

\* Για τα μοντέλα 40P και 40CP, διατίθεται μόνο η υψηλή ταχύτητα.

Τετραπλή έκθεση TMJ (2/4 εικόνες):

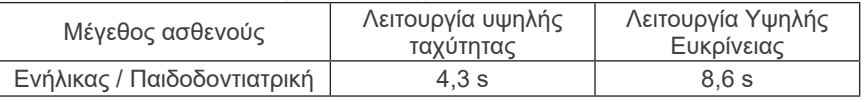

\* Για τα μοντέλα 40P και 40CP, διατίθεται μόνο η υψηλή ταχύτητα.

Κεφαλομετρική:

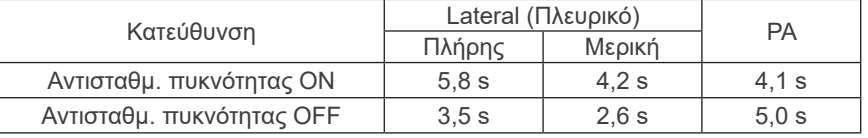

Ακρίβεια προβαλλόμενων τιμών: ± (5% + 50 ms)

(\* Η καταχωρημένη τιμή για τον FDA είναι ±10%)

Οδηγίες δοκιμής τάσης, ρεύματος και έκθεσης ακτινογραφικού σωλήνα:

Λειτουργία συνεχούς (χειροκίνητης) έκθεσης. Αναπαραγωγιμότητα Air Kerma Συντελεστής διαφοροποίησης μέγιστο 0,05 Ελάχιστα mAs Πανοραμική οδοντικού τόξου: 6,0 mAs Κεφαλομετρική: 3,5 mAs CT: 9,4 mAs Κουμπί εκπομπής Γίπου dead-man

#### **Αυτόματη έκθεση (Δεν ισχύει για την κεφαλομετρική και τη σάρωση CT)**

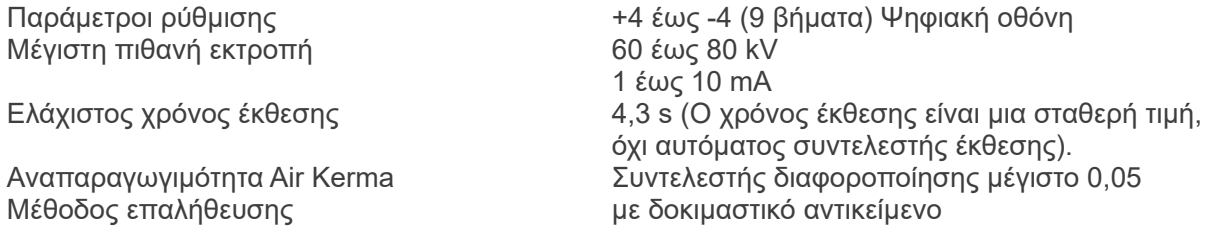

## **Απαιτήσεις ισχύος**

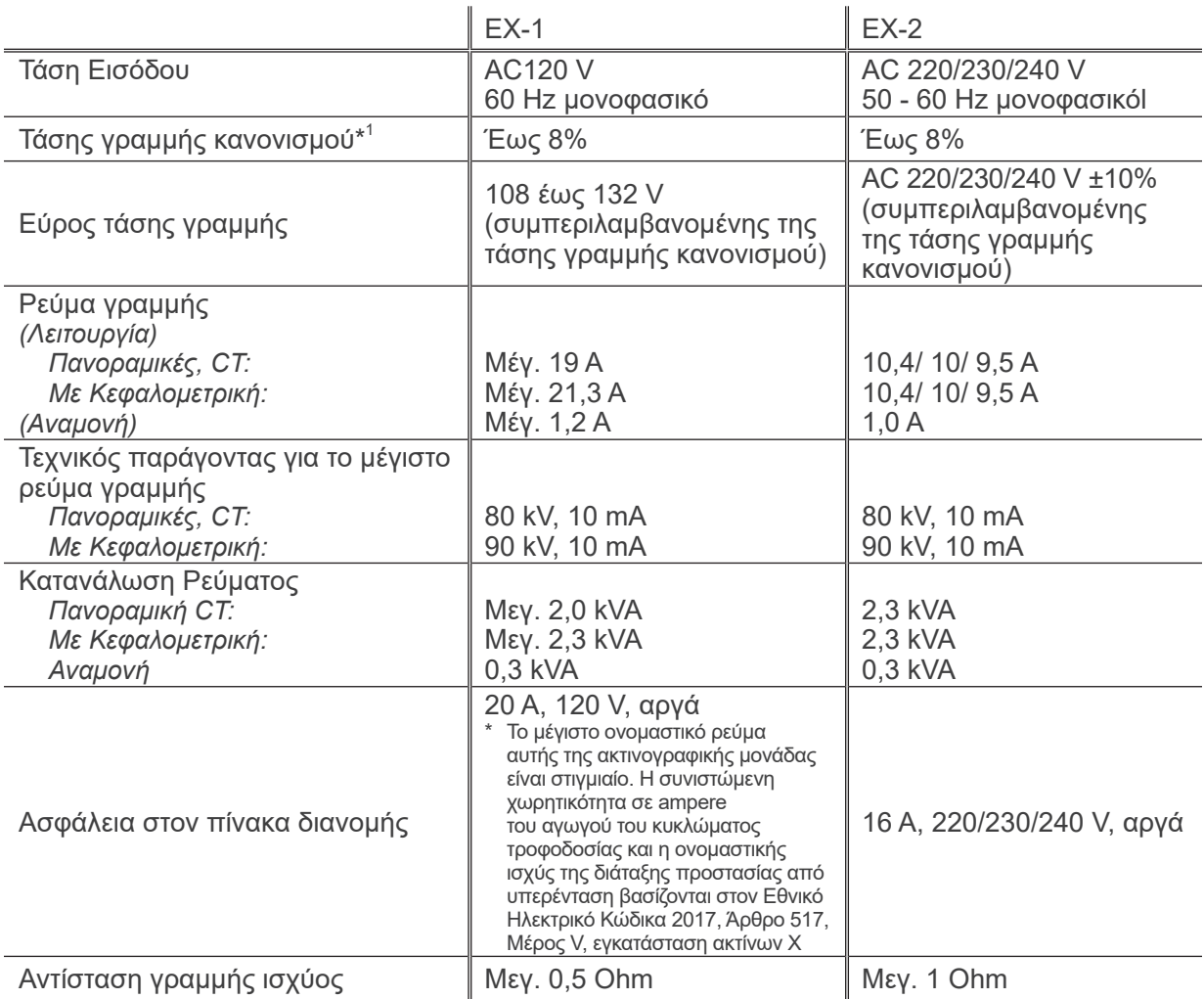

Τρόπος μόνωσης από κεντρική παροχή EX-1 Πρίζα ρεύματος, EX-2: Γενικός διακόπτης

Τοποθετείται ασφάλεια στον πίνακα διανομής. Συστήνεται η σύνδεση ασφάλειας για αυτή τη μονάδα μόνο.

\*1 Τάσης γραμμής κανονισμού = 100 (Vn – Vi)/Vi Vn = Τάση γραμμής χωρίς φορτίο, Vi = Τάση γραμμής με φορτίο

## **Μηχανικές παράμετροι**

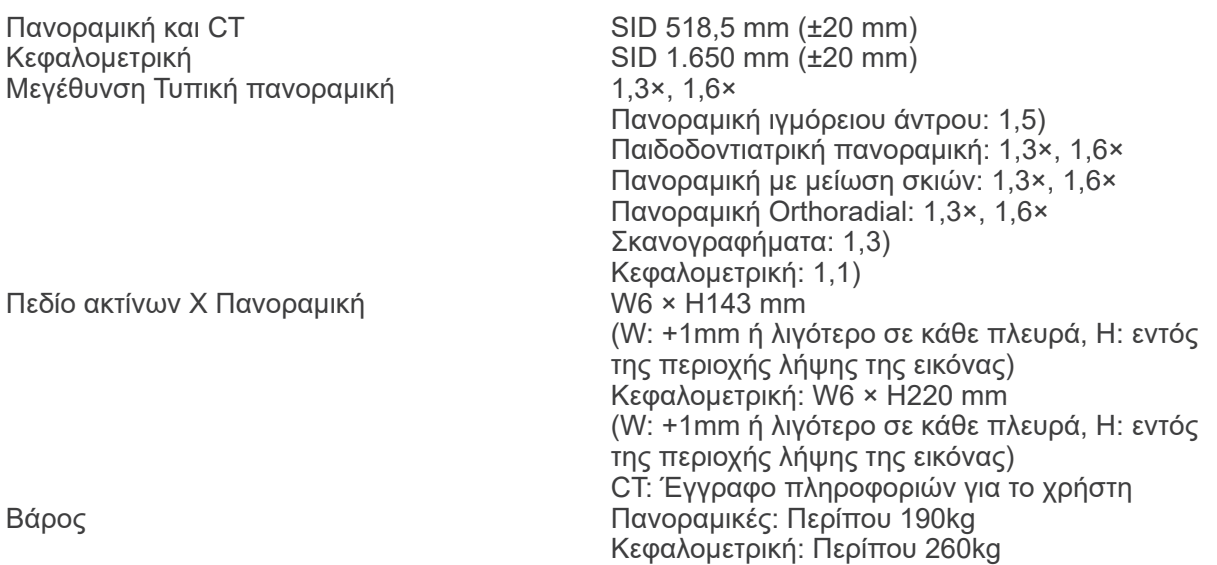

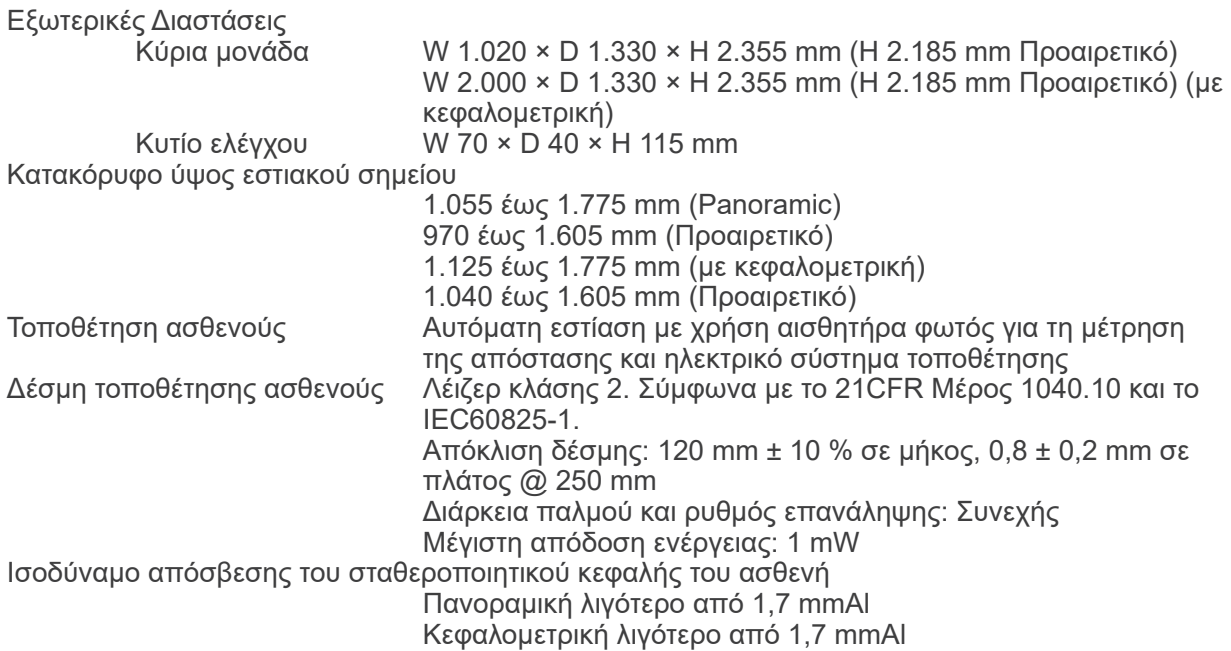

#### **Παράγοντες τεχνικής διαρροής**

80 kV, 600 mAs/h (80 kV, 10 mA, κύκλος λειτουργίας 1:59, για παράδειγμα 7,4 s έκθεσης ανά 7 min 17 s περίοδος ψύξης) 90 kV, 600 mAs/h (90 kV, 10 mA, κύκλος λειτουργίας 1:59, για παράδειγμα 4,9 s έκθεσης ανά 4 min 49 s περίοδος ψύξης)

#### **Βάσεις μέτρησης**

Τάση σωλήνα: Η πραγματική ακτινοβολία παρακολουθείται από μη παρεμβατικό αξιολογητή ακτινοβολίας. Tube Current: Το mA μετράται με παρακολούθηση ρεύματος στη γραμμή επιστροφής HT, η οποία ισούται με το ρεύμα σωλήνα. Χρόνος έκθεσης: Ο χρόνος έκθεσης μετράται από το χρόνο ανοίγματος του κυκλώματος πύλης που διανέμει υψηλή τάση στη διάταξη κεφαλής του ακτινογραφικού σωλήνα, με μετρητή (TP8 – TP GND σε CPU1 PWB)

#### **Σκόπευτρο:**

Πανοραμική σχισμή, Κεφαλομετρική σχισμή (μόνο κεφαλομετρική), σχισμή CT-A, σχισμή V, σχισμή CT-C (μόνο R100).

#### **Ποιότητα εικόνας**

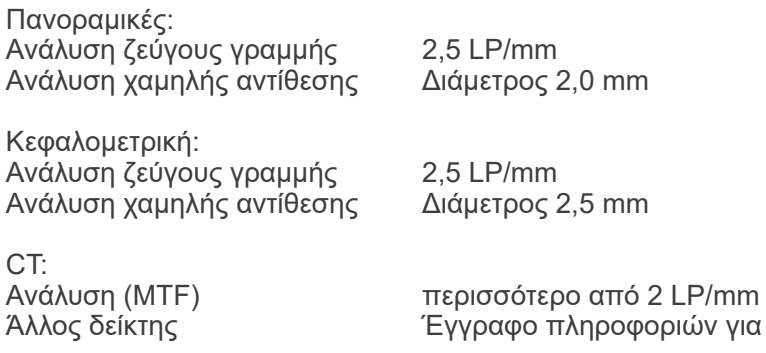

το χρήστη

#### **Πληροφορίες δόσης ακτίνων Χ**

Για κάθε έκθεση, καταγράφονται οι παρακάτω πληροφορίες εικόνας.

- Γινόμενο Δόσης Επιφάνειας (DAP) (mGy × cm2)
- μέσος όρος τάσης σωλήνα (kV)
- μέσος όρος ρεύματος σωλήνα (mA)

Συμβουλευθείτε το εγχειρίδιο του λογισμικού εφαρμογής, καθώς οι πληροφορίες εικόνας που προβάλλονται διαφέρουν ανάλογα με το λογισμικό εφαρμογής.

Η τιμή Dose-Area-Product (DAP) (mGy x cm2) ενδέχεται να μην προβάλλεται, ανάλογα με το λογισμικό εφαρμογής.

Η εμφανιζόμενη τιμή Dose Area Product αναφέρεται στην τάση (kV)/ρεύμα (mA) για κάθε έκθεση. Το Dose-Area-Product υπολογίζεται βάσει των τυπικών αποτελεσμάτων της μέτρησης. Το εμφανιζόμενο Dose-Area-Product είναι το προϊόν του πολλαπλασιασμού του air kerma και το μεγέθους του πεδίου ακτινοβολίας. Οι τιμές αυτές είναι τυπικές τιμές και δεν αποτελούν τις μετρηθείσες τιμές Dose Area Products για κάθε ακτινογραφική έκθεση.

Το air kerma υπολογίζεται διαιρώντας το Dose-Area-Product με το μέγεθος του ακτινογραφικού πεδίου.

Η ακρίβεια του air kerma και του Dose-Area-Product δεν υπερβαίνει το +/- 50%. Ο δοσομετρητής για τον έλεγχο και τη διατήρηση της ακρίβειας των ενδείξεων του Dose-Area-

Product βαθμονομείται με την κατάλληλη ενέργεια.

Μέθοδος εκτίμησης γινομένου δόσης επί επιφάνεια: Μέτρηση με μετρητή DAP (γινομένου

δόσης επιφάνειας). Ο μετρητής DAP βαθμονομείται σύμφωνα με τις οδηγίες στο συνοδευτικό εγχειρίδιο χρήσης. Ο μετρητής DAP τοποθετείται μπροστά από την κεφαλή ακτίνων Χ για Pan και CBCT, και πίσω από τη δευτερεύουσα σχισμή για Cephalo. Προσέξτε να μην πέσει, και ότι έχει σωστή όδευση η καλωδίωση.

#### **Δήλωση SIP/SOP**

Διεπαφή LAN : Ζεύγος περιελιγμένων καλωδίων χωρίς περίβλημα, με συνδέσεις RJ-45, Μήκος μικρότερο από 3 m.

#### **Απαιτήσεις για υπολογιστές ή άλλες συσκευές που συνδέονται σε υπολογιστές**

- 1. Το Veraviewepocs έχει δοκιμαστεί και έχει διαπιστωθεί ότι συμμορφώνεται με τα όρια για ιατρικές συσκευές σύμφωνα με το πρότυπο IEC 60601-1-2:2014 για τις ηλεκτρομαγνητικές παρεμβολές. Τα όρια αυτά είναι σχεδιασμένα ώστε να παρέχουν εύλογη προστασία κατά των επιβλαβών παρεμβολών σε μία συνήθη ιατρική εγκατάσταση. Ο εξοπλισμός αυτός παράγει χρήσεις και ενδέχεται να εκπέμπει ενέργειας ραδιοσυχνοτήτων και, εάν δεν εγκατασταθεί και χρησιμοποιηθεί σύμφωνα με τις οδηγίες, μπορεί να προκαλέσει επιβλαβείς παρεμβολές σε άλλες συσκευές στο περιβάλλον του. Ωστόσο, δεν υπάρχει εγγύηση ότι δεν θα προκύψουν παρεμβολές σε συγκεκριμένη εγκατάσταση. Εάν αυτός ο εξοπλισμός προκαλέσει επιβλαβείς παρεμβολές σε άλλες συσκευές, πράγμα που μπορεί να προσδιοριστεί ενεργοποιώντας και απενεργοποιώντας τη συσκευή, συστήνεται στον χρήστη να προσπαθήσει να διορθώσει τις παρεμβολές με μία ή και περισσότερες από τις παρακάτω ενέργειες:
	- Αλλαγή προσανατολισμού ή θέσης της επηρεαζόμενης συσκευής.
	- Αύξηση της απόστασης ανάμεσα στις συσκευές.
	- Σύνδεση του εξοπλισμού σε υποδοχή σε κύκλωμα διαφορετικό αυτό στο οποίο είναι συνδεδεμένες οι άλλες συσκευές.

Συμβουλευθείτε την πλησιέστερη J. MORITA OFFICE, τον αντιπρόσωπο ή τον πωλητή της για βοήθεια.

- 2. Ο παρακάτω εξοπλισμός που συνδέεται στις αναλογικές και ψηφιακές διεπαφές θα πρέπει να πιστοποιείται σύμφωνα με τα αντίστοιχα πρότυπα IEC (δηλ. IEC 60950-1 ή IEC 62368- 1 για εξοπλισμό επεξεργασίας δεδομένων και IEC 60601-1 για ιατρικό εξοπλισμό). Όποιος συνδέει πρόσθετο εξοπλισμό στο τμήμα σήματος εισόδου ή εξόδου διαμορφώνεται ένα ιατρικό σύστημα, και συνεπώς έχει ευθύνη να εξασφαλίζει τη συμμόρφωση του συστήματος με το πρότυπο IEC 60601-1. Σε περίπτωση αμφιβολίας, συμβουλευθείτε την πλησιέστερη J. MORITA OFFICE, τον αντιπρόσωπο ή τον πωλητή της για βοήθεια.
- \* Ορισμένες από τις παρακάτω συσκευές ενδέχεται να προκαλέσουν τεχνικά προβλήματα με το Veraviewepocs. Ζητήστε από την πλησιέστερη J. MORITA OFFICE την κατάλληλη επιλογή εξοπλισμού και συνδέσεων.

# ΛΠΡΟΣΟΧΗ

*Οι παρακάτω συσκευές δεν θα πρέπει να βρίσκονται στην περιοχή ακτινοπροστασίας ή στο περιβάλλον του ασθενούς, εκτός από Hub εάν το Hub συμμορφώνεται με τα πρότυπα IEC60601-1, IEC60950-1, ή IEC 62368-1 και εάν το ρεύμα διαρροής περιβλήματος είναι σε συμμόρφωση με το IEC 60601-1.*

\* Περιβάλλον του ασθενούς είναι η περιοχή στην οποία μπορεί να προκύψει εκούσια ή ακούσια επαφή ανάμεσα στον ασθενή ή τον συνοδό του και τις παραπάνω συσκευές, ή ανάμεσα στον ασθενή ή τον συνοδό του και άλλα άτομα που αγγίζουν τις παραπάνω συσκευές. Η περιοχή αυτή εκτείνεται κατά 1,83 m πέρα από την περίμετρο του κρεβατιού (τραπέζι εξέτασης, οδοντιατρική καρέκλα, θάλαμος θεραπείας, κτλ) στην ενδεικνυόμενη θέση του, και κάθετα 2,29 m πάνω από το δάπεδο.

# **ΛΠΡΟΕΙΔΟΠΟΙΗΣΗ**

- *Συνδέετε μόνο είδη που έχουν προσδιοριστεί ως μέρος του ιατρικού ηλεκτρικού συστήματος ή θεωρούνται συμβατά με το ιατρικό ηλεκτρικό σύστημα.*
- *Μην χρησιμοποιείτε πολύπριζα ή μπαλαντέζες για την παροχή ρεύματος στο σύστημα.*
- \* Οι υπολογιστές και τυχόν άλλες εξωτερικές συσκευές θα πρέπει να συνδέονται σύμφωνα με το πρότυπο IEC 60601-1.
- Οι υπολογιστές και τυχόν άλλες εξωτερικές συσκευές θα πρέπει να καθαρίζονται σύμφωνα με τις οδηγίες του κατασκευαστή.
- \* Οι υπολογιστές και τυχόν άλλες εξωτερικές συσκευές θα πρέπει να μεταφέρονται, αποθηκεύονται και να λειτουργούν σύμφωνα με τις οδηγίες του κατασκευαστή.

#### **Άλλες απαιτήσεις συστήματος**

#### Υλισμικό Ηλεκτρονικός υπολογιστής Windows (ελάχιστες προδιαγραφές) Λειτουργικό σύστημα:Microsoft Windows 7, 32 bit με Service Pack 2. CPU: Intel Xeon ή μεγαλύτερο, ή συμβατό.<br>Intel Xeon ή μεγαλύτερο, ή συμβατό.<br>Intel RAM τουλάχιστον 4 GB Μνήμη: RAM τουλάχιστον 4 GB Συστήνεται HDD 100GB ή περισσότερο. Πλακέτα καταγραφής βίντεο Κάρτα γραφικών: ανάλυση 1024 × 768 και βάθος χρώματος 24bit Πρωτόκολλο δικτύου: TCP/IP με στατική διεύθυνση ΙΡ. Διεπαφή δικτύου: Universal 10BASE-T Ethernet NIC για εσωτερική σύνδεση Άλλες: Κάρτα δικτύου, DVD drive. Οθόνη: TFT LCD 17 ιντσών 16 εκατομμύρια χρώματα 1024 × 768 πίξελ ή περισσότερο Τυπική: IEC60950-1, IEC 62368-1, ή IEC60601-1 Κανονισμός EMD Σχετικό πρότυπο UL (προσθήκη στις ΗΠΑ) Σχετικό πρότυπο C-UL (προσθήκη στον Καναδά) Τοπικοί κανονισμοί Hub Προδιαγραφές Συμβατό με 1000BASE-T 5 θύρες ή περισσότερες Υποστήριξη πλαισίου Jumbo Frame (Packet). Τυπική: IEC60950-1 ή IEC 62368-1 εάν χρησιμοποιείται σε περιβάλλον χωρίς ασθενείς IEC60601-1 ή IEC60950-1 ή IEC 62368-1 με ρεύμα διαρροής σε συμμόρφωση με το IEC 60601-1. Κανονισμός EMD Σχετικό πρότυπο UL (προσθήκη στις ΗΠΑ) Σχετικό πρότυπο C-UL (προσθήκη στον Καναδά) IEEE802.3x Τοπικοί κανονισμοί Συστήνεται ως παράδειγμα: Buffalo LSW3-GT-5EP/CW Κάρτα διεπαφής δικτύου Model: Intel PRO/1000 GT Desktop Adapter Δεν υποστηρίζεται κανένα άλλο μοντέλο Συσκευές αποθήκευσης Συστήνεται η χρήση DVD-R disk drive. Τυπική: IEC60950-1 ή IEC 62368-1 εάν χρησιμοποιείται σε περιβάλλον χωρίς ασθενείς Κανονισμός EMD Σχετικό πρότυπο UL (προσθήκη στις ΗΠΑ) Σχετικό πρότυπο C-UL (προσθήκη στον Καναδά) Τοπικοί κανονισμοί Άλλος εξοπλισμός συνδεδεμένος σε υπολογιστή IEC60950-1 ή IEC 62368-1 εάν χρησιμοποιείται σε περιβάλλον χωρίς ασθενείς Κανονισμός EMD Σχετικό πρότυπο UL (προσθήκη στις ΗΠΑ) Σχετικό πρότυπο C-UL (προσθήκη στον Καναδά) Τοπικοί κανονισμοί Λογισμικό εφαρμογής Το λογισμικό εφαρμογής i-Dixel που παρέχεται από την J. MORITA MFG. CORP χρησιμοποιείται για την επεξεργασία και προβολή των εικόνων. Θα χρησιμοποιείται με υπολογιστή με Windows που ανταποκρίνεται στις προαναφερθείσες προδιαγραφές.

#### **Περιβαλλοντικά δεδομένα**

Συνθήκες λειτουργίας Θερμοκρασία +10°C έως +35°C

Συνθήκες Μεταφοράς και Αποθήκευσης Θερμοκρασία -10°C έως +50°C Υγρασία 20% έως 70% (χωρίς συμπύκνωση)<br>20% έως 700 κηρίς συμπύκνωση)<br>20 κΡa έως 106 kPa

Υγρασία 30% έως 70% (χωρίς συμπύκνωση)<br>20 Ατμοσφαιρική Πίεση 2006 του 2011 - 70 kPa έως 106 kPa 70 kPa έως 106 kPa

70 kPa έως 106 kPa

#### **Αρχική Γλώσσα**

Αγγλικά

#### **Απόρριψη**

Η συσκευασία θα πρέπει να ανακυκλώνεται. Τα μεταλλικά τμήματα του εξοπλισμού διατίθενται ως απορρίμματα μετάλλων. Τα συνθετικά υλικά, τα ηλεκτρικά εξαρτήματα και οι πλακέτες τυπωμένου κυκλώματος διατίθενται ως ηλεκτρικά απορρίμματα. Το υλικό θα πρέπει να διατίθεται σύμφωνα με τους σχετικούς εθνικούς κανονισμούς. Συμβουλευτείτε τις εξειδικευμένες εταιρίες διάθεσης για τον σκοπό αυτό. Παρακαλούμε συμβουλευτείτε την τοπική αυτοδιοίκηση σχετικά με τις τοπικές εταιρίες διάθεσης.

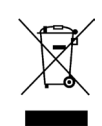

Το σύμβολο αυτό υποδηλώνει ότι τα απόβλητα ηλεκτρικού και ηλεκτρονικού εξοπλισμού δεν θα πρέπει να απορρίπτονται ως δημοτικά απόβλητα εκτός διαλογής και θα πρέπει να συλλέγονται ξεχωριστά. Για λεπτομέρειες, επικοινωνήστε με τον τοπικό σας αντιπρόσωπο ή με την J. MORITA OFFICE.

**Καμπύλη θέρμανσης διάταξης περιβλήματος σωλήνα**

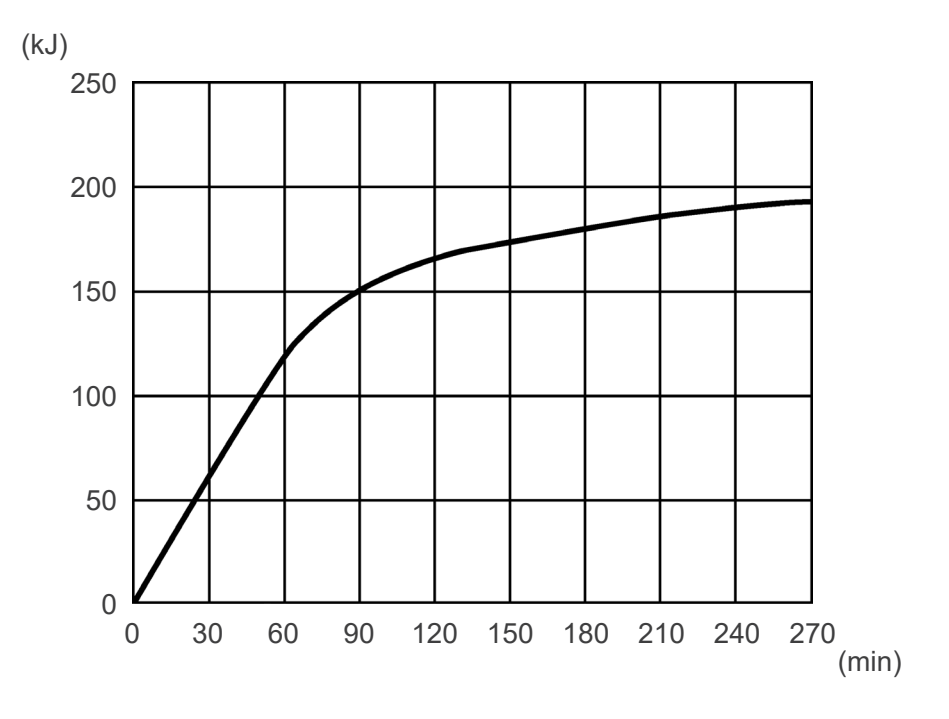

## **Καμπύλη ψύξης διάταξης περιβλήματος σωλήνα**

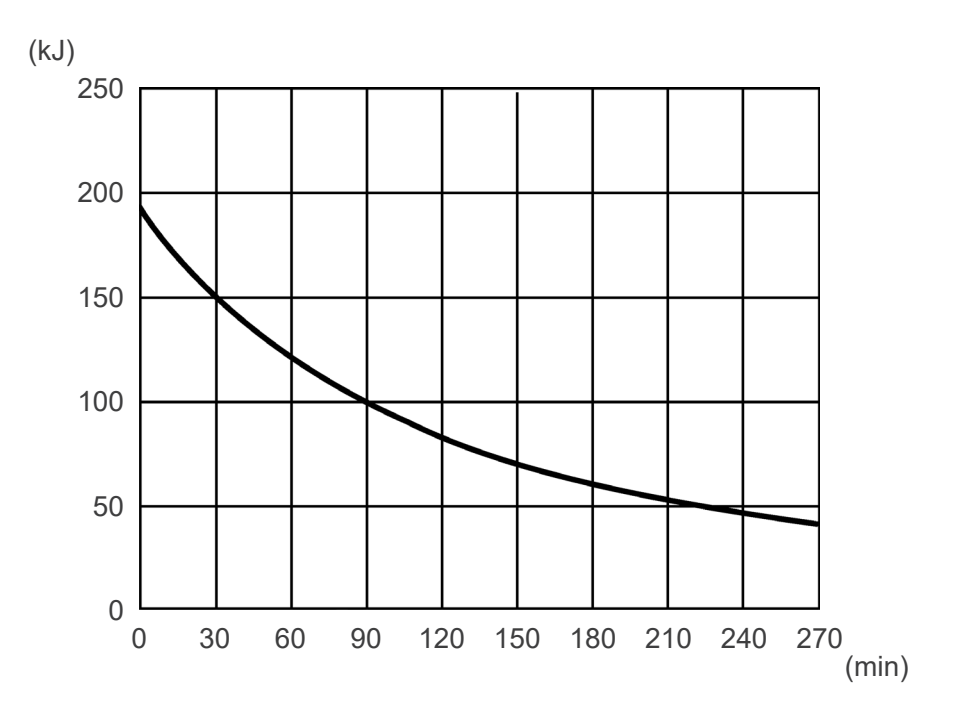

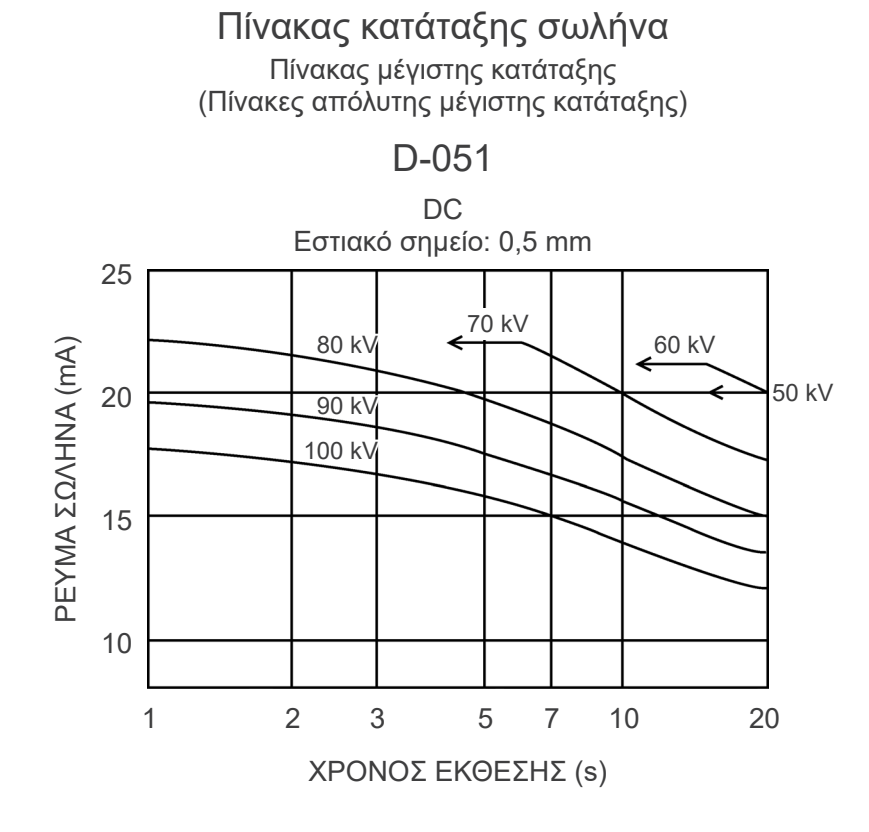

#### **Θερμικά χαρακτηριστικά ανοδίου**

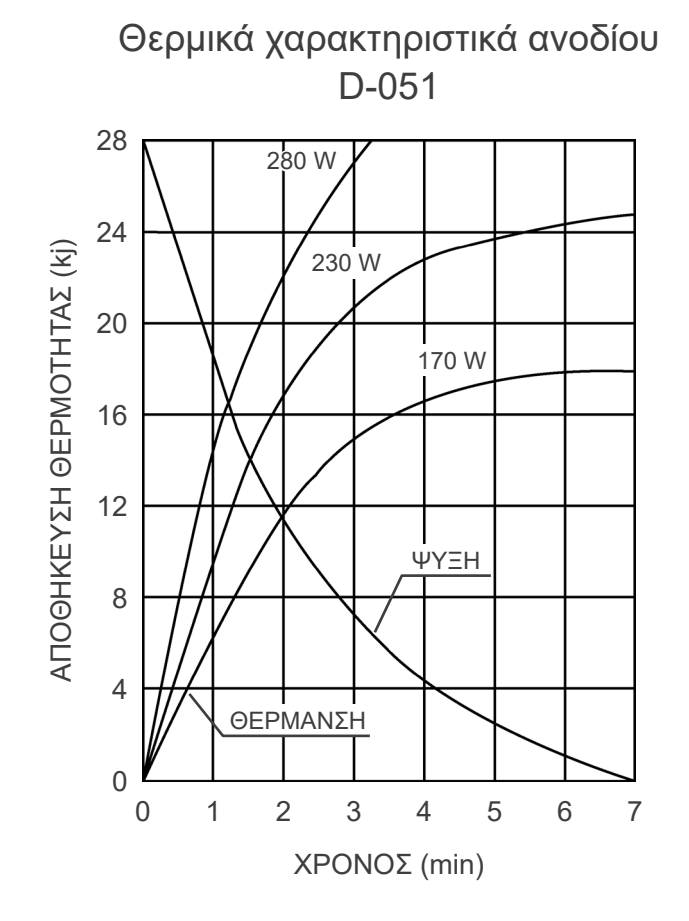

#### **Reference Axis**

**Panoramic**

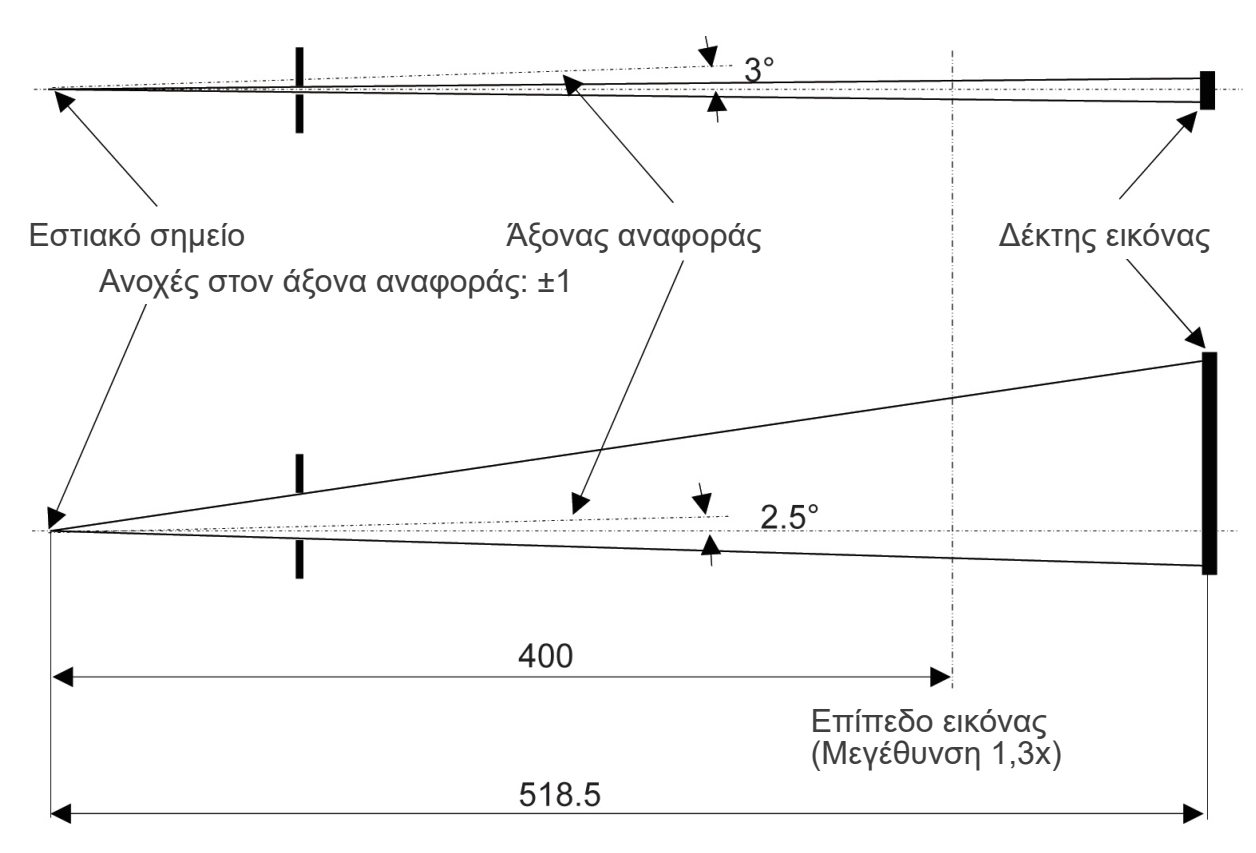

Μονάδα: mm

**Cephalometric**

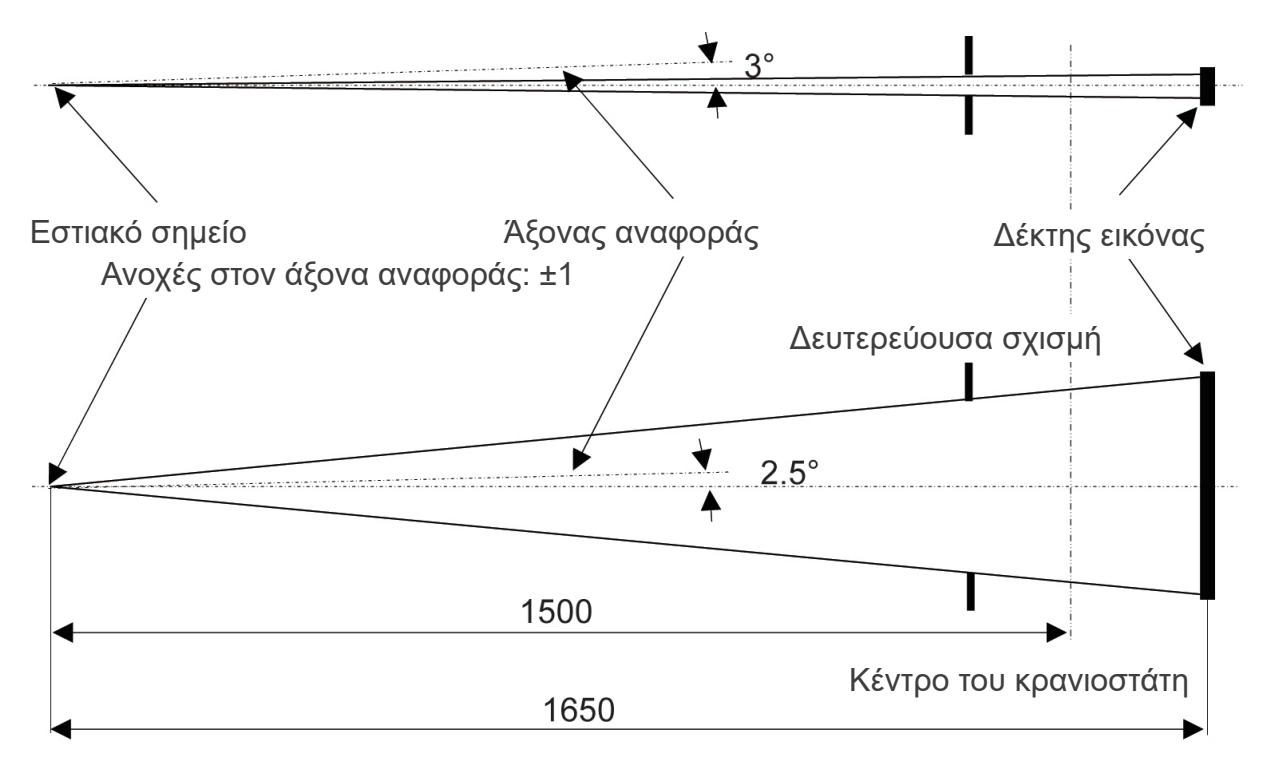

Μονάδα: mm

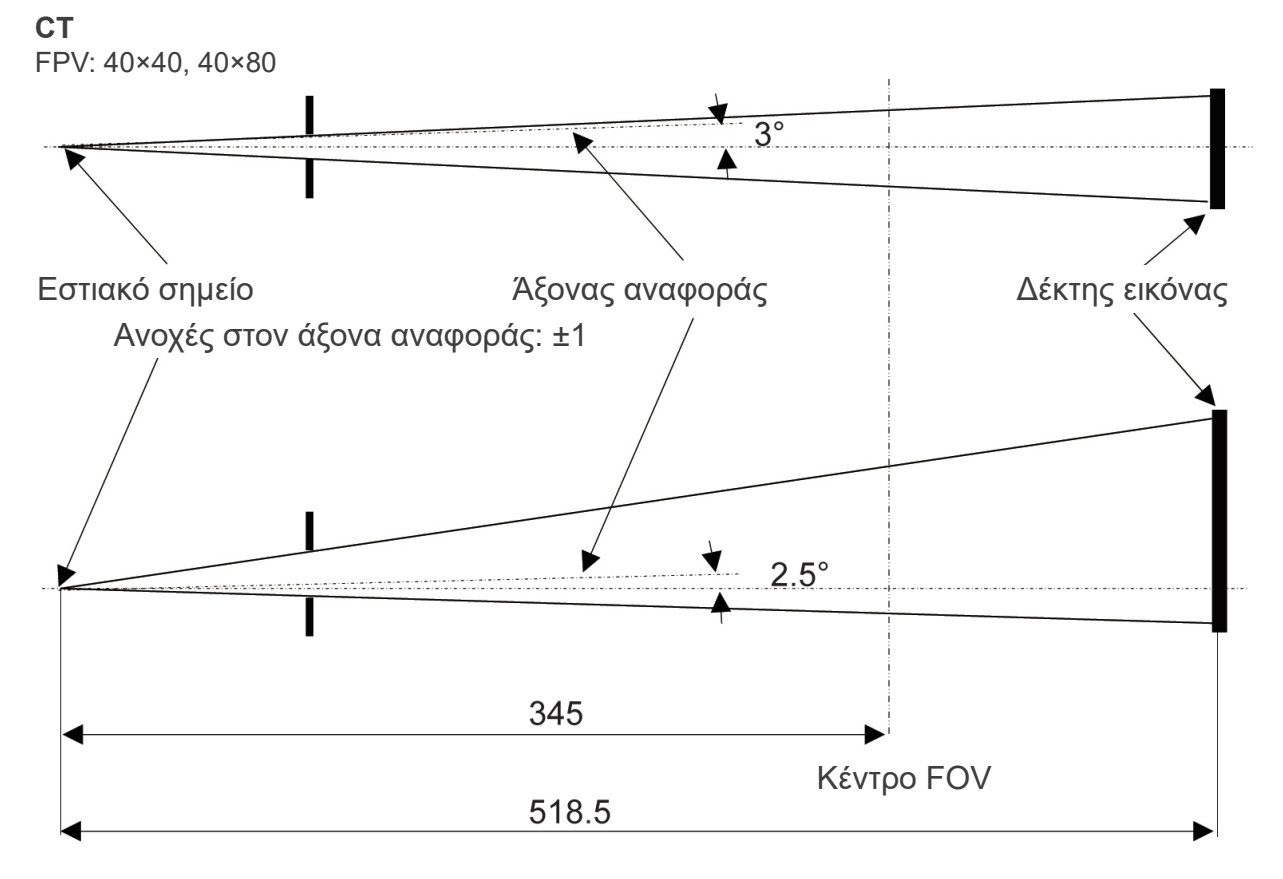

Μονάδα: mm

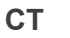

FPV: 80×50, 80×80, 100×50, 100×80

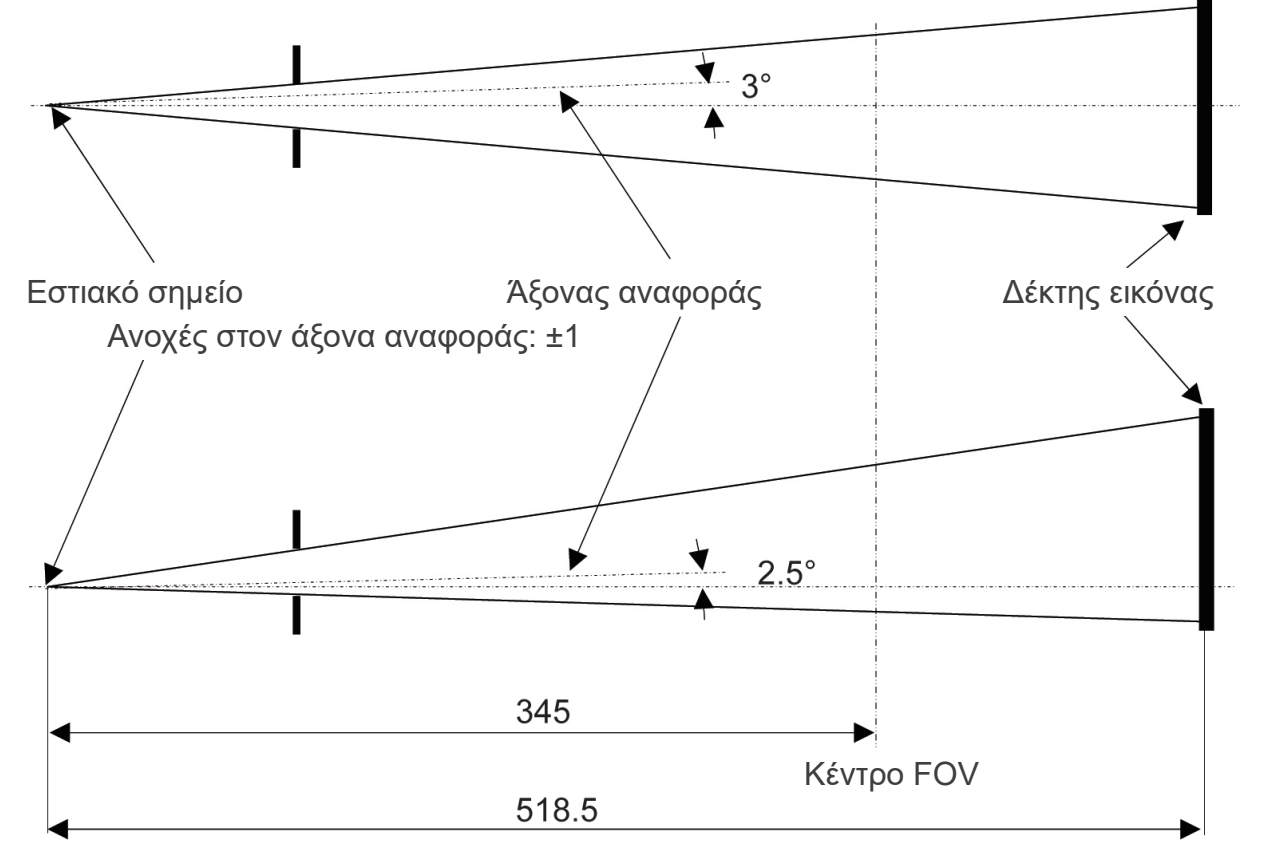

Μονάδα: mm

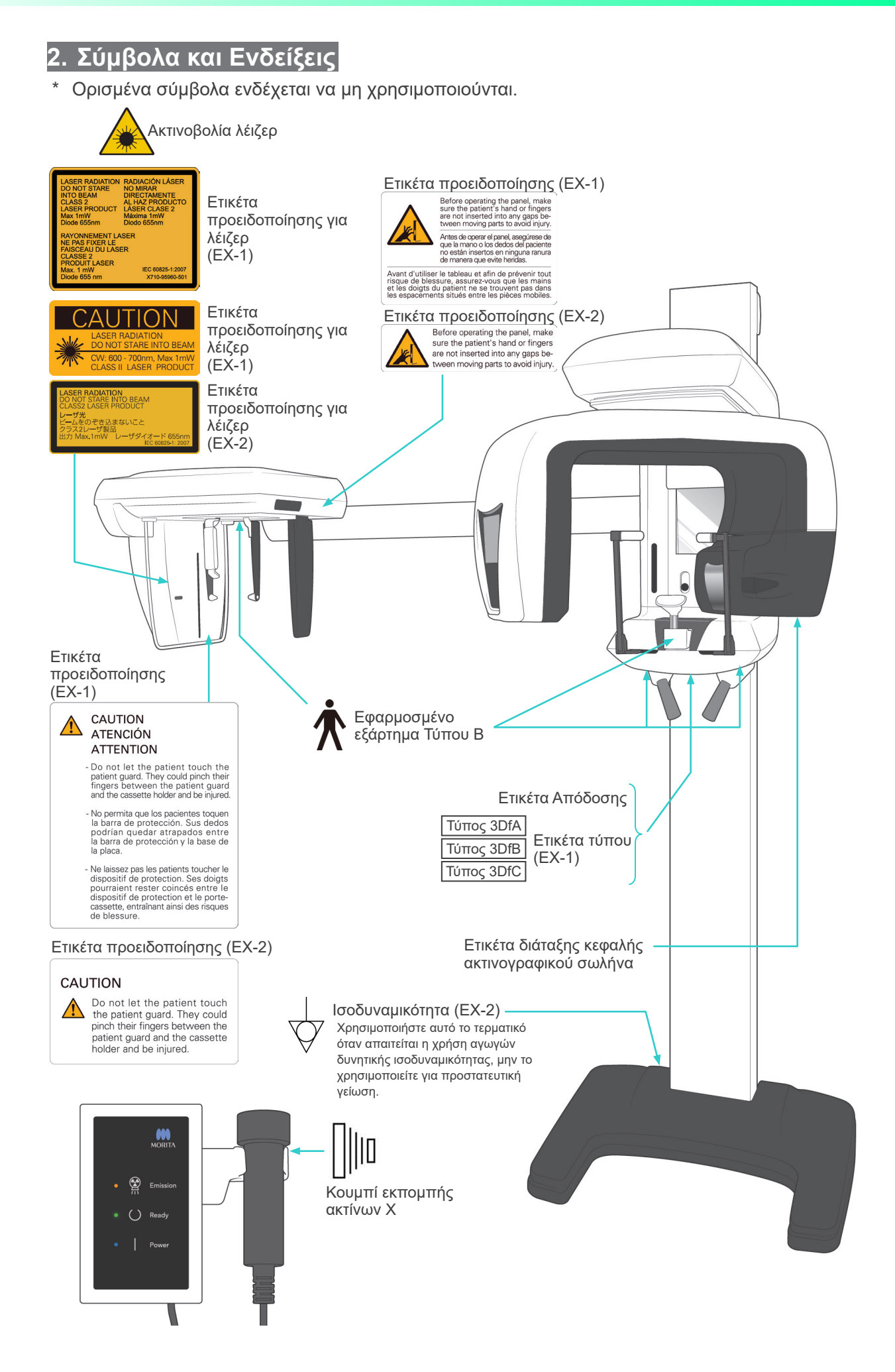

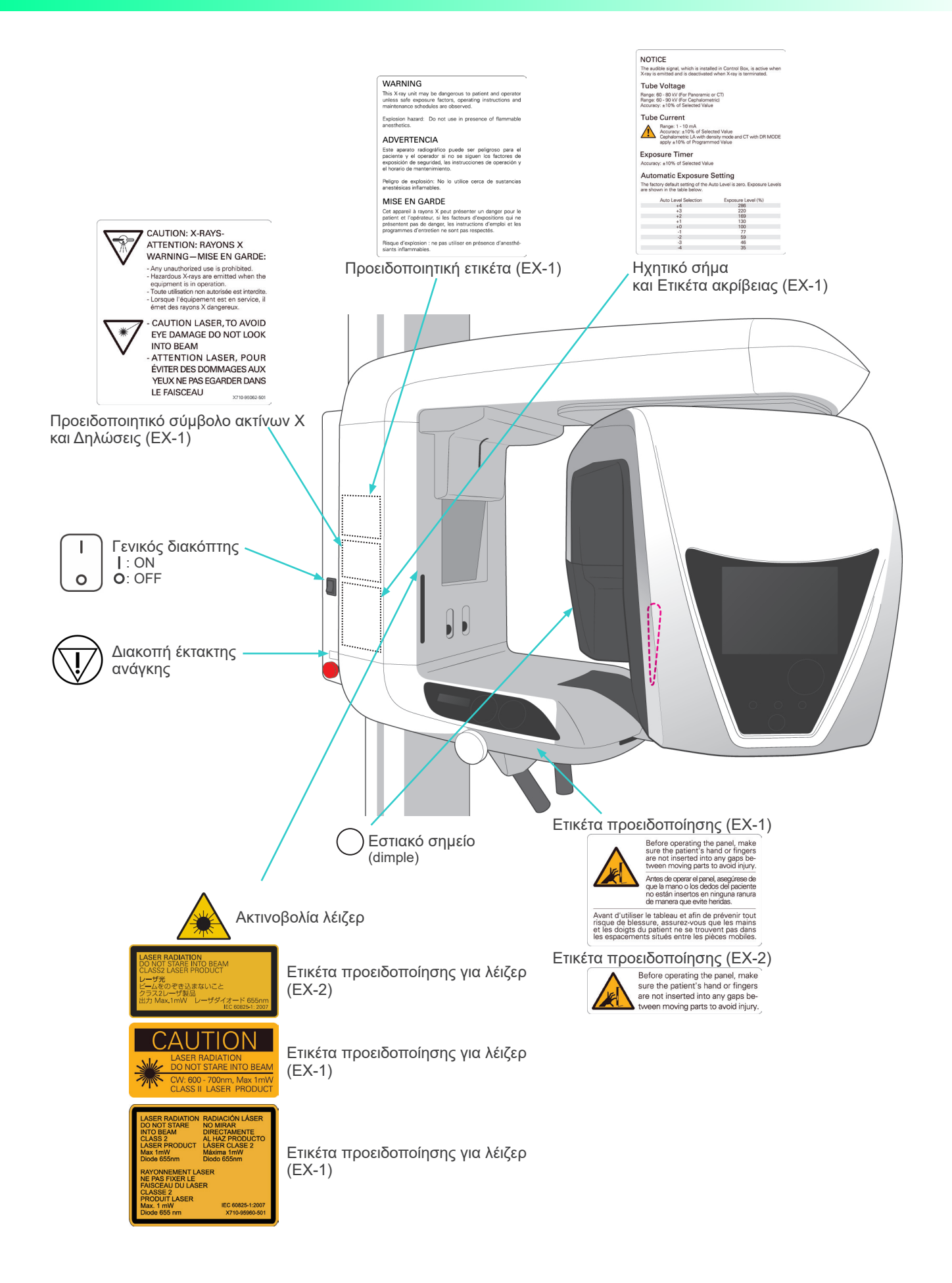

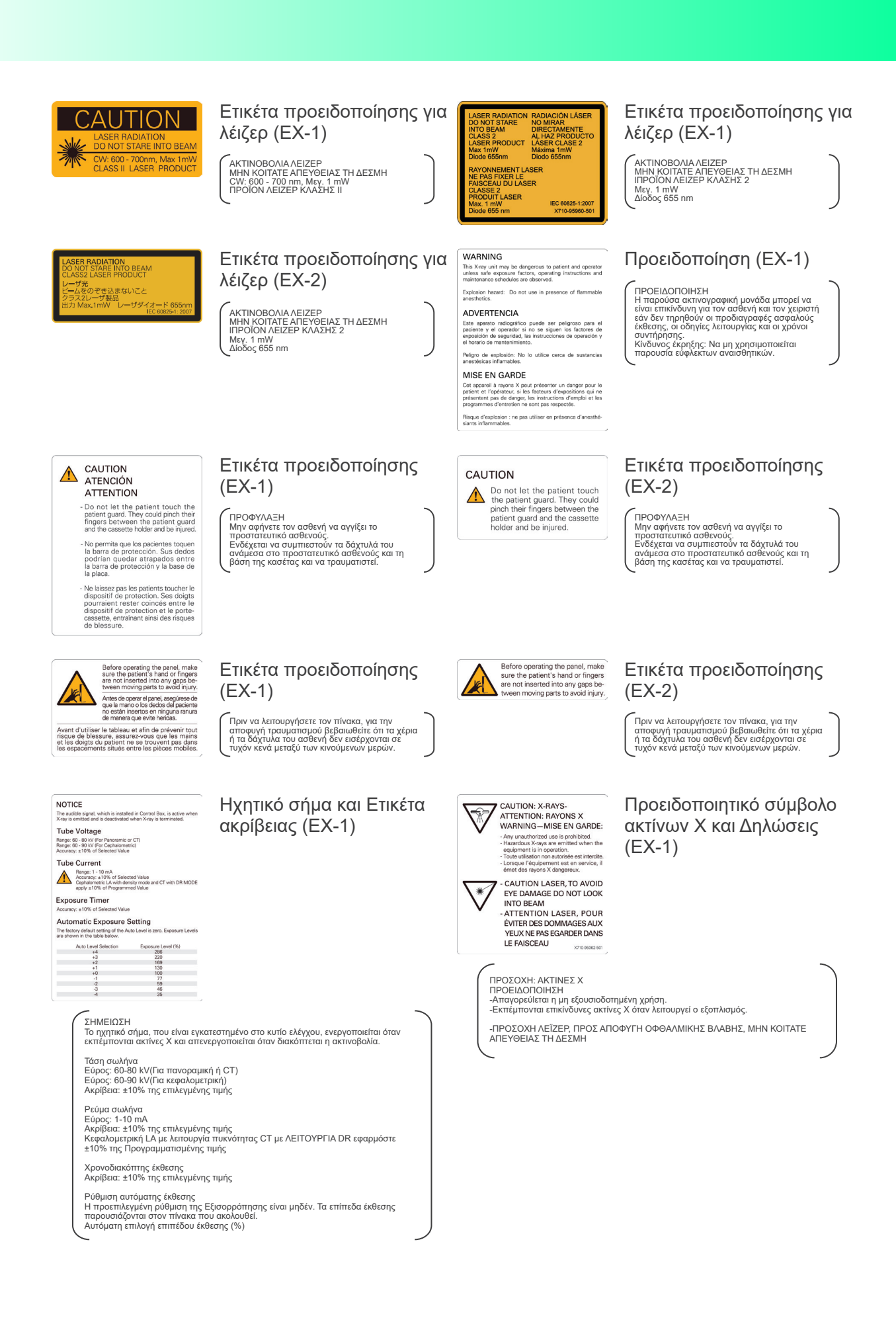

#### **Συσκευασία**

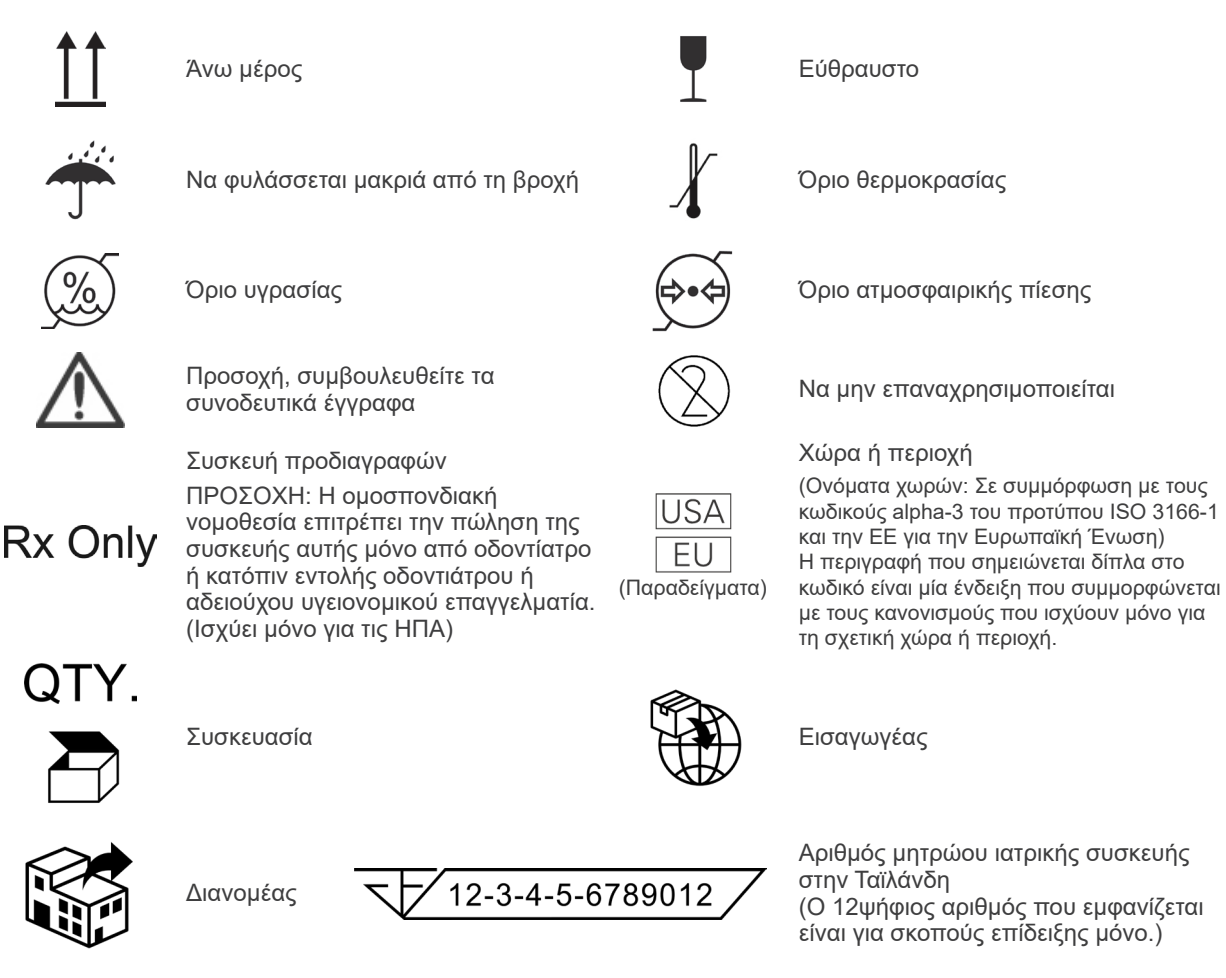

## **Ετικέτα κατάταξης, ετικέτα διάταξης κεφαλής ακτινογραφικού σωλήνα και Οδηγίες Χρήσης**

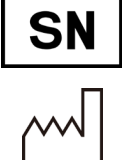

Σειριακός αριθμός κατασκευαστής Κατασκευαστής

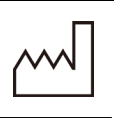

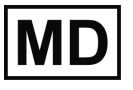

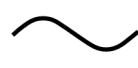

Χώρα ή περιοχή

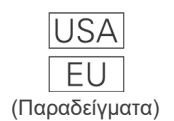

(Ονόματα χωρών: Σε συμμόρφωση με τους κωδικούς alpha-3 του προτύπου ISO 3166-1 και την ΕΕ για την Ευρωπαϊκή Ένωση)

Η περιγραφή που σημειώνεται δίπλα στο κωδικό είναι μία ένδειξη που συμμορφώνεται με τους κανονισμούς που ισχύουν μόνο για τη σχετική χώρα ή περιοχή.

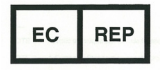

Αντιπρόσωπος εγκεκριμένος από την ΕΕ δυνάμει της ευρωπαϊκής οδηγίας 93/42/ΕΟΚ (Ισχύει μόνο για την ΕΕ)

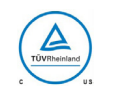

CН

**REP** 

Ένδειξη πιστοποίησης cTUVus (Ισχύει μόνο για τις ΗΠΑ και τον Καναδά)

Εξουσιοδοτημένος αντιπρόσωπος στην Ελβετία

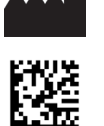

Ημερομηνία κατασκευής GS1 DataMatrix

Ιατρική συσκευή Μοναδικός κωδικός αναγνώρισης συσκευής

Εναλλασσόμενο ρεύμα Ανατρέξτε στις οδηγίες χρήσης

Σήμανση CE(0197) (Ισχύει μόνο για την ΕΕ)

Σε συμμόρφωση με την ευρωπαϊκή οδηγία 93/42/ΕΟΚ.

Σήμανση CE (Ισχύει μόνο για την ΕΕ) Σε συμμόρφωση με την ευρωπαϊκή οδηγία 2011/65/ΕΕ.

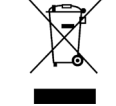

CE

0197

Επισήμανση ηλεκτρικού εξοπλισμού σύμφωνα με την Ευρωπαϊκή Οδηγία 2012/19/EU(ΕΕ )(ΑΗΗΕ) (Ισχύει μόνο για την ΕΕ)

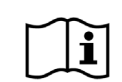

Συμβουλευθείτε τις οδηγίες χρήσης

## **Ενδεδειγμένα στοιχεία για την ετικέτα κατάταξης και την διάταξη κεφαλής ακτινογραφικού σωλήνα**

- \* Για λεπτομέρειες, δείτε την ενότητα ["Τεχνικές Προδιαγραφές" \(σελ.146\)](#page-147-0).
- \* Ενδέχεται να περιλαμβάνονται ορισμένα σύμβολα που περιγράφονται στην προηγούμενη σελίδα.

## **Ετικέτα Απόδοσης**

**Model:** Μοντέλο συστήματος ακτίνων Χ **Type:** Τύπος **Input:** Ονομαστική τάση εισόδου, συχνότητα και ισχύς κατά τη λειτουργία **Standby:** Ισχύς εισόδου σε αναμονή **Duty Cycle:** Κύκλος λειτουργίας συστήματος ακτίνων Χ **Δισδιάστατος γραμμοκώδικας κάτω δεξιά:** Κωδικός ετικέτας

#### **Ετικέτα διάταξης κεφαλής ακτινογραφικού σωλήνα**

**MODEL:** Μοντέλο διάταξης περιβλήματος σωλήνα **RATING:** Ονομαστική απόδοση διάταξης περιβλήματος σωλήνα **HEAD NO.:** Σειριακός αριθμός διάταξης περιβλήματος σωλήνα **DATE OF MFG.:** Ημερομηνία κατασκευής **TOTAL FILTRATION:** Ελάχιστο εσωτερικό φιλτράρισμα **ADDITIONAL FILTRATION FOR CT:** Προστιθέμενο φιλτράρισμα για CT

**TUBE MODEL:** Μοντέλο ακτινογραφικού σωλήνα **TUBE ANODE NO.:** Σειριακός αριθμός ακτινογραφικού σωλήνα **NOMINAL FOCAL SPOT:** Ονομαστική τιμή εστιακού σημείου **MFD. BY:** Κατασκευαστής ακτινογραφικού σωλήνα

# **Ηλεκτρομαγνητικές παρεμβολές (ΕΜΙ)**

Το Veraviewepocs 3D (Μοντέλο: X550, εφεξής «αυτή η συσκευή» συμμορφώνεται με το πρότυπο IEC 60601-1-2 Έκδοση 4,1, το σχετικό διεθνές πρότυπο για τις ηλεκτρομαγνητικές παρεμβολές (EMD).

## **Περιβάλλον χρήσης**

Το περιβάλλον χρήσης αυτής της συσκευής είναι το Επαγγελματικό περιβάλλον υγειονομικής περίθαλψης.

# **ΛΠΡΟΕΙΔΟΠΟΙΗΣΗ**

- *Θα πρέπει να αποφεύγεται η χρήση αυτής της συσκευής όταν είναι τοποθετημένη δίπλα ή πάνω από άλλον εξοπλισμό καθώς ενδέχεται να προκληθεί εσφαλμένη λειτουργία. Εάν η χρήση αυτή είναι απαραίτητη, θα πρέπει να παρακολουθείται αυτή η συσκευή και ο λοιπός εξοπλισμός για να επαληθευτεί ότι λειτουργούν κανονικά.*
- *Η χρήση βοηθητικών εξαρτημάτων, μορφοτροπέων και καλωδίων διαφορετικών από εκείνα που ορίζονται ή παρέχονται από εμάς μπορεί να έχει ως αποτέλεσμα την αύξηση των ηλεκτρομαγνητικών εκπομπών ή τη μείωση της ηλεκτρομαγνητικής ατρωσίας αυτής της συσκευής αυτού με συνέπεια την εσφαλμένη λειτουργία.*
- *Φορητός εξοπλισμός επικοινωνιών με ραδιοσυχνότητες (συμπεριλαμβανομένων περιφερειακών, όπως καλώδια κεραίας και εξωτερικές κεραίες) δεν πρέπει να χρησιμοποιείται σε απόσταση μικρότερη από 30 cm (12 ίντσες) από οποιοδήποτε μέρος του X550, συμπεριλαμβανομένων των καλωδίων που καθορίζονται από τον κατασκευαστή. Σε αντίθετη περίπτωση, θα μπορούσε να προκληθεί υποβάθμιση της απόδοσης αυτής της συσκευής.*
- *Οι αναγνώστες RFID και τα συστήματα ηλεκτρονικής επιτήρησης αντικείμενων (EAS) δε θα πρέπει να βρίσκονται πλησίον οποιουδήποτε μέρους του X550.*

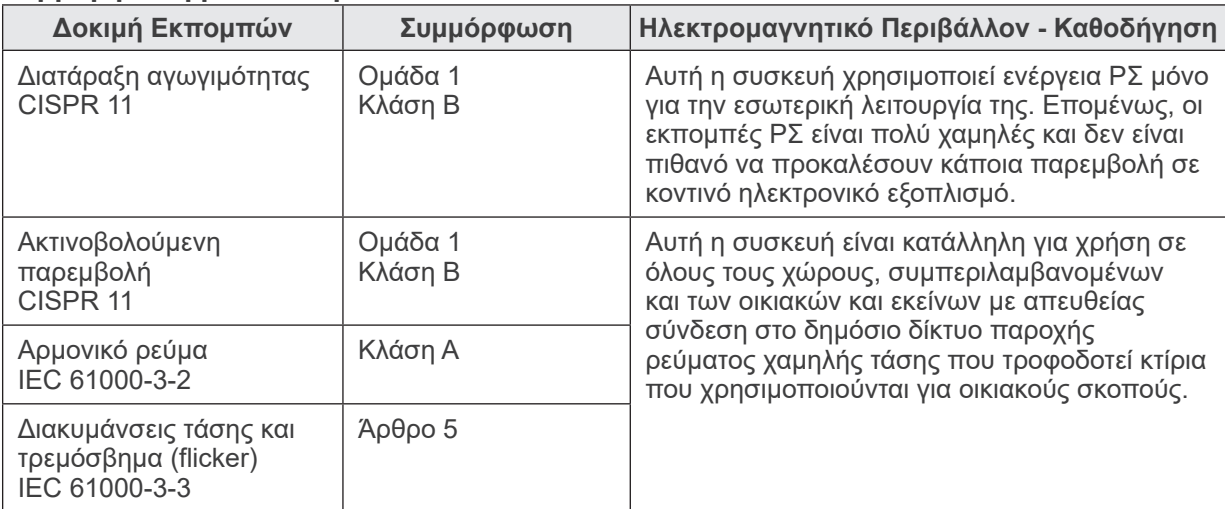

#### **Συμμόρφωση με κάθε Πρότυπο ΕΚΠΟΜΠΩΝ και ΑΤΡΩΣΙΑΣ**

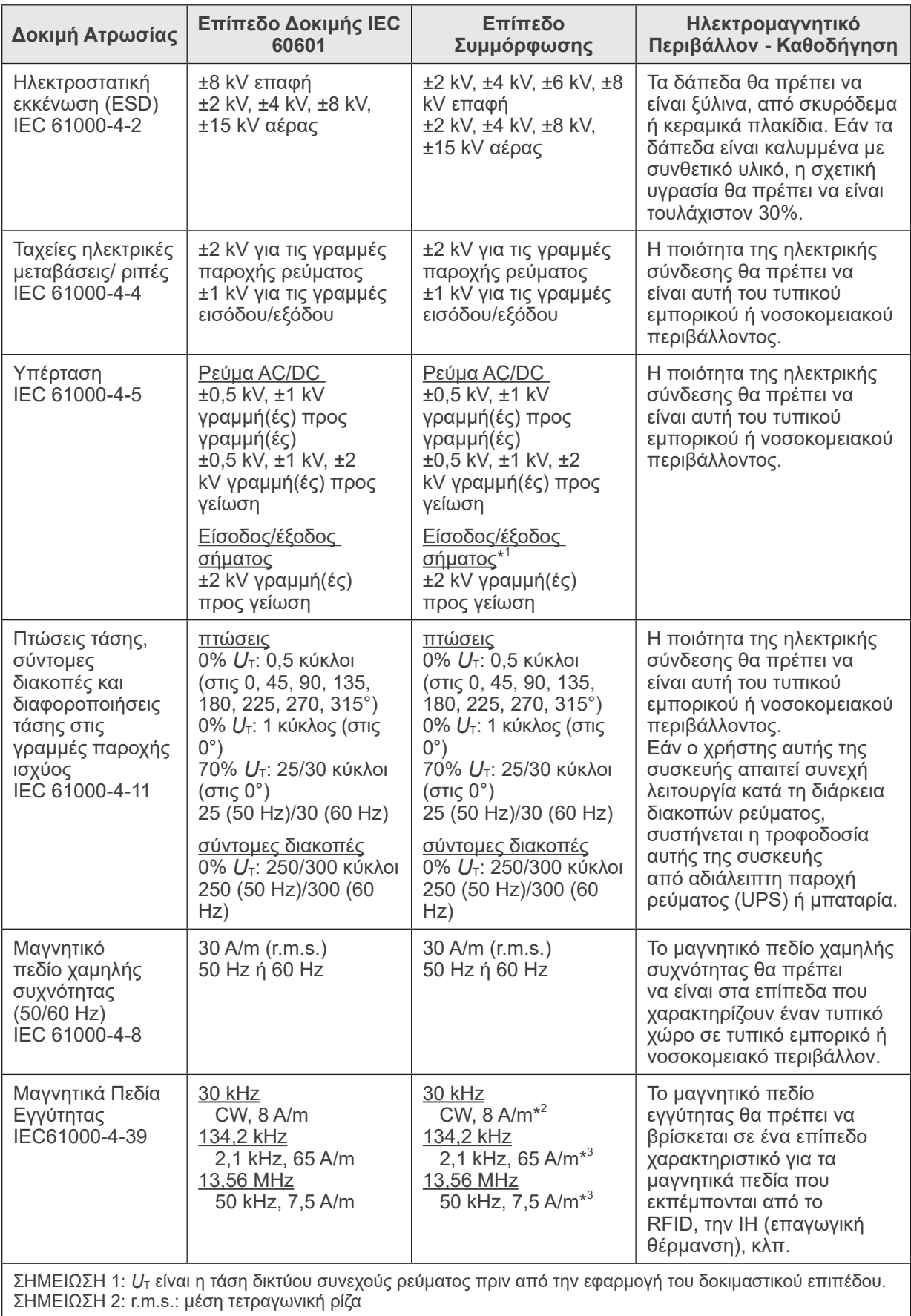

\* 1 :Δεν ισχύει επειδή δεν συνδέεται απευθείας σε εξωτερικό καλώδιο.

\* 2 :Η δοκιμή αυτή δε δύναται να εφαρμοστεί καθώς η συσκευή αυτή δεν προορίζεται για χρήση σε ΟΙΚΙΑΚΟ ΠΕΡΙΒΑΛΛΟΝ ΥΓΕΙΟΝΟΜΙΚΗΣ ΠΕΡΙΘΑΛΨΗΣ.

\* 3 :Η δοκιμή αυτή δε δύναται να εφαρμοστεί καθώς η συσκευή αυτή δε χρησιμοποιεί κύκλωμα ευαίσθητο στα μαγνητικά πεδία, όπως ένα στοιχείο Hall ή ένα στοιχείο μαγνητικής αντίστασης.

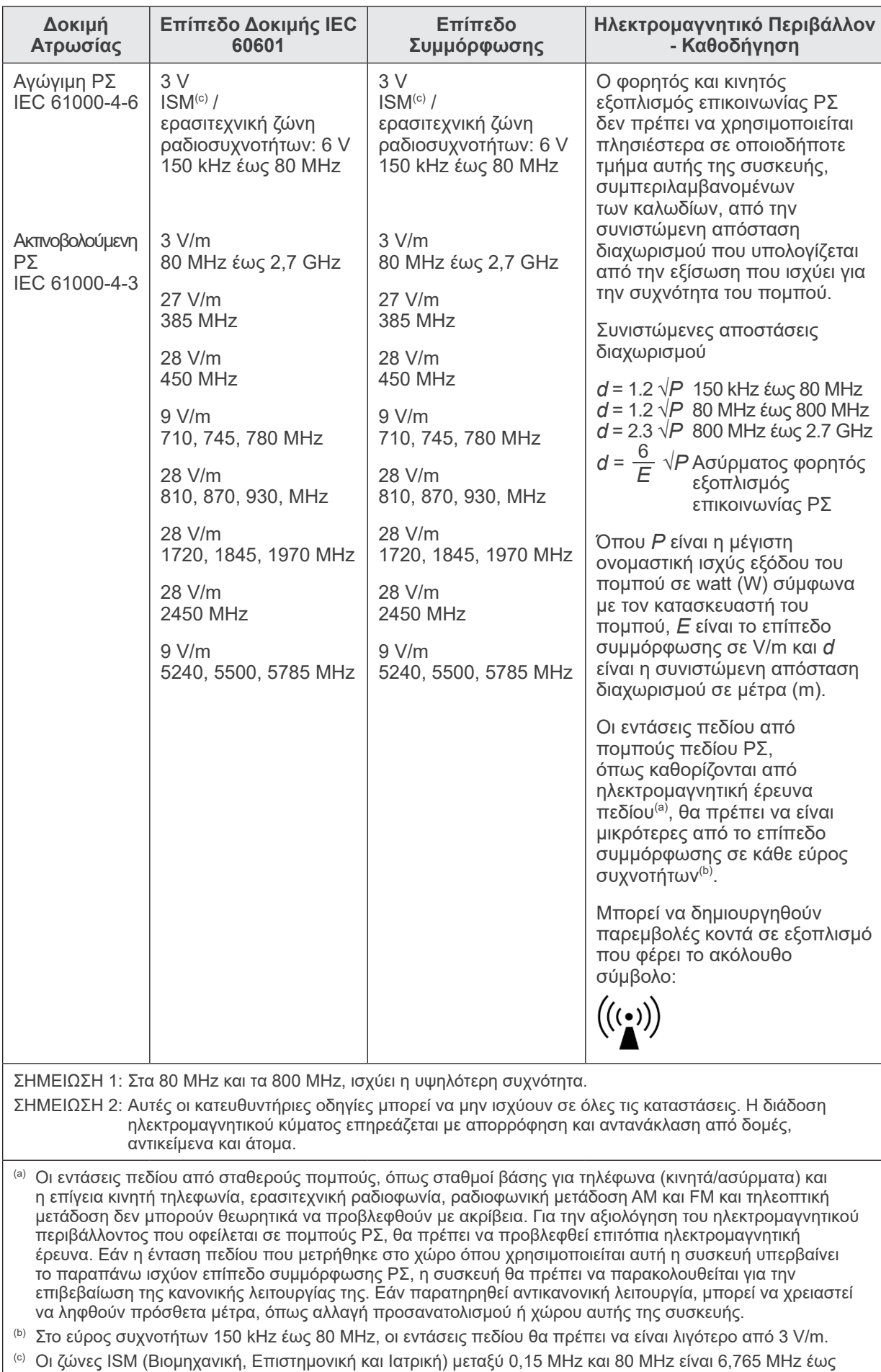

6,795 MHz, 13,553 MHz έως 13,567 MHz, 26,957 MHz έως 27,283 MHz και 40,66 MHz έως 40,70 MHz.

## **Κριτήρια Επιτυχίας/Αποτυχίας σε Δοκιμή Ανοσίας**

- Δεν εκπέμπεται ακτινοβολία χωρίς την ενεργό λειτουργία του διακόπτη Emission.
- Διακοπή ακτινογραφίας με απελευθέρωση του πλήκτρου εκπομπής.
- Καμία απροσδόκητη κίνηση του εξοπλισμού.

#### ΣΗΜΕΙΩΣΗ:

Εάν η απαραίτητη απόδοση χαθεί η υποβαθμιστεί λόγω ηλεκτρομαγνητικών παρεμβολών, μπορεί να υπάρξει απροσδόκητη κίνηση χωρίς ενεργή λειτουργία, ή να μη γίνει διακοπή της ακτινοβολίας όταν αφήσετε τον διακόπτη Emission, ή να εκπέμπεται ακτινοβολία χωρίς να πιέσετε τον διακόπτη Emission.

## **Diagnostic and Imaging Equipment**

**Treatment Units** 

Handpieces and Instruments

**Endodontic Systems** 

**Laser Equipment** 

**Laboratory Devices** 

**Educational and Training Systems** 

**Auxiliaries** 

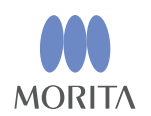

#### Development and Manufacturing J. MORITA MFG. CORP.

680 Higashihama Minami-cho, Fushimi-ku, Kyoto 612-8533, Japan T +81. (0) 75. 611 2141, F +81. (0) 75. 622 4595

Morita Global Website www.morita.com

#### Distribution

**J. MORITA CORP.** 3-33-18 Tarumi-cho, Suita-shi, Osaka 564-8650, Japan T +81 (0)6 6380 1521, F +81 (0)6 6380 0585

J. MORITA USA, INC. 9 Mason, Irvine CA 92618, USA T +1.949.5819600, F +1.949.5818811

**J. MORITA EUROPE GMBH** Justus-von-Liebig-Strasse 27b, 63128 Dietzenbach, Germany T +49. (0)6074. 836 0, F +49. (0)6074. 836 299

#### MORITA DENTAL ASIA PTE. LTD.

150 Kampong Ampat #06-01A KA Centre, Singapore 368324 T +65. 6779. 4795, F +65. 6777. 2279

#### J. MORITA CORP. AUSTRALIA & NEW ZEALAND

Suite 2.05, 247 Coward Street, Mascot NSW 2020, Australia T +61. (0)2. 9667 3555, F +61. (0)2. 9667 3577

#### **J. MORITA CORP. MIDDLE EAST**

4 Tag Al Roasaa, Apartment 902, Saba Pacha 21311 Alexandria, Egypt T +20. (0)3. 58 222 94, F +20. (0)3. 58 222 96

#### **J. MORITA CORP. INDIA**

Filix Office No.908, L.B.S. Marg, Opp. Asian Paints, Bhandup (West), Mumbai 400078, India T +91-82-8666-7482

#### **J. MORITA MFG. CORP INDONESIA**

28F, DBS Bank Tower, Jl. Prof. Dr. Satrio Kav. 3-5, Jakarta 12940, Indonesia T+62-21-2988-8332, F+62-21-2988-8201

#### SIAMDENT CO., LTD.

71/10 Moo 5 T. Tharkham A. Bangpakong Chachuengsao 24130 Thailand T +66 (0) 3857 3042, F +66 (0) 3857 3043 www.siamdent.com

EU Authorized Representative under the European Directive 93/42/EEC **Medical Technology Promedt Consulting GmbH** 

EC REP Ernst-Heckel-Straße 7, 66386 St. Ingbert, Germany T +49. 6894 581020, F +49. 6894 581021 The authority granted to the authorized representative, Medical Technology Promedt Consulting GmbH, by J. MORITA MFG. CORP is solely limited to the work of the authorized representative with the requirements of the European Directive 93/42/EEC for product registration and incident report.